UNIVERSIDAD DE EL SALVADOR

# FACULTAD DE INGENIERÍA Y ARQUITECTURA

# ESCUELA DE INGENIERÍA ELÉCTRICA

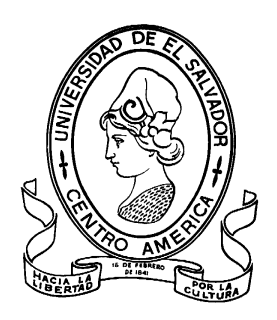

# **Sistema de bajo costo para adquisición, procesamiento y presentación de datos de un sistema fotovoltaico móvil y fijo.**

PRESENTADO POR:

# **OSCAR ANIBAR MELÉNDEZ RAMÍREZ**

**ROBERTO CARLOS SÁNCHEZ FRANCO**

PARA OPTAR AL TÍTULO DE: **INGENIERO ELÉCTRICISTA**

CIUDAD UNIVERSITARIA, ENERO DE 2015.

### **UNIVERSIDAD DE EL SALVADOR**

RECTOR :

## **ING. MARIO ROBERTO NIETO LOVO**

SECRETARIA GENERAL :

### **DRA. ANA LETICIA ZAVALETA DE AMAYA**

## **FACULTAD DE INGENIERÍA Y ARQUITECTURA**

DECANO :

## **ING. FRANCISCO ANTONIO ALARCÓN SANDOVAL**

SECRETARIO :

## **ING. JULIO ALBERTO PORTILLO**

## **ESCUELA DE INGENIERÍA ELÉCTRICA**

DIRECTOR :

# **ING. JOSÉ WILBER CALDERÓN URRUTIA**

# UNIVERSIDAD DE EL SALVADOR FACULTAD DE INGENIERÍA Y ARQUITECTURA ESCUELA DE INGENIERIA ELÉCTRICA

Trabajo de Graduación previo a la opción al Grado de:

## **INGENIERO ELÉCTRICISTA**

Título :

# **Sistema de bajo costo para adquisición, procesamiento y presentación de datos de un sistema fotovoltaico móvil y fijo.**

Presentado por :

## **OSCAR ANIBAR MELÉNDEZ RAMÍREZ**

## **ROBERTO CARLOS SÁNCHEZ FRANCO**

Trabajo de Graduación Aprobado por:

Docente Asesor :  $\qquad \qquad :$ 

MSC. E ING. JORGE ALBERTO ZETINO CHICAS

CIUDAD UNIVERSITARIA, ENERO DE 2015.

Trabajo de Graduación Aprobado por:

Docente Asesor :

# **MSC. E ING. JORGE ALBERTO ZETINO CHICAS**

#### **ACTA DE CONSTANCIA DE NOTA Y DEFENSA FINAL**

En esta fecha, 12 de diciembre de 2014, en la Sala de Reuniones de la Escuela de Ingeniería Eléctrica, a las 4:00 horas, en presencia de las siguientes autoridades de la Escuela de Ingeniería Eléctrica de la Universidad de El Salvador:

- 1. Ing. José Wilber Calderón Urrutia **Director** 
	- 2. Ing. Salvador de Jesús Germán Secretario

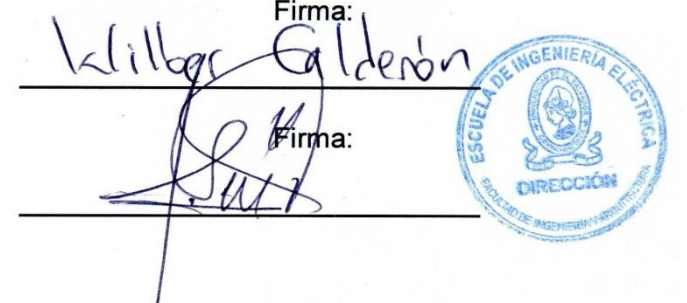

Y, con el Honorable Jurado de Evaluación integrado por las personas siguientes:

- 1- MSc. e Ing. Jorge Alberto Zetino Chicas
- 2- MSc. e Ing. Carlos Osmin Pocasangre Jiménez
- 3- Ing. José Wilber Calderón Urrutia

Se efectuó la defensa final reglamentaria del Trabajo de Graduación:

Sistema de bajo costo para adquisición, procesamiento y presentación de datos de un sistema fotovoltaico móvil y fijo.

A cargo de los Bachilleres:

- Oscar Anibar Meléndez Ramírez

- Roberto Carlos Sánchez Franco

Habiendo obtenido en el presente Trabajo una nota promedio de la defensa final:  $8.5$ 

(Ocho posto cosco.)

#### **AGRADECIMIENTOS**

*Al creador de todo lo existente, quien me auxilio en momentos de angustia y me ha dado fuerzas para continuar cuando a punto estuve de caer; por eso, desde lo más sincero de mi humilde corazón, dedico primeramente este trabajo a Dios.*

*De igual manera, dedico esta tesis a mis padres por haberme formado buenos valores que han sido base fundamental para superar los momentos difíciles que se han presentado y por haberme apoyado moral y económicamente.*

*A mi hermano Fredy de manera especial, que siempre ha estado brindándome su apoyo económico y moral, siendo el mejor de mis amigos.*

*A mi hermano Mauricio por ser un buen amigo y enseñarme a querer y estimar a las personas con sus defectos o virtudes.*

*A mi hermana que fue mi segunda madre y aunque la perdí a temprana edad, ha estado cuidándome y guiándome desde el cielo.*

*A los catedráticos de la escuela de Ingeniería Eléctrica que con grato espíritu de voluntad compartieron sus conocimientos.*

*A mi amiga, que fue motivo de inspiración para salir adelante.*

*A todas las personas que de manera directa e indirecta apoyaron para llevar a cabo este trabajo.*

*Oscar Meléndez.*

#### **AGRADECIMIENTOS**

*Primeramente agradezco a Dios, por darme fortaleza y sabiduría, para poder alcanzar un sueño que ahora es realidad.*

*A mis padres Teresa de Jesús Franco y Roberto Sánchez, por facilitarme su ayuda moral y económica hasta estas alturas de mi vida.* 

*A mis hermanos, Mauricio, María, Joselyn, Carolina, Jennifer, Vanessa y Roger, en especial a mi hermana María que es como mi segunda Madre por todo el apoyo que me brindo en el transcurso de mi formación académica.* 

*A las personas que me ayudaron directa e indirectamente en este periodo de aprendizaje: Maestros, Compañeros, personal de laboratorio de la escuela de ingeniería Eléctrica.* 

*Gracias a todos y que Dios los bendiga.* 

*Roberto Franco.*

#### **PREFACIO**

El uso de energías renovables no convencionales ha venido en auge para los países en desarrollo, esto ha generado la necesidad de investigar y conocer métodos para hacer eficiente la conversión y el uso de las fuentes generadoras de energía eléctrica.

Dentro de las energías no convencionales se encuentra la energía solar, siendo uno de los recursos en mayor abundancia su explotación se realiza por diferentes métodos y tecnologías.

Los módulos fotovoltaicos son muestra de una de las tecnologías que realiza la conversión de energía solar a energía eléctrica utilizando el efecto fotoeléctrico, ciertamente la energía transformada es función del ángulo de incidencia de la irradiación solar sobre la pantalla del módulo, por lo que se convierte mayor energía cuando la parte plana del receptor esta perpendicular a la posición del sol.

Para mantener perpendicular el plano receptor es necesario de un sistema con seguimiento solar, razón por la que en la escuela de ingeniería eléctrica de la Universidad de El Salvador se había realizado un proyecto que constaba de un módulo fotovoltaico de 200 Watts con seguimiento solar durante el transcurso del día incluido la declinación en el año, las variables eran censadas por medio de un datalogger KEITHLEY 2700.

El sistema dejo de funcionar debido a daños en las pistas de control y actuadores lineales, fue en agosto del 2013 que se decide reparar el seguidor solar y cambiar el datalogger por un sistema que realiza la misma función, pero que desde el punto de vista económico sea accesible para investigadores o usuarios que se interesen por el tipo de tecnología, es así como se da inicio a la creación de un "sistema de bajo costo para adquisición, procesamiento y presentación de datos de sistema fotovoltaico móvil y fijo".

## **OBJETIVOS**

#### **GENERALES**

 Diseño e Implementación de un sistema de adquisición, procesamiento y presentación de datos utilizando hardware y software libre.

#### **ESPECIFICOS**

- Evaluar el rendimiento del sistema de adquisición de datos, post instalación e implementación con los dos sistemas fotovoltaicos.
- Estudio del rendimiento entre los sistemas fotovoltaicos fijo y móvil.
- Integración de Hardware y software para sistema de adquisición de datos.

#### **CONTENIDO**

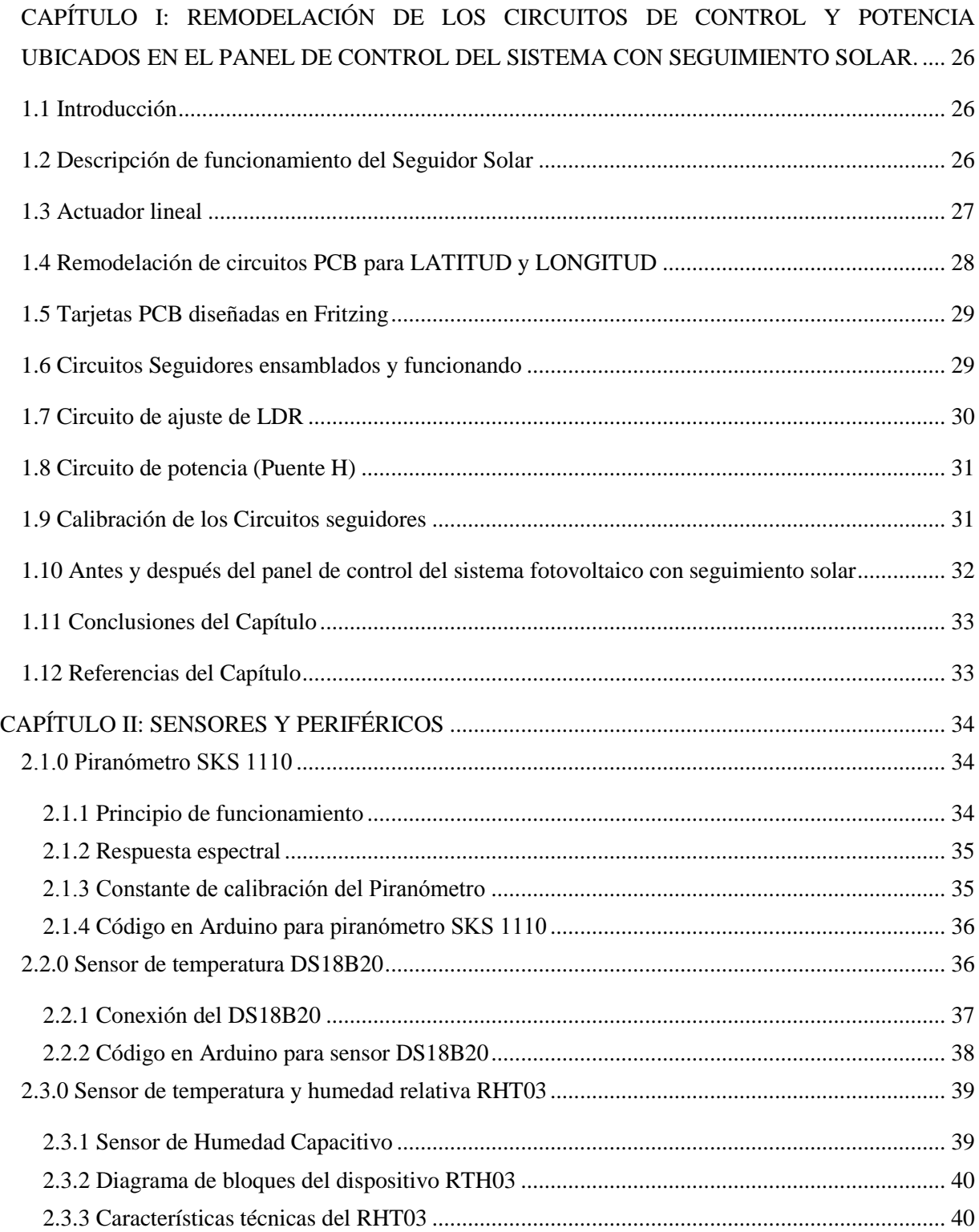

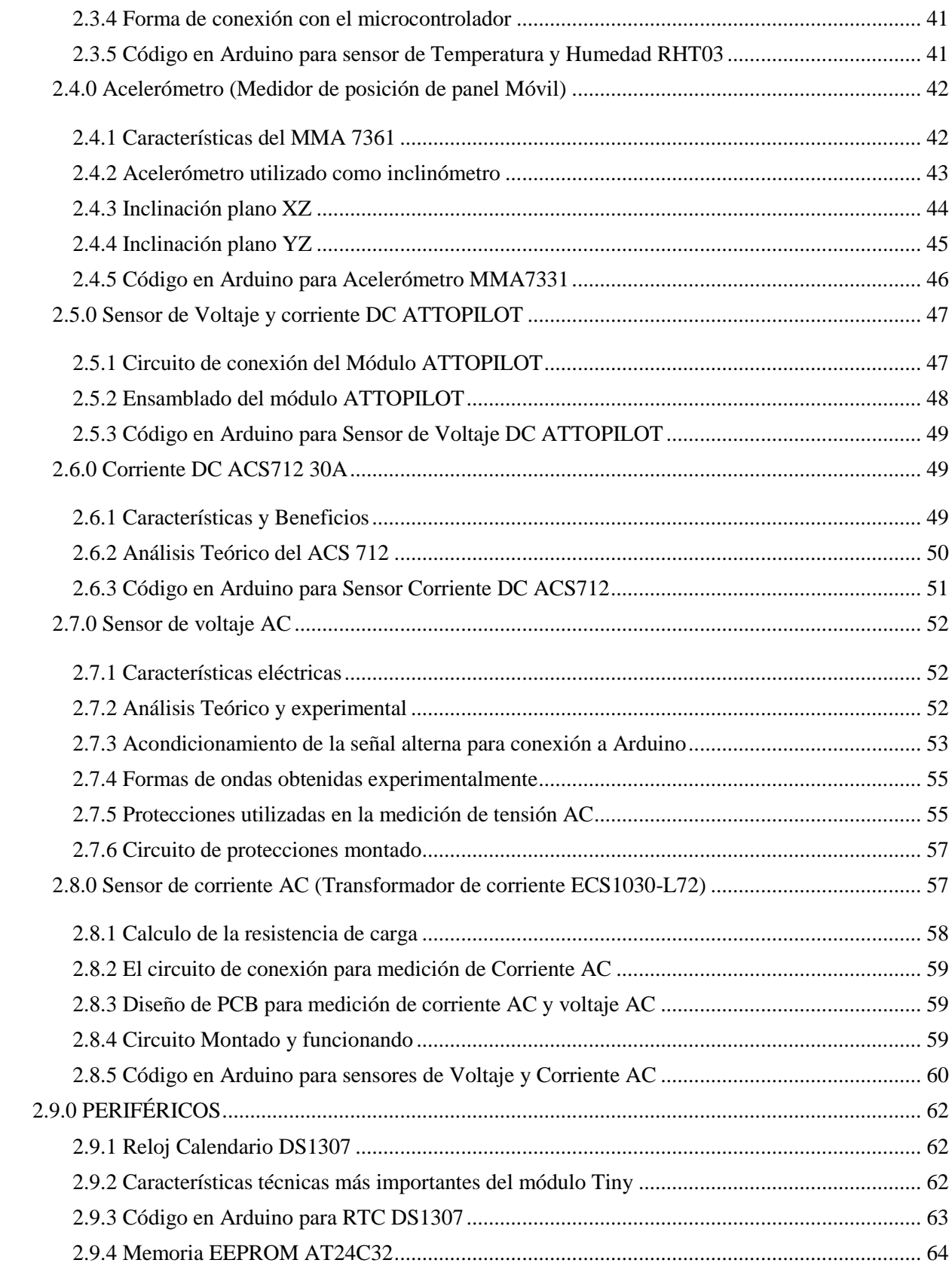

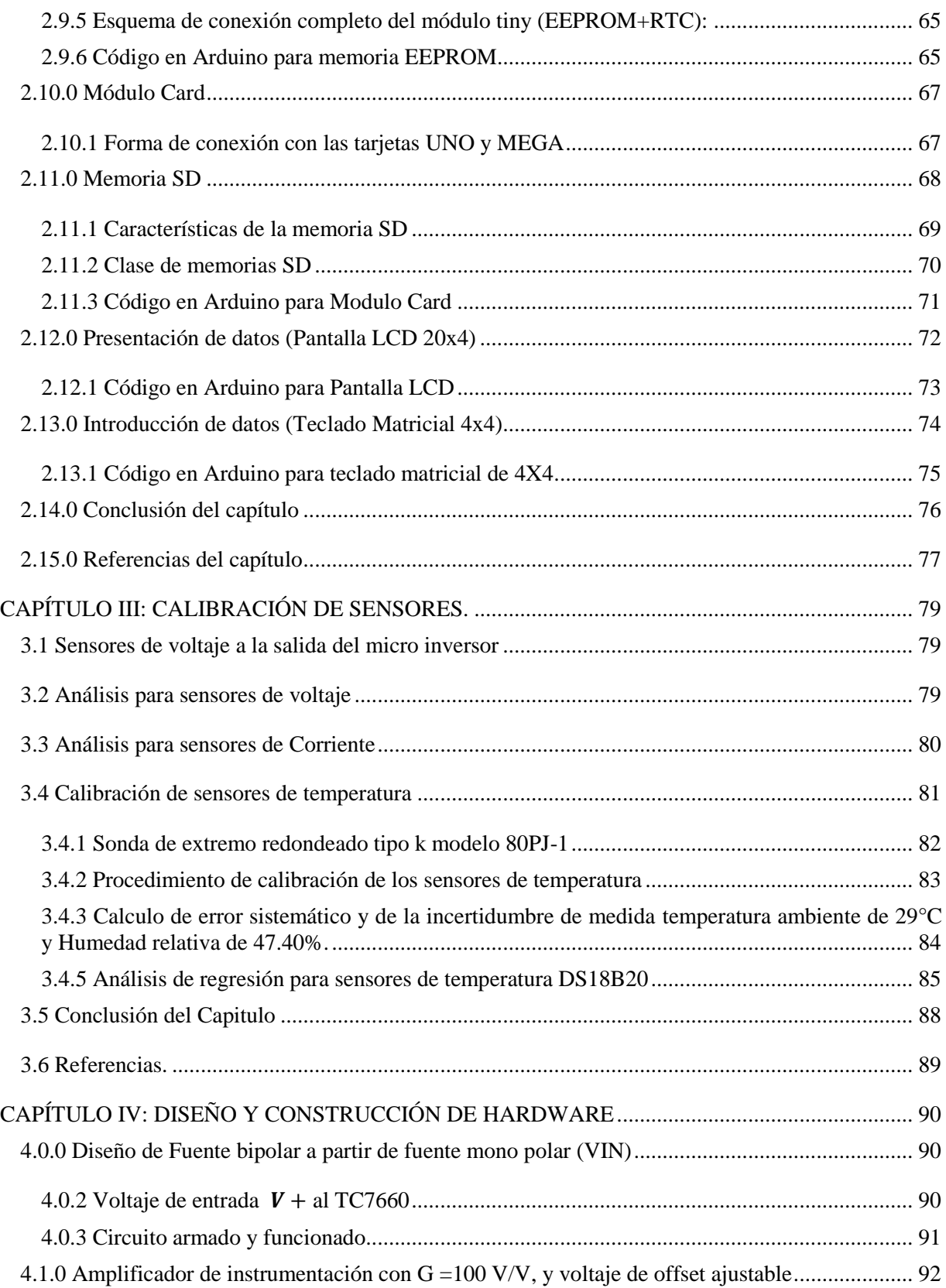

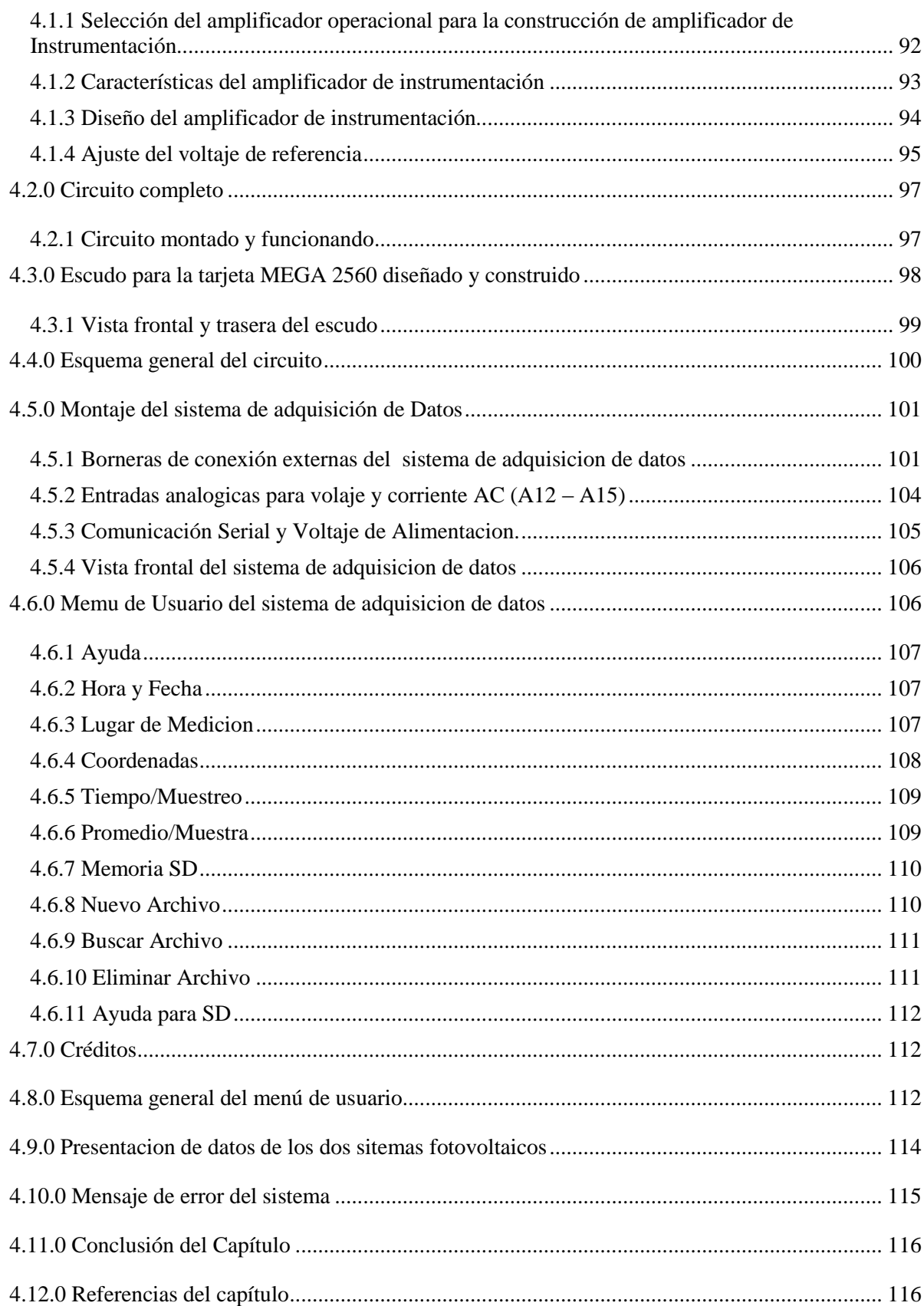

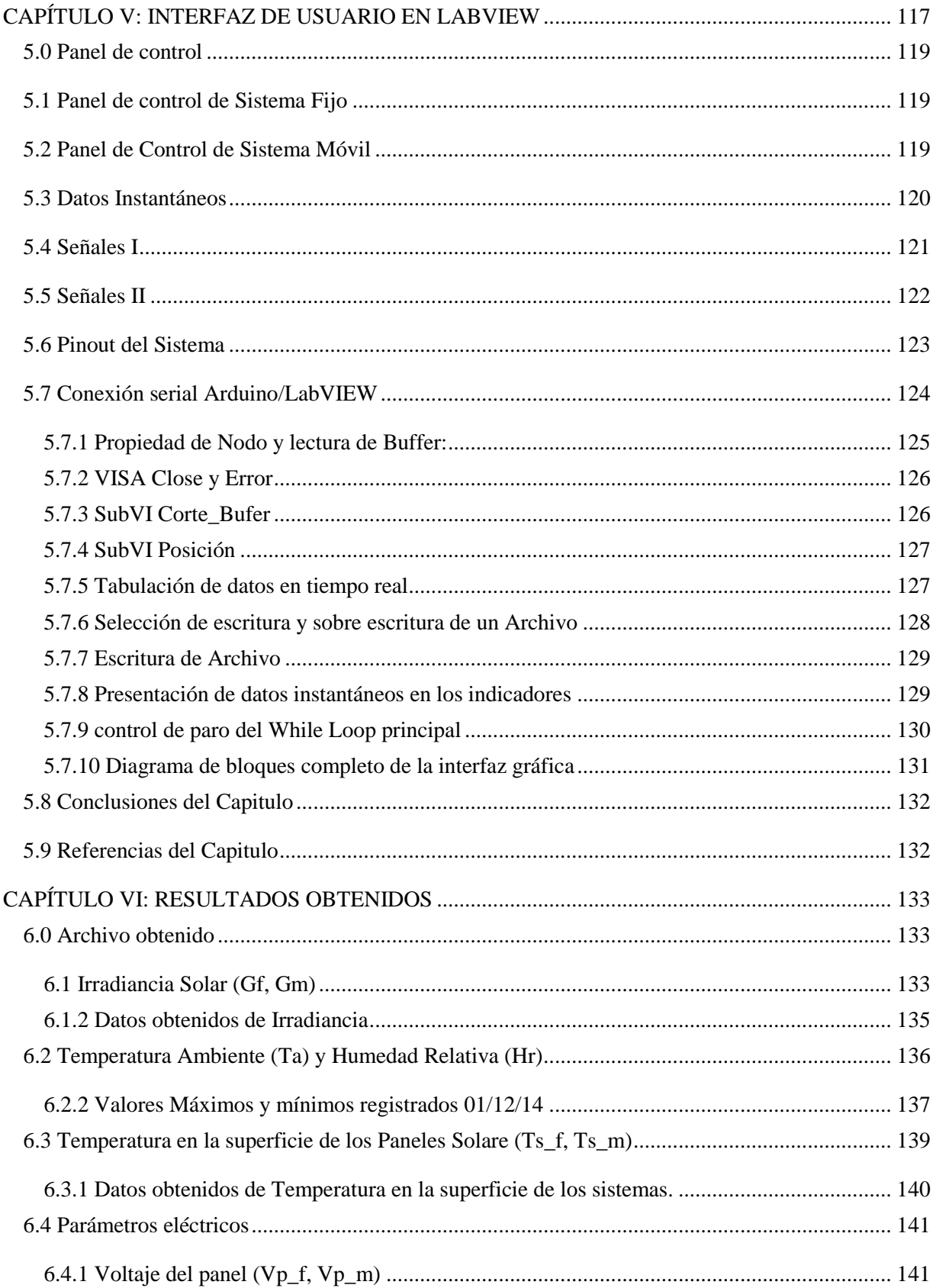

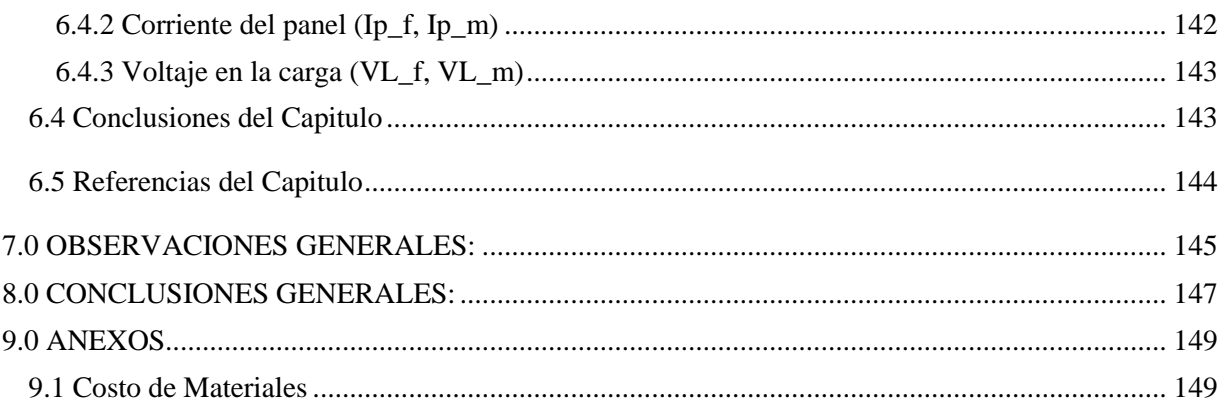

#### **LISTA DE FIGURAS**

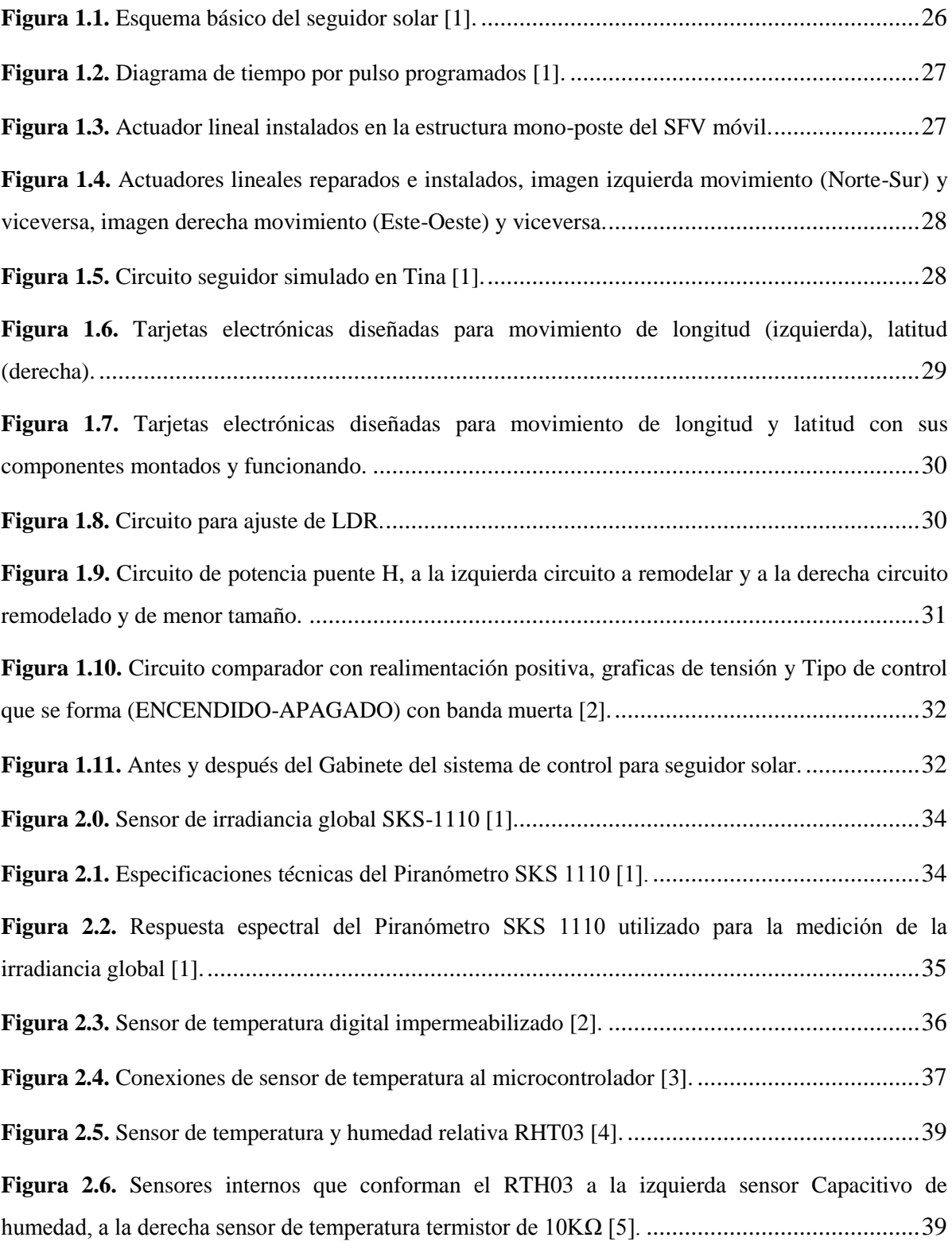

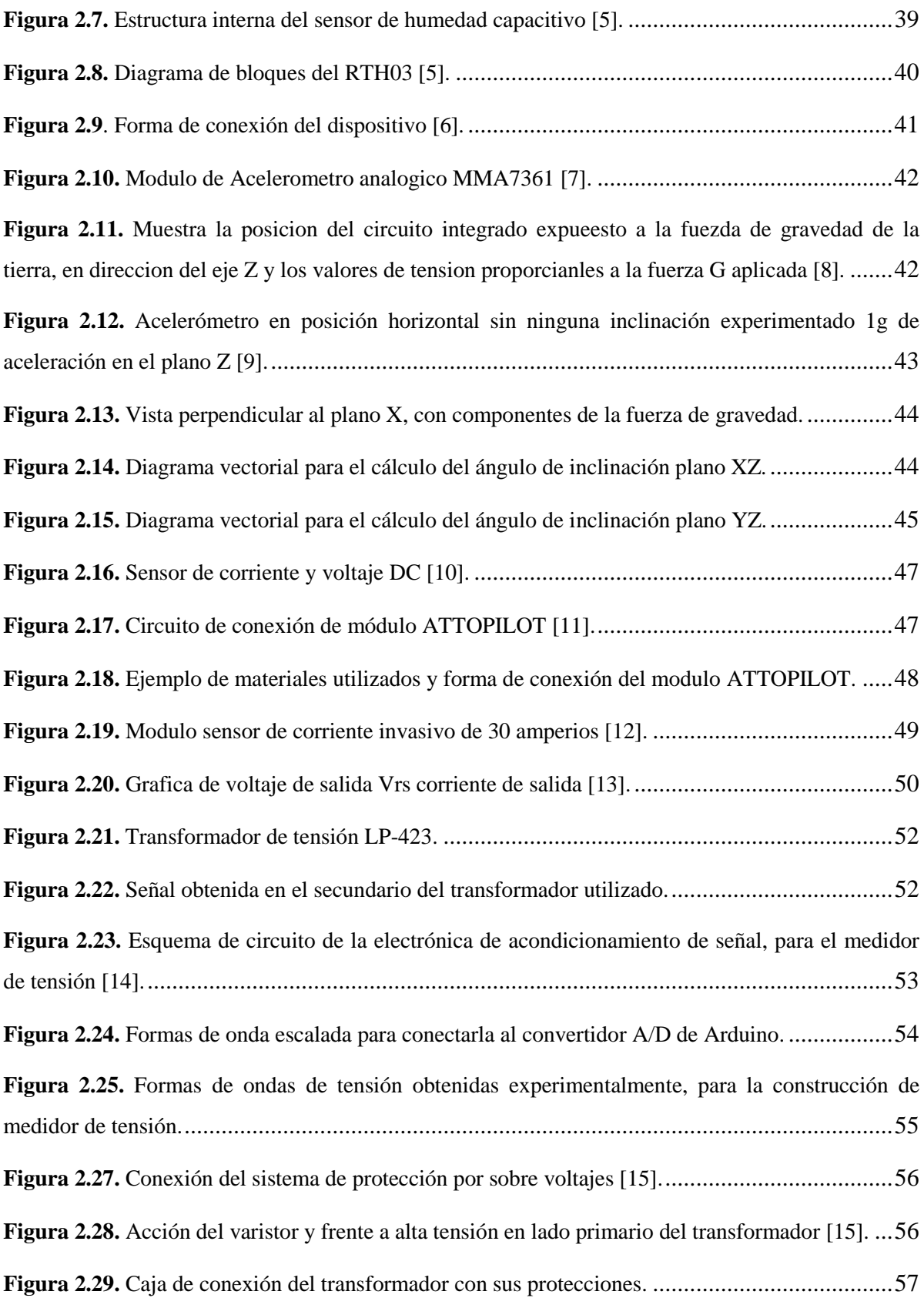

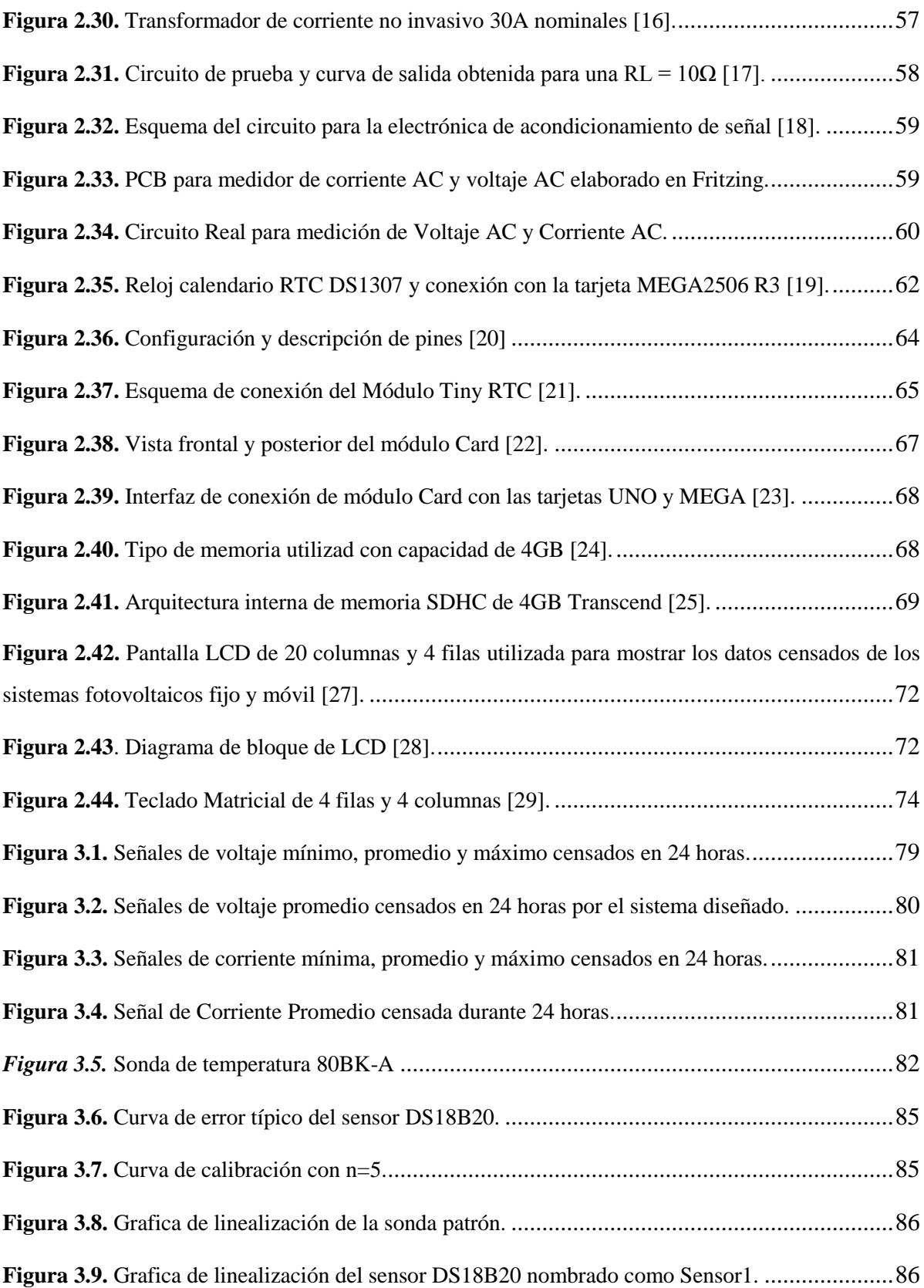

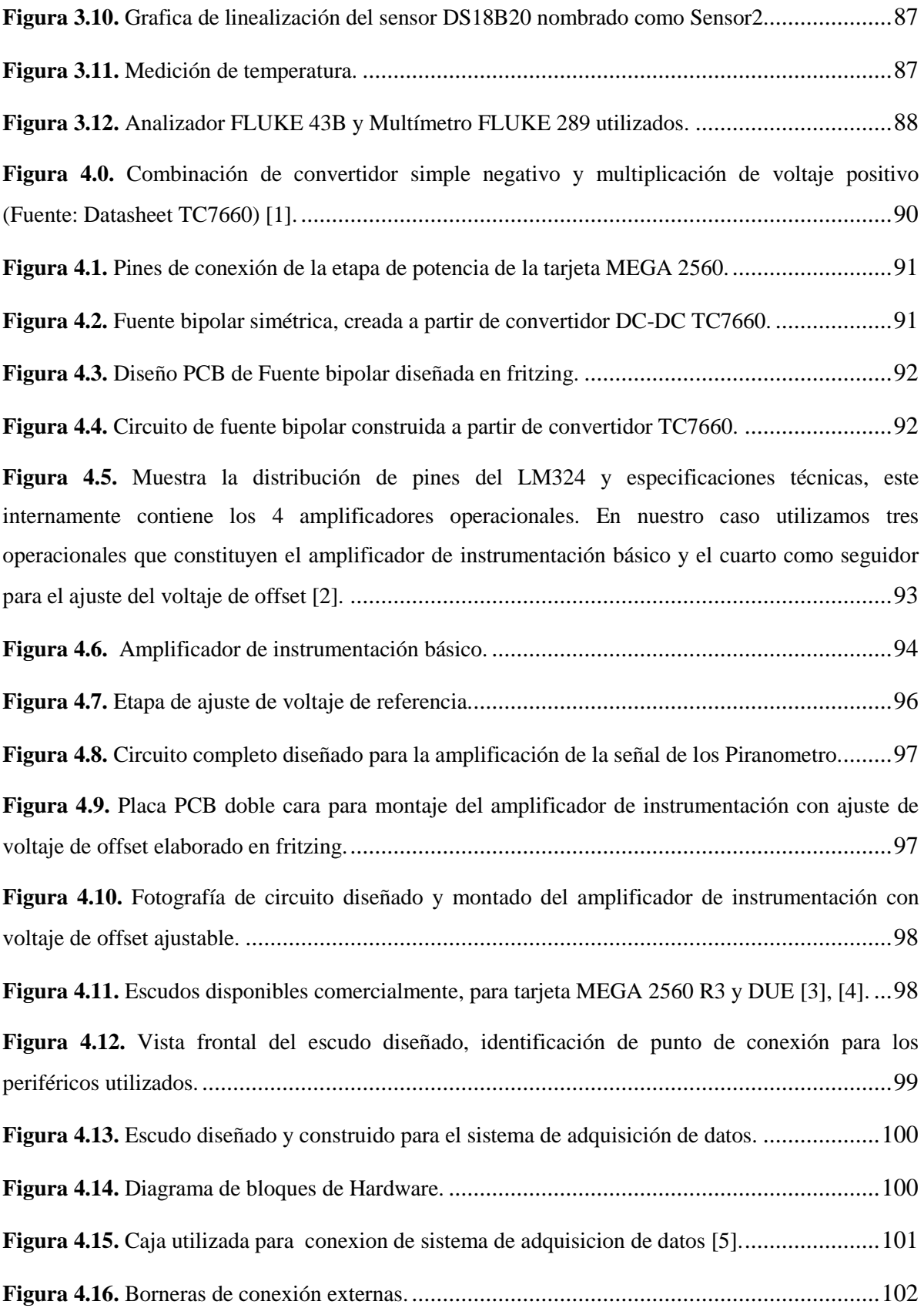

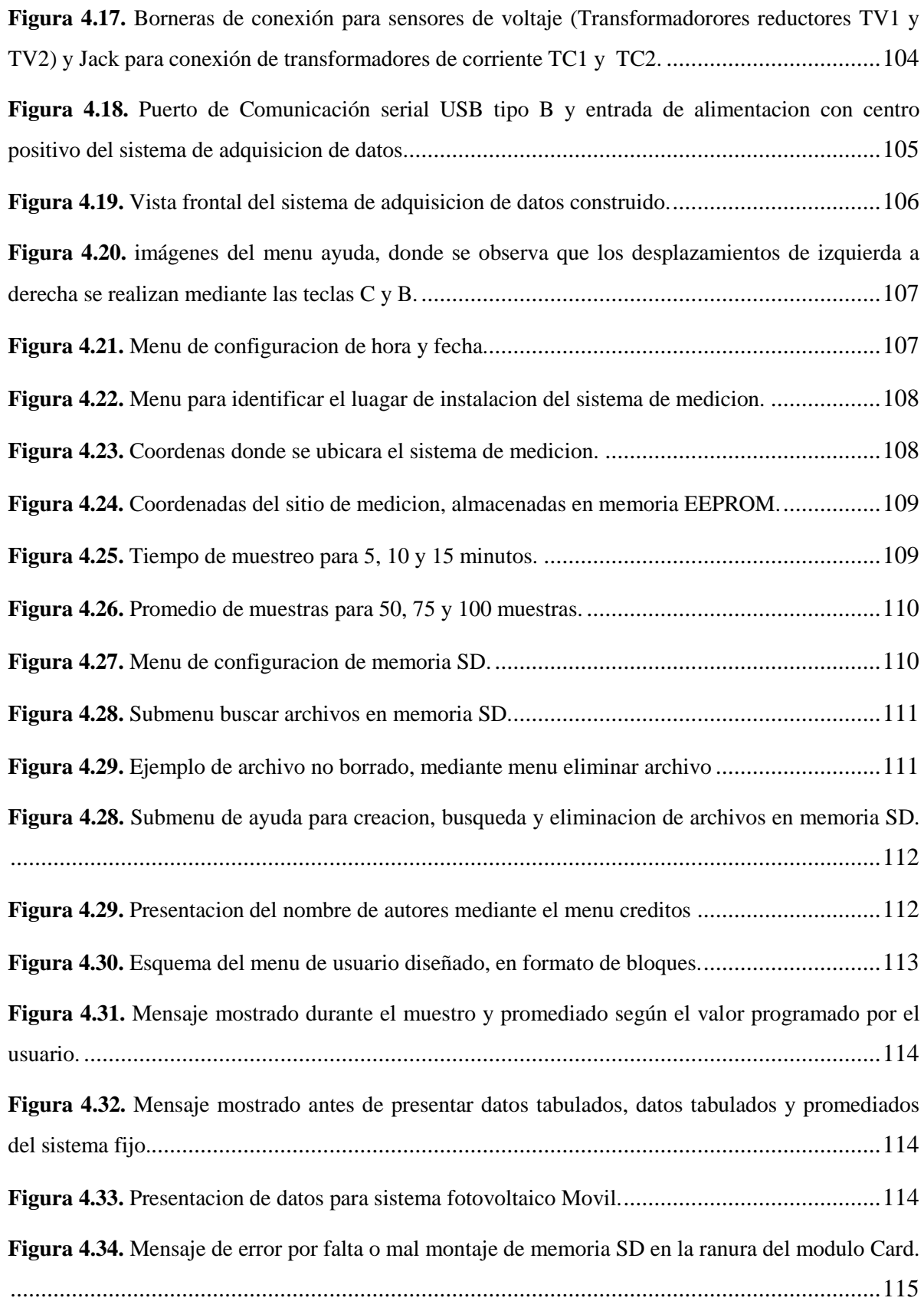

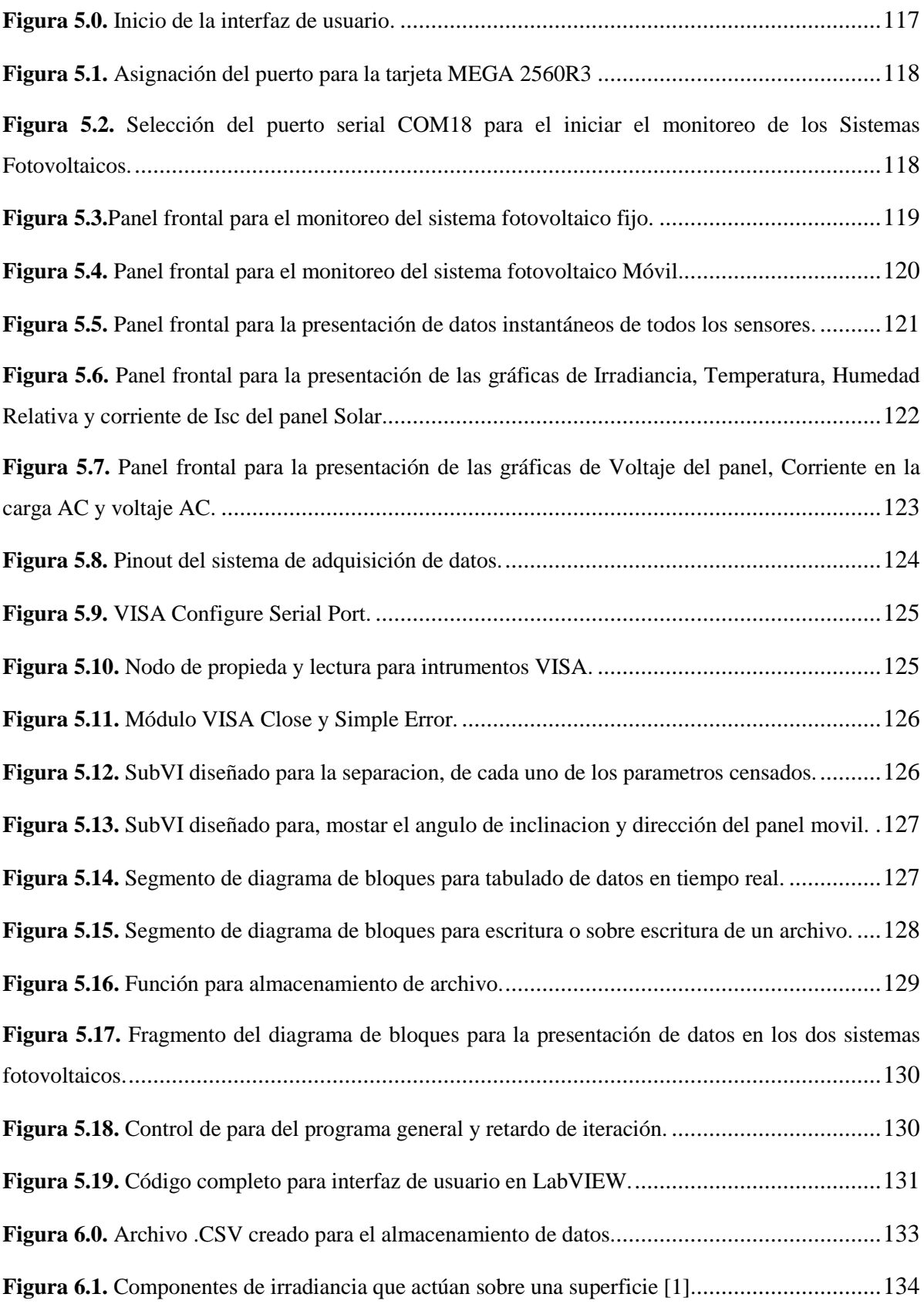

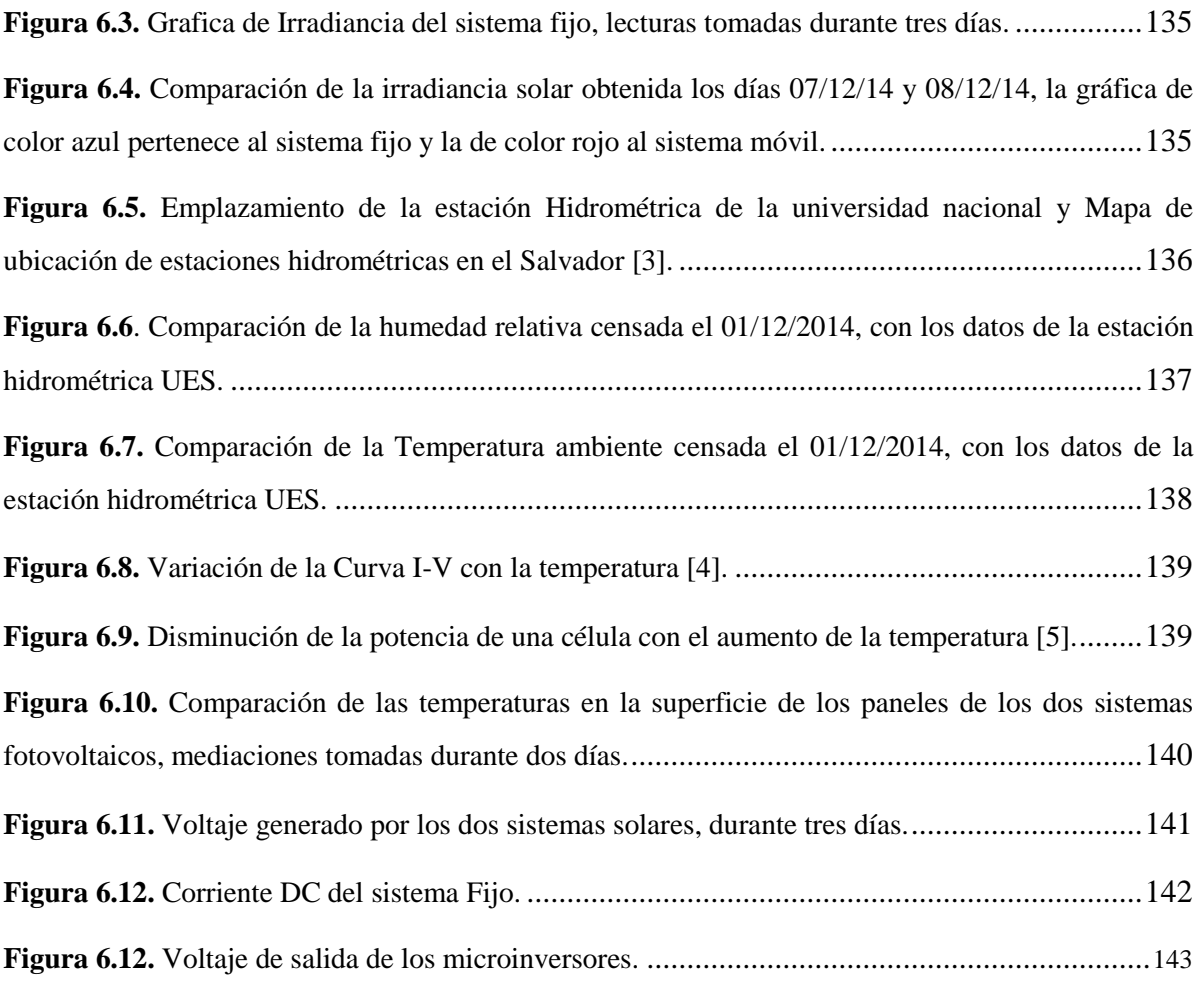

#### **LISTA DE TABLAS**

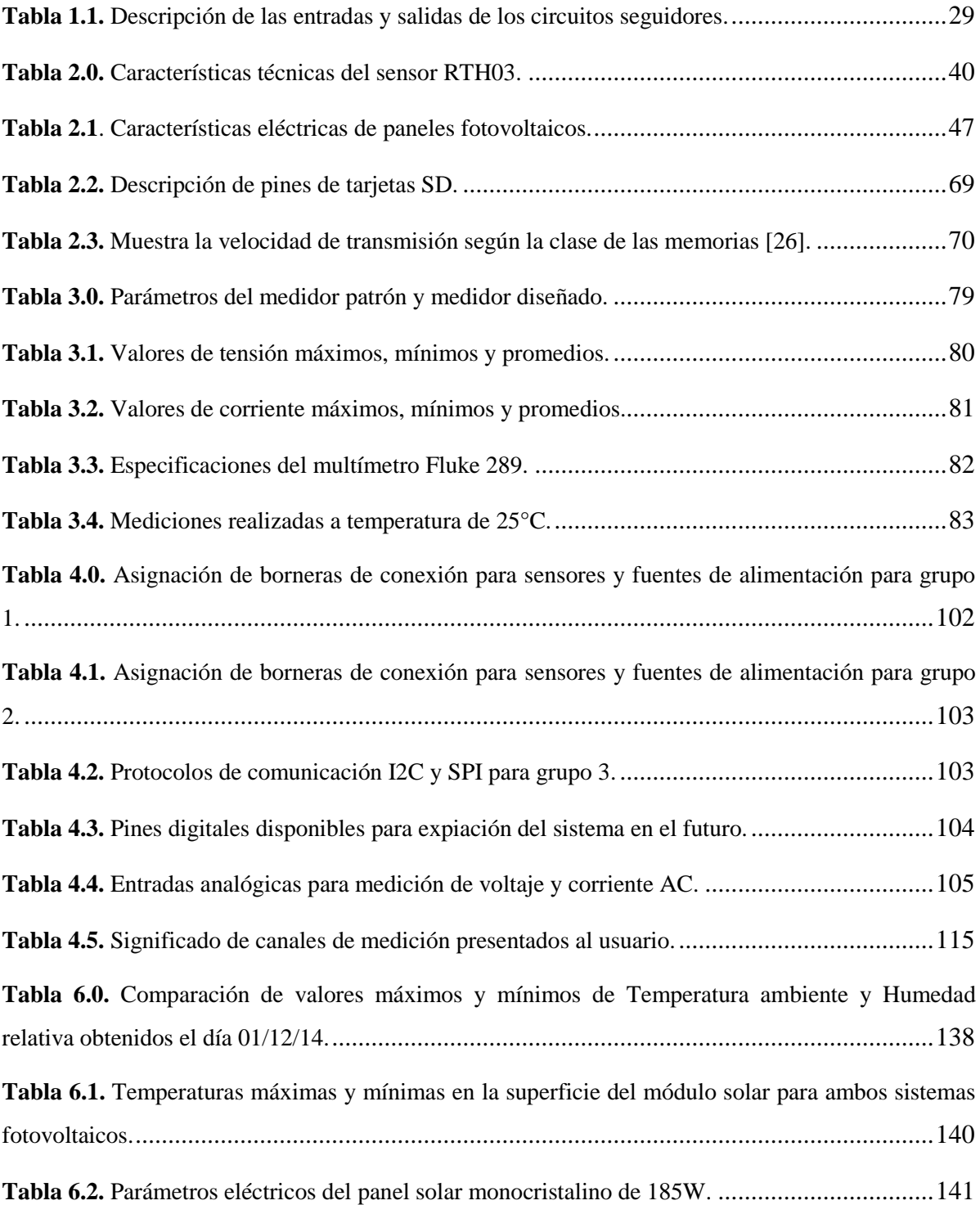

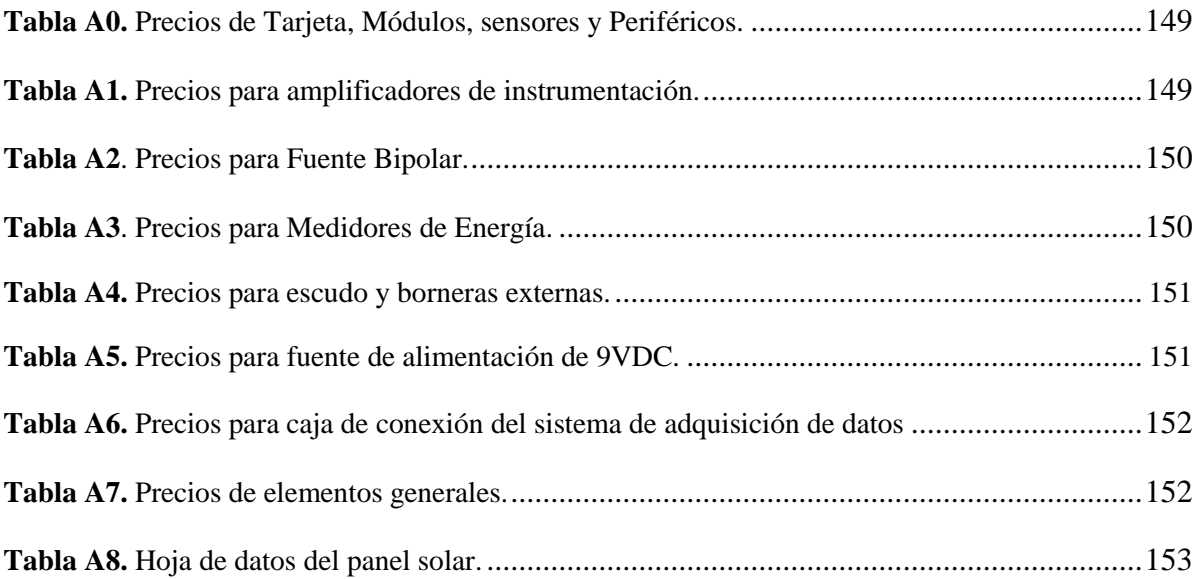

#### **LISTA DE CODIGOS**

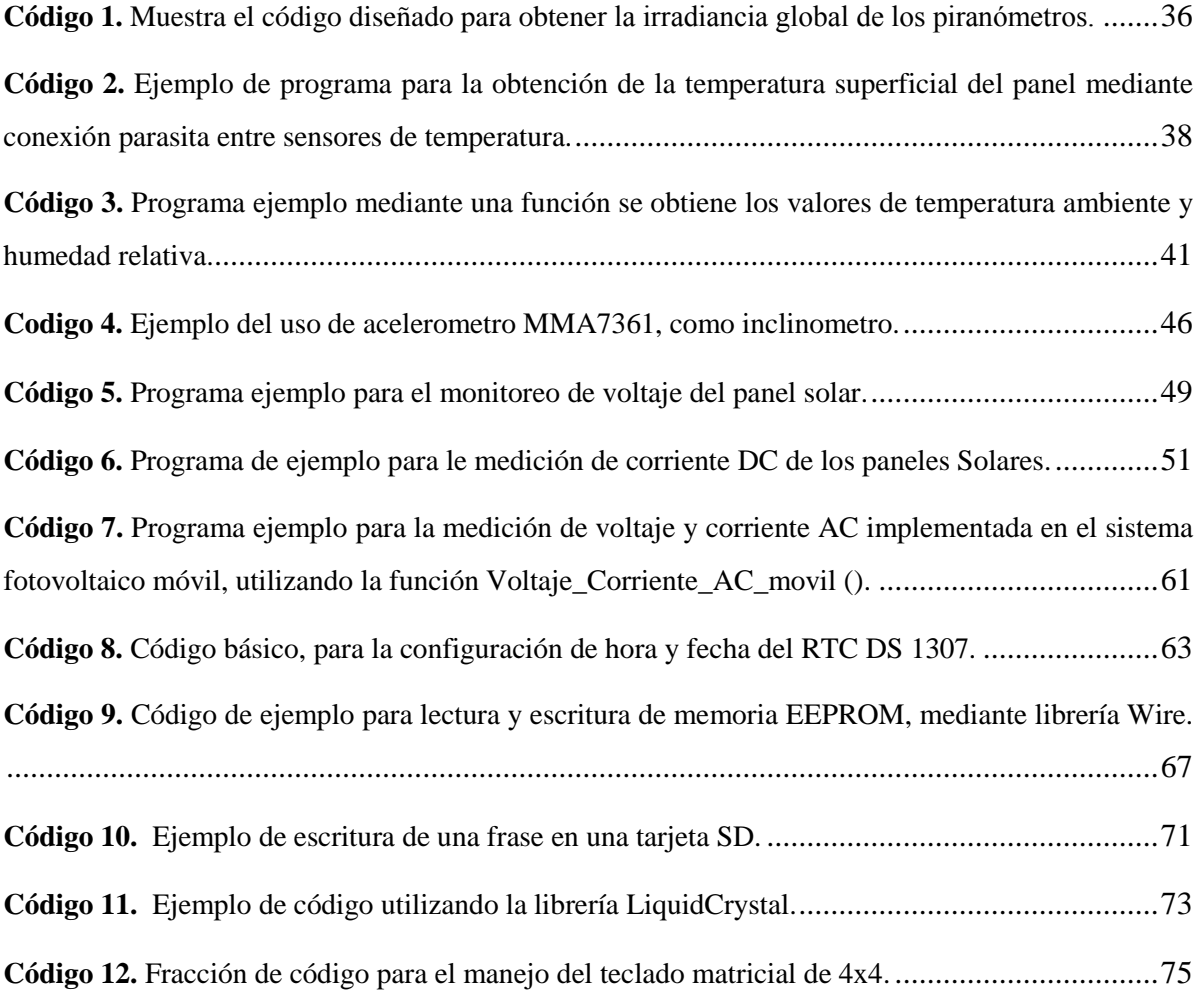

## CAPÍTULO I: REMODELACIÓN DE LOS CIRCUITOS DE CONTROL Y POTENCIA UBICADOS EN EL PANEL DE CONTROL DEL SISTEMA CON SEGUIMIENTO SOLAR.

#### 1.1 Introducción

Antes de llevar a cabo el desarrollo del sistemas de adquisición de datos, se procede a restaurar los circuitos que constituyen el panel de control del sistema se seguimiento solar instalado en el laboratorio de Sistemas Fotovoltaico de la Escuela de ingeniería Eléctrica de la UES en el año 2012. Esto se llevó a cabo debido que al sistema presentó filtraciones de agua en el invierno, quedando fuera de uso, por el deterioro de los circuitos (PCB) y por el mal estado de uno de los motores que dan funcionalidad al sistema específicamente el que realiza el movimiento de Longitud (Este-Oeste) y viceversa.

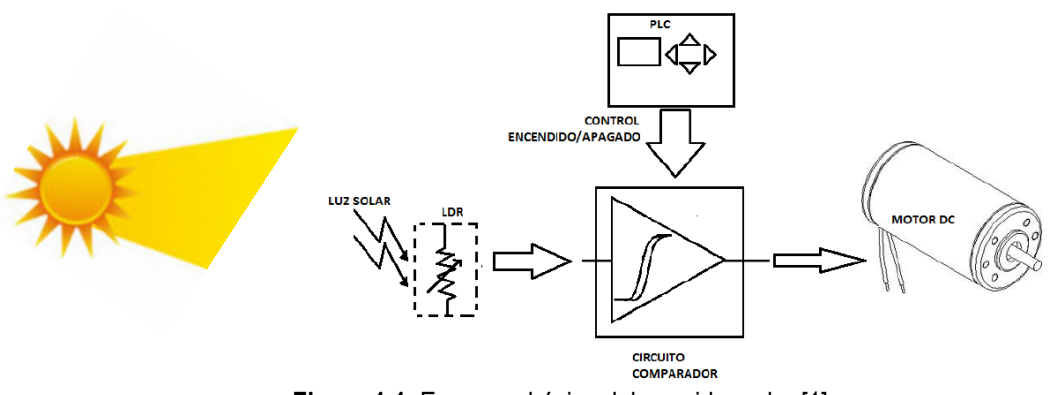

**Figura 1.1.** Esquema básico del seguidor solar [1].

1.2 Descripción de funcionamiento del Seguidor Solar

En la figura 1.1 se muestra el esquema básico del seguidor solar que está constituido por dos fotorresistencias (LDR) formando un divisor de tensión, el divisor genera un voltaje analógico de entrada en uno de los comparadores debido al desbalance luminoso entre las dos fotorresistencias que están ubicas en la misma posición a la del panel solar. La activación del motor que realiza cambios del movimiento del panel solar hacia el Sol se realiza cuando las fotorresistencias no están orientadas hacia el Sol. El PLC mostrado en la figura solamente se utiliza para activar y desactivar periódicamente el circuito comparador, que es el que detecta desbalance de luz entre las LDR´s y activa el motor en el sentido correspondiente.

La activación y desactivación periódica del circuito comparador y motores (control de fuerza) se realiza mediante un sistema de pulsos, programado en el PLC. Donde el sistema estará encendido durante 10 segundos, para que el seguidor actualice su posición con respecto al Sol y pasará 4 minutos con 50 segundos apagado, de esta forma, se ahorrará energía de consumo por el sistema de Relés de fuerza para los motores, lo descrito anteriormente se muestra en la siguiente figura.

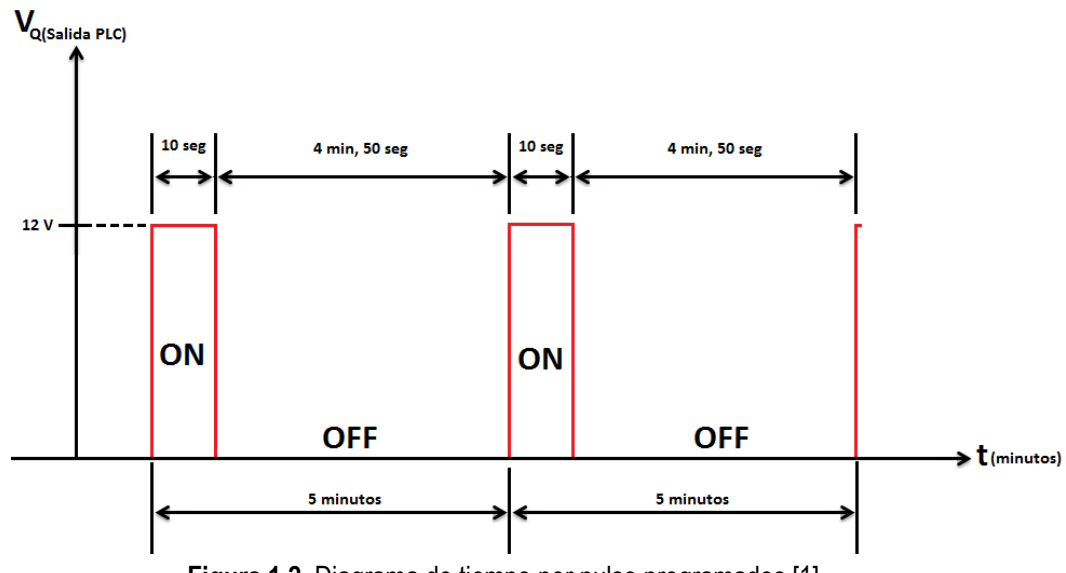

**Figura 1.2.** Diagrama de tiempo por pulso programados [1].

Se debe mencionar que en la remodelación de los circuitos no se ha realizado ningún cambio del diseño original al igual que el programa instalado en el PLC.

1.3 Actuador lineal

Este es un dispositivo electromecánico que posee un motor de 12V DC, en su base mediante el cual un eje central realiza cambios en línea recta hacia adentro o hacia fuera de eje dependiendo de la polaridad que presentan las terminales de entrada del motor, en la figura siguiente se muestra uno de los actuadores lineales que conforman al Sistema de seguimiento solar.

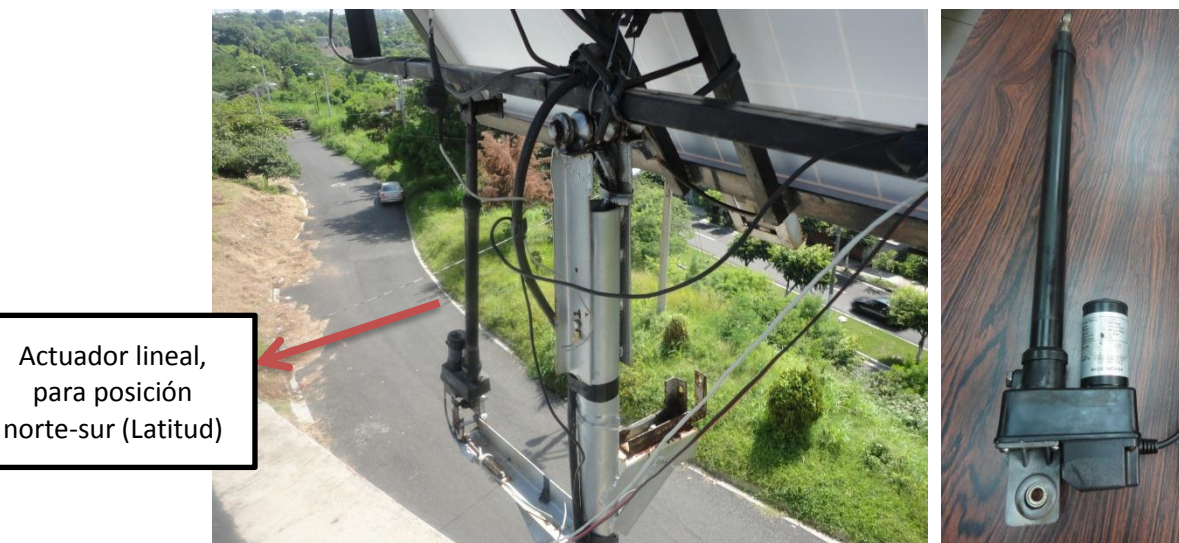

**Figura 1.3.** Actuador lineal instalados en la estructura mono-poste del SFV móvil.

En cuanto a la reparación del, motor parte de un actuador se tomó a bien en realizar un mantenimiento de los dos sistemas de movimiento, y debido a la severa acumulación de óxido en los ejes de los actuadores que fue la principal causa del problema, se decidió en recubrir los actuadores con un tubo PVC de dos pulgadas para evitar la acumulación de humedad y así evitar que se sigan dañando los motores. En la siguiente figura se muestran los dos actuadores lineales instalados después de darles mantenimiento con su respectivo tubo protector.

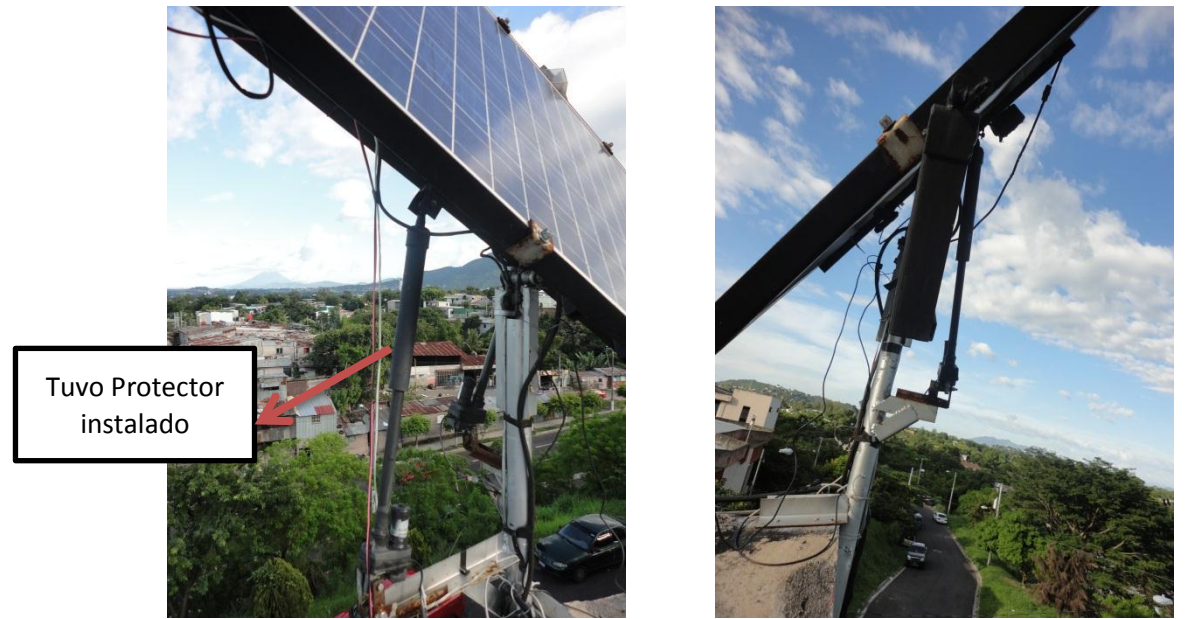

**Figura 1.4.** Actuadores lineales reparados e instalados, imagen izquierda movimiento (Norte-Sur) y viceversa, imagen derecha movimiento (Este-Oeste) y viceversa.

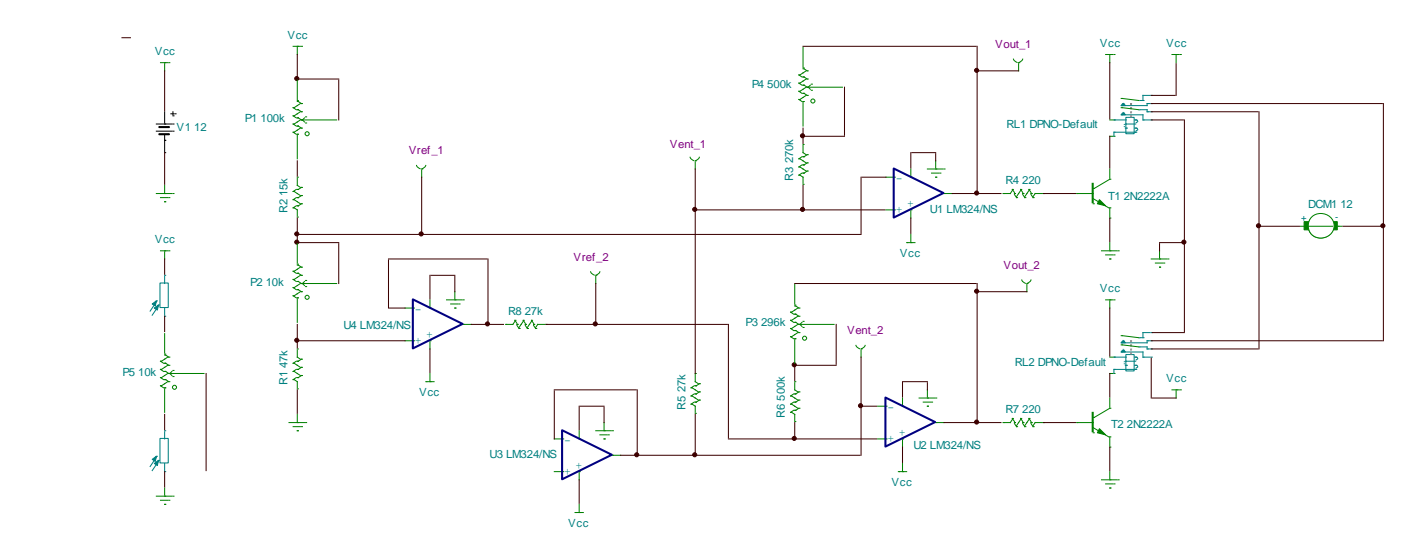

1.4 Remodelación de circuitos PCB para LATITUD y LONGITUD

**Figura 1.5.** Circuito seguidor simulado en Tina [1].

Para llevar a cabo la remodelación de tarjetas electrónicas, del panel de control al sistema con seguimiento Solar, básicamente se toman los circuitos ya existentes y con papel y lápiz se fueron copiando hasta formar el diagrama y posteriormente mediante el programa Fritzing se diseña el esquema PCB, de menor tamaño que el original con lo cual se redujo en aproximadamente un 50%. El tamaño del circuito simulado en Tina se muestra en la figura 1.5.

### 1.5 Tarjetas PCB diseñadas en Fritzing

Básicamente los circuitos analógicos construidos para el movimiento de longitud y latitud son los mismos, la única diferencia física es que la tarjeta de latitud posee un interruptor para abrir la alimentación de dicho circuito y de esta manera obtener un movimiento de Este- Oeste y viceversa anular el movimiento Norte-Sur, las tarjetas PCB listas para montar se muestran a continuación.

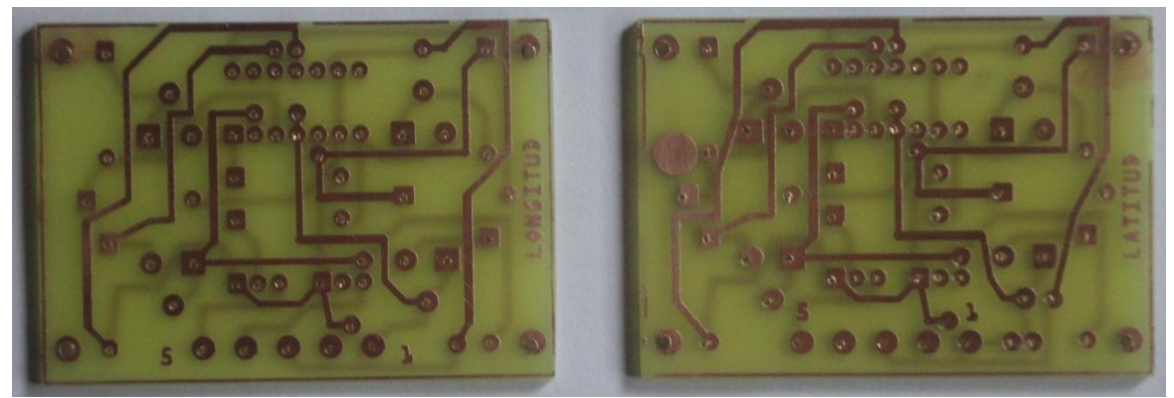

**Figura 1.6.** Tarjetas electrónicas diseñadas para movimiento de longitud (izquierda), latitud (derecha).

1.6 Circuitos Seguidores ensamblados y funcionando

En la figura 1.7 se observan los dos circuitos seguidores ensamblados y funcionando en el panel de control del sistema de seguimiento solar, estos constan de cinco bornes para realizar las conexiones correspondinetes tanto con el circuito de Fuerza puente H y salidas del PLC.

Funcion de los bornes enumerados de derecha a izquieda según las figura 1.5 y figura 1.6:

<span id="page-28-0"></span>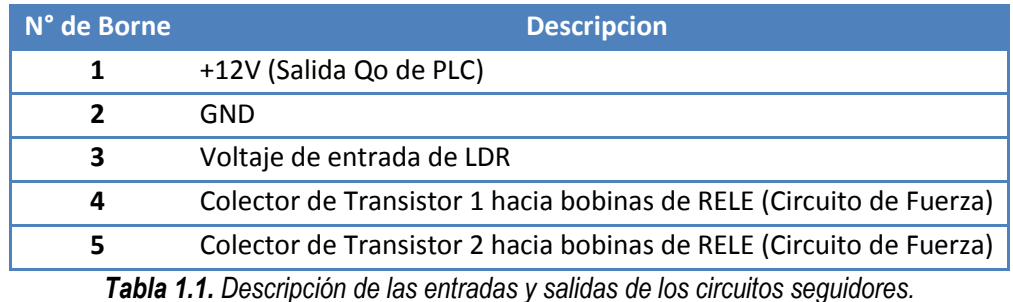

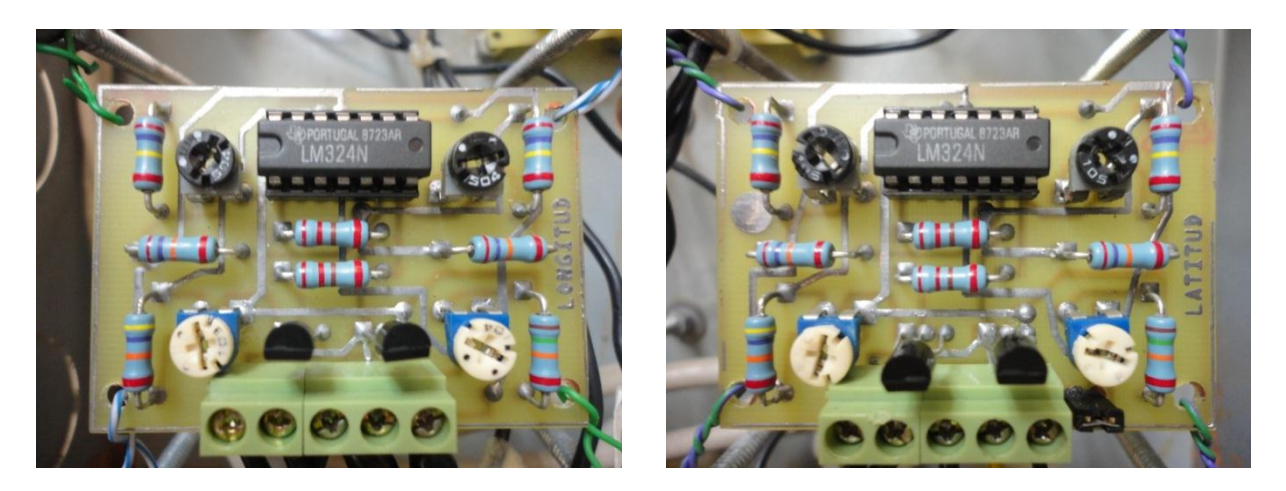

**Figura 1.7.** Tarjetas electrónicas diseñadas para movimiento de longitud y latitud con sus componentes montados y funcionando.

1.7 Circuito de ajuste de LDR

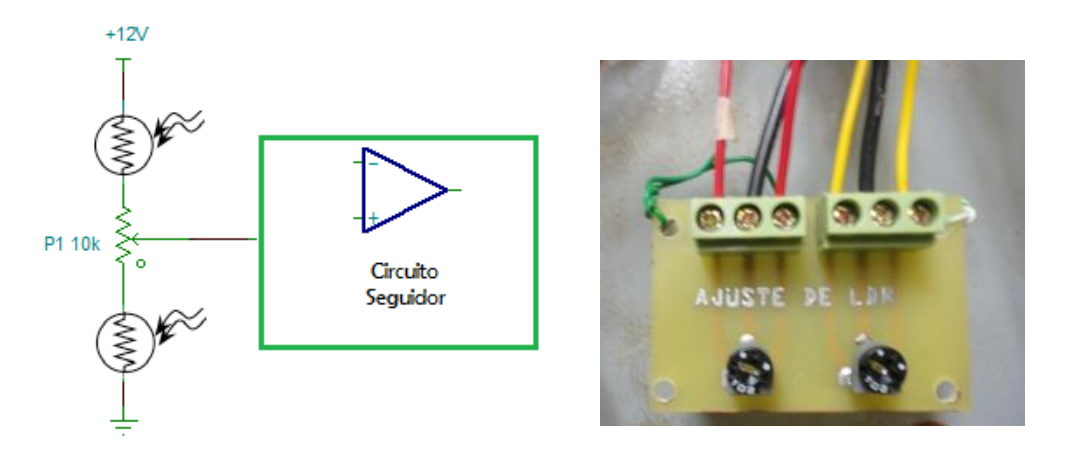

**Figura 1.8.** Circuito para ajuste de LDR.

El circuito de ajuste de LDR, consta de dos resistencias variables de 10 kΩ, conectadas como un divisor de tensión para calibrar el voltaje de entrada de los circuitos seguidores esta señal de tensión analógica ocurre durante 10 segundos que es cuando el circuito de control del seguidor (PLC), acciona los temporizadores dobles y se genera una señal de tensión en  $Q_0$  (salida de PLC), tal como se ha explicado anteriormente en la figura 1.2.

#### 1.8 Circuito de potencia (Puente H)

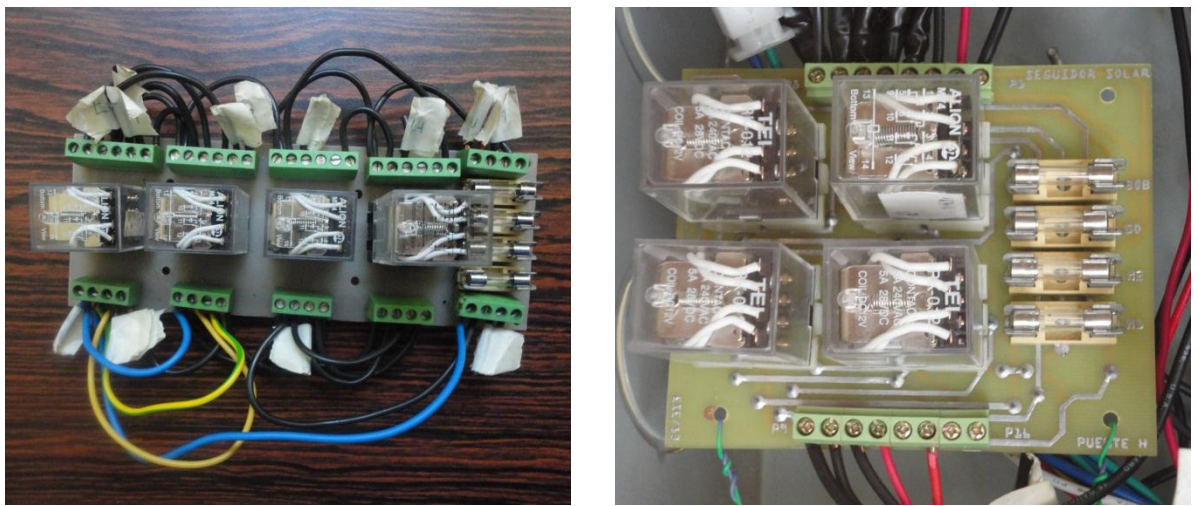

**Figura 1.9.** Circuito de potencia puente H, a la izquierda circuito a remodelar y a la derecha circuito remodelado y de menor tamaño.

En la figura anterior se observa el circuito de potencia el cual consta de 4 RELES, cada uno tiene una bobina a 12V, posee cuatro contactos NA y cuatro contactos NC. El circuito también dispone de cuatro fusibles para protecciones de todo el circuito cada motor posee un fusible de 4 Amperios, los circuitos analógicos posee un fusible de 250 mA y finalmente un fusible principal, que puede interrumpir la corriente a todo el circuito completo su valor es de 6 A.

Para la remodelación del circuito de potencia mostrado a la izquierda de la figura 1.10 se tomó a bien en reorganizar la posición de los RELES y que estos fueran fáciles de desmontar con lo que cada RELE está montado sobre una base. Otra de las consideraciones era la de eliminar los puentes de conexión para formar la configuración H de los RELES logrando obtener un circuito con un menor número de bornes de conexión y una disminución en su tamaño y que desempeña el mismo funcionamiento del que fue reemplazado.

#### 1.9 Calibración de los Circuitos seguidores

La parte más complicada de esta etapa de remodelación fue la de calibrar los valores de tensión de referencia ya que al principio se tomaron como base los valores de resistencia variables fijados en los circuitos originales, lo cual fue un error debido que los pines de las resistencias variables estaban cubiertas de óxido los valores de resistencia no eran los correctos y al poner en funcionamiento el circuito este mantenía la tensión de las bobinas de los relés en forma muy inestable donde no mantenían el voltaje en el tiempo requerido según al voltaje aplicado por las LDR situadas en la estructura del seguidor.

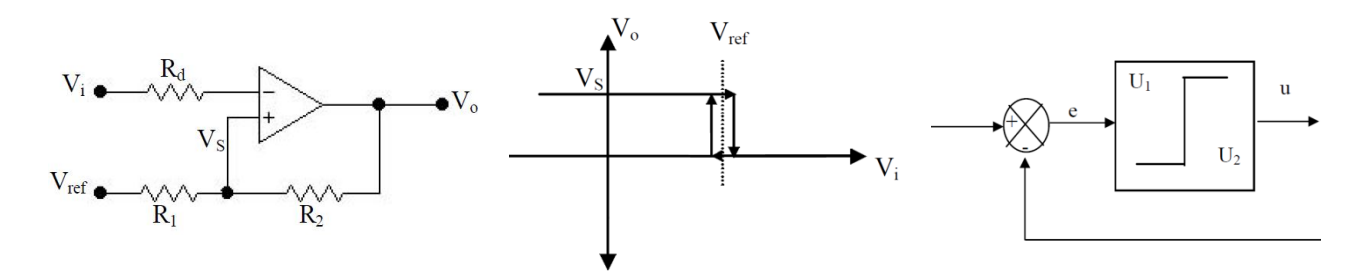

**Figura 1.10.** Circuito comparador con realimentación positiva, graficas de tensión y Tipo de control que se forma (ENCENDIDO-APAGADO) con banda muerta [2].

El problema anterior ocurría debido a que los circuitos que controlan el movimiento del motor poseen amplificadores operacionales conectados como comparadores de tensión con lazo de realimentación positiva como se muestra en la figura anterior, por lo tanto dicha red crea una histéresis o banda muerta, donde los valores de resistencia antes mencionados generaban valores de tensión que nos ubicaban dentro de esta región y salíamos sin tener control de este fenómeno debido a que el ancho de banda muerta estaba establecido con una longitud muy grande determinada por los voltajes de referencia del circuito. Lo anterior se solucionó simulando el circuito en Tina y calculando los valores de tensión de referencia y de entrada de los circuitos comparadores logrando de esta manera que el tipo de control de ENCENDIDO-APAGADO con banda muerta funcione adecuadamente.

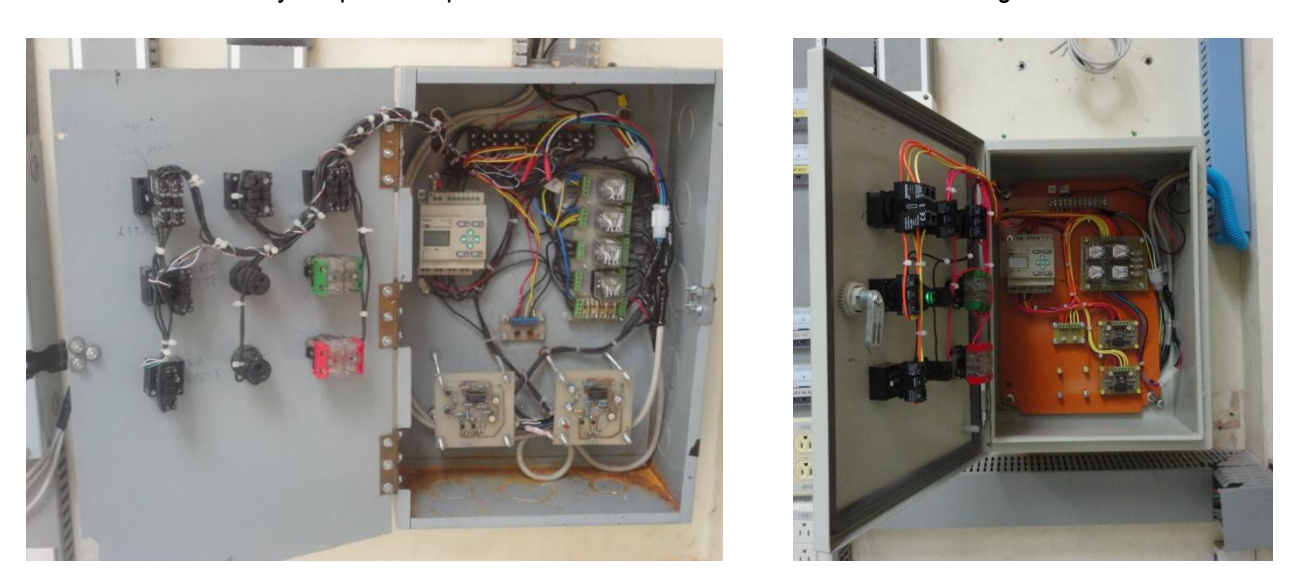

1.10 Antes y después del panel de control del sistema fotovoltaico con seguimiento solar

**Figura 1.11.** Antes y después del Gabinete del sistema de control para seguidor solar.

En la figura anterior se observa el antes y después del gabinete del sistema de control para el seguidor solar, donde se muestra el cambio de todas las tarjetas restauradas en un gabinete más

rígido y tipo de uso a la intemperie. La remodelación del sistema solo es para la parte de hardware con respecto a el software del PLC es el mismo presentado en la tesis, "Implementación de seguidor solar en dos ejes para el Sistema Fotovoltaico de la Escuela de Ingeniería Eléctrica de la UES" ver referencias [1] del capítulo.

#### 1.11 Conclusiones del Capítulo

Se debe mencionar que la introducción de este capítulo es necesaria ya que para poner en funcionamiento el sistema de adquisición de datos el sistema con seguimiento solar deberá estar funcionando en óptimas condiciones de tal manera su remodelación y puesta en funcionamiento es de mucha importancia, debemos mencionar que no se ha cambiado nada del diseño original presentado en la tesis *"Implementación de seguidor solar en dos ejes para el Sistema Fotovoltaico de la Escuela de Ingeniería Eléctrica de la UES."*

Una de las tareas quizá más importantes aparte de comprender el funcionamiento del sistema con seguimiento solar es la de calibración de los circuitos analógicos ya que si esta no se realiza adecuadamente el movimiento del panel no sería el adecuado y por ende al analizar los parámetros censados nos darían resultados erróneos.

#### 1.12 Referencias del Capítulo

[1] Implementación de seguidor solar en dos ejes para el Sistema Fotovoltaico de la Escuela de Ingeniería Eléctrica de la UES.

Autores**:** Víctor Eulises Rivera Chávez, Domingo Heriberto Guardado Gutiérrez.

[http://ri.ues.edu.sv/2045/1/Implementaci%C3%B3n\\_de\\_seguidor\\_solar\\_en\\_dos\\_ejes\\_para\\_e](http://ri.ues.edu.sv/2045/1/Implementaci%C3%B3n_de_seguidor_solar_en_dos_ejes_para_el_Sistema_Fotovoltaico_de_la_Escuela_de_Ingenier%C3%ADa_El%C3%A9ctrica_de_la_UES.pdf) l Sistema Fotovoltaico de la Escuela de Ingenier%C3%ADa El%C3%A9ctrica de la UES.p [df](http://ri.ues.edu.sv/2045/1/Implementaci%C3%B3n_de_seguidor_solar_en_dos_ejes_para_el_Sistema_Fotovoltaico_de_la_Escuela_de_Ingenier%C3%ADa_El%C3%A9ctrica_de_la_UES.pdf)

- [2] Circuito comparador con realimentación positiva <http://webs.uvigo.es/ario/docencia/eangrado/OPAMP2.pdf>
- [3] Introducción a los amplificadores operacionales con aplicaciones a CI lineales. Autor: Luces M. Faulkenberry.

## CAPÍTULO II: SENSORES Y PERIFÉRICOS

2.1.0 Piranόmetro SKS 1110

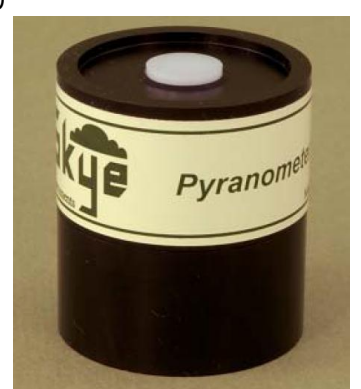

**Figura 2.0.** Sensor de irradiancia global SKS-1110 [1].

2.1.1 Principio de funcionamiento

El SKS-1110 dispone de un sensor compacto para mediciones de energía solar y se compara favorablemente con sensores de termopila el sensor consiste de un diodo semiconductor, con un sistema de filtro de luz de una longitud de onda 350nm-1100nm.

La cabeza es completamente sellada y se puede dejar indefinidamente en condiciones externas por lo que es perfecto para estudios de balance de energía. El sensor ha sido calibrado bajo condiciones de cielo abierto contra piranόmetros de referencia.

La sensibilidad del sensor SKS-1110 corresponde a 1mV por 100 W/m<sup>2</sup> recibidos y el rango de trabajo es de 0 a 5000 W/ m<sup>2</sup>, por lo que el rango de tensión de salida será de 0-50 mV, además el tiempo de respuesta para el voltaje de salida en de 10ns. A continuación se muestran otras especificaciones técnicas de interés para este modelo de Piranόmetro en la siguiente figura.

| <b>SKS 1110 SPECIFICATIONS</b> |                                     |                                                                  |                                                |                             |                           |                                            |                                               |                             |                               |
|--------------------------------|-------------------------------------|------------------------------------------------------------------|------------------------------------------------|-----------------------------|---------------------------|--------------------------------------------|-----------------------------------------------|-----------------------------|-------------------------------|
| Dimensions                     | Weight                              | Construction                                                     | Cable                                          | <b>Sensor</b>               | <b>Detector</b>           | <b>Filters</b>                             | Sensitivity<br>-current (1)                   | Sensitivity<br>-voltage     | <b>Working</b><br>range $(2)$ |
| $34$ mm<br>$\frac{38}{20}$     | 130g.<br>(with 3m<br>cable)         | <b>Material</b><br>Dupont<br>'Delrin'<br>fully sealed<br>to IP68 | 2 core<br>screened<br>DEF std<br>$61 - 12/4.5$ | Cosine<br>corrected<br>head | Silicon<br>photocell      | N/A                                        | 5µA/100<br>$W m-2$                            | 1mV/<br>100<br>$W m^{-2}$   | 0-5000<br>$W m-2$             |
| Linearity<br>error             | Absolute<br>calibration<br>error(3) | Cosine error<br>(4)                                              | <b>Azimuth</b><br>error(5)                     | Temperature<br>coefficient  | Longterm<br>stability (6) | Response<br>time(7)<br>- voltage<br>output | Internal<br>resistance<br>- voltage<br>output | <b>Temperature</b><br>range | <b>Humidity</b><br>range      |
| $< 0.2\%$                      | typ. $<$ 3%<br>5% max.              | 3%                                                               | $< 1\%$                                        | $+0.2\%$ <sup>o</sup> C     | $+2%$                     | 10ns                                       | c.200<br>ohms                                 | $-30$ to<br>$+75^{\circ}$ C | $0 - 100%$<br><b>RH</b>       |

**Figura 2.1.** Especificaciones técnicas del Piranόmetro SKS 1110 [1].

#### 2.1.2 Respuesta espectral

La respuesta espectral de este tipo de sensor depende de la longitud de onda de la radiación incidente (400 – 1100nm) esto se puede apreciar en la gráfica siguiente proporcionada por el fabricante Skye.

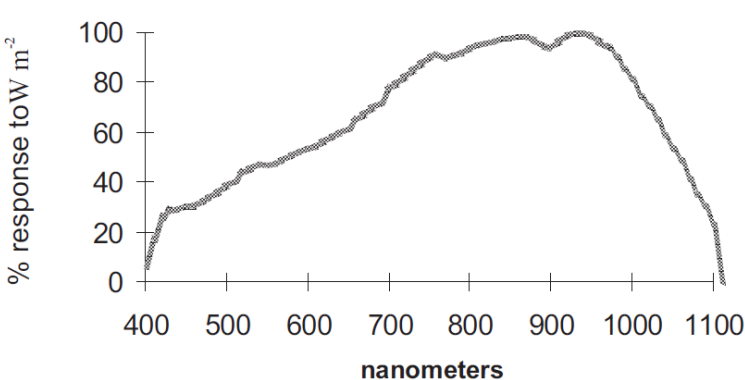

**PYRANOMETER SKS 1110** 

#### 2.1.3 Constante de calibración del Piranόmetro

La irradiancia solar se puede medir con diversos tipos de sensores, casi todos ellos basados en la diferencia de potencial que se crea entre dos puntos, bien sea porque uno de ellos está expuesto a la irradiancia solar y el otro no, o uno está pintado de blanco y refleja la luz solar y el otro de negro y la absorbe, o porque son materiales de distinta naturaleza. Esta diferencia de potencial es directamente proporcional a la intensidad de irradiancia solar que se recibe sobre la superficie del sensor de la siguiente manera.

$$
V = k \cdot I \tag{2.0}
$$

Debido a que cada material y cada configuración de cada sensor producen una diferencia de potencial distinta, es preciso determinar la constante de proporcionalidad, **k**, para poder emplearla en la determinación de la irradiancia solar a partir de una medida del voltaje suministrado por el sensor. Por lo tanto se puede decir que un Piranόmetro ideal da un resultado de voltaje que es proporcional al nivel de irradiancia absoluto. Esta relación se puede expresar como una constante de proporcionalidad única para cada Piranόmetro y es llamada Sensibilidad cuyas unidades son  $[V/W \cdot m^{-2}]$ .

**Figura 2.2.** Respuesta espectral del Piranόmetro SKS 1110 utilizado para la medición de la irradiancia global [1].

#### 2.1.4 Código en Arduino para piranόmetro SKS 1110

```
1
2
3
4
5
6
7
8
9
10
11
12
13
14
15
16
17
18
19
20
21
       int analogA0=0; // Canal analógico<br>float Vin=0; // Definición del
      float Vin=0; // Definición del voltaje de entrada<br>float G=0; // Definición de la irradiación dlob
      float G=0; // Definición de la irradiación de la irradiación de la irradiación de la irradiación de la irradiación de la irradiación de la irradiación para voltaje de piranóme
                                // Definición para voltaje de piranómetro
      float K=0.00001; // constante de calibración del piranόmetro [V/W*m-2]
      void setup()
       {
       Serial.begin(9600); // Inicio de comunicación Serial
       }
      void loop()
       {
      Vin = (5.0*analogRead(analogA0))/1024; // Voltaje de entrada en A0<br>Vp= Vin/100; // Voltaje de piranómetro
      Vp= Vin/100;<br>
G = \text{Vp/K};<br>
V = \frac{V}{V} // Voltaje de piranómetro<br>
V / Irradiancia global
      G= Vp/K;<br>Serial.print("G GLOBAL = ");<br>// impresión de la ir:
                                                           // impresión de la irradiancia al puerto
      Serial.print(G);
      Serial.println("[W/m2]");
      delay(1000); \sqrt{2} Retardo de 1 segundo
       }
```
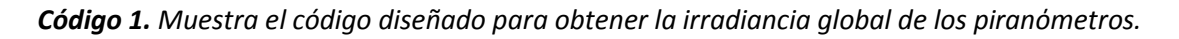

<span id="page-35-0"></span>Al analizar el programa anterior se observa que se va tratando paso a paso la información obtenida del amplificador de instrumentación para interpretar la señal de voltaje a la entrada del convertidor analógico digital de Arduino, luego imprimir en el puerto serie la irradiancia global.

De la línea 1 a la 5 se definen las variables y la constante de calibración a utilizar, en la función **setup ()**, se inicia la comunicación serial a una velocidad de 9600 bits por segundo.

En la línea 14 se obtiene el valor del voltaje a la salida de la etapa de amplificación que está en el rango de 0-5V, en la línea 15 se obtiene el verdadero voltaje del piranόmetro eliminando la ganancia del amplificador y en la línea 16 se utiliza la constante de calibración y posteriormente imprime la irradiancia con sus respectivas unidades.

2.2.0 Sensor de temperatura DS18B20

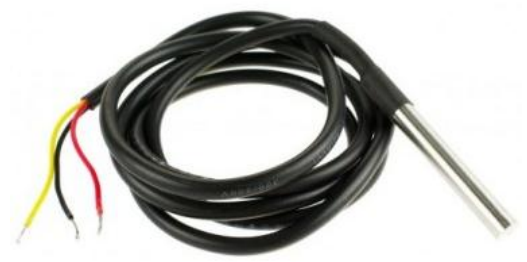

**Figura 2.3.** Sensor de temperatura digital impermeabilizado [2].

El sensor de temperatura DS18B20 impermeabilizado, es muy útil para medir a largas distancias y en condiciones húmedas. Mientras que el sensor es apto hasta los 125°C, el cable tiene una cubierta de PVC por lo que se sugiere mantenerlo debajo de 100°C. Como es digital, no hay ninguna degradación de la señal incluso a largas distancias. El DS18B20 proporciona lecturas de la temperatura de 9 a 12 bits (configurable) sobre una interfaz "1-Wire", con sólo un cable de señal y tierra estando conectado
a un microcontrolador central o maestro, en el rango de voltajes de 3.0-5.5V.

Como cada DS18B20 contiene un número de serie único, pueden existir varios DS18B20 en el mismo bus 1-Wire. Esto permite colocar sensores de temperatura en diferentes lugares. Entre las aplicaciones comunes se incluyen controles ambientales, sensor de temperatura en interior de edificios, equipo o maquinaria, monitoreo de procesos y control.

SUPPLYING THE PARASITE-POWERED DS18B20 DURING TEMPERATURE

2.2.1 Conexión del DS18B20

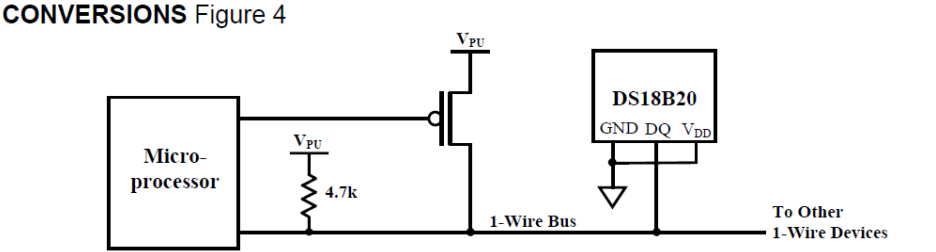

**POWERING THE DS18B20 WITH AN EXTERNAL SUPPLY Figure 5** 

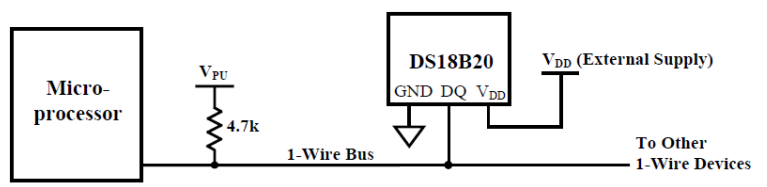

**Figura 2.4.** Conexiones de sensor de temperatura al microcontrolador [3].

La primera forma de conexión mostrada en la figura 2.4, alimenta a los dispositivos en modo parásito, esto quiere decir que solo suministra alimentación mientras se realizan las operaciones de conversión de temperatura, se deben puentear las pines GND y VDD del DS18B20 a GND del Arduino y seleccionar un pin digital para los datos.

La segunda forma de conexión es alimentación de los sensores mediante una fuente de alimentación externa conectada al pin VDD del DS18B20, y el pin GND al pin GND de Arduino y de igual forma seleccionar un pin digital para los datos.

Como se aprecia, la conexión en modo parasito, facilita la conexión y es la que se seleccionó en la aplicación donde un sensor es ubicado en la superficie del panel móvil y el otro en la superficie del panel fijo. La ventaja principal que presenta es que se pueden conectar hasta 100 dispositivos a un único pin digital de nuestra tarjeta Arduino y a una distancia de hasta 200m de longitud.

2.2.2 Código en Arduino para sensor DS18B20

```
1
2
3
4
5
6
7
8
9
10
11
12
13
14
15
16
17
18
19
2021
222324
25
26
27
28
29
30
31
32
33
34
35
36
37
38
     #include <OneWire.h> // Incluimos librerías para sensores de temperatura
    #include <DallasTemperature.h>
    #define ONE_WIRE_BUS 5 // Indico que los censores están conectados al pin 5 
    // Configuramos para comunicar con otros dispositivos one-Wire
    OneWire oneWire(ONE WIRE BUS);
    // Indicamos el pin asignado al sensor 1-Wire a DallasTemperature
    DallasTemperature sensores(&oneWire); 
     // Definición de variables para los dos censores
    float Tsuperficie fija = 0, Tsuperficie movil = 0;
    void setup() 
    {
      Serial.begin(9600); // Inicio de la comunicación Serie
     sensores.begin(); // Iniciamos la librería para la lectura de los sensores
    }
    void loop() 
    {
      Tsuperficie panel(); \frac{1}{2} // llamada a función
      Serial.print("Tsuperficie fija index 0 = ");
      Serial.print(Tsuperficie \overline{fija}); \overline{\qquad} // Temperatura de sistema Fijo
      Serial.print("Tsuperficie movil index 1 = ");
      Serial.println(Tsuperficie_movil); \overline{\hspace{1cm}} // Temperatura de sistema Móvil
    }
    float Tsuperficie panel() // definición de la función para mostrar temperatura
    {
    // Enviamos el comando para obtener los datos de los sensores
    sensores.requestTemperatures();
    // Obtenemos la temperatura del sistema fijo
    Tsuperficie fija = sensores.getTempCByIndex(0);
    // Obtenemos la temperuta del sistema Móvil
    Tsuperficie_movil = sensores.getTempCByIndex(1);<br>return Tsuperficie fija, Tsuperficie movil; // Retornamos las Temperaturas.
    return Tsuperficie_fija, Tsuperficie_movil;
     }
```
*Código 2. Ejemplo de programa para la obtención de la temperatura superficial del panel mediante conexión parasita entre sensores de temperatura.* 

2.3.0 Sensor de temperatura y humedad relativa RHT03

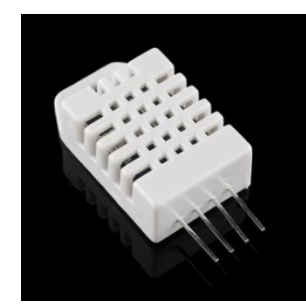

**Figura 2.5.** Sensor de temperatura y humedad relativa RHT03 [4].

El sensor RHT03 desarrollado por la compañía china MaxDetect presentado en la figura 2.5 es un dispositivo compacto de bajo consumo de potencia que destaca por su bajo costo y gran desempeño, cuenta con sensor de tipo capacitivo par a medir la humedad relativa y una resistencia variable con la temperatura, conocido típicamente como termistor en la figura 2.6 se observan ambos sensores.

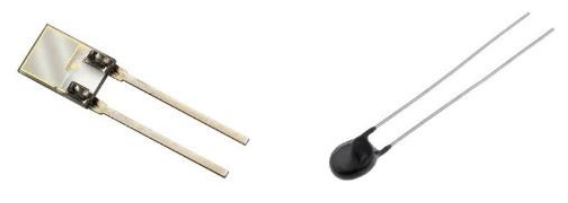

**Figura 2.6.** Sensores internos que conforman el RTH03 a la izquierda sensor Capacitivo de humedad, a la derecha sensor de temperatura termistor de 10KΩ [5].

## 2.3.1 Sensor de Humedad Capacitivo

El sensor de humedad de tipo capacitivo cuenta con una delgada capa de polímero que es muy sensible a las moléculas de agua suspendidas en el aire, el cual varía su permitividad<sup>1</sup> dependiendo de la cantidad de vapor de agua contenido en el ambiente, la figura2.7 detalla la composición del sensor de humedad capacitivo.

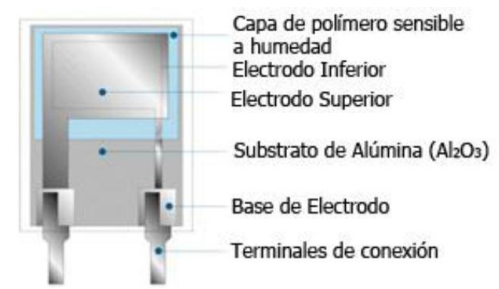

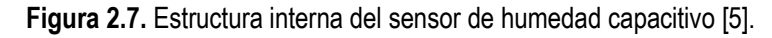

<sup>&</sup>lt;sup>1</sup> Permitividad conocida como constante dieléctrica, es una constante física que describe como un campo eléctrico afecta y es afectado por un medio.

-

## 2.3.2 Diagrama de bloques del dispositivo RTH03

El RTH03 cuenta con coeficientes de calibración, por lo que no requiere de ajustes al momento de utilizarlo, este incluye una unidad de control y convertidor A/D con una resolución de 8 bits. Por otra parte para la comunicación utiliza el protocolo exclusivo MaxDetect 1-Wire bus, el cual permite la transmisión de datos hasta 100 metros por un solo cable como lo indican sus características técnicas.

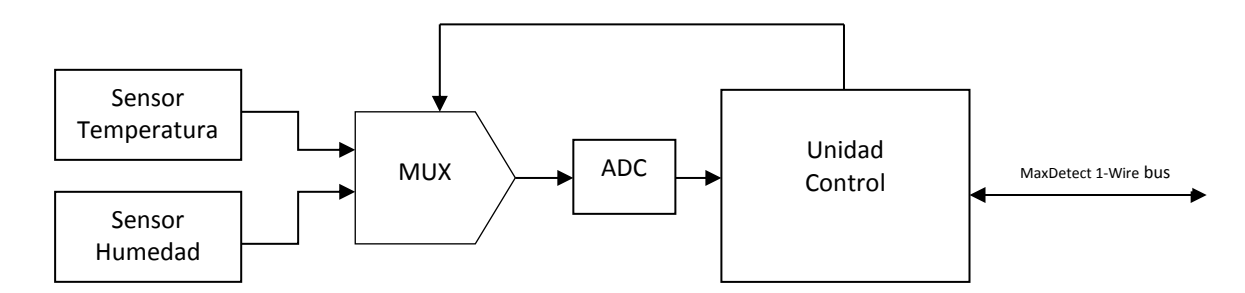

**Figura 2.8.** Diagrama de bloques del RTH03 [5].

## 2.3.3 Características técnicas del RHT03

| <b>Características técnicas del sensor RTH03</b> |                                    |  |
|--------------------------------------------------|------------------------------------|--|
| Alimentación Eléctrica                           | $3.3V - 6V$                        |  |
| Tipo de salida                                   | Digital (1-Wire bus Maxdetec)      |  |
| Rango de operación                               |                                    |  |
| Humedad                                          | $0 - 100\%$ RH                     |  |
| Temperatura                                      | $-40^{\circ}$ C - +80 $^{\circ}$ C |  |
| Tipo de sensor                                   |                                    |  |
| Humedad                                          | Capacitor con polímeros de humedad |  |
| Temperatura                                      | termistor                          |  |
| <b>Resolución</b>                                |                                    |  |
| Humedad                                          | $0.1%$ RH                          |  |
| Temperatura                                      | 0.1 °C                             |  |
| Precisión                                        |                                    |  |
| Humedad                                          | $±2%$ RH                           |  |
| Temperatura                                      | $\pm 0.5$ °C                       |  |
| Estabilidad                                      | $±0.5$ RH año                      |  |
| Distancia de transmisión máxima                  | $100 \text{ m}$                    |  |

*Tabla 2.0. Características técnicas del sensor RTH03.*

2.3.4 Forma de conexión con el microcontrolador

El [Sensor de humedad y temperatura RHT03](http://tienda.tdrobotica.co/producto/204) usa un protocolo de comunicación serial propio que ocupa sólo una conexión en uno de sus pines como lo indica la hoja de especificaciones técnicas del fabricante.

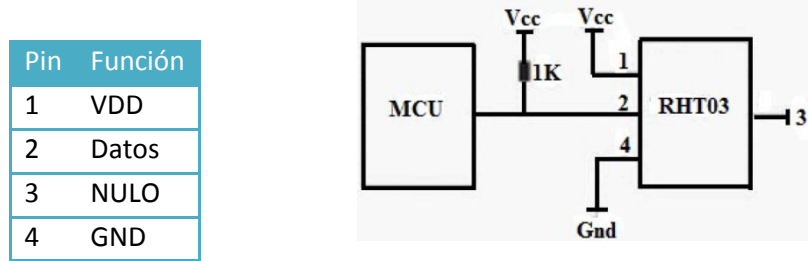

**Figura 2.9**. Forma de conexión del dispositivo [6].

2.3.5 Código en Arduino para sensor de Temperatura y Humedad RHT03

```
1
\overline{2}3
4
5
6
7
8
9
10
11
12
13
14
15
16
17
18
19
20
21
22
23
24
25
26
27
28
29
30
31
32
33
34
35
    #include <DHT22.h> // inclusión de la librería del sensor
                                         \frac{1}{2} # de pin digital a utilizar
    DHT22 myDHT22(DHT22 PIN); // Creación de instancia para el sensor
    float Tambiente = 0, Hrelativa = 0; // Definición de la variables de T y Hr
    void setup(void)
    {
       Serial.begin(9600); // Inicio de la comunicación Serial
    }
    void loop(void)
    {
     RHT03(); // Invocamos a la función de sensores de Ta y Hr.
     Serial.print("Ta = ");
     Serial.print(Tambiente);<br>Serial.print("*C ");
                       "); // Impresión de unidades para T
     Serial.print("Hr = ");
     Serial.print(Hrelativa);
     Serial.println("%"); // Impresión de unidades para Hr.
     delay(250); 
    }
     float RHT03 () \frac{1}{2} // Definición de la función
     {
      DHT22 ERROR t errorCode;
      errorCode = myDHT22.readData();
       switch(errorCode)
     {
       case DHT_ERROR_NONE:
       Tambiente = myDHT22.getTemperatureC();
      Hrelativa = myDHT22.getHumidity();
   break;
     }
    return Tambiente, Hrelativa;
     }
```
*Código 3. Programa ejemplo mediante una función se obtiene los valores de temperatura ambiente y humedad relativa.*

## 2.4.0 Acelerómetro (Medidor de posición de panel Móvil)

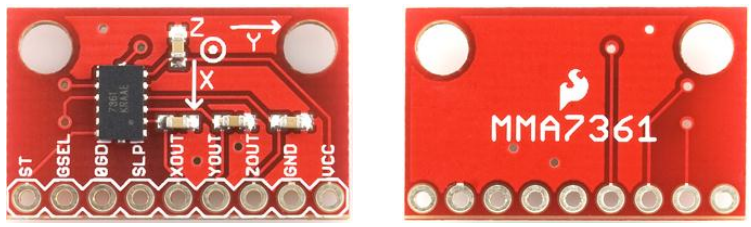

**Figura 2.10.** Modulo de Acelerometro analogico MMA7361 [7].

#### 2.4.1 Características del MMA 7361

- Dos rangos de medición Seleccionables (±1.5g, ±6g).
- Bajo consumo de corriente: 400 µA.
- Modo Sleep: 3µA.
- Bajo voltaje de operación: 2.2V 3.6V.
- Alta sensibilidad: 800 mV/g a 1.5g.
- Rápido tiempo de encendido: 0.5 ms (Tiempo de respuesta).
- Detección de caída libre.

El MMA 7361 es un acelerometro analogico triaxial que mide la aceleración asociada con el fenómeno de peso experimentado por cualquier masa de prueba en reposo en el marco de referencia del dispositivo. Por ejemplo, un acelerómetro en reposo en la superficie de la tierra mide una aceleración g = 9,81 m/s<sup>2</sup> o de 1g hacia arriba, debido a su peso y de acuerdo a la posición del circuito integrado genera un tensión de salida proporcional a la fuerza de aceleración aplicada por cada uno de sus ejes, como se muestra a continuación para el eje Z.

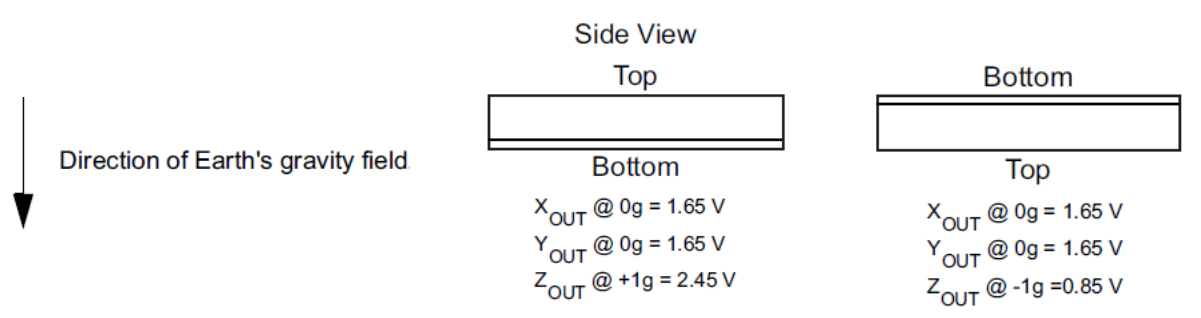

**Figura 2.11.** Muestra la posicion del circuito integrado expueesto a la fuezda de gravedad de la tierra, en direccion del eje Z y los valores de tension proporcianles a la fuerza G aplicada [8].

#### 2.4.2 Acelerómetro utilizado como inclinómetro

Se debe tener en cuenta que para existir una aceleración debe haber un fuerza tal y como lo indica la segunda ley del movimiento de Newton.

*"Si una fuerza externa neta actúa sobre un cuerpo, este se acelera. La dirección de aceleración es la misma que la de la fuerza neta. El vector de fuerza neta es igual a la masa del cuerpo multiplicada por la aceleración".* 

$$
\sum \vec{F} = m\vec{a}
$$
 (Segunda ley de Newton) (2.1)

Para la aplicación del acelerómetro, como inclinómetro no se tomara en cuenta la magnitud del vector de aceleración sino su dirección. Y esto lo aplicará utilizando la idea de que todo cuerpo está sometido bajo la influencia de la fuerza de gravedad y el acelerómetro permitirá conocer la dirección de esta fuerza y mediante trigonometría calcular la inclinación de la superficie donde este montado el acelerómetro que en este caso será la superficie del panel solar que conforma el sistema móvil.

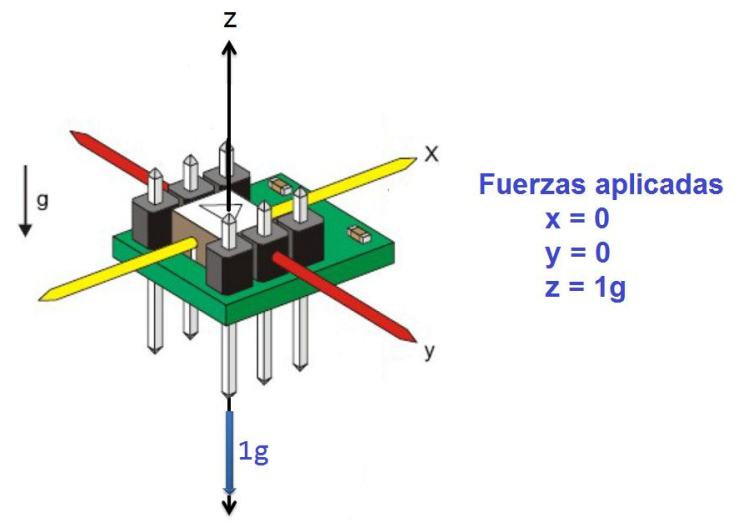

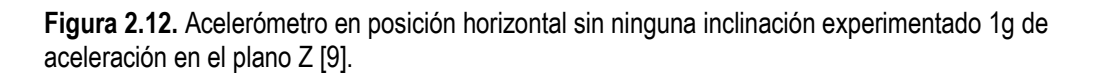

Si se considera que el acelerómetro es visto perpendicularmente hacia el plano X, y al mismo tiempo realiza movimiento giratorio alrededor del eje y. se observa que el eje z y el eje x, se han desplazado a nuevos puntos renombrados como x' y z'. La aplicación de las componentes de la fuerzas de gravedad en cada eje resulta de la siguiente manera mostrada en la figura 2.13.

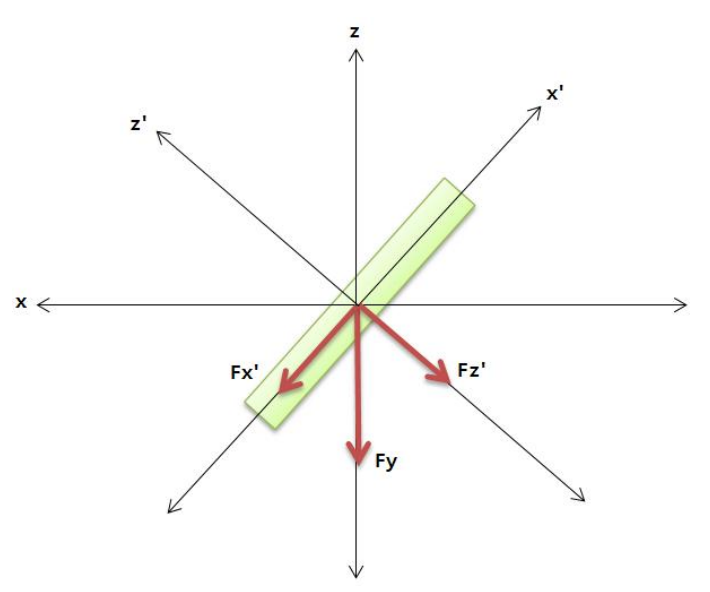

**Figura 2.13.** Vista perpendicular al plano X, con componentes de la fuerza de gravedad.

2.4.3 Inclinación plano XZ

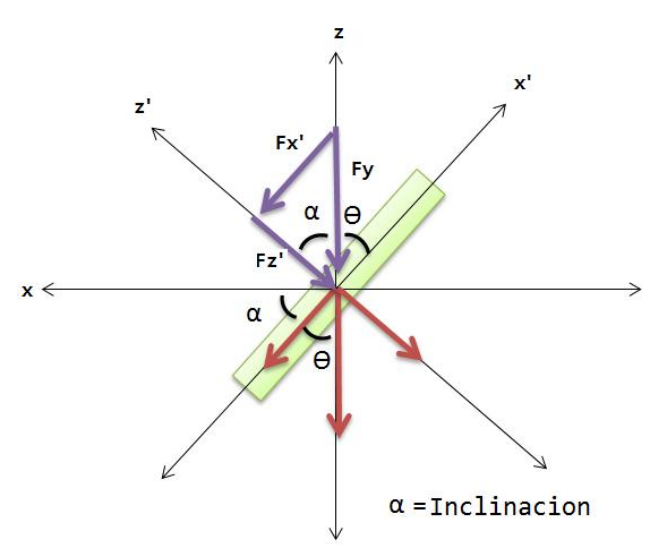

**Figura 2.14.** Diagrama vectorial para el cálculo del ángulo de inclinación plano XZ.

El acelerómetro como tal no conoce en ningún momento su posición. Sin embargo conoce los componentes de la fuerza de gravedad expresados a un valor de tensión proporcional a dicha fuerza. Utilizando estos valores de fuerza expresados en tensión que se aplican a los componentes se puede conocer el ángulo de inclinación ya sea para el plano XZ y plano YZ, respectivamente utilizando la función trigonométrica inversa y por ángulo complementario se tiene.

$$
\alpha = \tan^{-1}\left(\frac{F_X'}{F_Z'}\right) \qquad Inclinacion plano XZ \tag{2.2}
$$

#### 2.4.4 Inclinación plano YZ

Al realizar el mismo procedimiento anterior pero ahora el acelerómetro es visto perpendicularmente al plano Y, y con un movimiento giratorio alrededor del eje x, se obtiene el ángulo de inclinación del plano YZ, como se muestra a continuación en la siguiente figura.

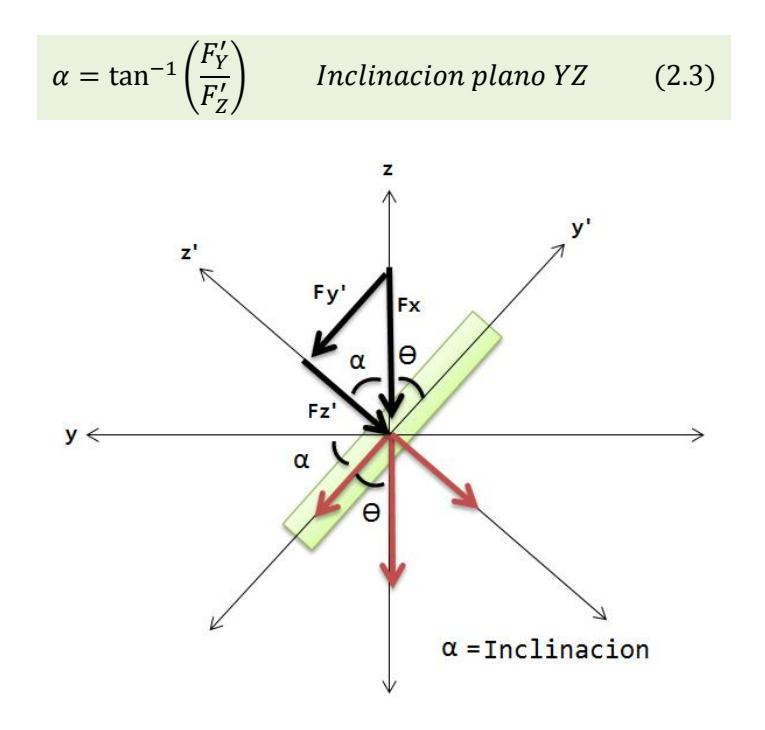

**Figura 2.15.** Diagrama vectorial para el cálculo del ángulo de inclinación plano YZ.

Con las dos ecuaciones obtenidas para el angulo de inclinacion tanto en el plano XZ como en el plano YZ. Se lee el dato en los tres canales analogicos de la tarjeta MEGA 2560, sin antes olvidar que los datos devueltos por el programa son datos en radianes y habria que convertirlos a grados.

#### 2.4.5 Código en Arduino para Acelerómetro MMA7331

```
1
2
3
4
5
6
7
8
9
1<sub>0</sub>11
12
13
14
15
16
17
18
19
20
21
22
23
24
25
26
27
28
29
30
31
32
33
34
35
36
37
38
39
40
41
42
43
44
45
46
47
48
    const int xPin = 0; // Definicion de pin analogico eje X
    const int yPin = 1; // Definicion de pin analogico eje Y
    const int zPin = 2; // Definicion de pin analogico eje Z
    int minVal = 212; // Definicion de valores de calibracion maximos y minimos
    int maxVal = 680;
    double x; // Se contiene valores calculados para los tres ejes 
    double y;
    double z;
    void setup(){
     analogReference(EXTERNAL); // Utilizamos un voltaje de referencia externo
       Serial.begin(9600); // Inico de la comunicacion Serial
    } 
    void loop()
    {
      int xRead = analogRead(xPin); // Lectura de pin analogico eje x
    int yRead = analogRead(yPin); // Lectura de pin analogico eje y
     int zRead = analogRead(zPin); // Lectura de pin analogico eje z
       //Convercion de valores de lectura en el rango de(-90 a 90)
      int xAng = map(xRead, minVal, maxVal, -90, 90);
    int yAng = map(yRead, minVal, maxVal, -90, 90);
     int zAng = map(zRead, minVal, maxVal, -90, 90);
       //Conversion de radianes a Grados
    x = RAD TO DEC * (atan2(-yAng, -zAng) + PI);y = RAD TO DEC * (atan2(-xAng, -zAng) + PI);\frac{1}{z} = RAD TO DEG * (atan2(-yAng, -xAng) + PI);
       //Impresion de los datos calculados
       Serial.print("x: ");
       Serial.print(x);
       Serial.print(" | y: ");
       Serial.print(y);
       Serial.print(" | z: ");
       Serial.println(z);
       delay(1000); //Reterdo de 1 segundo pr medicion
    }
```
*Codigo 4. Ejemplo del uso de acelerometro MMA7361, como inclinometro.*

## 2.5.0 Sensor de Voltaje y corriente DC ATTOPILOT

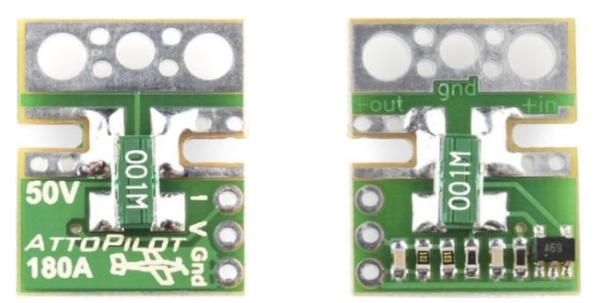

**Figura 2.16.** Sensor de corriente y voltaje DC [10].

Para la medición de voltaje DC de los paneles fotovoltaicos de 185W que conforman los dos sistemas en estudio se emplea el módulo ATTOPILOT con características 180A/50V DC. Con las características eléctricas de los paneles se observa que se cumplen con los rangos de voltaje de circuito abierto y corriente de cortocircuito que se muestran en la siguiente tabla extraída de la hoja de datos del fabricante del panel solar.

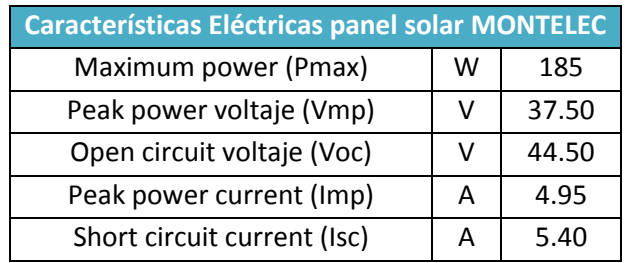

*Tabla 2.1.* Características *eléctricas de paneles fotovoltaicos.*

2.5.1 Circuito de conexión del Módulo ATTOPILOT

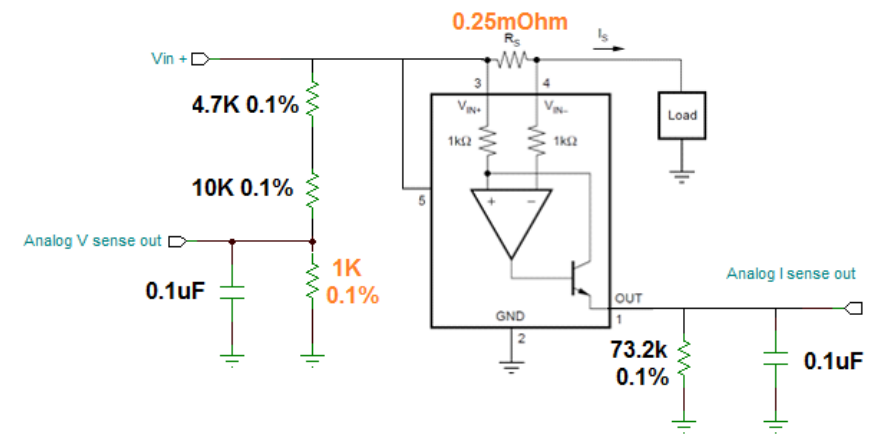

**Figura 2.17.** Circuito de conexión de módulo ATTOPILOT [11].

Este pequeño módulo determina la corriente continua mediante la medición de una caída de tensión a través de un par de resistencias de derivación en paralelo, luego se convierte a una tensión analógica de salida final por el CI INA-169. La medición de voltaje se logra mediante la aplicación de un divisor de resistencia de precisión como se observa en la figura 2.17.

#### 2.5.2 Ensamblado del módulo ATTOPILOT

Ensamblado del módulo se realiza mediante cables de alta resistencia mecánica, como los TSJ número 12 como mínimo y la unión modulo con el cable se realiza mediante soldadura electrónica lo recomendado para estos casos es utilizar un soldador o cautín de por lo menos 60W. Para disminuir el tiempo de contacto del cautín con la tableta de cobre y se evita dañar el circuito integrado INA-169, o desoldar los otros elementos como resistencia o capacitores por la alta temperatura a continuación se muestra un ejemplo de materiales utilizados y el ensamblado final del módulo.

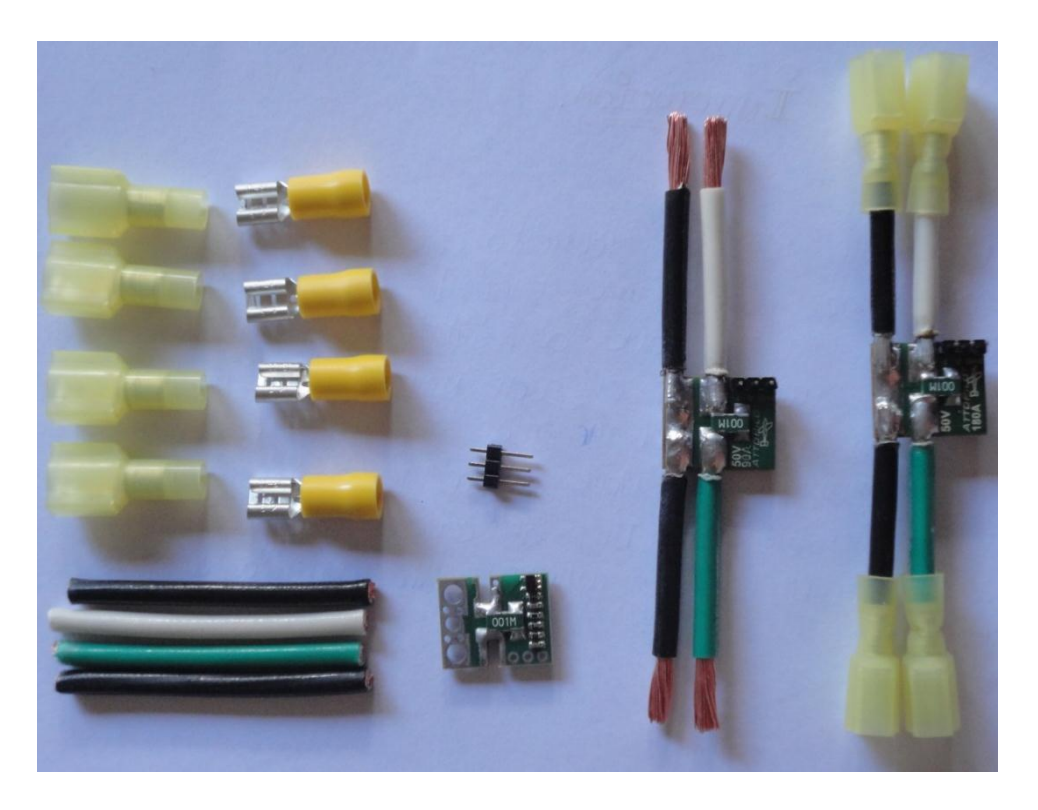

**Figura 2.18.** Ejemplo de materiales utilizados y forma de conexión del modulo ATTOPILOT.

2.5.3 Código en Arduino para Sensor de Voltaje DC ATTOPILOT

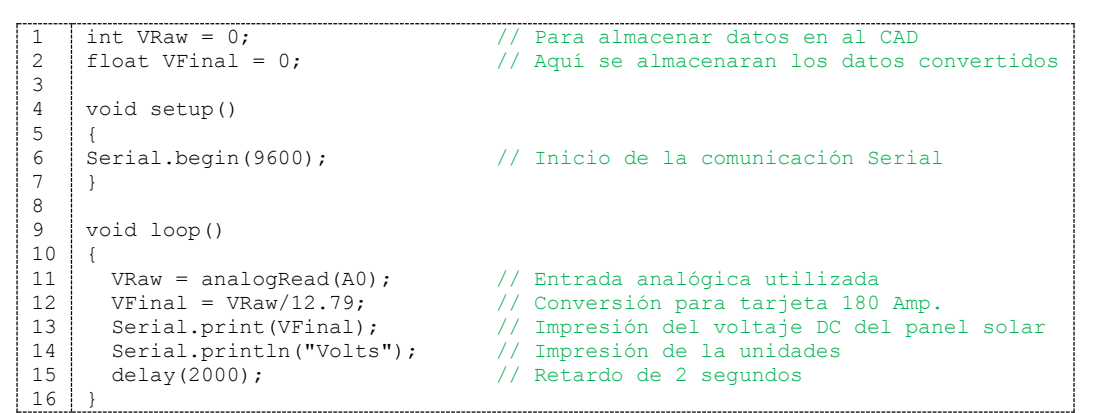

*Código 5. Programa ejemplo para el monitoreo de voltaje del panel solar.*

2.6.0 Corriente DC ACS712 30A

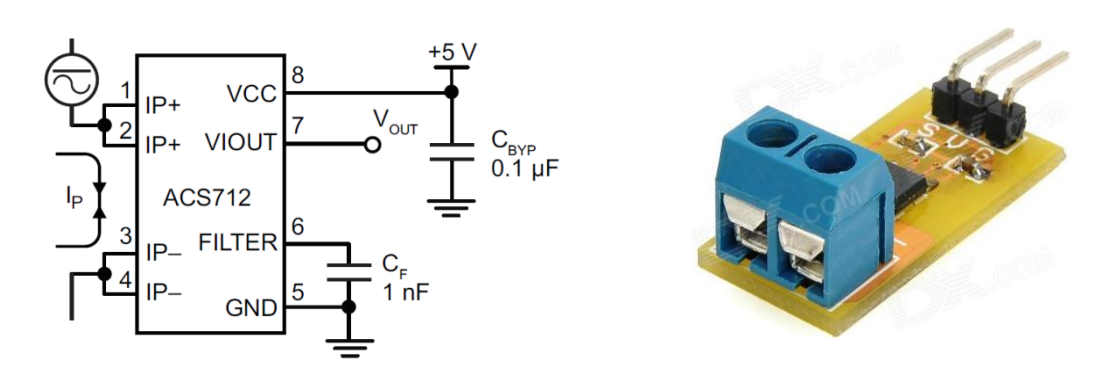

**Figura 2.19.** Modulo sensor de corriente invasivo de 30 amperios [12].

Este módulo sensor de corriente invasivo se utiliza en combinación con el módulo *ATTOPILOT.* Para la medición de la corriente de cortocircuito debido a que las mediciones de corriente obtenida en el *ATTOPILOT* no son estables se decidió utilizar ACS712 por su alta precisión. Con este módulo se pueden medir +/-30A y adopta un diseño que reduce las interferencias electromagnéticas y proporciona un aislamiento eléctrico con el resto del sistema.

## 2.6.1 Características y Beneficios

- Ruta de la señal analógica de bajo ruido.
- Ancho de banda del dispositivo se ajusta a través del pin de FILTRO.
- 5 µs tiempo de subida de salida en respuesta al paso de corriente de entrada.
- Ancho de banda de 80 kHz.
- El error total de salida de 1,5 % a TA = 25 ° C.
- 1,2 mΩ Resistencia del conductor interno.
- 2,1 kV<sub>RMS</sub> tensión de aislamiento mínima de los pines 1-4 a los pines 5-8.
- Voltaje de alimentación 5.0 V.
- Sensibilidad de salida 66 mV / A.
- Tensión de salida proporcional a las corrientes CA o CC.
- Voltaje Offset de salida extremadamente estable.
- Casi cero histéresis magnéticas.

2.6.2 Análisis Teórico del ACS 712

Para utilizar el sensor con Arduino se realizan cálculos matemáticos previos utilizando datos extraídos del datasheet del circuito integrado ACS 712-30A.

 $IN_{anloaica} =$  Conteos del Convertidor  $A/D$ 

$$
V_{OUT} = \frac{V_{cc}}{1024} \times IN_{anlogica}
$$
 (2.4)

De datasheet del ACS 172 30A:

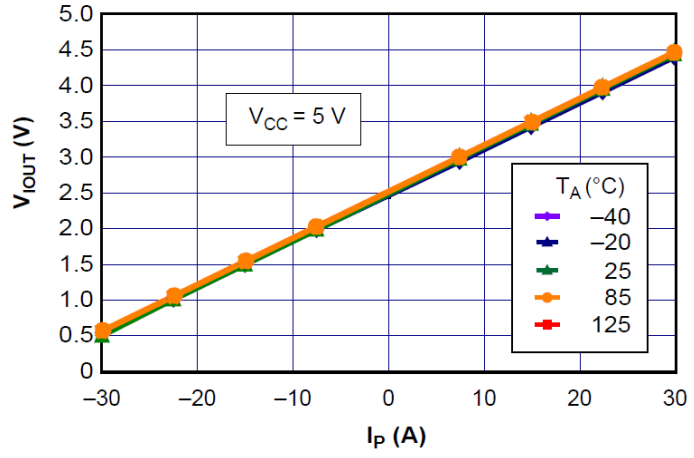

**Figura 2.20.** Grafica de voltaje de salida Vrs corriente de salida [13].

$$
V_{cc} = V_{ref} = 5V
$$
, Sensibilidad = 66 mV/A,  $V_{OUT} = \frac{V_{CC}}{2}$  (para cero amperios)

Despejando  $IN_{anlogica}$  de ecuación 3.4 y sustituyendo valores tenemos:

$$
IN_{anlogica} = \frac{V_{OUT} \times 1024}{V_{cc}} = 204.8 \, V_{OUT} \tag{2.5}
$$

 $V_{OUT}$  Para cero amperios de medición:

$$
V_{OUT} = \frac{V_{cc}}{2} + 0.066I = 2.5 + 0.066I
$$
 (2.6)

Al sustituir la ecuación 3.6 en 3.5 y despejamos en función de I:

 $IN_{anloaica} = 204.8(2.5 + 0.066I) = 512 + 13.5168I$ 

$$
I = \frac{IN_{anlogica} - 512}{13.5168}
$$
 (2.7)

La ecuación 3.7 se utiliza para la implementación del programa en Arduino, donde se sustituye  $IN_{anloaica}$  por la entrada analógica seleccionada del convertidor.

#### 2.6.3 Código en Arduino para Sensor Corriente DC ACS712

```
1
2
3
4
5
6
7
8
9
10
11
12
13
14
15
16
17
18
19
    int sensorValue; // Definición de variable para sensor 
    float corriente =0; // Definición de variable de corriente 
    void setup()
   {
     Serial.begin(9600); // inicio de monitor serial
    }
    void loop()
    {
     sensorValue = analogRead(0); \frac{1}{2} Entrada analógica 0
     corriente = (sensorValue - 512)/13.5168; // Ecuación definida mediante hoja de datos
     Serial.print(T = ");Serial.print(corriente); // Impresión del valor de la corriente<br>Serial.print("[A]"); // Impresión de unidades
     Serial.print(\ulcorner [A]\urcorner];
     delay(1000); \sqrt{2} // Retardo de 1 segundo
    }
```
#### *Código 6. Programa de ejemplo para le medición de corriente DC de los paneles Solares.*

En el código 6 se muestra la estructura básica para la lectura de corriente DC "Corriente de cortocircuito", del panel solar instalado para los dos sistemas en estudio fijo y móvil, en la línea 1 y 3 se definen las variables de corriente y la de asignación de la variable analógica a utilizar en la entrada analógica cero como se muestra en la línea 12 del programa, posteriormente en la línea 14, se hace uso de la ecuación (2.7) definida a partir de la hoja de datos del fabricante. Y en las líneas posteriores se imprime el valor de la corriente de cortocircuito con sus correspondientes unidades con un segundo de retardo por muestra.

## 2.7.0 Sensor de voltaje AC

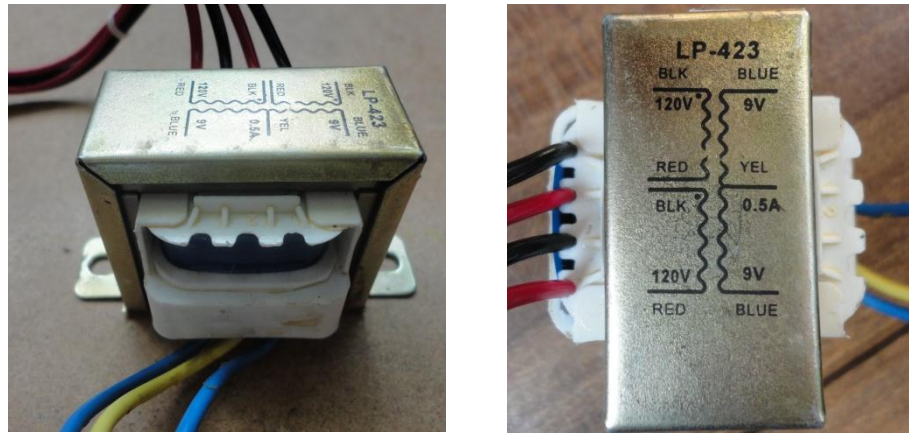

**Figura 2.21.** Transformador de tensión LP-423.

Para obtener las lecturas de tensión AC, se utiliza un transformador reductor, el cual además de reducir el alto voltaje, también sirve de aislamiento entre la alta y baja tensión AC las características de este son las siguientes.

## 2.7.1 Características eléctricas

- Voltaje de entrada: 110V/220V
- Voltaje de salida: 9V 0V 9V
- Frecuencia: 60 Hz.
- Corriente: 500mA.

## 2.7.2 Análisis Teórico y experimental

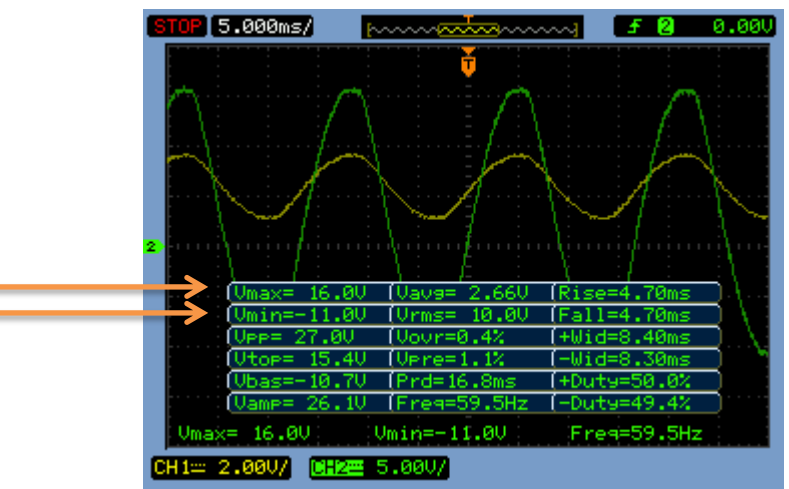

**Figura 2.22.** Señal obtenida en el secundario del transformador utilizado.

El transformador utilizado como ya se plasmó presenta un voltaje en el secundario de 9 VAC RMS según datos del fabricante, donde la señal de salida es una señal cuasi sinusoidal. Para el caso con el transformador de 9V RMS el pico de señal positiva debería ocurrir a 12.7 V y el pico de la señal negativa en -12.7 V sin embargo debido a la mala regulación de voltaje con este tipo de transformador y actuando como una carga la salida de tensión en el secundario es a menudo alrededor de 10 – 12 VRMS, dando una tensión pico alrededor de 14V-17V tal y como se puede apreciar en la tabla de la figura 2.22 que representa los datos de la señal de color verde.

#### 2.7.3 Acondicionamiento de la señal alterna para conexión a Arduino

La electrónica de acondicionamiento de señal, para esta etapa debe de tener como requisito que la forma de onda obtenida en el lado secundario del transformador deberá de tener un pico positivo que sea menor del voltaje de referencia, que es de 5V para el convertidor A/D y un pico negativo que sea mayor de 0V.

#### **Por lo tanto para realizar esta etapa se siguen dos pasos:**

- a) Escalar la forma de onda.
- b) Añadir un desplazamiento para eliminar la componente negativa de la señal.
- *El escalamiento hacía abajo de la forma de onda se obtiene realizando un divisor de tensión en las terminales secundarias del transformador.*
- *Y el Offset o sesgo se puede añadir mediante un divisor de tensión de una fuente de voltaje DC. La cual puede ser tomada de la misma tarjeta Arduino.*

A continuación se muestra el esquema de conexión y las formas de ondas de tensión obtenidas para este análisis.

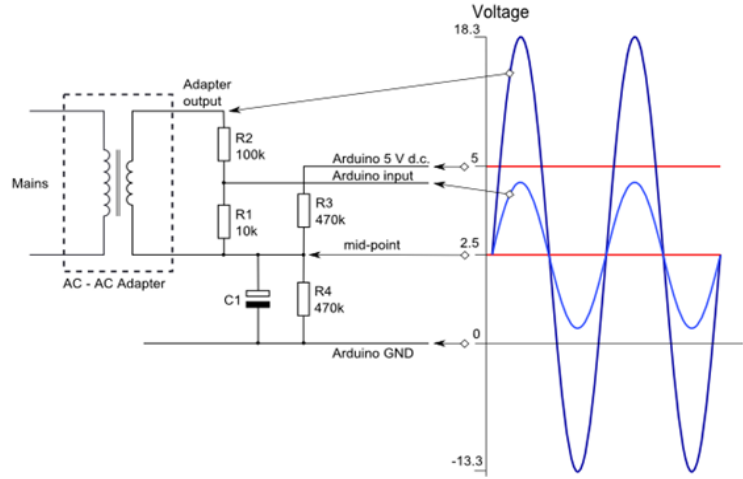

**Figura 2.23.** Esquema de circuito de la electrónica de acondicionamiento de señal, para el medidor de tensión [14].

De la figura anterior se observa que las resistencias R2 y R1 forman el divisor de tensión para realizar el escalamiento de la señal de voltaje alterna. Por otro lado las resistencias R3 yR4 proporcionan la tensión de polarización o voltaje de Offset que desplaza hacia un voltaje positivo la señal escalada que idealmente seria la mitad del voltaje de referencia para Arduino el condensador C1 proporciona una trayectoria de baja impedancia a tierra para la señal alterna.

Utilizando los valores de componentes de la figura y datos del fabricante del transformador se realizan los siguientes cálculos:

$$
V_{rms(secundario)} = 9 V
$$
  
\n
$$
V_{pico(secundario)} = \sqrt{2} \times V_{rms(secundario)}
$$
 (2.8)  
\n
$$
V_{pico(secundario)} = 12.72 V
$$

El voltaje pico de la señal escalada es el siguiente:

$$
V_{pico} = \frac{R_1}{R_1 + R_2} (V_{pico(secundario)}) = 1.157 V_{pico}
$$
 (2.9)

La tension de polarizacion obtenidas mediante R3 = R4 = 470KΩ es la siguiente:

$$
V_{offset} = \frac{R_3}{R_3 + R_4} (5 V) = \frac{5 V}{2} = 2.5 V
$$
 (2.10)

Por lo tanto la forma de onda resultante tiene un pico positivo de:

$$
V_{max} = V_{offset} + V_{pico} = 3.657
$$
 (2.11)

Y un pico negativo de:

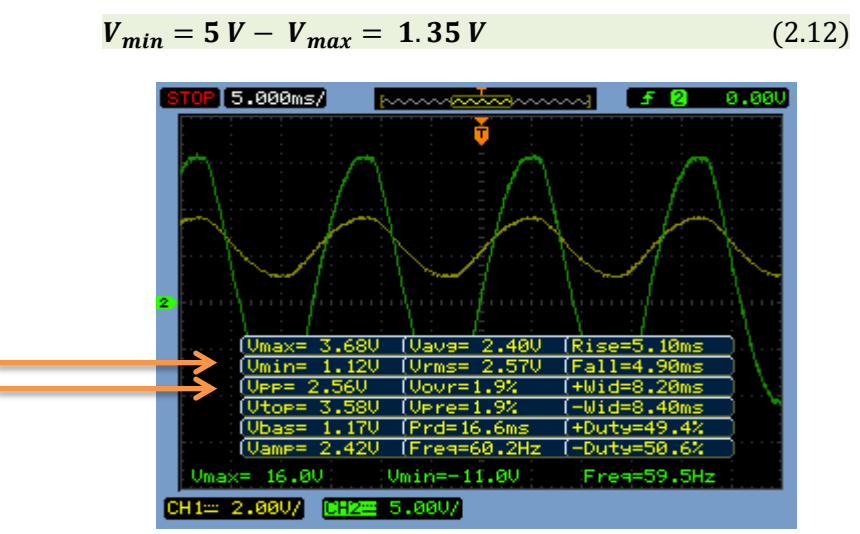

**Figura 2.24.** Formas de onda escalada para conectarla al convertidor A/D de Arduino.

Con estos valores de voltaje pico obtenidos se cumple con los requisitos de voltaje de entrada analogica de arduino y deja un margen moderado para que no ocurra un sobre o bajo voltaje. En la tabla de la figura 2.24, señal amarilla se observa los valores señalados de tension pico positivo y negativo aproximados obtenidos del circuito experimentalmente y apreciar las cercania de los valores obtenidos teorica y experimentalmente.

#### 2.7.4 Formas de ondas obtenidas experimentalmente

Tomando como referencia la figura 2.23 y la comparándola con la figura 2.25, se observa la similitud de estas señales con la diferencia que estas señales son obtenidas al realizar pruebas en el laboratorio con el circuito real con lo cual se demuestra que la señal de entrada analógica no puede causar ningún daño al convertidor A/D de la tarjeta MEGA 2560 R3.

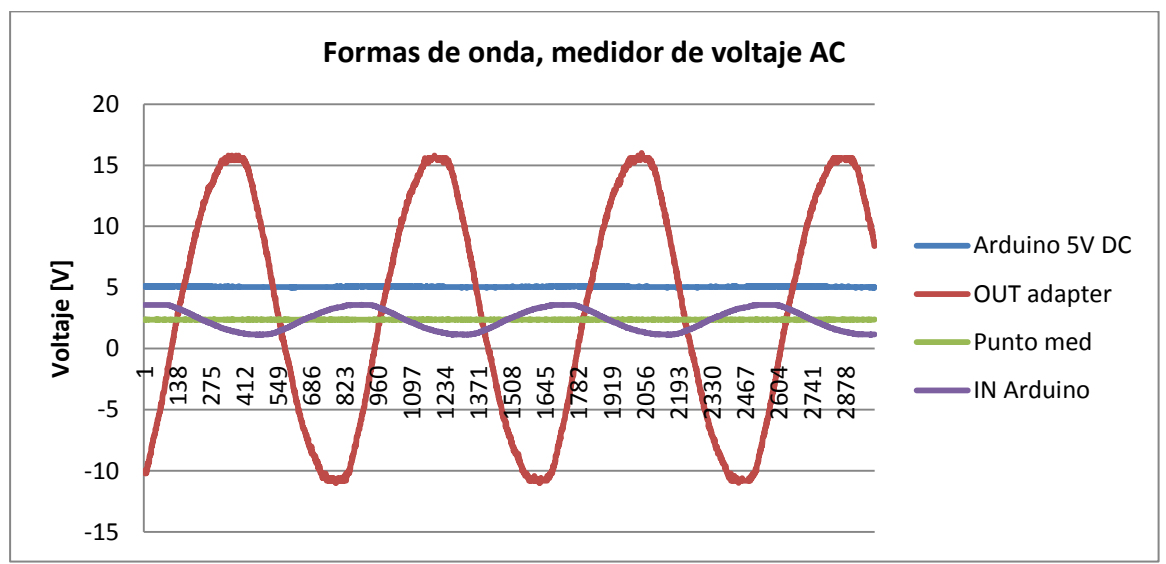

**Figura 2.25.** Formas de ondas de tensión obtenidas experimentalmente, para la construcción de medidor de tensión.

## 2.7.5 Protecciones utilizadas en la medición de tensión AC

Para la protección de las entradas analógicas y de la tarjeta MEGA 2560 R3 en general, se debe de considerar una etapa de protección contra sobre voltaje básica pero que se implementa en la mayoría de etapas de potencia de los equipos electrónicos, como radios, televisores entre otros.

El mecanismo de protección propuesto debe de ser instantáneo y se lleva a cabo mediante el componente llamado varistor, este componente electrónico disminuye su resistencia cuando al voltaje aplicado en sus terminales aumenta.

Este dispositivo se debe de colocar de manera estratégica justamente en la entrada de suministro que en nuestro caso sería la salida de los micro inversores o para la medición de alguna red eléctrica, esta conexión se realiza directamente a la entrada primaria del transformador utilizado un fusible en serie para la alta corriente que se produce al aumento de la tensión de entrada en el transformador tal y como se indica en la siguiente figura.

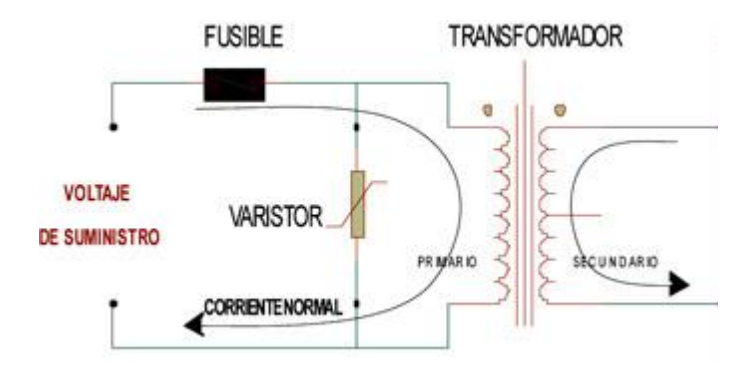

**Figura 2.27.** Conexión del sistema de protección por sobre voltajes [15].

A través del fusible de entrada el varistor se encuentra conectado directamente al voltaje de alimentación. Si ocurre algún incremento considerable en el suministro de voltaje será detectado por el varistor y se pondrá en corto circuito como se indica en la siguiente figura.

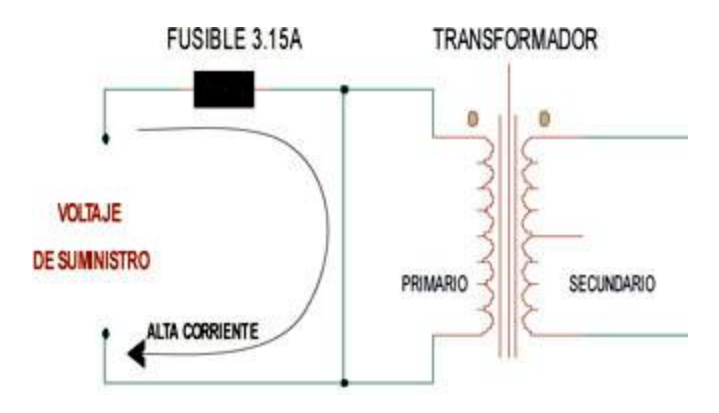

**Figura 2.28.** Acción del varistor y frente a alta tensión en lado primario del transformador [15].

Una vez dañado el varistor permanece en corto circuito por tiempo indefinido. Por lo tanto, cada vez que sea reemplazado el fusible, este se dañará de forma instantánea al aplicar nuevamente el voltaje de suministro sin importar que ya se haya corregido el voltaje de alimentación principal del sistema. Simplemente porque el varistor está en corto circuito y produce una corriente mayor a la nominal del fusible de 3.5A con lo cual se funde su filamento tal y como se indica en el esquema de ejemplo.

## 2.7.6 Circuito de protecciones montado

En la figura siguiente se muestra el circuito montado y funcionando dentro de la caja de conexión de los transformadores reductores, este consiste únicamente de un varistor y un fusible.

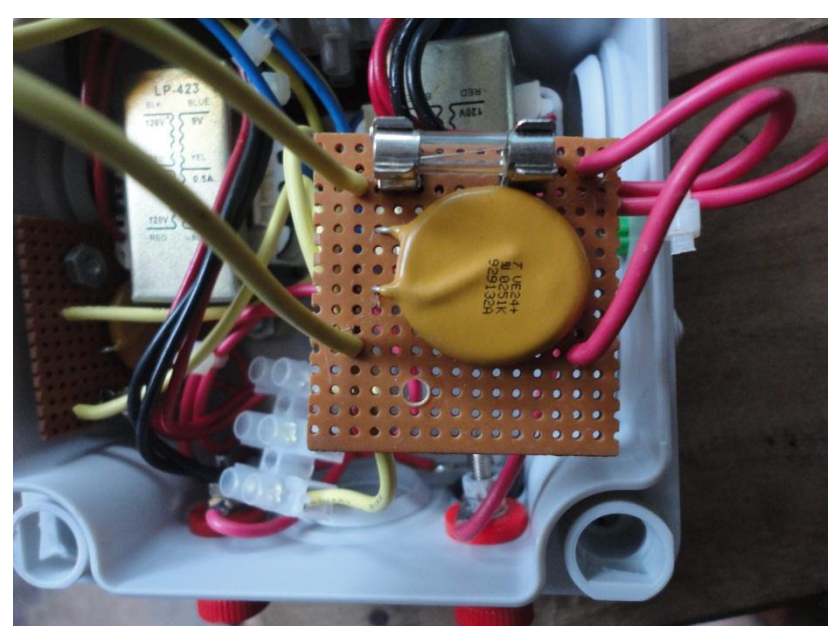

**Figura 2.29.** Caja de conexión del transformador con sus protecciones.

2.8.0 Sensor de corriente AC (Transformador de corriente ECS1030-L72)

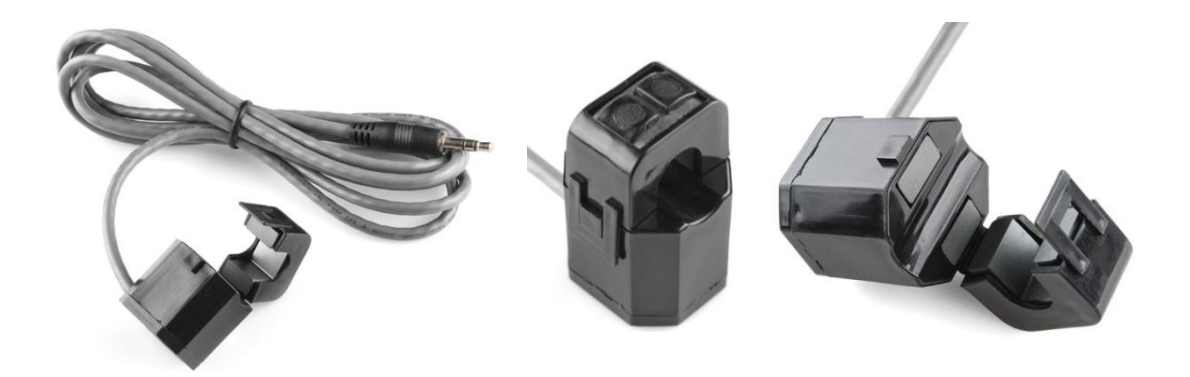

**Figura 2.30.** Transformador de corriente no invasivo 30A nominales [16].

Este sensor de corriente no invasivo también conocido como un "transformador de corriente de núcleo dividido" se puede fijar en torno a la línea de alimentación de una carga eléctrica para conocer la cantidad de corriente que pasa a través de él. Esto lo hace actuar como un inductor y responder al campo magnético alrededor de un conductor con corriente. Al leer la cantidad de corriente que se produce por la bobina, se puede calcular la cantidad de corriente que pasa por el conductor. Este sensor no tiene una resistencia de carga, por lo que en la mayoría de los casos será necesario colocar una resistencia a través de la salida para convertir corriente inducida de la bobina a una tensión medible muy pequeña, tal y como lo indica el fabricante en la hoja de datos.

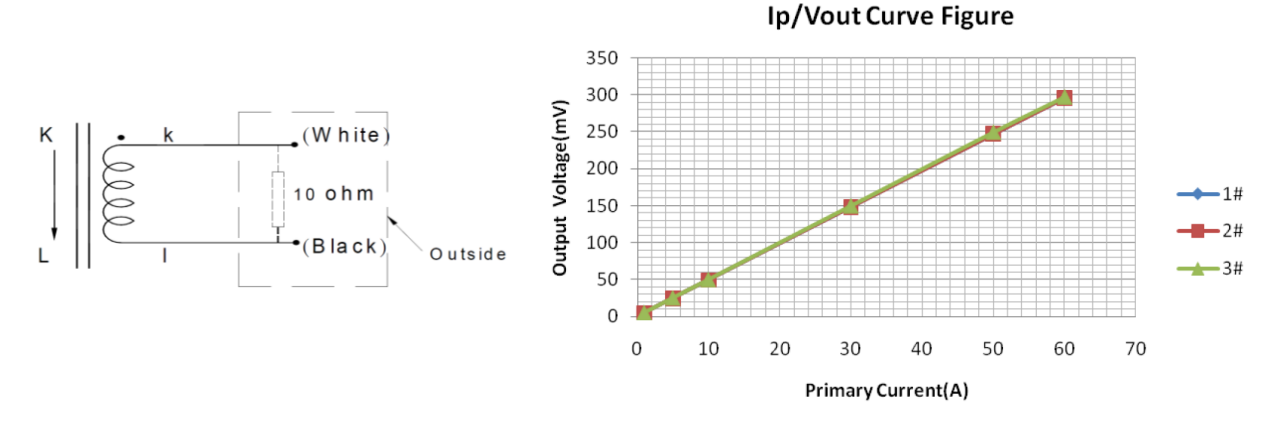

**Figura 2.31.** Circuito de prueba y curva de salida obtenida para una RL = 10Ω [17].

La electrónica de acondicionamiento de señal es similar al sensor de tensión que se explicó anteriormente en la figura 2.23. Con la diferencia que ahora ya no se realiza un divisor de voltaje en las terminales del transformador de corriente si no que se utiliza una resistencia de carga según el modelo de amperímetro que se utiliza como se muestra la curva de la figura 2.31, para una RL = 10Ω.

#### 2.8.1 Calculo de la resistencia de carga

De la hoja de datos del transformador de corriente ECS1030-L72 se tiene que la corriente nominal RMS es de es de 30A y la máxima de 60A el número de vueltas en lado secundario es 2000. Por lo tanto la corriente pico en el lado primario es:

$$
I_{pico\_primario} = \sqrt{2} \times I_{rms\_primario} = \sqrt{2} \times 60A = 84.85 A
$$
 (2.13)

$$
I_{pico\_secundario} = \frac{I_{pico\_primario}}{N_{vueltas}} = \frac{84.85 \text{ A}}{2000} = 42.42 \text{ mA}
$$
 (2.14)

La resistencia de carga ideal para para una tensión de referencia de 5V es:

$$
R_{L(Burden)} = \frac{\left(\frac{V_{REF}}{2}\right)}{I_{pico\_secundario}} = \frac{2.5 \text{ V}}{42.42 \text{ mA}} = 58.92 \text{ }\Omega \tag{3.15}
$$

2.8.2 El circuito de conexión para medición de Corriente AC

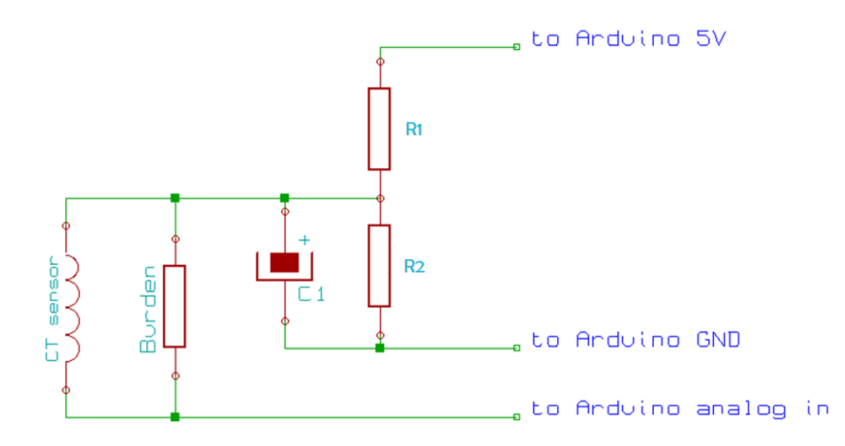

**Figura 2.32.** Esquema del circuito para la electrónica de acondicionamiento de señal [18].

De la figura 2.32 se muestran que las resistencias R1 y R2 son iguales y se pueden utilizar valores en el rango de 10kΩ a 470KΩ, en cuanto a C1 es de 10 µF que, tiene una reactancia baja y proporciona una trayectoria de baja impedancia para la corriente alterna.

2.8.3 Diseño de PCB para medición de corriente AC y voltaje AC

A la hora de ensamblar los circuitos PCB para la medición de voltaje y corriente AC se instaló en una sola tableta para ahorrar espacio quedando de la siguiente manera.

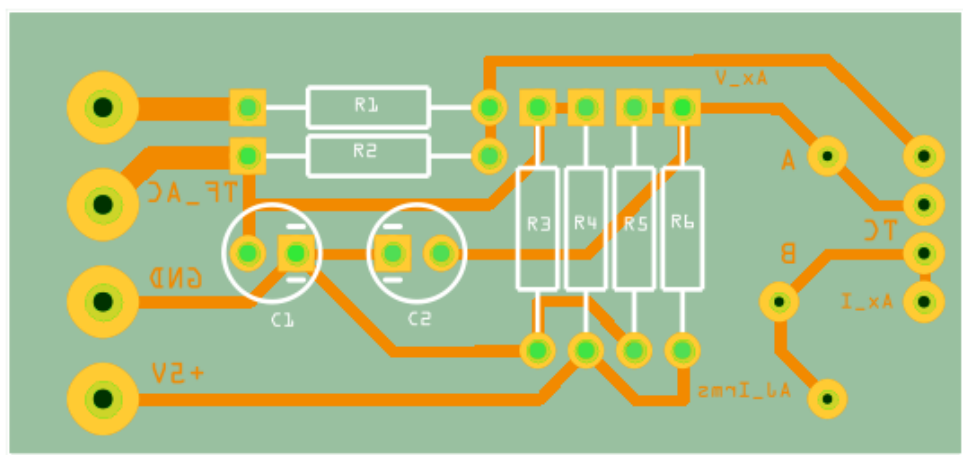

**Figura 2.33.** PCB para medidor de corriente AC y voltaje AC elaborado en Fritzing.

# 2.8.4 Circuito Montado y funcionando

Como se observa en el circuito real la resistencia de carga es un potenciómetro de precisión para obtener mejor calibración de la corriente.

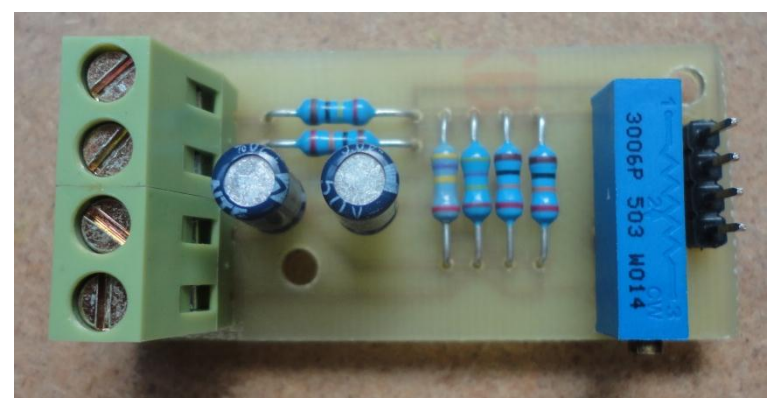

**Figura 2.34.** Circuito Real para medición de Voltaje AC y Corriente AC.

2.8.5 Código en Arduino para sensores de Voltaje y Corriente AC

En el código siguiente se muestra el uso de la librería EmonLib.h, que básicamente está diseñada para la utilización de un medidor de energía monofásico, en este caso los datos de interés son el voltaje y corriente a la salida de los micro inversores dispuestos para cada sistema tanto el móvil como el fijo.

En la línea 2 del código se crea la instancia y el línea 3 se definen las variables de corriente y voltaje RMS, del tipo double. Estando dentro de la función setup (), se inicializa la comunicación serial a una velocidad de 9600, y en la función setup () invocando la función **Voltaje\_Corriente\_AC\_movil (),** ya invocada esta función imprime los valores retornados por esta que son la tensión y corriente AC respectivamente.

En cuanto a la función **Voltaje\_Corriente\_AC\_movil (),** que inicia en la línea 23 del código, se pasan los parámetros del pin de entrada analógico y de calibración del instrumento para el caso de la corriente para la medición de tensión además de los parámetros antes mencionados se le agrega el cambio de fase esto mediante un proceso de calibración. Por ultimo en las líneas 28 y 29 se asigna el voltaje y la corriente a las variables definidas al principio de programa **Irms\_m Vrms\_m**, para un número de 200 muestras por canal censado.

```
1
2
3
3
4
5
6
7
8
9
10
11
12
13
14
15
16
17
18
19
20
21
22
23
24
25
26
27
28
29
30
31
32
     #include "EmonLib.h" // Incluimos librería EmonLib.h 
                                               // Creación de instancia
     double Irms m = 0, Vrms m = 0; // Definición da las variables para de Vrms y Irms
     void setup()
     { 
        Serial.begin(9600); 
     }
     void loop()
     {
       Voltaje Corriente AC movil(); // Llamada a función para calcular voltaje y corriente AC
       Serial.print("Irms m = "); // imprimimos el Vrms y la Irms.
       Serial.print(Irms \overline{m});<br>Serial.print(" \overline{m});
                                             // Espacio entre los dos valores
       Serial.print("Vrms m = ");
       Serial.println(Vrms_m);<br>delay (1000);
                                              // retardo de 1 segundo
     }
    double Voltaje_Corriente_AC_movil()
     {
       emon1.current(2, 111.1);<br>
\frac{1}{2} // Corriente: Pin de entrada, calibración<br>
emon1.voltage(3, 134.26, 1.7);<br>
// Voltaje: Pin de entrada, calibración, entrada, calibración, entrada, calibración, entrada, calibración, entr
                                                  // Voltaje: Pin de entrada, calibración, cambio de fase
      Irms m = emon1.calcIrms(200);
      Vrms_m = emon1.calcVrms(200);
      return Irms m, Vrms m;
     }
```
*Código 7. Programa ejemplo para la medición de voltaje y corriente AC implementada en el sistema fotovoltaico móvil, utilizando la función Voltaje\_Corriente\_AC\_movil ().*

# 2.9.0 PERIFÉRICOS

# 2.9.1 Reloj Calendario DS1307

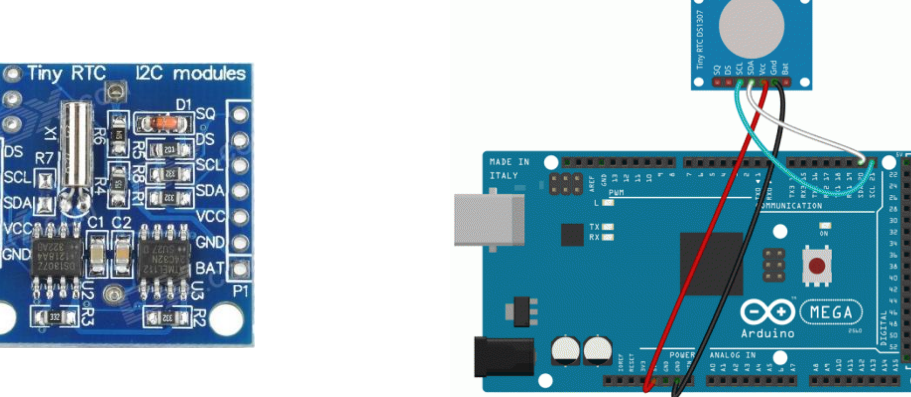

**Figura 2.35.** Reloj calendario RTC DS1307 y conexión con la tarjeta MEGA2506 R3 [19].

El reloj en tiempo real (RTC) es uno de los periféricos conectados a la tarjeta MEGA, y su principal uso es de documentar las lecturas tomadas por el sistema de adquisición de datos, el RTC permitirá registrar la fecha y la hora durante años de una manera independiente al funcionamiento de Arduino es decir que después de ser configurado por primera vez no será necesario volver a hacerlo.

El RTC tiene un respaldo de energía, mediante una batería de botón de 3.3V, la cual permite que cuando la tarjeta MEGA pierda alimentación el reloj pueda seguir de forma independiente su funcionamiento de este modo cuando se vuelva a requerir la fecha y la hora el reloj estará completamente actualizado.

El RTC utilizado es el DS1307 que está montado en el módulo tiny, el CI pose 8 pines de conexión es un chip de bajo consumo ofrece reloj calendario codificado en BCD (binary coded decimal) y además posee un espacio de memoria Sram de 56 bytes.

2.9.2 Características técnicas más importantes del módulo Tiny

- Cuenta de segundos, minutos, horas, día, mes, año (incluyendo año bisiesto).
- 56 bytes de memoria Sram.
- Interfaz de comunicación I2C.
- Memoria EEPROM 24C32 32K
- Adaptador de batería de litio.
- Señal cuadrada de salida opcional (SQW).
- Bajo consumo en modo de respaldo con batería.
- Rango de temperatura de operación -40°C a +85°C.
- Pines extras para conectar otros dispositivos I2C en cascada (P2).

#### 2.9.3 Código en Arduino para RTC DS1307

```
1
2
3
4
5
6
7
8
9
10
11
12
13
14
15
16
17
18
19
2021
22
2324
25
26
27
28
29
30
31
32
33
34
35
36
    #include <Wire.h> // librería I2C
    #include "RTClib.h"
    RTC DS1307 RTC; // creación del objeto RTC
    void setup () 
     { 
       Serial.begin(9600); // iniciamos la comunicación serial
      Wire.begin(); \frac{1}{2} // iniciamos el protocolo I2C<br>RTC.begin(); // iniciamos el reloj
                             // iniciamos el reloj
       if (! RTC.isrunning()) 
     \left\{\right. Serial.println("RTC is NOT running!");
       RTC.adjust(DateTime(__DATE__, _TIME__)); // se establece hora y fecha
      }
    }
    void loop () 
     {
      DateTime now = RTC.now(); // Función de retorno de tiempo
       Serial.print(now.year(), DEC); // impresión del año en el puerto serie
       Serial.print('/');
       Serial.print(now.month(), DEC); // impresión del mes en el puerto serie
       Serial.print('/');
       Serial.print(now.day(), DEC); // impresión del día en el puerto serie
       Serial.print(' ');
       Serial.print(now.hour(), DEC); // impresión de horas en el puerto serie
       Serial.print(':');
       Serial.print(now.minute(), DEC); // impresión de minutos en el puerto serie
       Serial.print(':');
       Serial.print(now.second(), DEC); // impresión de segundos en el puerto serie
      Serial.println();<br>delay(1000);
                                         // actualizamos la información cada segundo
     }
```
*Código 8. Código básico, para la configuración de hora y fecha del RTC DS 1307.*

En la línea 1 del código anterior se inicializa la librería Wire, la cual es utilizada por este tipo de RTC para acoplarla con Arduino, luego se inicializa la RTC, si la RTC no está en operación se configura la hora mediante la función RTC.adjust (). Después de esto esta lista la RTC para entregar la hora y fecha correspondiente. Al ver la línea 15, la función RTC.adjust (), es de mucha importancia para el diseño ya que es por medio de esta que se establecen los valores de hora y fecha, mediante la introducción de datos desde el teclado matricial que se explicara más adelante en el documento.

Para la presentación de fecha y hora utilizamos la función definida el línea 22, para posteriormente imprimir los datos al puerto serial en formato decimal definidos en las líneas 23 a 34 respectivamente.

## 2.9.4 Memoria EEPROM AT24C32

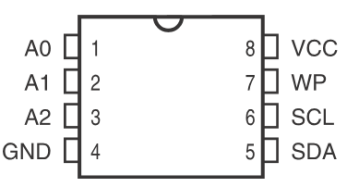

|            | <b>DESCRIPCION DE PINES</b>        |
|------------|------------------------------------|
| $AO-A2$    | Entradas de dirección              |
| <b>SDA</b> | Dirección serial/Datos I/O         |
| <b>SCL</b> | Entrada de reloj serial            |
| <b>WP</b>  | Protección contra escritura Serial |
| Vcc        | Suministro de potencia             |
|            | Tierra                             |

**Figura 2.36.** Configuración y descripción de pines [20]

La memoria EEPROM AT24C32, es utilizada, en el sistema de adquisición de datos, como respaldo de los datos de interés programados por el usuario. Los datos almacenados son los siguientes: Coordenadas, Nombre del lugar de medición, Nombre del archivo con su extensión, numero de muestras, Tiempo de muestreo.

Arduino y la memoria EEPROM se comunican entre sí, mediante el bus I²C, este proceso se realiza mediante un bus de comunicaciones serie, formado por dos líneas una para los datos y otra para el reloj. Como ya sabemos, este sistema de comunicación permite la intercomunicación de hasta 114 dispositivos en una misma red, aunque en ciertos casos se puede llegar a los 127 dispositivos.

Para el uso del protocolo I²C del Arduino se utiliza la librería Wire que ya está incluida en el IDE de Arduino la comunicación se realiza mediante el uso de 2 pines, nombrados en las tarjetas como SDA y SCL. En cuanto a los pines de conexión de memoria EEPROM AT24C32 se tiene que los pines A0 a A2, se utilizan para indicar la dirección del bus I²C, si estos pines están conectados a GND la dirección de Arduino es 0x50, dicha conexión se puede corroborar en la hoja de dato de la memoria EEPROM. Por lo tanto se puede conectar hasta 8 memorias en el mismo bus y lograr hasta 1 Mbyte de memoria.

El pin 7 (WP) puede ser conectado a GND, Vcc o dejarlo flotando. Una resistencia interna lo polariza a tierra, este pin mantendrá el dispositivo en el estado de no protección, al dejarlo flotando. Así pues, de ser conectado a VCC, las operaciones de escritura son inhibidas. Las operaciones de lectura no se ven afectadas. Por lo tanto, al ser conectado a GND, permitirá la operación de memoria normal (lectura/escritura).

La dirección del dispositivo EEPROM en binario será 1010XXX donde XXX es A2, A1 y A0 en este orden. Por ejemplo, si el pin 3, 2,1 es Bajo-Bajo-Alto, en ese orden, la dirección binaria será 1010 001, o 0x51 en Hexadecimal.

En definitiva los pines 3, 2 y 1 determinan la dirección del chip,  $1^2C$  utiliza las direcciones de 7 bits + 1 bit de control. Para simplificar, si conecta los tres pines a GND, le dará la dirección 1010000, o en hex 0x50, que corresponden a los 7 bits (MSB) más significativos, *el bit 0*, *lo genera la misma orden de lectura/escritura.*

## 2.9.5 Esquema de conexión completo del módulo tiny (EEPROM+RTC):

Del esquema de conexión completo mostrado en la siguiente figura se observa que los tres pines de dirección de la memoria están conectados a GND, lo cual indica que la dirección del chip por defecto es de 0x50 hexadecimal, esta conexión permite conectar otras 7 memorias más y obtener hasta 1 Mbyte de memoria. Otro punto importante de este esquema es que la protección contra escritura pin 7, está conectada a GND lo cual permite el uso de memoria normal lectura/escritura.

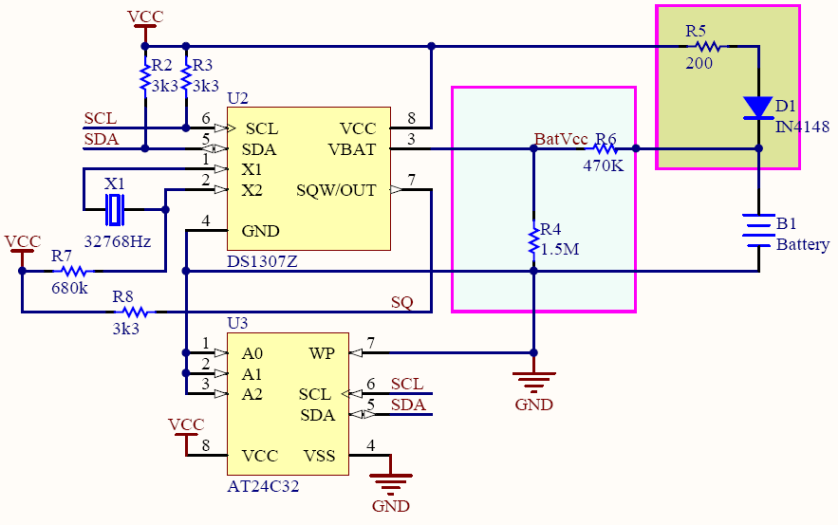

**Figura 2.37.** Esquema de conexión del Módulo Tiny RTC [21].

# 2.9.6 Código en Arduino para memoria EEPROM

A continuación se presentará un código de ejemplo para la lectura y escritura de la memoria EEPROM AT24C32, mediante la librería Wire.

El siguiente código contiene cuatro funciones, para lectura y escritura de datos en una memoria EEPROM definidas desde la línea de código 35 a 85, el código presentado almacenara la cadena tipo char definida en la línea 5, esto se hace mediante la llamada de la función:

## **void I²C\_eeprom\_write\_page ();**

Donde se pasa por parámetros la dirección del dispositivo y de la cadena de datos a almacenar en la memoria ahora si revisamos la función principal loop (), donde por medio de la función:

# **void I²C\_eeprom\_read\_byte ();**

Leemos byte a byte del contenido en la memoria, desde su primera posición y la vez se indica la dirección del dispositivo a leer, el cual se imprime por el puerto serial respectivamente.

```
1
2
3
4
5
6
7
8
9
10
11
12
13
14
15
16
17
18
19
20
21
22
2324
25
26
27
28
29
30
31
32
33
34
35
36
37
38
39
40
41
42
43
44
45
46
47
48
49
50
51
52
53
54
55
56
57
58
59
60
61
62
63
64
65
66
67
68
69
     #include <Wire.h> // invocamos librería I²C
    void setup() 
     {
      char cadena[] = "Hola mundo desde una EEPROM"; // cadena a escribir<br>Wire.begin(); \frac{1}{2} // inicializar la component
                                                         // inicializar la conexión con librería Wire
        Serial.begin(9600);
     //Escribir la cadena al principio de la EEPROM
     I<sup>2</sup>C eeprom write page(0x50, 0, (byte *)cadena, sizeof(cadena));
     delay(10); //pausa después de escribir en la memoria
     }
    void loop() 
     {
     int addr=0; //direction a leerbyte b = I<sup>2</sup>C eeprom read byte(0x50, 0); // acceso a la primera posición de memoria
             while (b!=0) {
             Serial.print((char)b); //enviar al ordenador
             addr++; \frac{1}{s} addr++;
             b = I<sup>2</sup>C eeprom read byte(0x50, addr); //acceso a posición de memoria
             }
              Serial.println();
             delay(2000);
     }
     // Las siguientes funciones para lectura y escritura en una EEPROM 
            void I<sup>2</sup>C eeprom write byte( int deviceaddress, unsigned int eeaddress, byte data )
             {
              int rdata = data;
              Wire.beginTransmission(deviceaddress);
             Wire.send((int)(eeaddress >> 8)); // MSB
             Wire.send((int)(eeaddress & 0xFF)); // LSB
             Wire.send(rdata);
            Wire.endTransmission();
             }
     //address es una dirección de página, de 6 bits termina envolverá alrededor además, los datos 
    pueden ser como máximo alrededor 30 byte, porque la librería Wire tiene un búfer de 32 byte
            void I<sup>2</sup>C eeprom write page( int deviceaddress, unsigned int eeaddresspage,
             byte* data, byte length ) 
          \left\{ \begin{array}{c} \end{array} \right. Wire.beginTransmission(deviceaddress);
            Wire.send((int)(eeaddresspage >> 8)); // MSB
             Wire.send((int)(eeaddresspage & 0xFF)); // LSB
              byte c;
             for ( c = 0; c < length; c++)
             Wire.send(data[c]);
             Wire.endTransmission();
             }
            byte I<sup>2</sup>C eeprom read byte( int deviceaddress, unsigned int eeaddress )
          \left\{ \begin{array}{c} \end{array} \right. byte rdata = 0xFF;
             Wire.beginTransmission(deviceaddress);
             Wire.send((int)(eeaddress >> 8)); // MSB
             Wire.send((int)(eeaddress & 0xFF)); // LSB
             Wire.endTransmission();
              Wire.requestFrom(deviceaddress,1);
              if (Wire.available()) rdata = Wire.receive();
              return rdata;
```
Capítulo II: Sensores y Periféricos. <sup>66</sup>

```
71
72
73
74
75
76
77
78
79
80
81
82
83
84
85
            } 
            // Tal vez no hay que leer más de 30 o 32 bytes de una vez!
            void I<sup>2</sup>C eeprom read_buffer( int deviceaddress, unsigned int eeaddress,
             byte *buffer, int length ) 
           \left\{ \begin{array}{c} \end{array} \right. Wire.beginTransmission(deviceaddress);
              Wire.send((int)(eeaddress >> 8)); // MSB
              Wire.send((int)(eeaddress & 0xFF)); // LSB
              Wire.endTransmission();
              Wire.requestFrom(deviceaddress,length);
              int c = 0;
              for ( c = 0; c < length; c++ )
               if (Wire.available()) buffer[c] = Wire.receive();
      }
```
*Código 9. Código de ejemplo para lectura y escritura de memoria EEPROM, mediante librería Wire.*

#### 2.10.0 Módulo Card

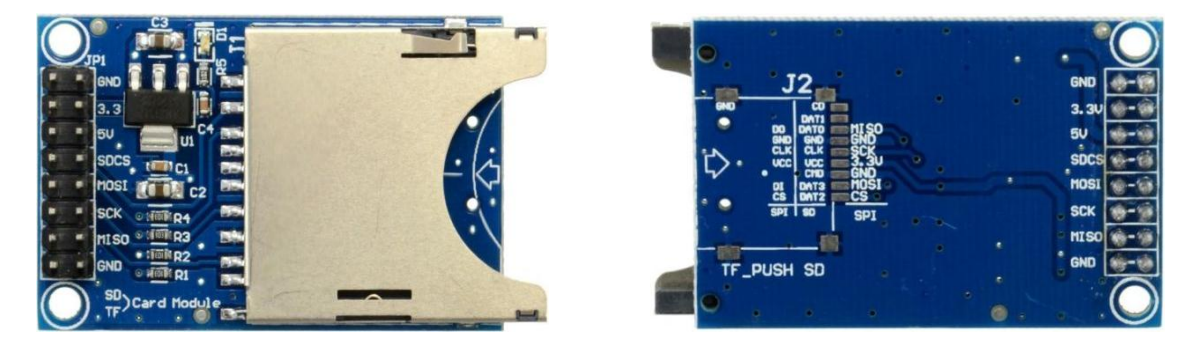

**Figura 2.38.** Vista frontal y posterior del módulo Card [22].

En un sistema de adquisición de datos se hace casi imprescindible disponer de algún dispositivo de almacenamiento masivo que permita recoger y guardar todos los datos de forma segura y estable. En este trabajo se dispone de un módulo Card, que es un adaptador de memoria SD el cual permite introducir la memoria SD en la ranura y mediante el protocolo de comunicación SPI comunicarse con la tarjeta MEGA 2560 y de este modo se puede generar un archivo de texto separado por comas extensión .CSV para posteriormente poder realizar un análisis profundo en una PC utilizando Excel, Matlab, etc.

## 2.10.1 Forma de conexión con las tarjetas UNO y MEGA

Para la conexión entre módulo Card y las tarjetas Arduino se utilizan divisores de tensión para la protección del módulo esto se realiza con los dos voltajes de alimentación que permite el módulo Card de 3.3v y 5V respectivamente.

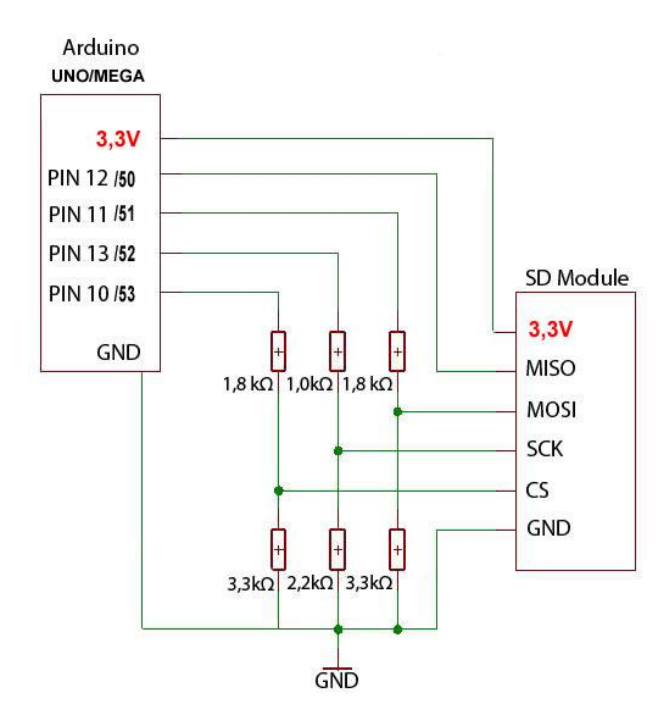

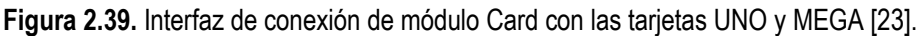

## 2.11.0 Memoria SD

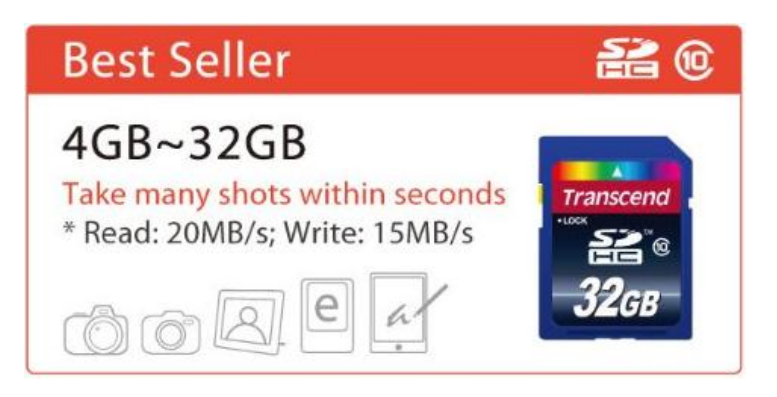

**Figura 2.40.** Tipo de memoria utilizad con capacidad de 4GB [24].

La tarjeta SD (Secure Digital) es un dispositivo de almacenamiento inventado por Panasonic en los años 1999. Es una memoria del tipo Flash de pequeña dimensión, la cual permite almacenar una gran cantidad de datos en todo tipo de dispositivos de hoy en día, como cámaras fotográficas, teléfonos móviles, etc.

En comparación a otro tipo de memorias tal y como podrían ser las memorias EEPROM. Su tamaño ha ido creciendo con los años, hasta hoy en día donde ya se comercializan tarjetas SD de hasta 128 Gigabytes. Estas memorias poseen dos protocolos de comunicación. El protocolo estándar de nominado BUS SD, que requiere del uso de 4 líneas paralelas para comunicarse con el dispositivo, y el protocolo SPI (Serial Peripheral Interface) que es el que se utilizará en la aplicación. De la figura anterior se observa que la velocidad de lectura es de 20MB/s y de escritura 15MB/s para memorias de 4GB a 32GB de esta categoría.

#### 2.11.1 Características de la memoria SD

Las tarjetas SD poseen 9 pines, los cuales se describen en la siguiente tabla.

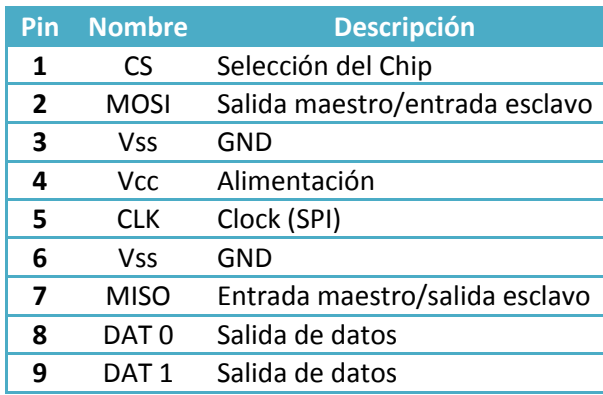

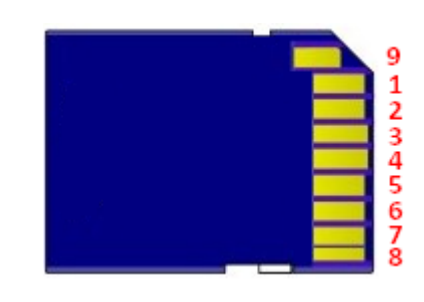

**Tabla 2.2.** Descripción de pines de tarjetas SD.

Internamente la tarjeta no solo está dotada de chips de memoria flash, sino que también posee un microcontrolador para gestionar el tipo de protocolo utilizado para la comunicación y la autorización, o no, a la copia de datos almacenados en la tarjeta como se muestra en la figura 2.41.

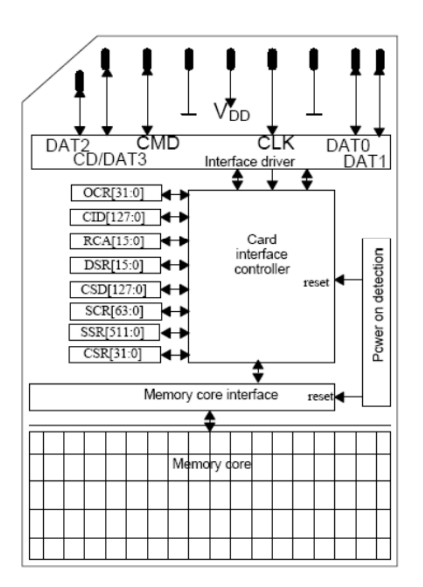

**Figura 2.41.** Arquitectura interna de memoria SDHC de 4GB Transcend [25].

#### 2.11.2 Clase de memorias SD

Una de las características que a veces es olvidada de las tarjetas de memoria es el sistema de clasificación. A la hora de elegir una tarjeta de memoria, se piensa en el tamaño y la compatibilidad con los dispositivos digitales, pero la clase es igual de importante. Actualmente, existen cinco tipos de clases: Clase 2, Clase 4, Clase 6, Clase 8 y Clase 10. Esta clasificación tiene en cuenta la velocidad y representa la cantidad de MB transferidos por segundo, así también el encapsulado.

| Clase          | Velocidad        |
|----------------|------------------|
| Class 2        | 2 MB/s           |
| Class 4        | 4 MB/s           |
| Class 6 6 MB/s |                  |
|                | Class 10 10 MB/s |

*Tabla 2.3. Muestra la* velocidad *de transmisión según la clase de las memorias [26].*

#### **Seguridad**

Al tener en cuenta el tamaño reducido de una tarjeta de memoria, que va de pequeño a muy pequeño, no es nada sorprendente que el factor daño sea importante. Afortunadamente, la mayoría de las tarjetas de memoria modernas, como la tarjeta Micro SD, disponen de medidas de protección suficientes.

La memoria SDHC tiene un recubrimiento de resina epoxi que ofrece una protección adicional contra el agua y el polvo. Asimismo, también cuenta con protección contra los campos magnéticos y los rayos X.

## 2.11.3 Código en Arduino para Modulo Card

```
1
2
3
4
5
6
7
8
9
10
11
12
13
14
15
16
17
18
19
20
21
22
23
24
25
2627
28
29
30
31
32
33
     #include <SPI.h> // Importamos librería para el protocolo de comunicación SPI
    #include <SD.h> // Importamos librería SD
    int CS=53; \frac{1}{2} // Declaración de pines
                        string declaración de variables de uso interno
   File dataFile;
    void setup(){<br>Serial.begin(9600);
                                                // Establecemos comunicación serie
     Serial.println("Iniciando lectura tarjeta SD"); // Texto informativo<br>pinMode(CS, OUTPUT); // Declaramos el pin ChipSelect co
                                                // Declaramos el pin ChipSelect como salida
       if(!SD.begin(CS)){ // Si no hay tarjeta o está mal
         Serial.println("Tarjeta erronea o no insertada"); // Texto informativo
         return;
      }
      Serial.println("Tarjeta OK"); \frac{1}{2} / Texto informativo
    }
    void loop(){
       // Actualizamos la línea que guardaremos en el archivo de texto
       dataString="Universidad Nacional UES"; 
      dataFile=SD.open("log.txt", FILE WRITE); // Creamos archivo de texto
       if(dataFile){
       // Escribimos el contenido de "dataString" dentro del archivo de texto
        dataFile.println(dataString);<br>dataFile.close();
                                       // Cerramos la escritura dentro del archivo<br>// Texto informativo
        Serial.println(dataString);
      }
       else{
        Serial.println("Escritura Erronea en Memoria"); // Texto informativo
      }
      delay(2000); // delay(2000);
     }
```
*Código 10. Ejemplo de escritura de una frase en una tarjeta SD.*

En la línea 1 y 2 se importan las dos librerías tanto la del Protocolo de comunicación SPI, y de la memoria SD. En la línea 3 definimos que el pin ChipSelect es asignado al pin digital 53, en este punto se debe de tener cuidado ya que no es el mismo pin para todas las tarjeas de Arduino. Para este caso es el pin 53 porque se está utilizando la tarjeta MEGA 2560R3, para la tarjeta UNO el ChipSelect es el pin 10.

En las líneas 5 y 6 se definen dos variables una tipo String para almacenar una cadena que será la que se almacene en la memoria, y la otra del tipo File que se utiliza en la clase SD, para abrir archivos. Con respecto a las instrucciones que se encuentran dentro de la función Setup(), se establece la comunicación serie y se imprime un mensaje al puerto serie que indica que se ha iniciado la lectura de la memoria SD y se asigna como salida el pin digital 53 mediante este pin y el uso de la clase SD se puede saber si se ha montado la tarjeta con éxito o no. Si no se logra montar se muestra un mensaje del posible error línea 13 y el programa retorna y si se monta de igual forma línea 16 se muestra un mensaje informativo de la acción y entra a la función loop(), en la cual se asigna el mensaje a la variable dataString que se quiere almacenar en la memoria para almacenar esta variable se abre al archivo mediante la función SD.open() asignada al variable dataFile, esta función tiene por parámetros de entrada el nombre del archivo con su extensión y el modo FILE\_WRITE que abre el archivo para lectura y escritura, a partir del final del archivo. Con respecto al nombre del archivo con su extensión la librería solamente permite una longitud máxima de 8 caracteres más 3 caracteres de su extensión, además los nombres de los ficheros no reconocen entre mayúsculas y minúsculas como por ejemplo: es lo mismo "mifichero.txt" que "mifichero.TXT" que "mifichero.tXt".

Siguiendo con los pasos que sigue el programa de ejemplo después de abrir el archivo se imprime en el mediante la línea 25 y luego se cierra la escritura dentro del archivo como se indica en la línea 26, en la línea 27 se manda la misma información almacenada en la memoria al monitor serie del IDE.

100000000000000 0040-FL

2.12.0 Presentación de datos (Pantalla LCD 20x4)

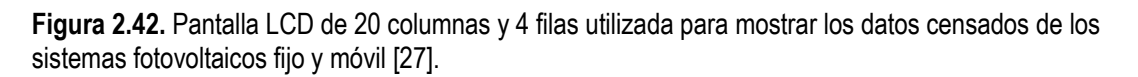

sparkfun. **CR** 

62

La pantalla LCD es la parte del circuito donde se mostrará la información de cada uno de los sensores conectados y el estado de algunos periféricos como el módulo Card. La LCD utilizada posee 4 líneas y 20 columnas para mostrar un total de 80 caracteres en la pantalla completa, esta a su vez posee luz verde de fondo su voltaje de alimentación es de hasta 7V DC.

La interfaz de conexión entre el microcontrolador y la LCD, es de forma paralela y está basada en el driver específico Hitachi HD44780 su diagrama de bloque es el siguiente.

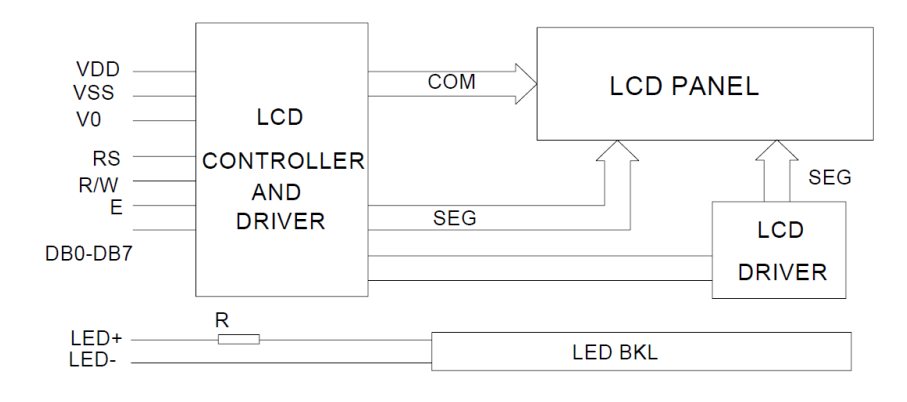

**Figura 2.43**. Diagrama de bloque de LCD [28].
La Librería LiquidCrystal HD44780 de Hitachi (o compatibles, como el KS0066 de Samsung o el ST7065C de Sitronix, entre otros). Este modelo de chip se encuentra en la mayoría de LCDs de caracteres. La librería puede trabajar tanto en el modo 4-bit como en 8-bit (es decir: puede utilizar tanto 4 como 8 líneas de datos).

2.12.1 Código en Arduino para Pantalla LCD

```
1
\overline{2}3
4
5
6
7
8
9
10<sup>1</sup>11
12
13
14
15 | void intro ()
16
17 lcd.setCursor(6,1);
18
lcd.print("SAD-UES"); // imprimimos el mensaje en col=6, Fil=1 
19
20
lcd.print("CONECTADO"); // imprimimos el mensaje en col=5, Fil=2
21
22
for(int i=1; i<19; i++) 
23
24 | lcd.setCursor(i,3);25 | lcd.print(".");
26
27
28 | \text{delay}(3000);29
30
31
32
33
34
35 | lcd.setCursor(i, 3);
36 | lcd.print (".");
37
38
39 | lcd.clear();
40
    #include <LiquidCrystal.h>
   LiquidCrystal lcd(40,38,36,34,32,30); // Pines digitales de la tarjeta 
    void setup() 
    {
   lcd.begin(20,4); // definición de # de columnas y # de filas
   }
   void loop() 
    {
      intro(); // invocamos la función intro()
   }
                     // definimos función para presentación en la LCD.
    {
                           // posición del cursor col=6, Fil=1
   lcd.setCursor(5,2); // posición del cursor col=5, Fil=2
    {
                            // posición del cursor col=1 a col=18, Fil=3
                            // impresión de puntos
   delay(250); // Esperamos 250 milisegundos por iteración
    }
                             // Esperamos 3 segundos
    lcd.clear(); // limpiamos pantalla
    lcd.setCursor(4,1); // posición del cursor col=4, Fil=1
    lcd.print("SD MONTADA"); // imprimimos el mensaje en col=4, Fil=1
   for(int i=1; i<18; i++){
                             // posición del cursor col=1 a col=17, Fil=3
                             // impresión de puntos
   delay(250); // Esperamos 250 milisegundos por iteración
    }
                             // limpiamos pantalla
    }
```
*Código 11. Ejemplo de código utilizando la librería LiquidCrystal.*

En la línea 1 del código anterior, se incluye la librería LiquidCrystal, posteriormente se declara la variable global LiquidCrystal, la cual representa en nuestro programa al objeto LCD que se quiere controlar la declaración se realiza mediante la línea 3 del código, donde los valores numéricos representan los datos y el control para el uso de la LCD.

#### **LiquidCrystal lcd (RS, E, D0, D1, D2, D3);**

Posteriormente en la línea 7 especifica las dimensiones (columnas y filas) de la pantalla. Tiene dos

parámetros: el primero es el número de columnas que tiene la pantalla y el segundo es el número de filas. No tiene valor de retorno. Esta función ha de ser ejecutada antes de poder empezar a imprimir algún carácter en ella. En la función loop() invocamos la función intro(), que no es más que la presentación de dos mensajes en la LCD como se explica a continuación:

Ya ubicados en la función intro () línea 17, la función lcd.setCursor(C, F), posiciona el cursor en la columna y fila especificadas como parámetros para escribir a partir de allí el próximo texto. Que para el ejemplo el texto es el siguiente **"SAD-UES"**, luego de esto se vuelve a reubicar el cursor en la columna 5, fila 2 y se imprime el siguiente mensaje **"CONECTADO"** esto se indica en la línea 20 del código, en la línea 22 se define un bucle **for** que lo que se hace es imprimir 18 puntos ubicados desde la columna 1 al 18 en la fila 3 con un retardo de 250 milisegundos por cada iteración. Luego se esperan 3 segundos limpia la pantalla completa y reubicar el cursor en la fila 1 columna 4 se imprime el mensaje **"SD MONTADA"**, luego en la línea 33 del código se define de nuevo un bucle **for** que imprime 17 puntos en la LCD pero ahora en la fila 3.

2.13.0 Introducción de datos (Teclado Matricial 4x4)

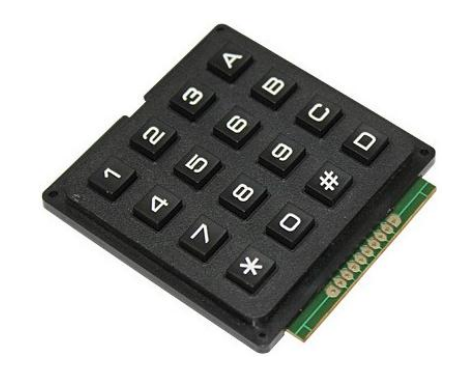

**Figura 2.44.** Teclado Matricial de 4 filas y 4 columnas [29].

El teclado matricial es el periférico que permite interactuar físicamente con el sistema de adquisición de datos por medio del cual el usuario puede introducir datos al sistema y desplazarse en todo el menú de usuario diseñado.

*Los datos que nos permite manipular son los siguientes:* 

- Ayuda
- Hora y fecha
- Nombre del lugar de medición
- Coordenadas del lugar de medición
- Tiempo de muestreo
- Número de muestras
- Creación de nombre de archivo en memoria SD con su extensión .txt ó .CSV
- Búsqueda de archivo en memoria SD
- Eliminación de archivo en memoria SD
- Muestra de Créditos

La forma de conexión es directa con la tarjeta MEGA 2560, donde se utilizan 8 pines digitales en total cuatro para columnas y las otras cuatro restantes para filas, los pines utilizados para las columnas son el (35, 37, 39, 41) y para las filas (43, 45, 47, 49).

#### 2.13.1 Código en Arduino para teclado matricial de 4X4

```
1
2
3
4
5
6
7
8
9
10
11
12
13
14
15
16
17
18
19
20
21
22<sub>1</sub>23
24
25
26
27
28
29
30
31
32
33
34
35
    #include<Keypad.h> // incluimos librería para teclado
    const byte filas = 4; \frac{1}{2} // Numero de filas const byte columnas = 4; \frac{1}{2} // Numero de columnas
    const byte columnas = 4;byte pinsFilas[filas] = \{43, 45, 47, 49\}; //orden de filas: F1, F2, F3, F4
    byte pinscolumnas[columnas] = \{35, 37, 39, 41\}; // orden de columnas: C1, C2, C3, C4
    char teclas[filas][columnas] = { //Se definen los símbolos de cada una de las teclas
    {'1', '2', '3', 'A'},
    {'4', '5', '6', 'B'},
    {'7', '8', '9', 'C'},
    {'*', '0', '#', 'D'}
    };
   // Creación de un objeto keypad
   Keypad keypad = Keypad (makeKeymap(teclas), pinsFilas, pinscolumnas, filas, columnas);
    char tecla;
    void setup()
    {
    Serial.begin(9600); // configuramos la velocidad del puerto serial
    }
    void loop()
    {
      tecla = keypad.getKey(); // Esperamos que se presione la tecla
      if (tecla == '#') // Preguntamos si la tecla presionada es #
    {
        Configurar HORA(); // Invocamos a la función Configurar HORA()
    }
    }
```
**Código 12.** Fracción de código para el manejo del teclado matricial de 4x4.

En la fracción de código anterior se muestra, el uso de la librería **Keypad.h**, donde en la línea uno se incluye la librería en las líneas 3 y 4 se definen filas y columnas del tipo const byte, cabe mencionar que generalmente alguno de los ejemplos que trae por defecto la librería definen 4 filas y 3 columnas esto se debe a que comercialmente existen teclados matriciales de 3x4.

En los fila 6 y 7 se definen los pines digitales de nuestra tarjeta MEGA 2560 en forma de matriz del tipo byte, para la conexión de las filas (43, 45, 47, 49) y columnas (35, 37, 39, 41) del teclado. En la fila 9 se define una matriz que contiene la representación alfanumérica del teclado matricial esto puede variar según el teclado utilizado y algo muy importante es que son del tipo **char** si por alguna razón en alguna parte del código quisiera utilizar el valor entero de cada tecla tendríamos que realizar una conversión de ASCII a enteros restándole 48H a la variable tecla definida en la línea 20 de la siguiente manera: int numero = tecla - 48;

En la línea 18 se crea el objeto **Keypad**, donde se le pasan por parámetros el número de filas y columnas y los pines correspondientes a las filas y columnas. Posteriormente en la fila 24, configuramos la velocidad del puerto serie y en la fila 26 definimos la función loop (), en la cual asignamos a la variable tecla el método **get**, cuya función es censar que cualquiera de la 16 teclas sea presionada. Para el caso de ejemplo la tecla de interés es el numeral "#", con la cual se invoca la función Configurar\_HORA() y así restablecer la hora del reloj del RTC DS1307.

#### 2.14.0 Conclusión del capítulo

En este capítulo se pretende mostrar los sensores y periféricos utilizados, la forma de funcionamiento sus características y cálculos matemáticos previos para la implementación del software que cada uno de los dispositivos requiere para el funcionamiento y en algunos casos presentar datos obtenidos experimentalmente para compáralos con datos teóricos.

Los Piranόmetros SKS 1110 se utilizan para censar la Irradiancia global en los dos sistemas fotovoltaicos (Fijo y móvil), como se describió anteriormente al inicio de este capítulo, lo que no se presenta es que para que este funcione conectado a la tarjeta Arduino MEGA 2560 se debe de diseñar una etapa de acondicionamiento de señal debido a que el convertido A/D de la tarjeta MEGA 2560 es de solo 10 bits de resolución, todo el proceso que conlleva el acondicionamiento de la señal para este sensor se explica detalladamente en el Capítulo 4.

La combinación del módulo ATTOPILOT con el modulo sensor de corriente ACS712-30A, no se hubiese realizado ya que el ATTOPILOT, realiza el trabajo de censar voltaje y corriente DC de una sola vez, para esto estaba previsto este módulo en el planteamiento inicial del proyecto. Esta combinación surge por los resultados obtenidos de corriente mediante el módulo ATTOPILOT, no son estables y ya que el parámetro de corriente de cortocircuito es de mucha importancia para el análisis de los dos sistemas Fotovoltaicos se requiere un sensor que retorne datos de corriente estables y lo más exacto posible como el ACS712-30A.

#### 2.15.0 Referencias del capítulo

- [1] Hoja de datos de piranómetro: <http://ppsystems.com/wp-content/uploads/Pyranometer.pdf>
- [2] Sensor DS18B20: [http://www.evelta.com/industrial-control/sensors/ds18b20-water-proof-temperature](http://www.evelta.com/industrial-control/sensors/ds18b20-water-proof-temperature-sensor-probe)[sensor-probe](http://www.evelta.com/industrial-control/sensors/ds18b20-water-proof-temperature-sensor-probe)
- [3] Hoja de datos de DS18B20: <http://datasheets.maximintegrated.com/en/ds/DS18B20.pdf>
- [4] Información de Sensor RHT03: <https://www.sparkfun.com/products/10167>
- [5] Configuración interna del RHT03: [http://bibliodigital.itcr.ac.cr/xmlui/bitstream/handle/2238/3106/estaciones\\_meteorologicas\\_](http://bibliodigital.itcr.ac.cr/xmlui/bitstream/handle/2238/3106/estaciones_meteorologicas_centrales_hidroelectricas.pdf?sequence=1) [centrales\\_hidroelectricas.pdf?sequence=1](http://bibliodigital.itcr.ac.cr/xmlui/bitstream/handle/2238/3106/estaciones_meteorologicas_centrales_hidroelectricas.pdf?sequence=1)
- [6] Forma de conexión del RHT03: <http://dlnmh9ip6v2uc.cloudfront.net/datasheets/Sensors/Weather/RHT03.pdf>
- [7] Información del acelerómetro MMA7361: <https://www.sparkfun.com/categories/80>
- [8] Detección de fuerzas G según la posición física del acelerómetro: [http://www.freescale.com/files/sensors/doc/data\\_sheet/MMA7361L.pdf](http://www.freescale.com/files/sensors/doc/data_sheet/MMA7361L.pdf)
- [9] Acelerómetro expuesto a 1g: <http://fuenteabierta.teubi.co/2013/03/inclinometro-digital-con-arduino-uso-de.html>
- [10]Sensor de Voltaje y Corriente DC: <https://www.sparkfun.com/products/10644>
- [11]Esquema de conexión del Módulo sensor de voltaje y corriente DC: <https://www.sparkfun.com/datasheets/BreakoutBoards/0712.pdf>
- [12]Sensor de corriente DC invasivo para la medición de la corriente de cortocircuito del panel solar:

<https://www.sparkfun.com/datasheets/BreakoutBoards/0712.pdf>

- [13]Grafica de voltaje Vrs Corriente de salida de sensor de corriente DC ACS712: <https://www.sparkfun.com/datasheets/BreakoutBoards/0712.pdf>
- [14]Acondicionamiento de señal, para la medición de voltaje AC:

[http://openenergymonitor.org/emon/buildingblocks/measuring-voltage-with-an-acac-power](http://openenergymonitor.org/emon/buildingblocks/measuring-voltage-with-an-acac-power-adapter)[adapter](http://openenergymonitor.org/emon/buildingblocks/measuring-voltage-with-an-acac-power-adapter)

[15]Etapa de protección para altos voltaje AC:

[http://www.mundohvacr.com.mx/mundo/2009/09/control-electronico-un-conocimiento](http://www.mundohvacr.com.mx/mundo/2009/09/control-electronico-un-conocimiento-invaluable-para-el-tecnico/)[invaluable-para-el-tecnico/](http://www.mundohvacr.com.mx/mundo/2009/09/control-electronico-un-conocimiento-invaluable-para-el-tecnico/)

[16]Transformador de corriente no invasivo:

<https://www.sparkfun.com/products/11005>

[17]Circuito de prueba y curva de salida de transformador de corriente no invasivo:

<http://dlnmh9ip6v2uc.cloudfront.net/datasheets/Sensors/Current/ECS1030-L72-SPEC.pdf>

[18]Esquema del circuito para la electrónica de acondicionamiento de señal.

<http://openenergymonitor.org/emon/buildingblocks/ct-sensors-interface>

[19]Reloj calendario RTC DS1307 y conexión con la tarjeta MEGA2506 R3.

<http://www.tuelectronica.es/tutoriales/arduino/reloj-rtc-i2c-con-arduino.html>

[20]Configuración y descripción de pines de Memoria EEPROM:

<http://ww1.microchip.com/downloads/en/DeviceDoc/21061H.pdf>

- [21]Esquema de conexión del Módulo Tiny:
	- <http://www.subirimagenes.com/otros-captura3-8450960.html>
- [22]Módulo Card:

[http://www.tinydeal.com/es/sd-card-module-socket-reader-for-arduino-read-write-blue-p-](http://www.tinydeal.com/es/sd-card-module-socket-reader-for-arduino-read-write-blue-p-112391.html)[112391.html](http://www.tinydeal.com/es/sd-card-module-socket-reader-for-arduino-read-write-blue-p-112391.html)

[23]Interfaz de conexión de módulo Card con las tarjetas UNO y MEGA:

[http://www.extremadura-web.es/Blog/2012/11/16/cableando-sd-lc-studio-en-arduino-uno](http://www.extremadura-web.es/Blog/2012/11/16/cableando-sd-lc-studio-en-arduino-uno-y-mega/)[y-mega/](http://www.extremadura-web.es/Blog/2012/11/16/cableando-sd-lc-studio-en-arduino-uno-y-mega/)

[24]Características de memoria SD a utilizar:

<http://www.amazon.com/Transcend-Class-SDHC-Card-TS4GSDHC10/dp/B002WE6CTU>

[25]Arquitectura interna de memoria SD:

<http://www.farnell.com/datasheets/1683445.pdf>

[26]Velocidad de transmisión según la clase de las memorias.

<http://www.taringa.net/posts/info/14672111/Clases-de-micro-SD-Detalles.html>

[27]Información de pantalla LCD 20X4 a utilizar:

<https://www.sparkfun.com/products/256>

[28]Diagrama de bloques de pantalla LCD:

<https://www.sparkfun.com/datasheets/LCD/GDM2004D.pdf>

[29]Información de teclado matricial:

[http://www.arduteka.com/2012/05/tutorial-arduino-0010-modulo-3g-ultrasonidos-teclado](http://www.arduteka.com/2012/05/tutorial-arduino-0010-modulo-3g-ultrasonidos-teclado-matricial-led-rgb/)[matricial-led-rgb/](http://www.arduteka.com/2012/05/tutorial-arduino-0010-modulo-3g-ultrasonidos-teclado-matricial-led-rgb/)

# CAPÍTULO III: CALIBRACIÓN DE SENSORES.

## 3.1 Sensores de voltaje a la salida del micro inversor

La calibración de los sensores de voltaje y corriente AC se realiza mediante el analizador de calidad de energía FLUKE 43B, este fue programado para que almacenara datos de voltaje y corriente. De igual manera y en los mismos puntos de medición, fue instalado el sistema diseñado los puntos importantes a considerar en los sistemas de medición son los siguientes.

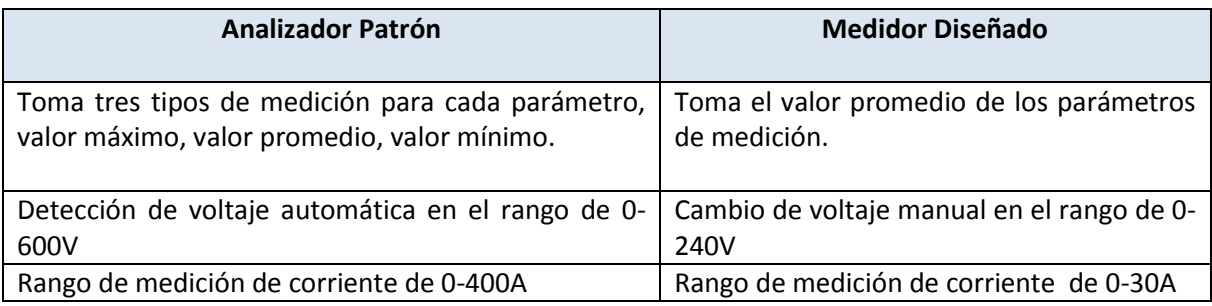

**Tabla 3.0.** Parámetros del medidor patrón y medidor diseñado.

3.2 Análisis para sensores de voltaje

En la siguiente figura se observa las tres curvas de voltaje obtenidas mediante el medidor de calidad de energía, la curva de color rojo representa el voltaje mínimo, la curva de color verde el voltaje promedio y la curva de color morado el voltaje máximo, para efectos de análisis con el sistema diseñado las comparaciones de voltaje se realizan con el voltaje promedio obtenido.

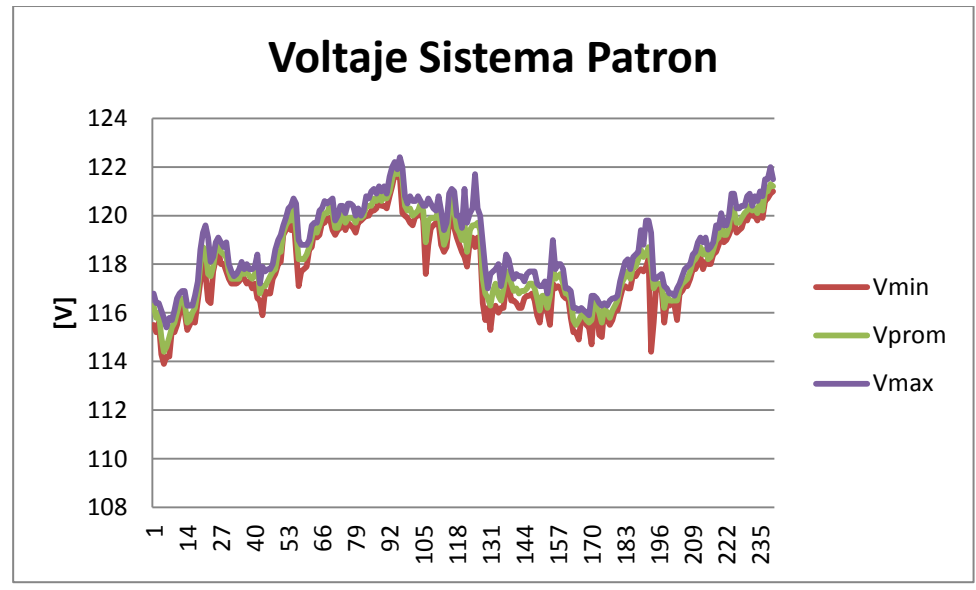

**Figura 3.1.** Señales de voltaje mínimo, promedio y máximo censados en 24 horas.

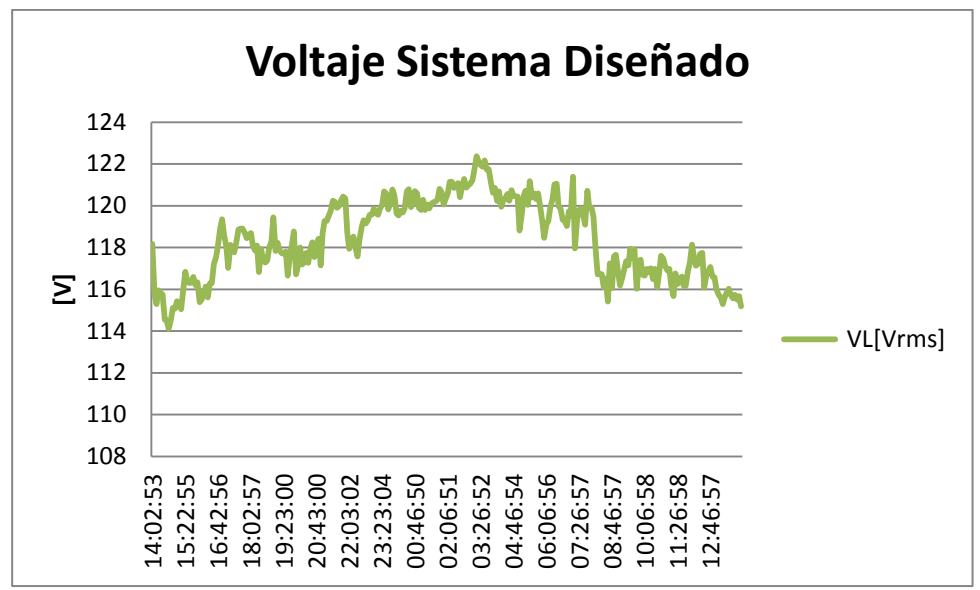

**Figura 3.2.** Señales de voltaje promedio censados en 24 horas por el sistema diseñado.

Al comparar las tendencias de las dos curvas de voltaje promedio (Curvas de color verde), se observa la similitud de las dos señales al calcular valores de voltaje máximos, mínimos y promedios de la población de datos se obtienen los siguientes resultados.

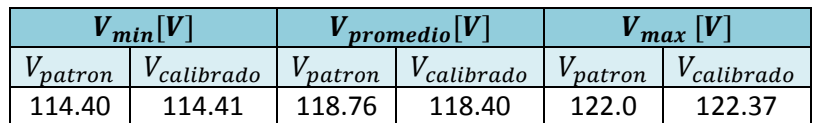

**Tabla 3.1.** Valores de tensión máximos, mínimos y promedios.

3.3 Análisis para sensores de Corriente

Para el análisis de los datos de corriente, se realizó el mismo procediendo utilizado con los datos de tensión.

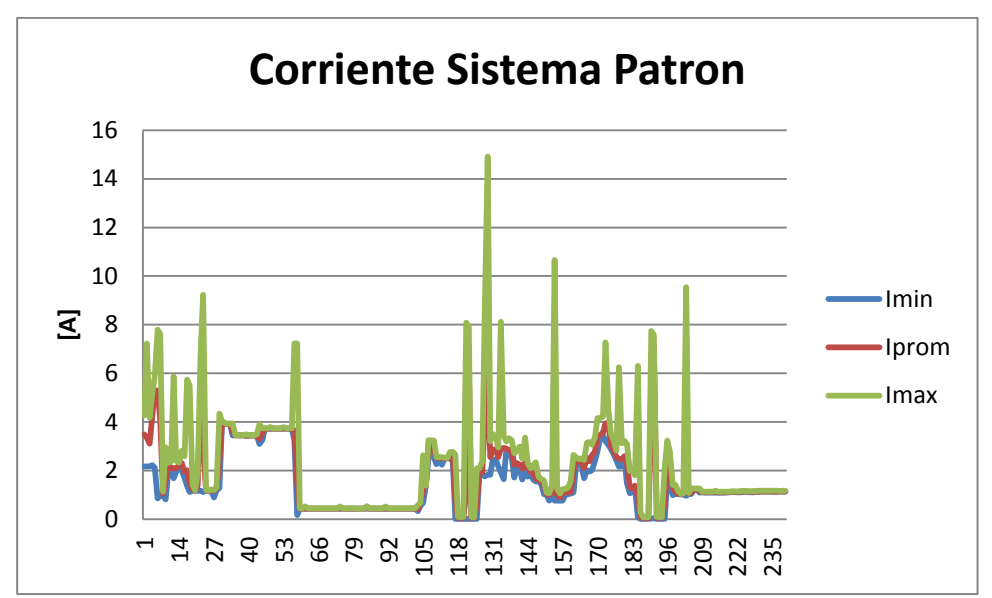

**Figura 3.3.** Señales de corriente mínima, promedio y máximo censados en 24 horas.

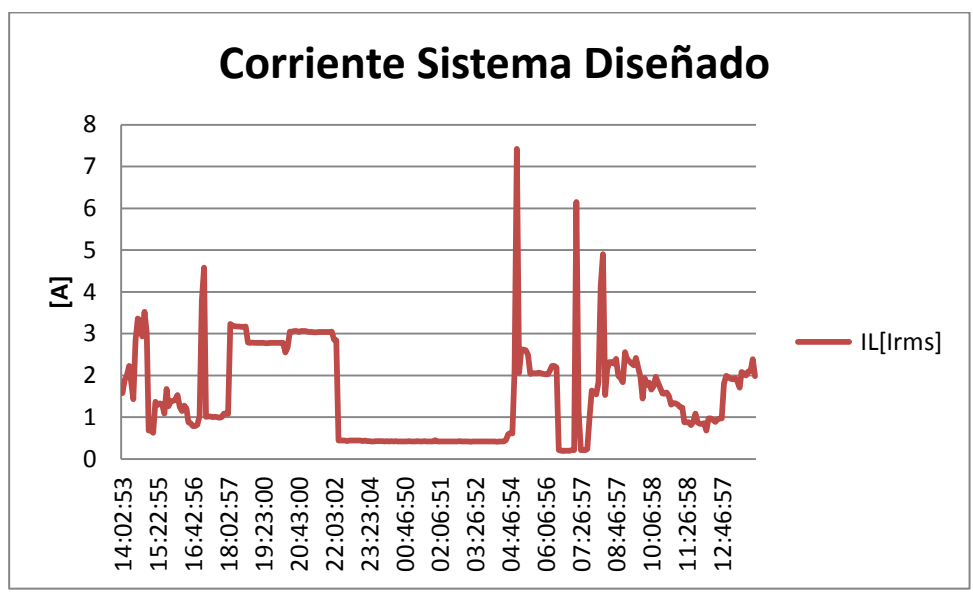

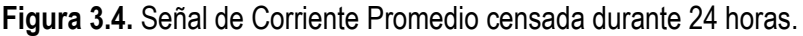

| $I_{min}[A]$  |                  | $I_{promedio}[A]$ |                               | $I_{max}[A]$ |                  |
|---------------|------------------|-------------------|-------------------------------|--------------|------------------|
| $I_{pattern}$ | <i>calibrado</i> | <i>I</i> patron   | <i>l</i> <sub>calibrado</sub> | Ipatron      | <i>calibrado</i> |
| 0.04          | 0.20             | 1.82              |                               | 7.10         | 7.42             |

**Tabla 3.2.** Valores de corriente máximos, mínimos y promedios.

3.4 Calibración de sensores de temperatura

La calibración de los sensores de temperatura se realizó tomando como patrón de medida el FLUKE 289, este equipo posee una sonda de temperatura tipo K, con un rango de medida de (-40°C a 260°C)

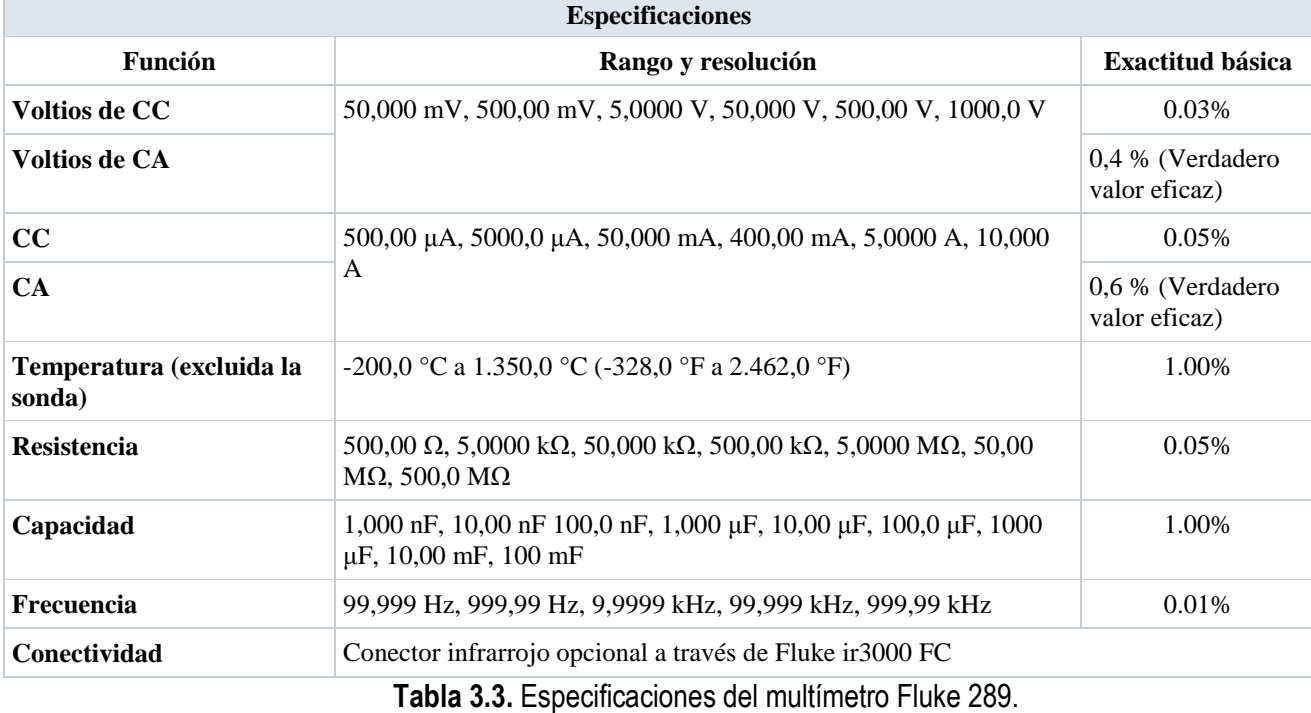

a una precisión de 1% tal y como lo indican la hoja de especificaciones del modelo a continuación.

Este equipo se comparó con el sensor utilizado en el diseño del sistema de adquisición de datos, las mediciones de temperatura fueron realizadas tomando una escala de (0°C a 80°C) aproximadamente.

3.4.1 Sonda de extremo redondeado tipo k modelo 80PJ-1

- Termopar de tipo k con conector standard banana
- Compatible con multímetros con funciones de medida de temperatura
- Rango de medida: -40 a 260ºC

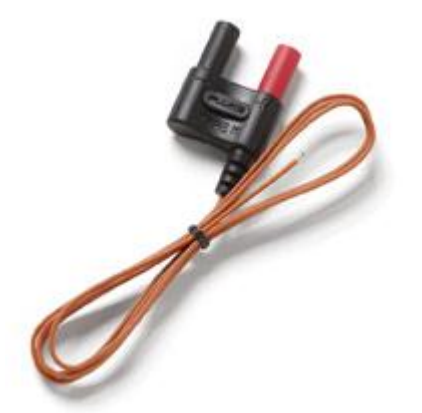

*Figura 3.5.* Sonda de temperatura 80BK-A

#### 3.4.2 Procedimiento de calibración de los sensores de temperatura

La calibración es el conjunto de operaciones, que establecen en condiciones específicas, la relación entre una magnitud indicada por un instrumento, dispositivo, sistema de medida, en comparación con valores de esa magnitud realizados por patrones VIM (Vocabulario Internacional de términos fundamentales y generales de Metrología).

El error máximo de medida de temperatura permitido (EMP), de manera general pueden establecerse las siguientes categorías:

- A. Mediciones de temperatura de incubación que pueden afectar el valor de concentración catalica de una enzima o la medición del PH de la sangre. Siendo aquellas menores a o.5°C.
- B. Medición de temperatura de incubación de cultivos celulares, mayores de 0.5 y menores a 1.0°C.

C .Otras mediciones como áreas de almacenaje, siendo el rango entre 1.0 y 2.0°C.

a) Seleccionar la temperatura a la que se desee calibrar el sensor. Para ello escoger la temperatura de uso o tres temperaturas que abarquen la escala del sensor a calibrar. Se recomienda realizar la calibración a temperaturas crecientes.

b) Sumergir el sensor a calibrar y la sonda patrón. Colocarlos cerca pero con suficiente espacio entre ellos para asegurar la circulación del líquido.

c) Esperar que la temperatura se estabilice y leer la indicación de temperatura en ambos sensores, 5 veces, de forma alternativa y dejando unos 10 segundos entre lecturas.Anotar los valores.

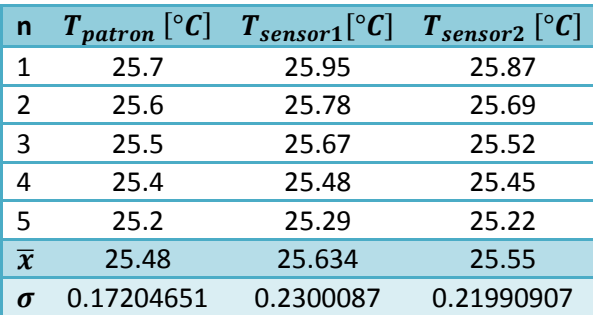

3.4.3 Calculo de error sistemático y de la incertidumbre de medida temperatura ambiente de 29°C y Humedad relativa de 47.40%.

**Tabla 3.4.** Mediciones realizadas a temperatura de 25°C.

#### **Datos del sensor patrón:**

Incertidumbre asociada a la calibración del termómetro patrón:  $U_p = 0.020$ °C Rango de temperatura: (-40°C a 260°C) Resolución:  $r_p = 0.01$ °C

#### **Datos de los censores a calibrar:**

Rango de temperatura: (-55°C a 125°C) Resolución:  $r_1 = r_2 = 0.0625$ °C

**Calculo de incertidumbre combinada:**

$$
U_c = 2\sqrt{\sigma_p^2 + \sigma_x^2 + 0.084r_p^2 + 0.084r_x^2 + 0.25U_p^2}
$$

**Para censor 1 con valores de tabla:**

 $U_{c1} = 2\sqrt{(0.17204651)^2 + (0.2300087)^2 + 0.084(0.01)^2 + 0.084(0.0625)^2 + 0.25(0.020)^2}$  $U_{c1} = 0.57598796$ 

#### **Para censor 2 con valores de tabla:**

 $U_{c2} = 2\sqrt{(0.17204651)^2 + (0.21990907)^2 + 0.084(0.01)^2 + 0.084(0.0625)^2 + 0.25(0.020)^2}$  $U_{c2} = 0.55998759$ 

**Cálculo de Error sistemático:**

$$
|ES| = |\bar{x}_p - \bar{x}_x|
$$

**Para censor 1 con valores de tabla:**

$$
|ES| = |\bar{x}_p - \bar{x}_x| = |25.48 - 25.634| = 0.154
$$

**Para censor 2 con valores de tabla:**

$$
|ES| = |\bar{x}_p - \bar{x}_x| = |25.48 - 25.55| = 0.07
$$

**Calculo de error total del sensor a calibrar:**

$$
|ES_1 + U_{c1}| = |0.154 + 0.57598796| = 0.729987
$$

El resultado demuestra que el error del primer sensor es mayor a 0.5°C y menor a 1.0°C, con estos resultados se define que la categoría del sensor es tipo "B"

$$
|ES_2 + U_{c2}| = |0.154 + 0.55998759| = 0.713987
$$

El resultado demuestra que el error del segundo sensor es mayor a 0.5°C y menor a 1.0°C, con estos resultados se define que la categoría del sensor es tipo "B"

#### **Curva de error típica del DS18B20**

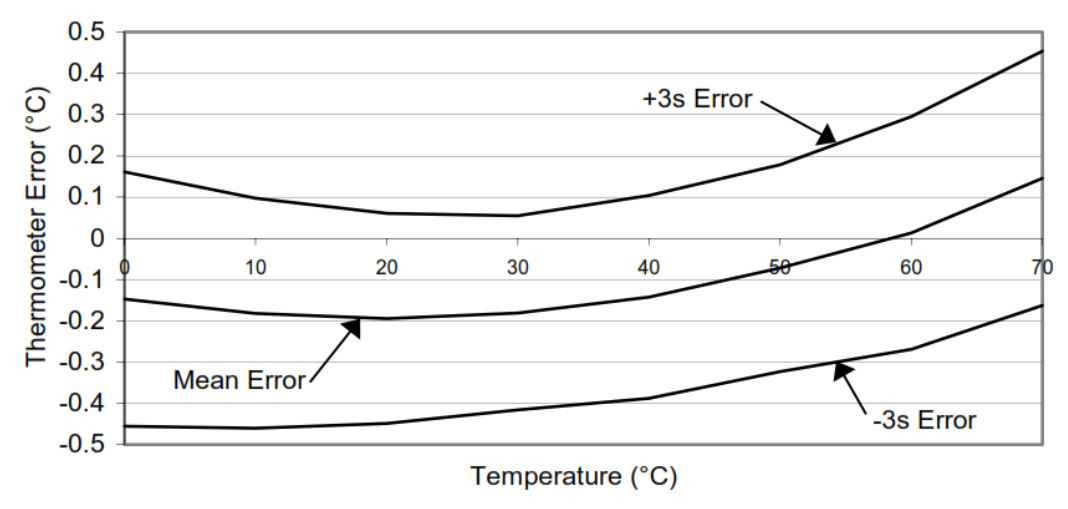

**Figura 3.6.** Curva de error típico del sensor DS18B20.

#### 3.4.5 Análisis de regresión para sensores de temperatura DS18B20

Por tener una buena exactitud y confiabilidad estadística, el método más empleado para encontrar los parámetros de la curva de calibrado es el método de los mínimos cuadrados Este método busca la recta del calibrado que haga que la suma de los cuadrados de las distancias verticales entre cada punto experimental y la recta de calibrado sea mínima o tienda a cero.

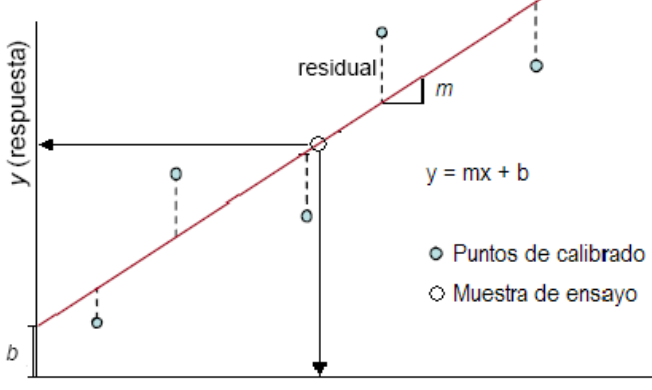

**Figura 3.7.** Curva de calibración con n=5.

En la práctica el método de mínimos cuadrados, se utiliza para relacionar dos variables, en el análisis realizado se busca demostrar la linealidad de los dos sensores con respecto al sensor patrón mediante la comparación de la ecuación resultante en cada uno de los casos DS18B20.

Los resultados obtenidos de la calibración se lleva al gráfico de regresión lineal, en este se observa los resultados de la sonda de temperatura patrón:

Aquí se observa como los resultados de los sensores que son instalados en el sistema de adquisición de datos son bastante aceptables comparados con los datos obtenidos por medio de la sonda de temperatura de medidor FLUKE 289.

La afirmación de excelentes resultados es respaldado por el análisis de categorización el cual muestra que el error total ubica a los sensores en categoría "B" siendo una categoría que aplica para incubación de cultivos celulares, por lo que el uso que se le está dando a los dispositivos esta fuera de este orden.

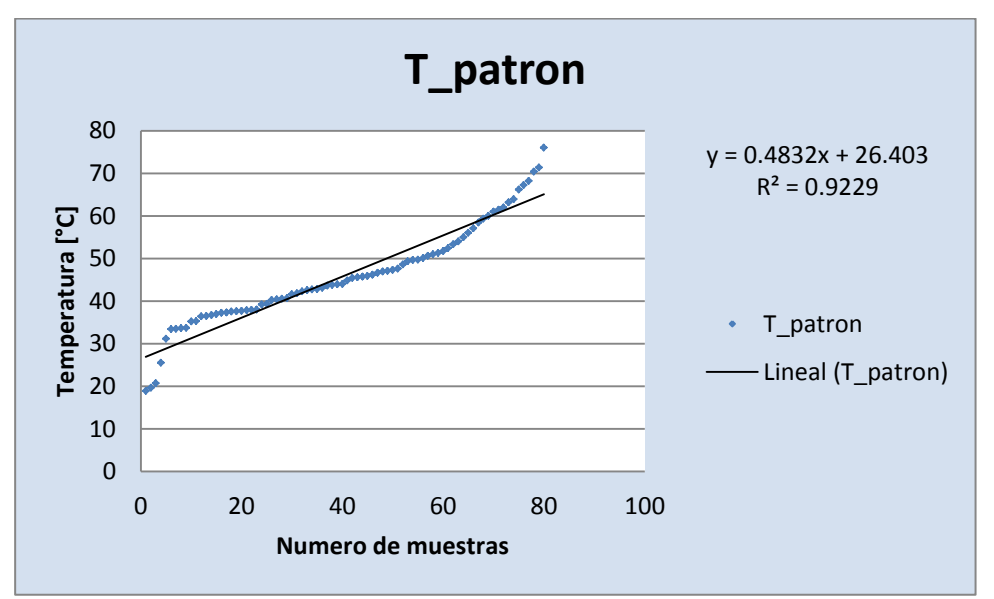

**Figura 3.8.** Grafica de linealización de la sonda patrón.

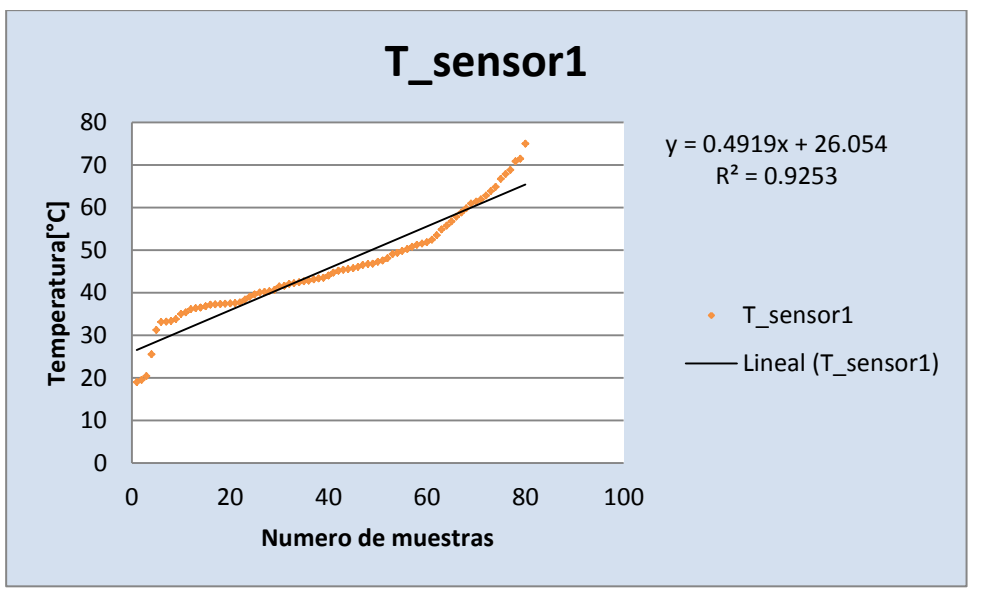

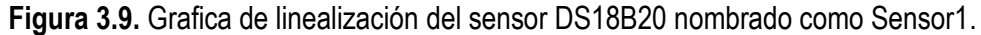

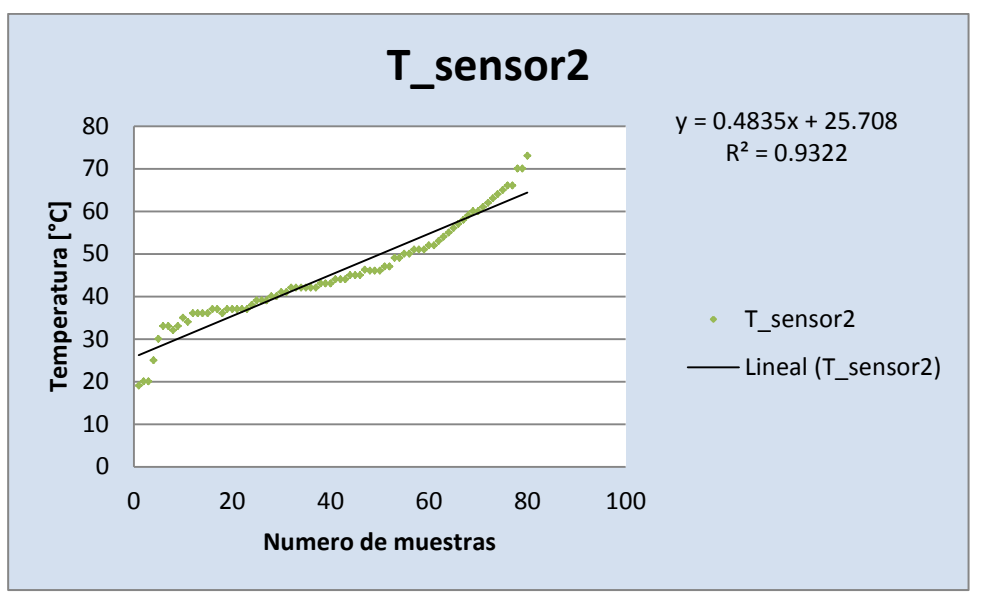

**Figura 3.10.** Grafica de linealización del sensor DS18B20 nombrado como Sensor2.

La figura 3.11 muestra en una comparación de lecturas entre el equipo patrón y los dos sensores objetivos a instalar en el sistema de adquisición de datos, en esta se observa como los datos censados por los dispositivos objetos a calibrar brindan una lectura sumamente aproximada a la leída en el medidor FLUKE 289.

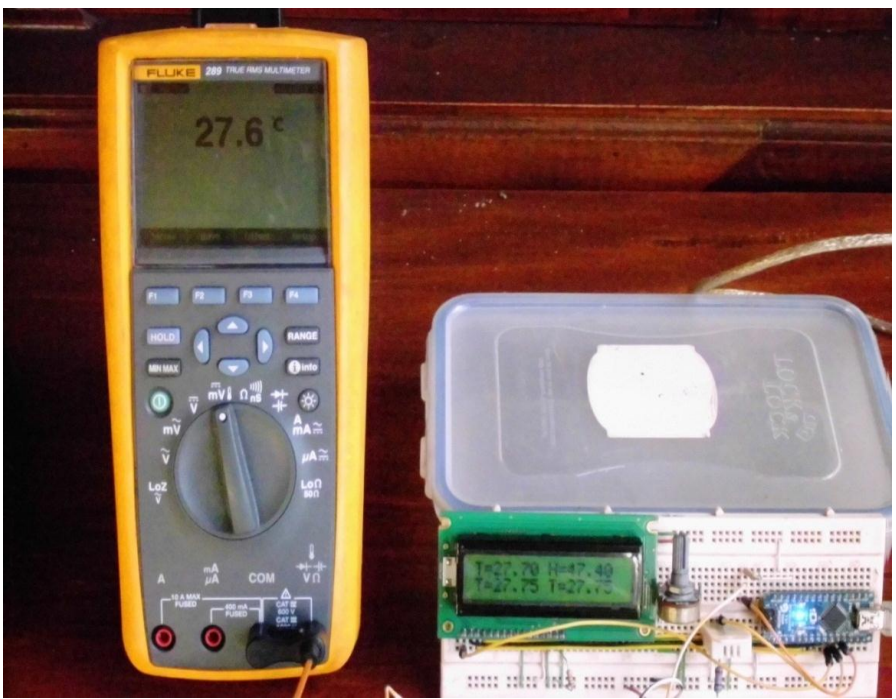

**Figura 3.11.** Medición de temperatura.

el equipo que se utilizo para calibrar y obtener curvas de regresion, asi como en el caso de los valores de voltaje y corriente RMS han sido un analizador monofasico FLUKE 43B, y el medidor FLUKE 289 que son mostrados en la figura 3.12.

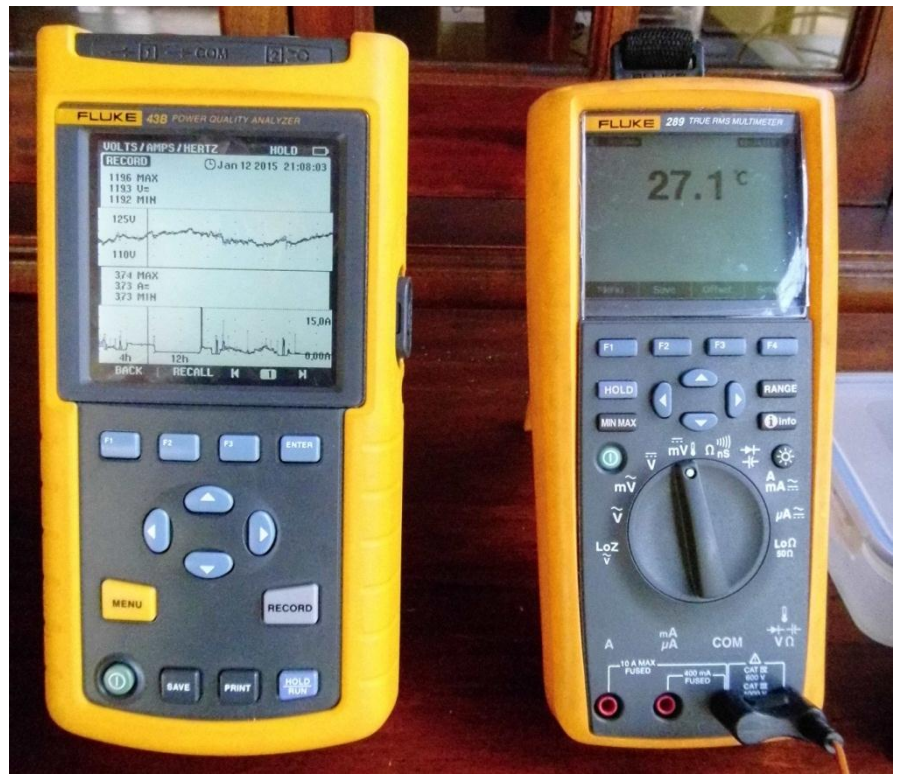

**Figura 3.12.** Analizador FLUKE 43B y Multímetro FLUKE 289 utilizados.

3.5 Conclusión del Capitulo

- El ámbito de aplicación del presente procedimiento se limita a la calibración de medidores de Voltaje, corriente y temperatura mediante la comparación con un patrón medidor de energía eléctrica (FLUKE 43B y FLUKE 289), y no es aplicable a medidores de elevada exactitud, que requieren el uso de instrumentos de mayor nivel metrológico.
- Los valores de corriente y voltaje obtenidos en la calibración de los sensores correspondientes a cada variable, muestran resultados satisfactorios, comparados con los valores obtenidos por medio del analizador de red monofásico FLUKE 43B, es de aclarar que la calibración de los sensores se realiza cambiando valores de la ecuación en el software del sistema de adquisición de datos.
- La curva de regresión del sensor patrón, siendo este la sonda del medidor FLUKE 289 es idéntica a las dos curvas obtenidas correspondiente a los sensores de temperatura del sistema móvil y fijo. Los resultados se respaldan con la categorización del proceso de

calibración el caula ubica a los sensores pertenecientes al tipo "B".

3.6 Referencias.

#### **[1] Sonda de temperatura.**

http://www.fluke.com/fluke/sves/Accesorios/Temperatura/80BK-A.html?pid=55348

## CAPÍTULO IV: DISEÑO Y CONSTRUCCIÓN DE HARDWARE

### 4.0.0 Diseño de Fuente bipolar a partir de fuente mono polar (VIN)

El convertidor DC-DC es un circuito integrado de bajo costo diseñado por la empresa MICROCHIP, el cual es ampliamente utilizado en sistemas electrónicos portátiles con fuentes de alimentación monopolares como baterías el rango del voltaje de entrada es de (+1.5V a +10V), correspondiente al voltaje de salida de (-1.5V a -10V). Estos voltajes se logran con una configuración de condensadores establecidos por el fabricante y en algunos casos un par de diodos utilizados como dobladores de voltaje.

Entre algunas de sus aplicaciones se encuentran conversión de tensión de +5V a ±5V, multiplicador de voltaje y fuente negativa para sistema de adquisición de datos e instrumentación.

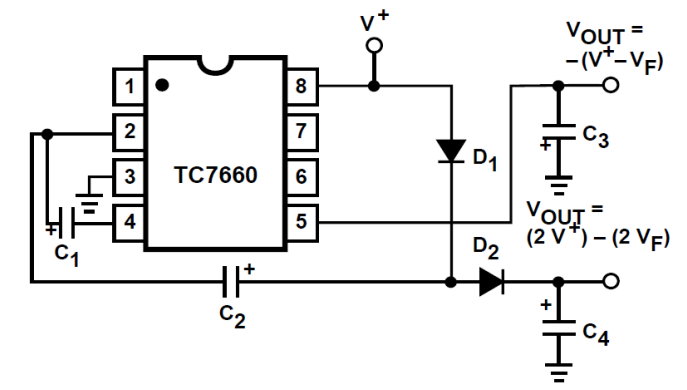

**Figura 4.0.** Combinación de convertidor simple negativo y multiplicación de voltaje positivo (Fuente: Datasheet TC7660) [1].

Como se aprecia en la figura anterior con la configuración utilizada obtenemos dos voltajes de salida uno positivo tomado del terminal positivo del capacitor C4,  $V_{OUT} = (2V^+) - (2V_F)$  que corresponde al doble del voltaje de entrada menos al doble de caída de tensión en los diodos. Con respecto al voltaje de salida negativo tomado del terminal negativo del capacitor C3 es  $|V_{OUT}| = -(V^+ - V_F)$ , que corresponde a la diferencia del voltaje de entrada menos la caída en un diodo.

### 4.0.2 Voltaje de entrada  $V^+$  al TC7660

El convertidor DC-DC, se utiliza para generar un voltaje bipolar, a partir de un voltaje mono polar obtenido del pin VIN de Arduino ubicado en la etapa de potencia de la tarjeta MEGA 2560 mostrado en la figura 4.1 este voltaje representa aproximadamente el mismo voltaje de alimentación de la Tarjeta MEGA 2560.

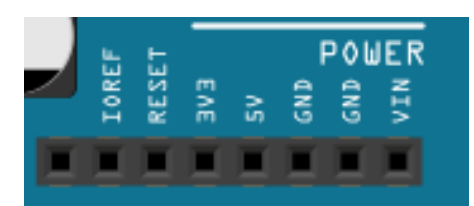

**Figura 4.1.** Pines de conexión de la etapa de potencia de la tarjeta MEGA 2560.

La tensión bipolar obtenida de los capacitores C3 y C4 de la figura *4.0*, es una tensión bipolar asimétrica, que para convertirla en simétrica lo único que hay que agregarle a esta etapa es una etapa de regulación por medio de los CI de la familia LM7806 y LM7906.

Este voltaje simétrico de +6V y -6V es utilizado para la alimentación de los dos circuitos de amplificación de los pirómetros que constituyen los dos sistemas fotovoltaicos móvil y fijo.

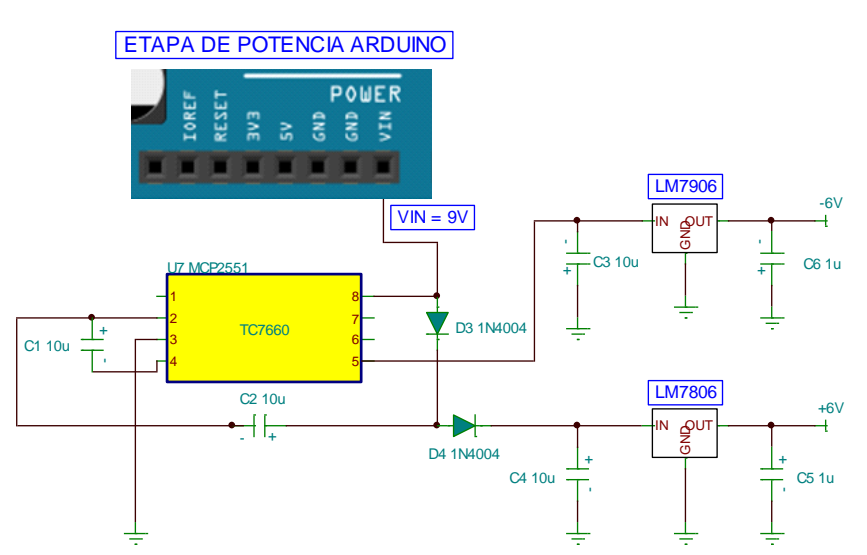

**Figura 4.2.** Fuente bipolar simétrica, creada a partir de convertidor DC-DC TC7660.

## 4.0.3 Circuito armado y funcionado

En las siguientes figuras se muestra el diseño PCB realizado en fritzing para fuente bipolar, y el circuito armado y funcionando.

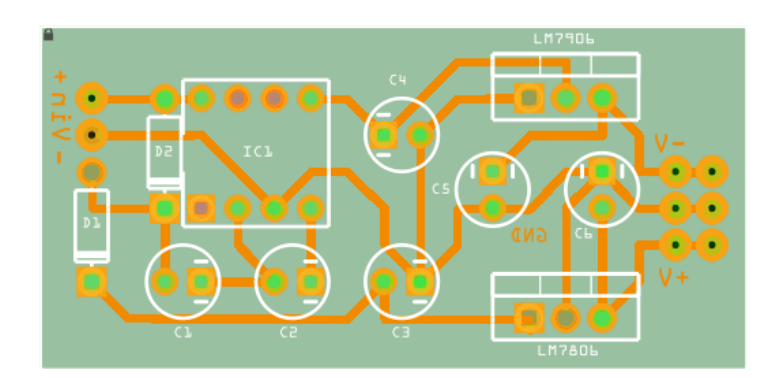

**Figura 4.3.** Diseño PCB de Fuente bipolar diseñada en fritzing.

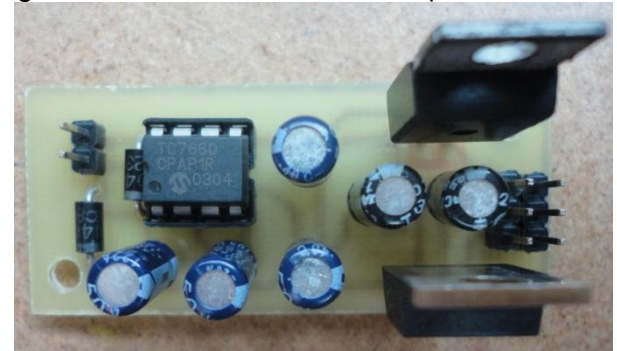

**Figura 4.4.** Circuito de fuente bipolar construida a partir de convertidor TC7660.

4.1.0 Amplificador de instrumentación con G =100 V/V, y voltaje de offset ajustable

Este circuito es necesario para poder utilizar los pirómetros de termopila, ya que estos generan un voltaje de salida de 0 a 50mV, con una sensibilidad de 1mV por 100 W/m<sup>2</sup> recibidos lo que quiere decir que la irradiaría máxima que el sensor puede medir es de 5000 W/m<sup>2</sup>, este circuito es necesario ya que al conectar directamente el sensor al canal analógico de Arduino debido a la baja resolución 10 bits, del convertidor este solo puede censar una tensión mínima de 4.88 mV. Con lo cual se perderían varias medidas que estuvieran debajo de los casi 5mV, que corresponden a 500 W/m<sup>2</sup>.

Por lo tanto la solución a este problema fue el de amplificar la señal del Piranometro 100 veces obteniendo un voltaje de 0V a 5V que corresponde a la tensión de referencia de Arduino el cual cubre todo el rango de Irradiancia Global que genera el transductor aunque se debe tener en cuenta que los 5000W/m<sup>2</sup>, de irradiancia global no se puede obtener de manera natural (radiación Solar), se debe dejar toda la escala ya que de manera artificial (Lámpara alógena) si se pueden obtener.

4.1.1 Selección del amplificador operacional para la construcción de amplificador de Instrumentación

En la selección del amplificador de instrumentación existen varias opciones, como los amplificadores de instrumentación de alta precisión de BURR-BROWN (BB), que permiten una conexión de

alimentación mono polar y bipolar como lo es el caso del INA125AP, INA 122 y otros. Que lo único que hay que realizar es conectar una resistencia externa cuyo valor es establecido por el fabricante para obtener la ganancia de tensión requerida. Estos son amplificadores que han sido diseñados para ser utilizados únicamente como amplificadores de instrumentación pero a cambio de ello, proporcionan unas características excepcionalmente buenas, y además pueden utilizarse sin necesidad de conocer con detalle su diseño interno.

Con lo mencionado anteriormente ese tipo de amplificadores de instrumentación seria de suma aplicación al circuito, pero lo que no se ha mencionado es el alto precio de estos y la inexistencia en El Salvador. Debido a estos factores que limitan se decidió en seleccionar un amplificador accesible de bajo costo y que permita realizar el amplificador de instrumentación y se tomó a bien utilizar el LM324 que contiene internamente cuatro amplificadores dentro de una misma pastilla este se utilizó en la reconstrucción del seguidor solar como se explicó en el capítulo II.

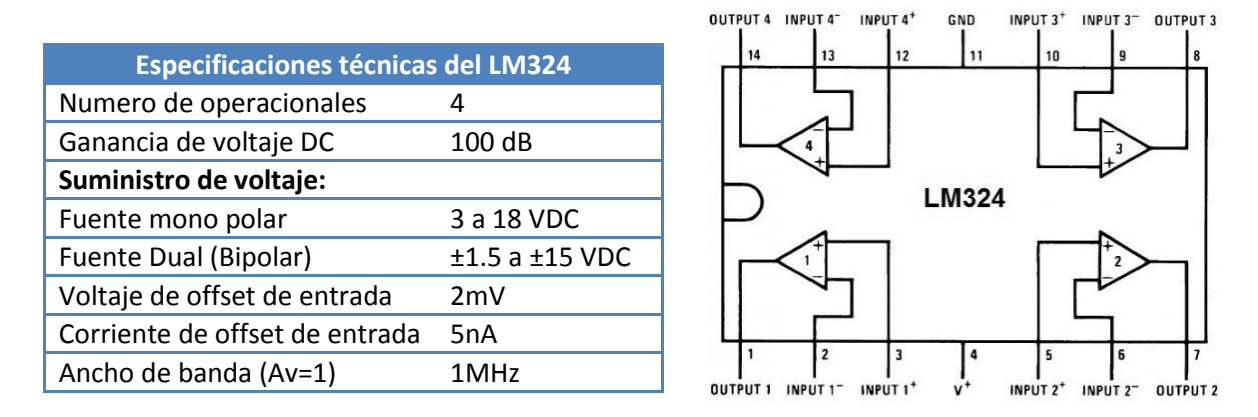

**Figura 4.5.** Muestra la distribución de pines del LM324 y especificaciones técnicas, este internamente contiene los 4 amplificadores operacionales. En nuestro caso utilizamos tres operacionales que constituyen el amplificador de instrumentación básico y el cuarto como seguidor para el ajuste del voltaje de offset [2].

#### 4.1.2 Características del amplificador de instrumentación

El amplificador de instrumentación es un amplificador diferencial cuya ganancia puede establecerse de forma muy precisa y que ha sido optimizado para que opere de acuerdo a su propia especificación ante la necesidad de medir tensiones de un nivel muy bajo en presencia de señales indeseadas (ruidos). Es un elemento esencial de los sistemas de medida, en los que se ensambla como un bloque funcional que ofrece características funcionales propias e independientes que requieren las siguientes características:

- Ganancia diferencial precisa y estable, generalmente en el rango de 1 a 1000.
- Su ganancia diferencial se controlada mediante un único elemento analógicos (potenciómetro resistivo).
- Su ganancia en modo común debe ser muy baja respecto de la ganancia diferencial, esto es, debe ofrecer un CMRR muy alto en todo el rango de frecuencia en que opera.
- Una impedancia muy alta para que su ganancia no se vea afectada por la impedancia de la fuente de entrada.
- Una impedancia de salida muy baja para que su ganancia no se vea afectada por la carga que se conecta a su salida.
- Bajo nivel de la tensión de offset del amplificador.
- 4.1.3 Diseño del amplificador de instrumentación

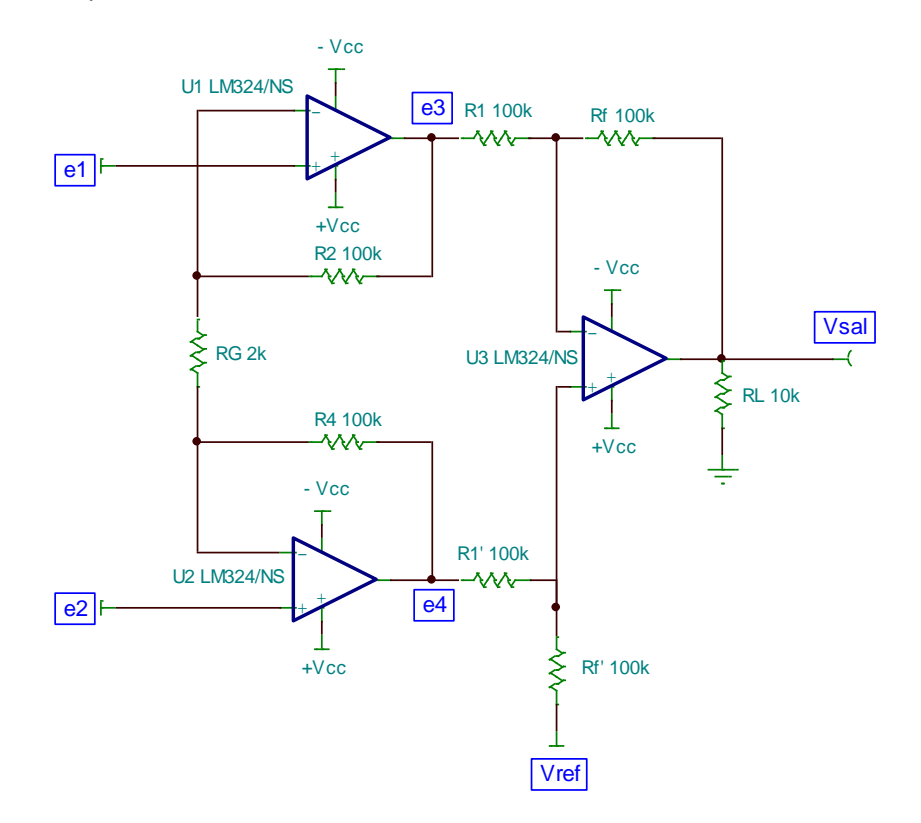

**Figura 4.6.** Amplificador de instrumentación básico.

Del circuito de la figura 4.6, se muestra el amplificador de instrumentación básico, que para el caso la falta de igualación de resistencias que determinan la ganancia dan lugar a un error de ganancia y no afecta la relación de rechazo en modo común (RRMC) del circuito. Los amplificadores U1 y U2 son amplificadores no inversores conectados en paralelo y el voltaje en modo común ( $V_{cm}$ ), pasa a través de estos con ganancia unitaria pero lo rechaza el amplificador U3 conectado como sumador-restador haciendo manipulaciones algebraicas se puede decir que la expresión de voltaje de salida U1 es la siguiente.

$$
e_3 = \left(1 + \frac{R_2}{R_G}\right)e_1 - \frac{R_2}{R_G}e_2 + V_{cm}
$$
(4.0)

Y de igual manera el voltaje de salida de U2 es:

$$
e_4 = \left(1 + \frac{R_4}{R_G}\right)e_2 - \frac{R_4}{R_G}e_1 + V_{cm}
$$
 (4.1)

Donde para ambas ecuaciones el primer término representa la ganancia del amplificador no inversor, en las estradas e1 y e2. El segundo término de cada ecuación es la ganancia de inversión a la otra entrada como se sabe que el voltaje en la terminal inversora y no inversora es aproximadamente el mismo debido a la  $A_{ol}$  (ganancia del amplificador sin retroalimentación). Que es muy alta y e2 es una entrada al amplificador U1 donde U1 R3 y R2 constituyen un inversor. El último término es el voltaje en modo común que pasa por los amplificadores U1 y U2 con ganancia unitaria.

Del circuito de la figura 4.6 se observa que todas las resistencias son iguales a excepción de  $R_G$  y que el Voltaje de salida es el siguiente:

$$
R_1 = R_1' = R_f = R_f' = R_2 = R_4 = 100K\Omega \tag{4.2}
$$

$$
V_{sal} = e_4 - e_3 \tag{4.3}
$$

Sustituyendo la ecuación 4.0 y 4.1 en 4.3 se tiene:

$$
V_{sal} = \left(1 + \frac{R_4}{R_G}\right)e_2 - \frac{R_4}{R_G}e_1 + V_{cm} - \left(1 + \frac{R_2}{R_G}\right)e_1 + \frac{R_2}{R_G}e_2 - V_{cm}
$$

Haciendo uso de ecuación 4.2  $R_2 = R_4$  y eliminando el voltaje en modo común:

$$
V_{sal} = \left(1 + \frac{R_2}{R_G}\right)(e_2 - e_1) + \frac{R_2}{R_G}(e_2 - e_1)
$$

Sacamos factor común el término  $(e_2 - e_1)$  y sumamos los términos iguales obtenemos la expresión final para el voltaje de salida asumiendo que el voltaje de referencia está conectado a GND.

$$
V_{sal} = \left(1 + \frac{2R_2}{R_G}\right)(e_2 - e_1)
$$
\n(4.4)

#### 4.1.4 Ajuste del voltaje de referencia

Esta etapa es necesaria debido a que el voltaje de salida del amplificador de instrumentacion solo es cero idealmente pero en la realidad todos los amplificadores operacionales presentan un voltaje de offset de unos cuantos milivoltios, y que según la aplicación a desarrollar este voltaje es muy importante como lo es para nuestra aplicación donde se necesita que el voltaje de salida varie de 0V a 5V aproximadamente.

Otro punto importante que debe notar es que algunos amplificadores operacionales ya poseen dos pines para el ajuste del voltaje de offset como lo es el caso del LM741, LF356. Y los mismos amplificadores de intrumentacion de alta presicion como el ya mencionado INA125AP posee un pin llamado  $IA_{REF}$  para el ajuste de offset.

En esta aplicación lo que se busca es obtener que el voltaje de salida del amplificador de intrumentacion sea de 0V cuando en el piranometro no exista energia radiante sobre su superficie y que el voltaje maximo de salida sea aproximadamente 5V equivalentes a los 5000W/m<sup>2</sup>. Esto se logra realizando dos divisores de voltajes como se muestra en la figura 4.7 uno para la fuente positiva ubicado en el punto V1 y otro para la fuente negativa ubicado en el punto V2, conectados a un potenciometro y este a un amplificador operacional U4 conectado como seguidor de tension que elimina las caidas de tension por lo tanto el voltaje de referencia varia desde -0.27V a +0.27V y viceversa, como se demuestra a continuacion.

$$
V_1 = \frac{R_B}{R_A + R_B}(6V) = \frac{220\Omega}{4.7K\Omega + 220\Omega}(6V) \approx 0.27V
$$
 (4.5)

$$
V_2 = \frac{R_D}{R_C + R_D}(-6V) = \frac{220\Omega}{4.7K\Omega + 220\Omega}(-6V) \approx -0.27V
$$
 (4.6)

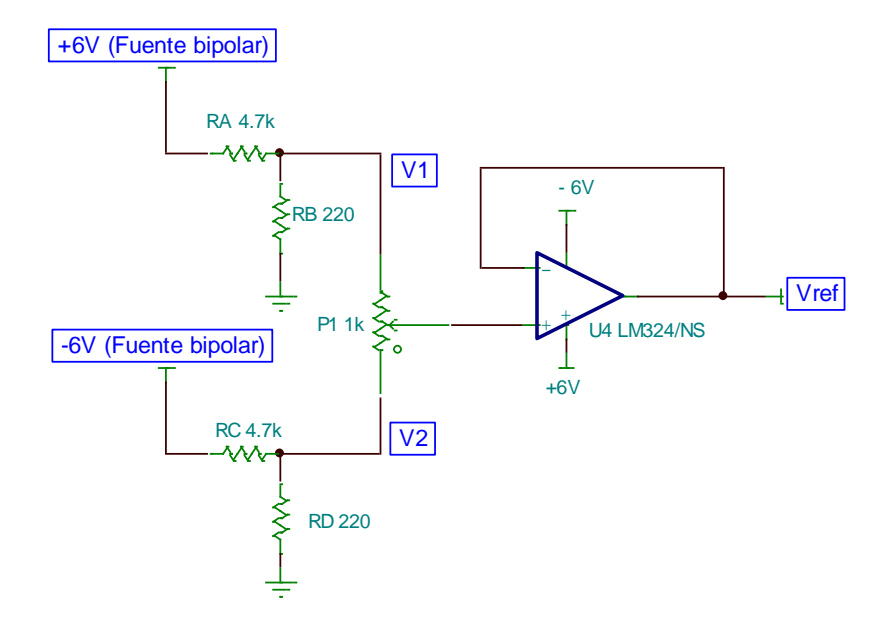

**Figura 4.7.** Etapa de ajuste de voltaje de referencia.

### 4.2.0 Circuito completo

El circuito completo del amplificador de instrumentación muestra todas las etapas integradas que constituyen el circuito y la forma de conexión del Piranόmetro a las entradas del amplificador de instrumentación, cabe mencionar que ambas fuentes tienen conectados un capacitor de acoplamiento de 100nF para la eliminación de ruido externo.

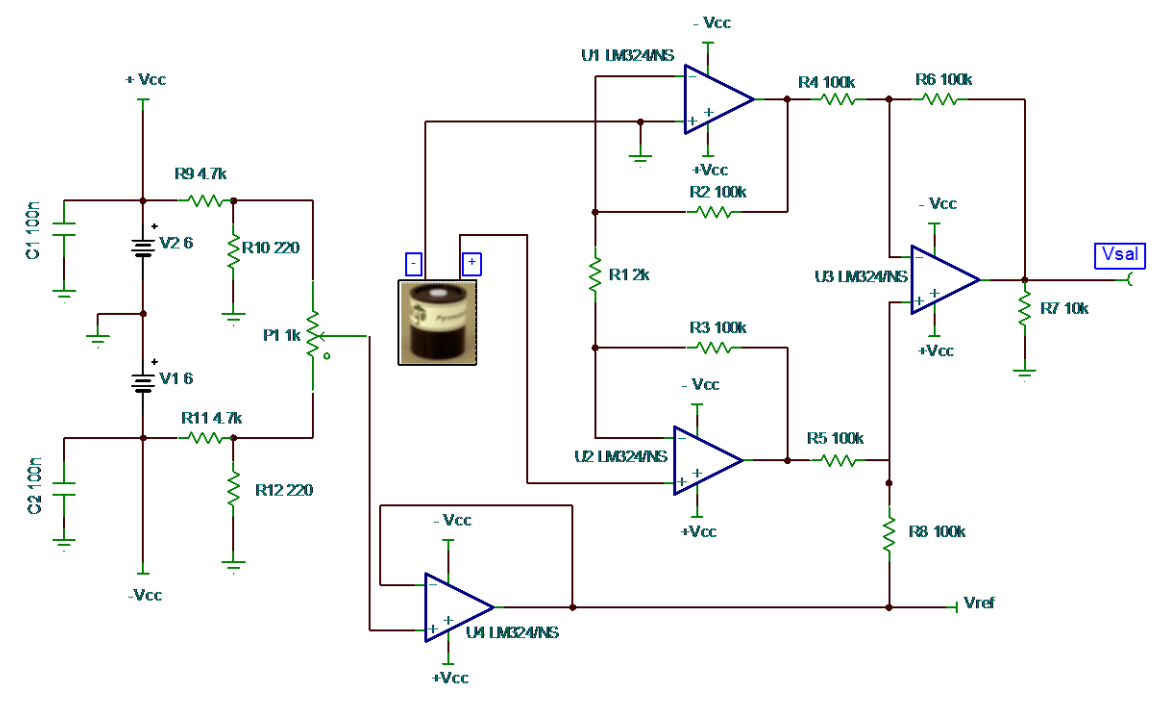

**Figura 4.8.** Circuito completo diseñado para la amplificación de la señal de los Piranometro.

4.2.1 Circuito montado y funcionando

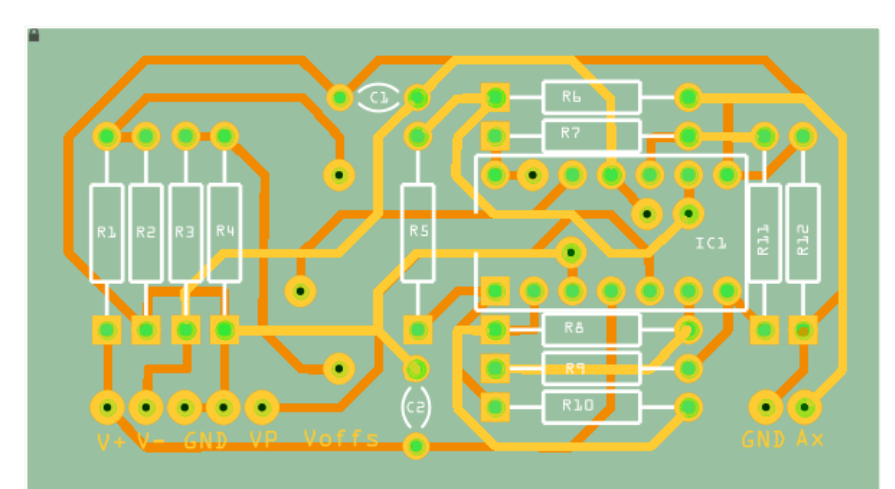

**Figura 4.9.** Placa PCB doble cara para montaje del amplificador de instrumentación con ajuste de voltaje de offset elaborado en fritzing.

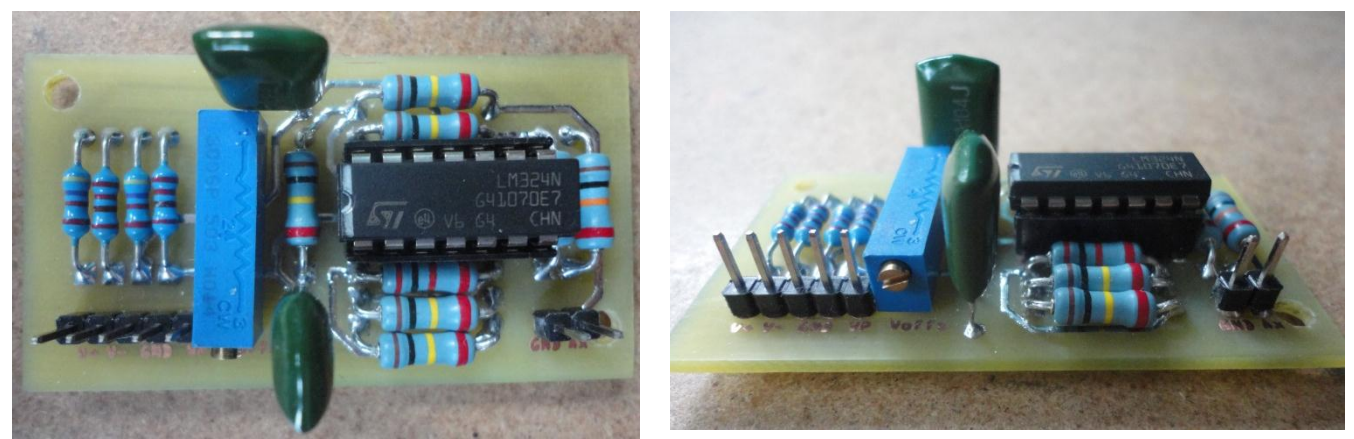

**Figura 4.10.** Fotografía de circuito diseñado y montado del amplificador de instrumentación con voltaje de offset ajustable.

## 4.3.0 Escudo para la tarjeta MEGA 2560 diseñado y construido

#### **Algunos escudos disponibles comercialmente:**

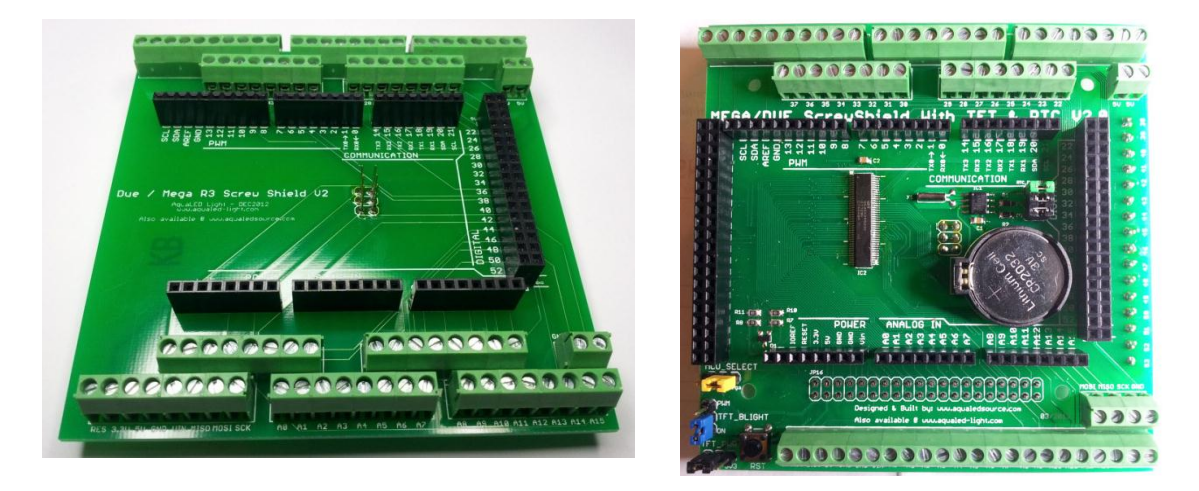

**Figura 4.11.** Escudos disponibles comercialmente, para tarjeta MEGA 2560 R3 y DUE [3], [4].

En la figura anterior se observan dos tipos de escudos para la tarjeta MEGA 2560 disponibles comercialmente, para este trabajo se decidio diseñar y construir el escudo según necesidades específicas. Para diseño están disponibles todos pines que no se utilizan para la conexión con los periféricos, los pines para los protocolos de comunicación I2C y SPI todos debidamente rotulados. En la parte frontal del escudo están disponibles las bases para la conexión del módulo Tiny que

contiene el RTC DS1307 y la memoria EEPROM 24C32 y los pines Header macho para la conexión del teclado, LCD y módulo Card como se muestra en la siguiente figura.

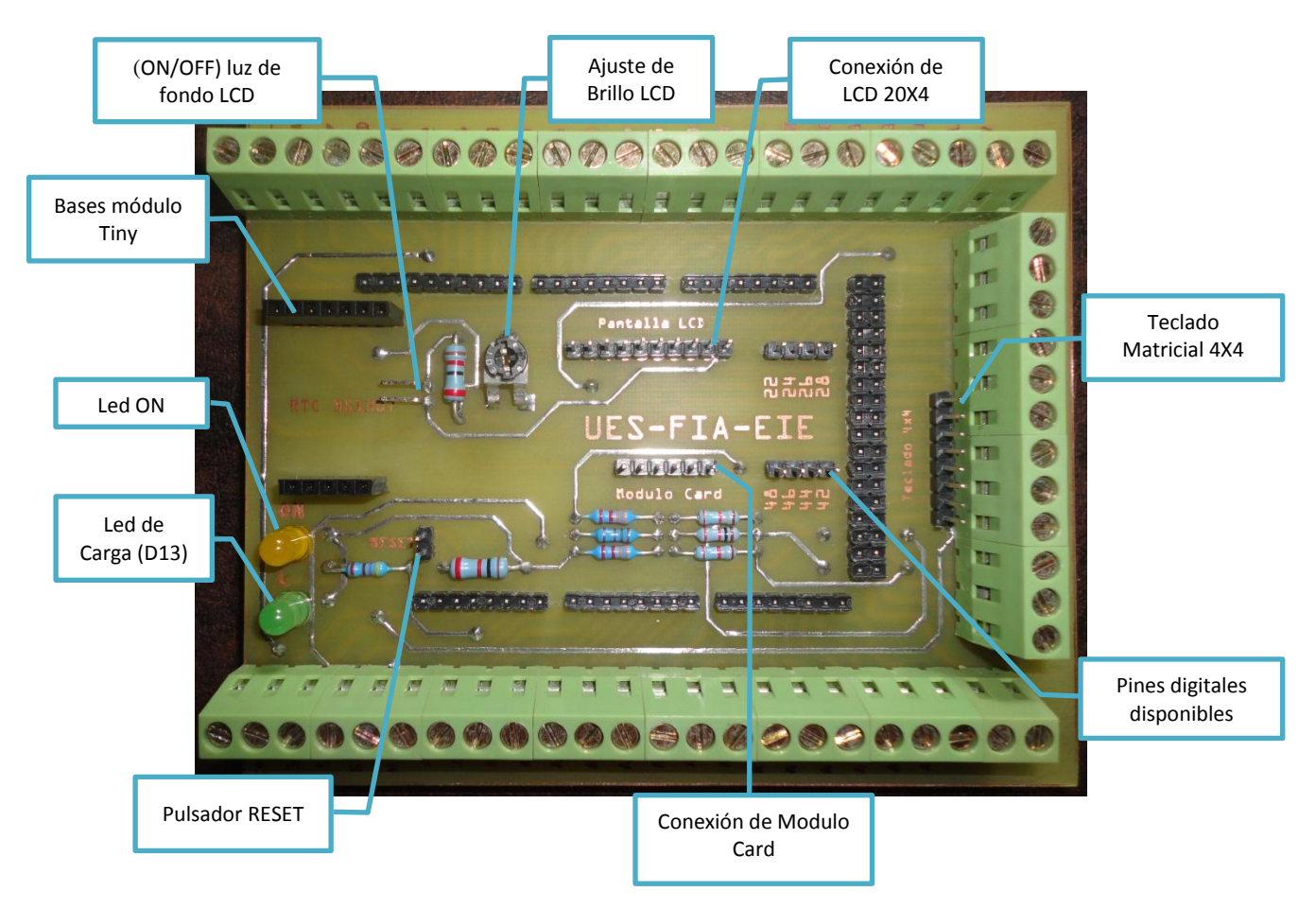

**Figura 4.12.** Vista frontal del escudo diseñado, identificación de punto de conexión para los periféricos utilizados.

Además de los pines de conexión de los periféricos, se dispone de los pines digitales 22, 24, 26, 28, 42, 44, 46, 48 y dos led, uno indica el estado de encendido de la tarjeta y el otro es el de carga que está conectado al pin digital número 13.

Para el control de la pantalla LCD, se dispone de una resistencia variable que ajusta del brillo, dos pines de conexión para un interruptor que activara la luz de fondo en la LCD. De igual forma se disponen de otros dos pines para la conexión de un pulsador para el receto general del sistema de adquisición de datos.

## 4.3.1 Vista frontal y trasera del escudo

En la figura siguiente se muestra la parte frontal y trasera del escudo diseñado y construido, para la conexión de sensores y periféricos utilizados en el análisis de los dos sistemas fotovoltaicos móvil y fijo.

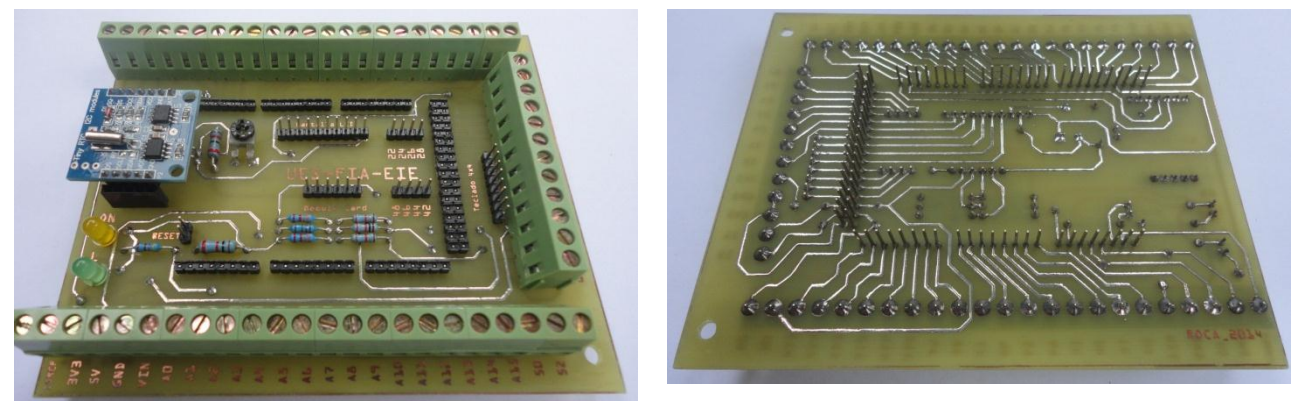

**Figura 4.13.** Escudo diseñado y construido para el sistema de adquisición de datos.

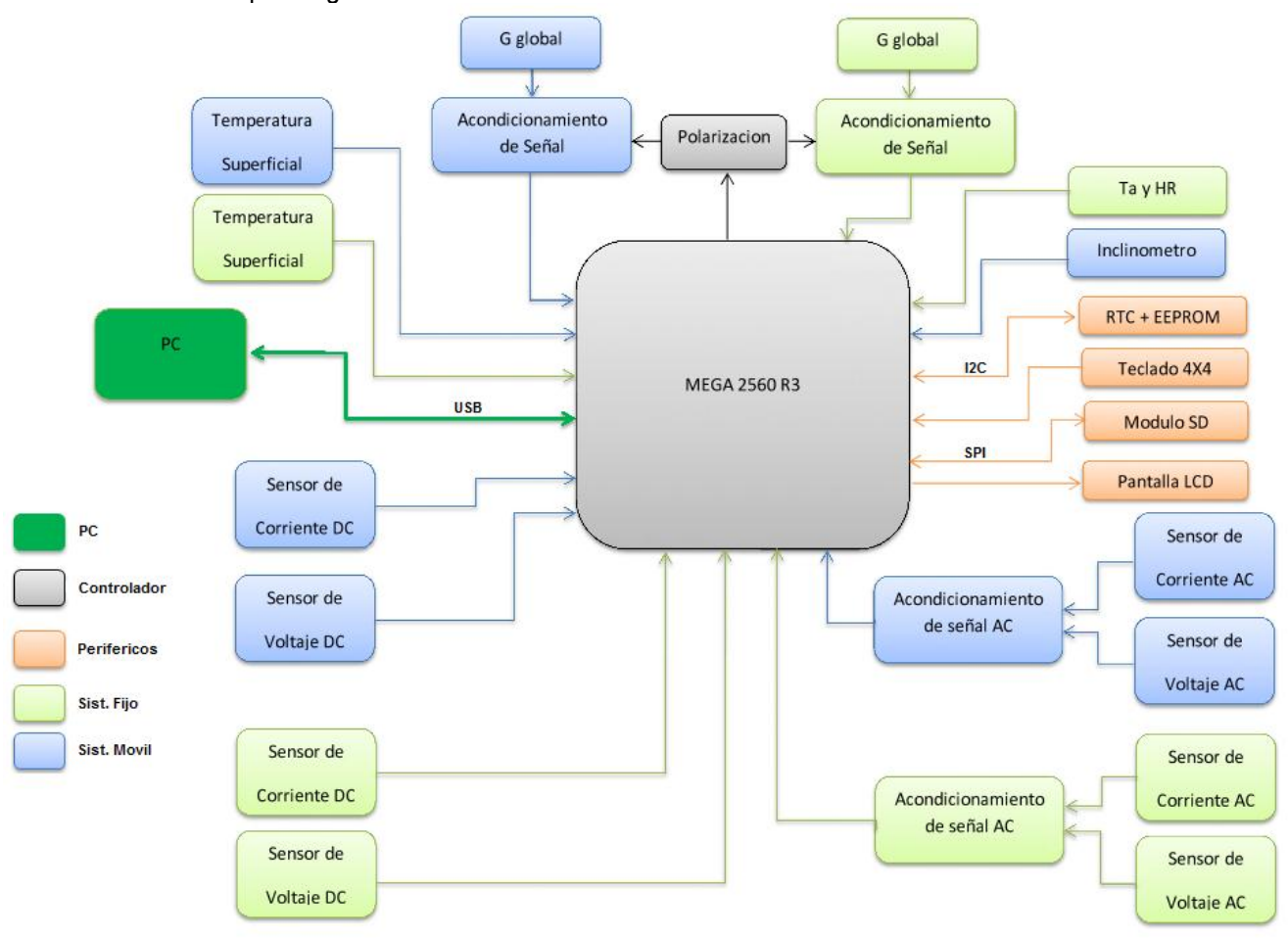

4.4.0 Esquema general del circuito

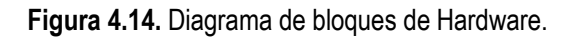

Para tener una concepción general del hardware empleado en el diseño del sistema de adquisición de datos del sistema fotovoltaico se ha dividido en varias partes y para obtener una mejor visión del mismo se muestra el diagrama de bloques general de la figura 4.14. Donde se aprecia la división de los sensores que constituyen a los sistemas fotovoltaicos fijo y móvil, los periféricos que compone al sistema y el tipo de comunicación con el controlador MEGA 2560 R3 tanto con periféricos como con la PC.

Se afirma que la PC, no solo está dispuesta para cargar los programas al controlador, sino también para realizar la interfaz de usuario mediante el Software de LabVIEW donde se podrán observar los datos en tiempo real y generar archivos conteniendo los mismos.

## 4.5.0 Montaje del sistema de adquisición de Datos

Para el montaje del sistema de adquisicion se utilizo una caja de conexiones para intemperie de medidas 220X170X120 mm, a la cual se perforo según el uso requerido para disposicion de borneras de conexion, teclado, modulo CARD, interruptores, pulsadores, entrada de voltaje de alimentacion y conexión serial mediante puerto USB tipo B en la figura 4.15 se muestra la vista en planta y frontal.

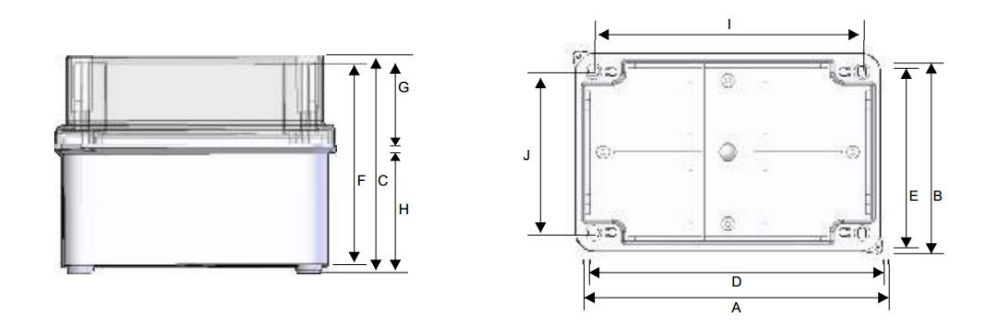

**Figura 4.15.** Caja utilizada para conexion de sistema de adquisicion de datos [5].

4.5.1 Borneras de conexión externas del sistema de adquisicion de datos

Para la conexion de sensores y perifericos externos se dispone de borneras de conexion, para mayor facilidad, estas estan debidamente rotuladas como se puede apreciar en la siguiente figura 4.16. Estan estan agrupadas en en cuatro grupos de 10 en total se dispone de 40 borneras de conexion.

En el primer grupo se dispone de las entradas analogicas (A0 – A5), con sus respectivos voltaje de alimentacion de +5V, +3.3V y GND.

La distribucion de las entradas analogicas con los sensores es la siguiente ver tabla 4.0, el resumen para el primer grupo de borneras

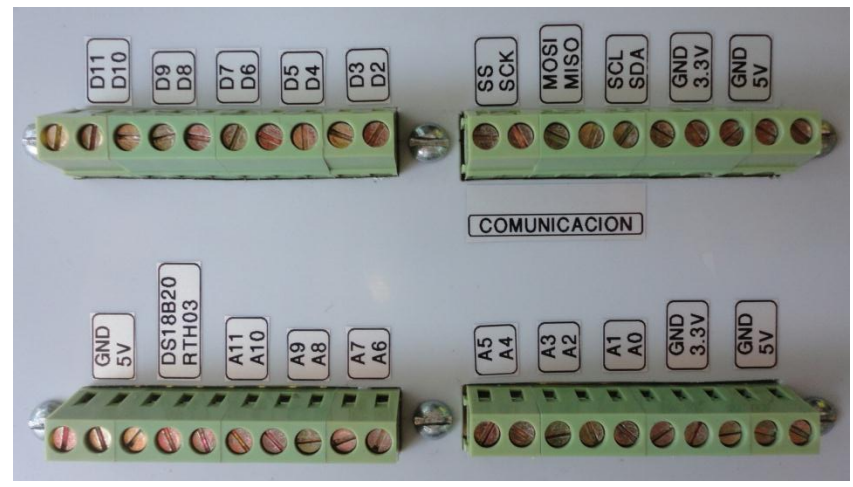

**Figura 4.16.** Borneras de conexión externas.

| Borneras de conexión externas grupo 1 |                                                     |  |  |  |
|---------------------------------------|-----------------------------------------------------|--|--|--|
| <b>Bornera</b>                        | Conexion                                            |  |  |  |
| 5V                                    | Fuente de alimetacion positiva de +5V               |  |  |  |
| GND                                   | Tierra                                              |  |  |  |
| 3.3V                                  | Fuente de alimetacion positiva de +3.3V             |  |  |  |
| GND                                   | Tierra                                              |  |  |  |
| A0                                    | Piranometro del sistema fijo                        |  |  |  |
| A <sub>1</sub>                        | Piranometro del sistema movil                       |  |  |  |
| A2                                    | Sensor de corriente de cortocircuito de panel Fijo  |  |  |  |
| A3                                    | Sensor de voltaje de panel Fijo                     |  |  |  |
| AA                                    | Sensor de corriente de cortocircuito de panel Movil |  |  |  |
| A5                                    | Sensor de voltaje de panel Movil                    |  |  |  |

*Tabla 4.0. Asignación de borneras de conexión para sensores y fuentes de alimentación para grupo 1.*

El segundo grupo de borneras esta contituido por las entradas analogicas (A6 – A11) y de los pines digitales D23 y D25 para el sensor de temperatura ambiente y humedad realtiva RTH03 y los sensores de temperatura superficial de los modulos solares DS18B20 conectados en modo parasito y de una fuente de alimantacion de 5V respectivamente ver tabla 4.1. como se puede observar en esta tabla las borneras (A9 – A11), estan disponibles para la conexión de otros sensores analogicos en caso de expansión de variables para el sistema de medicion en el futuro.

| Borneras de conexión externas grupo 2 |                                        |  |  |  |
|---------------------------------------|----------------------------------------|--|--|--|
| Bornera                               | <b>Conexion</b>                        |  |  |  |
| 5V                                    | Entrada eje X acelerometro MMA7361     |  |  |  |
| A7                                    | Entrada eje Y acelerometro MMA7361     |  |  |  |
| A8                                    | Entrada eje Z acelerometro MMA7361     |  |  |  |
| A9                                    | Disponible                             |  |  |  |
| A10                                   | Disponible                             |  |  |  |
| A11                                   | Disponible                             |  |  |  |
| D23(RHT03)                            | Pin digital 23 conexión de RHT03       |  |  |  |
| D25(DS18B20)                          | Pin digital 25 conexión de dos DS18B20 |  |  |  |
| 5V                                    | Fuente de alimetacion positiva de +5V  |  |  |  |
| GND                                   | Tierra                                 |  |  |  |

*Tabla 4.1. Asignación de borneras de conexión para* sensores *y fuentes de alimentación para grupo 2.*

El tercer grupo de borneras de conexión es el de comunicación en este se dispone de los dos protocolos de comunicación utilizados que son el SPI y I2C, explicados en el primer capitulo, estas borneras estan para una posible expacion del sistema para el uso de cualquier periferico o sensor inteligente que utilice cualquiera de estos dos protocolos a continuacion se detalla cada pin de conexión en la tabla 4.2.

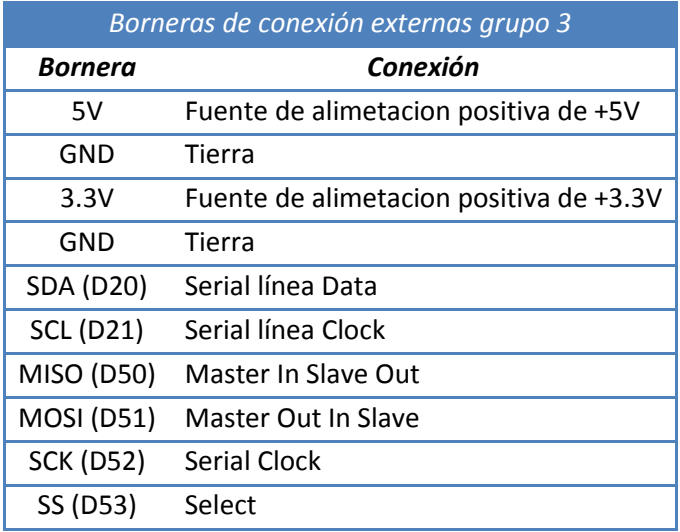

*Tabla 4.2.* Protocolos *de comunicación I2C y SPI para grupo 3.*

En el cuarto grupo de boneras de conexión se encuentras los pines digitales (D2 – D11), estos estan disponibles para cualquier aplicación en un futuro y debe recordar que estos poseen salida con

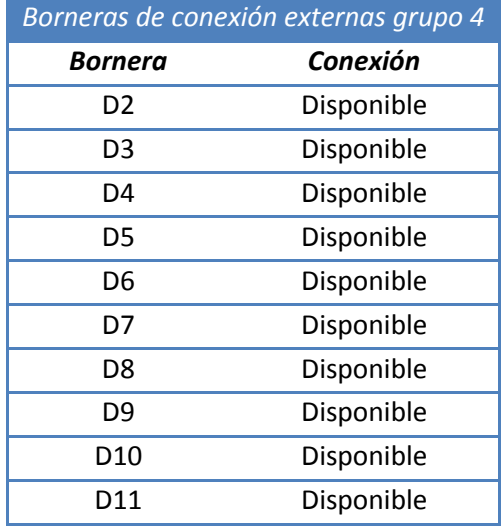

modulacion de ancho de pulso PWM, o entrada o salida digital normal.

*Tabla 4.3. Pines digitales* disponibles *para expiación del sistema en el futuro.*

4.5.2 Entradas analogicas para volaje y corriente AC (A12 – A15)

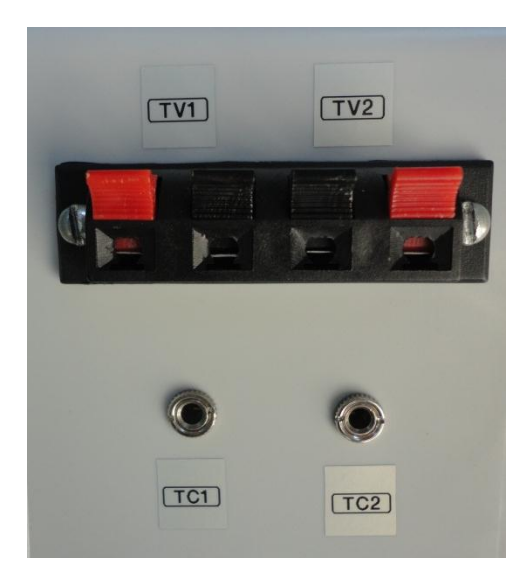

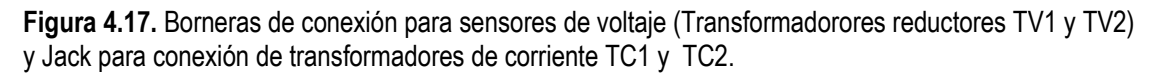

Como ya sabemos la tarjeta arduino MEGA2560 posse 16 entradas analogicas nombradas desde (A0 – A15), de estas solo son utilizadas (A0 – A11) en los cuatro bloque de borneras de conexión explicados anteriormente.

Las cuatro entradas restantes (A12 – A15) son utilizadas para la medicion de voltaje y corriente AC, a

la salida de los microinversores se decidio separar estas entradas analogicas con las anteriores por la razon de que el voltaje alterno obtenido 9VAC de los transformadores reductores de tension debe de pasar por una etapa de acoplamiento de señal y no a una conexión directa a las entradas analogicas del converidior de la tarjeta y que esto la dañe. Lo mismo sucede con los amperimetros solo que estos producen un voltaje pequeño que no dañaria la tarjeta, pero ya poseen una espiga momostereo como terminal de conexión es por eso el uso de jack de conexión que se muestran en la figura 4.17.

Las entradas analogicas asignadas para cada sensor se resumen en la siguinete tabla:

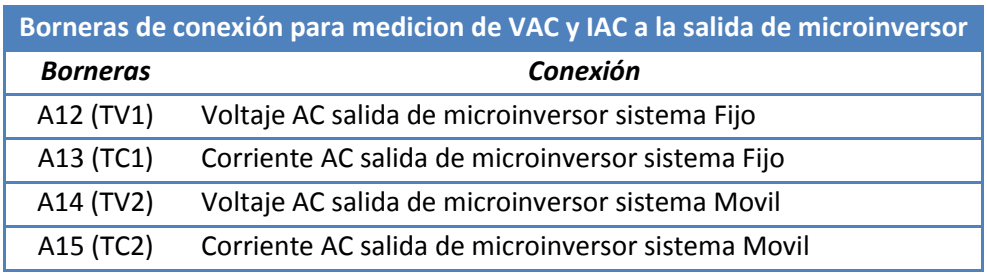

*Tabla 4.4. Entradas analógicas* para *medición de voltaje y corriente AC.*

4.5.3 Comunicación Serial y Voltaje de Alimentacion.

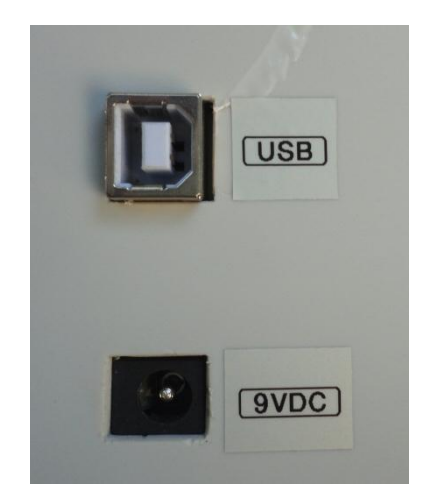

**Figura 4.18.** Puerto de Comunicación serial USB tipo B y entrada de alimentacion con centro positivo del sistema de adquisicion de datos.

La comunicación serial y alimentacion del sistema se encuentra en la parte lateral izquierda de la caja, el puerto USB tipo B es el de la tarjeta MEGA 2560 al igual que el jack de alimentacion. Se menciona que el puerto USB esta diponible para realizar la comunicación de la tarjeta MEGA 2560 y la computadora ya sea para cargar un nuevo programa a la tarjeta o para la utilizar la interfaz grafica de usuario en LabVIEW como se explicara en el siguiente capitulo.

Con respercto a la alimentacion del sistema debera de estar en un rango establecido por el fabricante de (7V -12V), en este caso seleciona un voltaje intermedio al rango, este rango establecido para proteger al regulador de voltaje de la tarjeta, este voltaje 9VDC proviene de una fuente ubicada en la parte interna del gabinte del seguidor solar esta fuente es alimentada con el mismo voltaje del sitema con seguimiento solar, el mismo proviene de un sistema solar aislado para mantener permanentemente la alimentacion tanto del seguidor solar como del sistema de adquisicion de datos.

#### 4.5.4 Vista frontal del sistema de adquisicion de datos

La vista frontal del sitema de adquicion datos esta compuesta de 3 controles para el usuario, presentacion y almacenamiento de informacion, un pulsador normalmente abierto (NA) para el RESET general del sistema por algun problema de funcionamiento y un interruptor para el encendido y apagado de la luz de fondo de la LCD. El tercer control es el teclado matricial con el cual el usuario puede programar el sistema mediante un menu de usuario para el cambio de parametros que influyen en el almacenaje de datos en la memoria SD y presentacion de los mismos en la panatlla LCD ubicadas en la parte frontal del sitema.

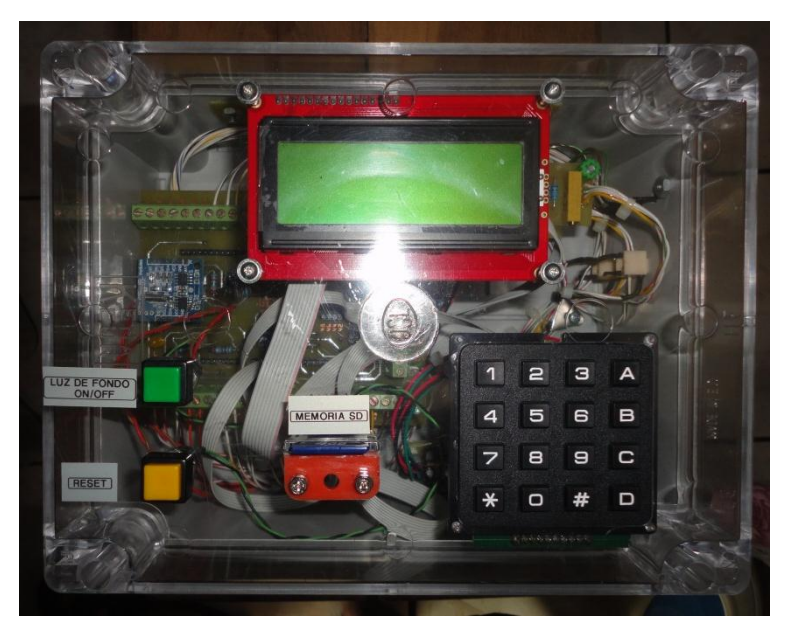

**Figura 4.19.** Vista frontal del sistema de adquisicion de datos construido.

## 4.6.0 Memu de Usuario del sistema de adquisicion de datos

El menu de usuario dispone de ocho literales seleccionables mediantes las tecla (1 - 8) del teclado matricial, la introducion a este menu se realiza mediante la tecla #, este puede ser presionada durante unos dos segundos y el programa principal es interrunpido y se ubica en el menu principal. El menu esta compuesto de ocho literales el desplazamiento ascendente y decendente en la pantalla LCD se realiza atravez de las teclas A y D respectivamente. Los movimientos hacia la izquierda y derecha mediante las teclas C y B. para cada uno de estos desplazamientos en el menu se encuentran en la panlalla LCD debidamente rotulados de tal forma que el usuario identifique el desplazamiento en el menu principal.

## 4.6.1 Ayuda

El literal de ayuda se activa presionando el numero 1, este muestra tres mensajes donde indica las teclas de desplazaminento en el menu, las teclas de acceso y salida asi como las de selección a la hora de introducir los datos.

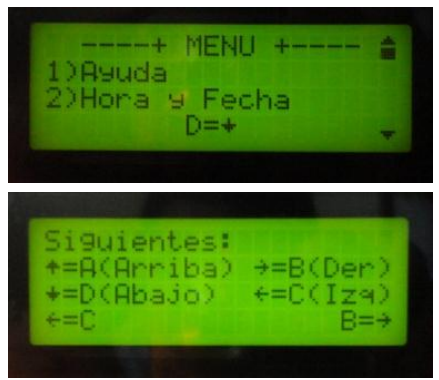

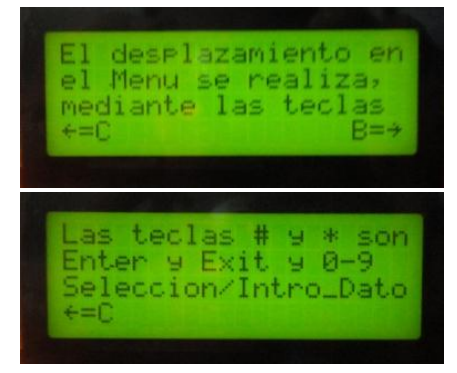

**Figura 4.20.** imágenes del menu ayuda, donde se observa que los desplazamientos de izquierda a derecha se realizan mediante las teclas C y B.

## 4.6.2 Hora y Fecha

En hora y fecha, se utiliza para configurar la hora y fecha del sistema de adquisicion de datos, en la primera parte se muestra la hora y fecha actual al presionar la tecla numeral # permite la configuracion de hora y fecha que se desea como se muestra a continuacion.

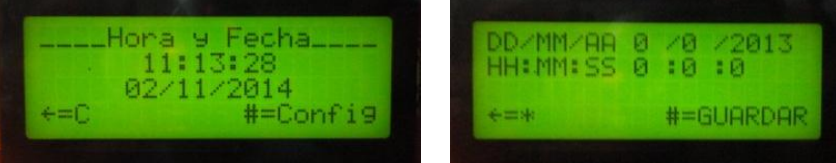

**Figura 4.21.** Menu de configuracion de hora y fecha.

## 4.6.3 Lugar de Medicion

Mediante este menu se le permite al usuario la introducion del nombre o palabra que identifique el lugar de medicion este nombre tendra un maximo de 13 caracteres como lo indica el mensaje en la LCD, este nombre puede ser borrado mediante la tecla de numero 8 y se guardan los cambios con la tecla # como se muestra a continuacion, ademas cada vez que se acceda a este menu indicara el nombre actual como en el caso siguiente es UES\_FIA\_EIE.

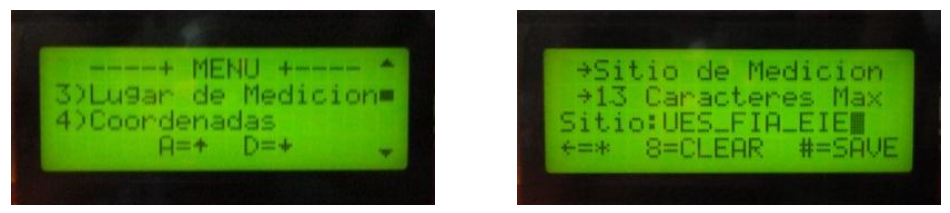

**Figura 4.22.** Menu para identificar el luagar de instalacion del sistema de medicion.

## 4.6.4 Coordenadas

Con el menu Coordenadas el usuario tiene la posibilidad de introducir las corrdenas del sitio de medicion, esto se puede realizar mediante la referencia Google Earth o mediante un dispositivo GPS, para este caso el punto de medicion es la escuela de ingenieria electrica de la universidad nacional.

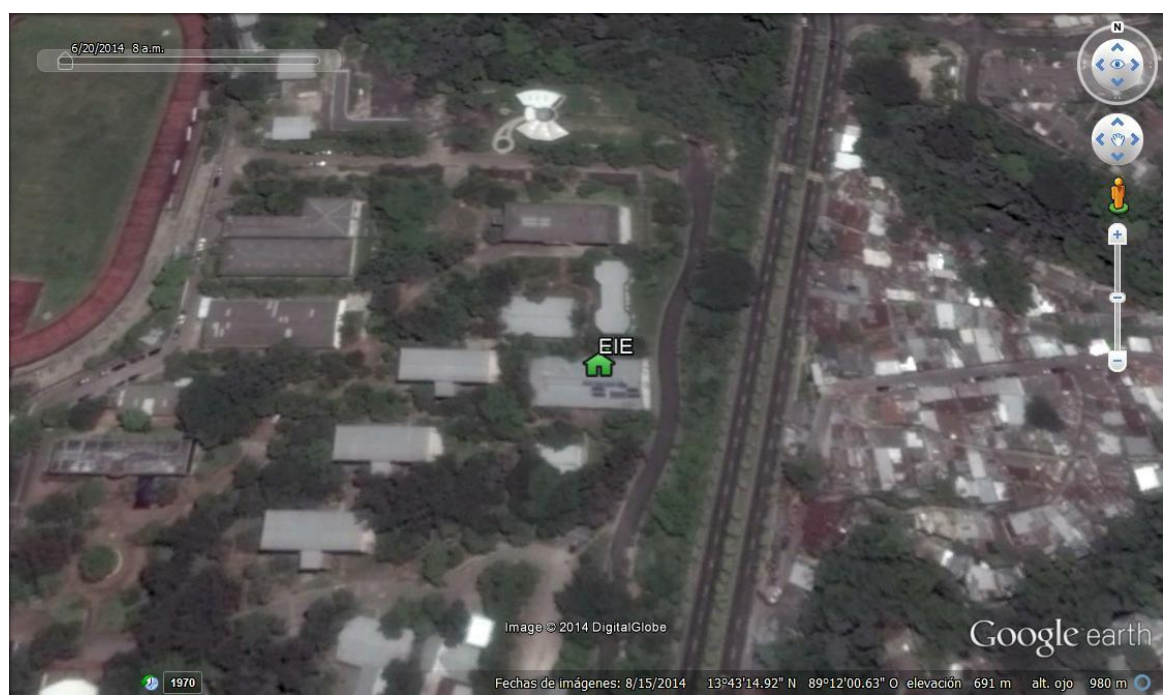

**Figura 4.23.** Coordenas donde se ubicara el sistema de medicion.
El cambio de las coordenadas se realiza a través de las teclas mencionadas anteriormente, estos valores son almacenados en la memoria EEPROM mediante la tecla #, como se indica en la siguiente figura.

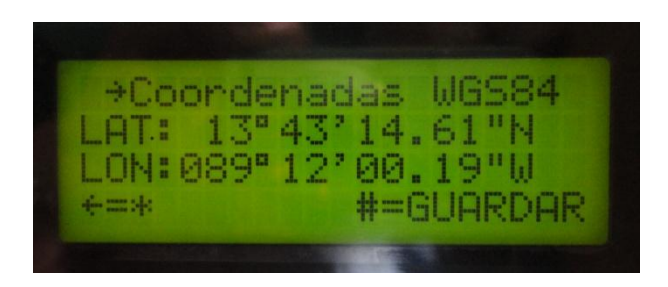

**Figura 4.24.** Coordenadas del sitio de medicion, almacenadas en memoria EEPROM.

## 4.6.5 Tiempo/Muestreo

Atravez de este menu el usuario posee la opcion de seleccionar el tiempo con que se toman las mediciones este tiempo es multiplo de 5 por la sencilla razon que el seguidor solar se activa cada 4 minutos con 50 segundos. La programacion es sencilla basta con seleccionar el literal que representa cada tiempo y se puede observar como se mueve el cursor según el tiempo seleccionado. En la figura siguinete se muestra el caso para los tres tiempos.

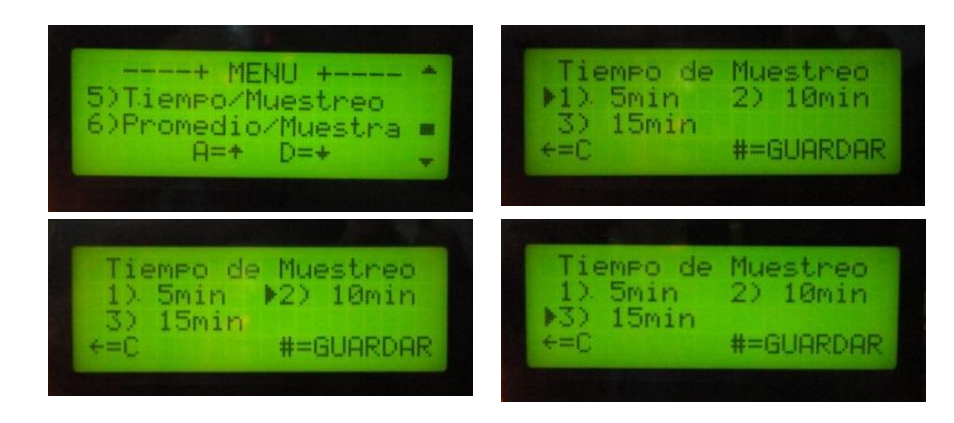

**Figura 4.25.** Tiempo de muestreo para 5, 10 y 15 minutos.

# 4.6.6 Promedio/Muestra

El promedio de muestras se programa de igual manera que el tiempo de muestreo, y con el promedia los primero 50, 75 o 100 datos censados en cada uno de los canales de medicion capturados en los 5, 10 o 15 minutos del tiempo de muestreo programado por el usuario.

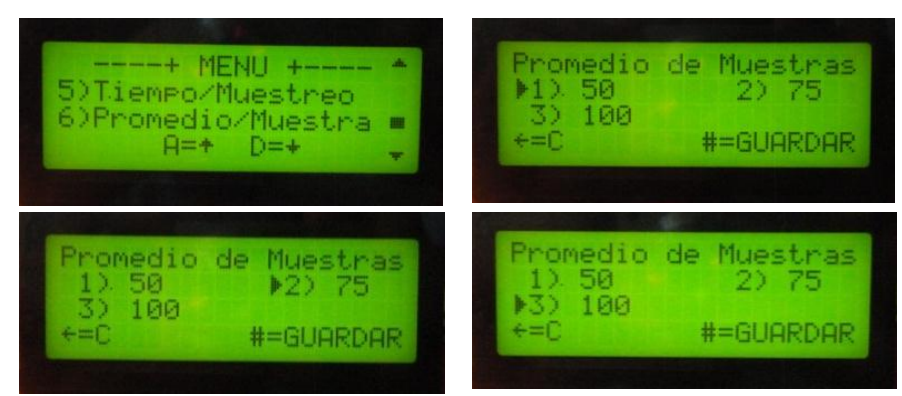

**Figura 4.26.** Promedio de muestras para 50, 75 y 100 muestras.

## 4.6.7 Memoria SD

Mediante este menu el usuario tiene la capacidad de crear, buscar, eliminar un archivo en la memoria SD, este menu posee un submenu de ayuda para cada opcion donde se explica los pasos a realizar al usuario.

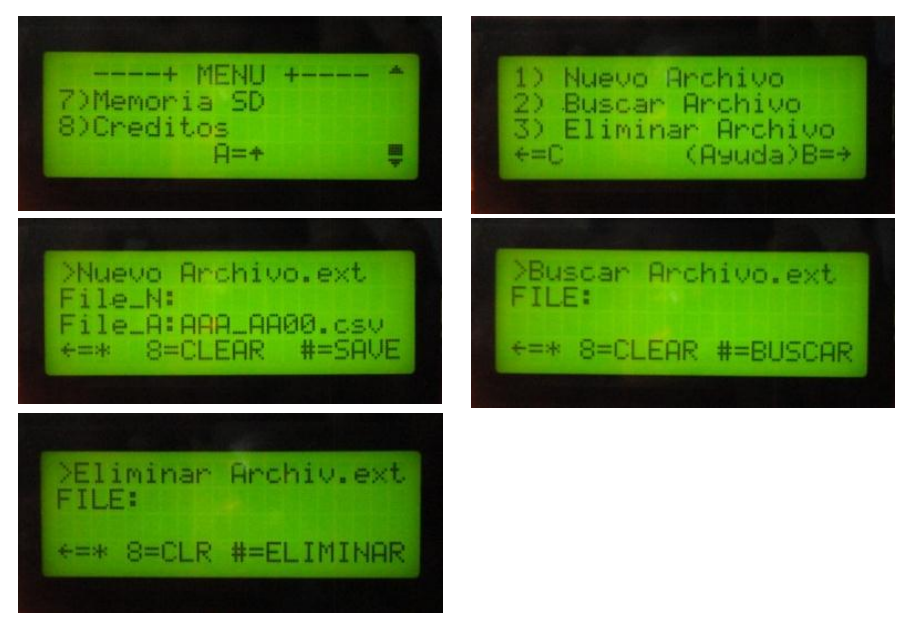

**Figura 4.27.** Menu de configuracion de memoria SD.

## 4.6.8 Nuevo Archivo

El submenu Nuevo archivo crea un archivo con extensión ya sea .txt o .csv, como se puede observar en la figura anterior este submenu muestra el archivo anterior con su extensión y muestra un campo en blanco para la introduccion del nuevo nombre de archivo. En este punto se debe de tener cuidado ya que el nombre del archivo debera tener un maximo de 11 caracteres de longitud incluyendo su extensión esto debido a la librería SD.

Ademas de esta limitante el nuevo nombre a introducir debera contener dos digitos numericos con los cuales el programa cada vez que ocurra un RESET generara un numero correlativo a este por ejemplo; al crear un nuevo archivo con el nombre LOGGER00.csv, que cumple con los requisitos establecidos por la librería SD y ocurriera un RESET el programa generara un nuevo archivo llamado LOGGER01.csv y de forma sucesiva hasta llegar a un maximo de LOGGER99.csv, al cumplir el numero maximo se debera de crear un archivo con distinto nombre de otro forma no se podra generar otro archivo.

## 4.6.9 Buscar Archivo

Con esta opcion el usuario puede buscar un archivo en la memoria SD, esto mediante la escritura del nombre del archivo con su extesión si el archivo existe se indica su exitencia mediante un mensaje y si no existe de igual forma lo descrito se resumen en la figura siguiente.

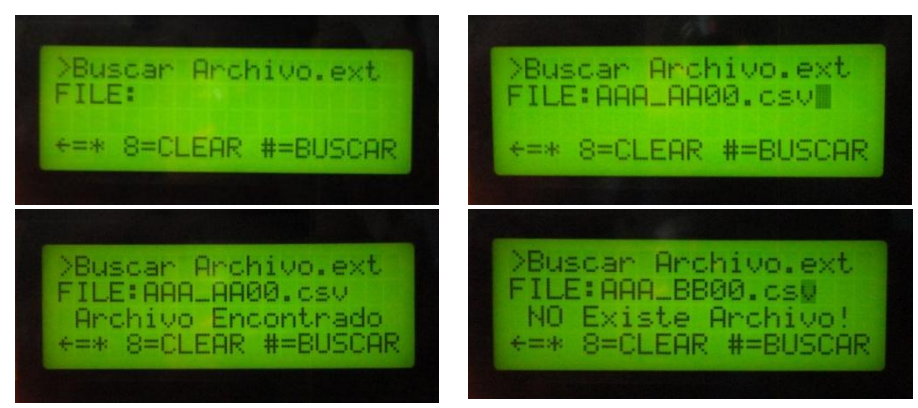

**Figura 4.28.** Submenu buscar archivos en memoria SD.

## 4.6.10 Eliminar Archivo

La eliminacion de archivo en memoria SD se realiza de igual forma introduciendo el nombre con su extensión y el programa nos indica si dicho archivo se puede eliminar o no por ejemplo probamos con el nombre de un archivo que sabemos que no existe en memoria los resultados son los siguientes.

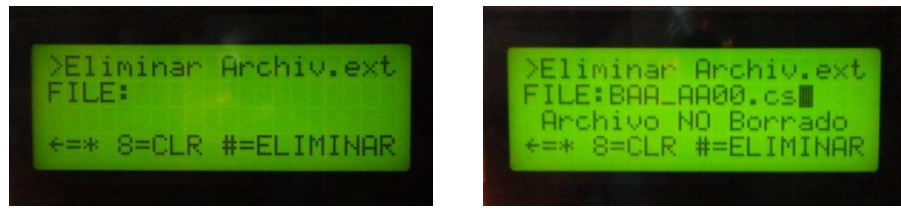

**Figura 4.29.** Ejemplo de archivo no borrado, mediante menu eliminar archivo

## 4.6.11 Ayuda para SD

Esta ayuda explica a detalle los procedimientos y resultados que se obtedran de cada uno de las tres opciones del menu de memoria SD tal y como se muestra en la siguiente figura.

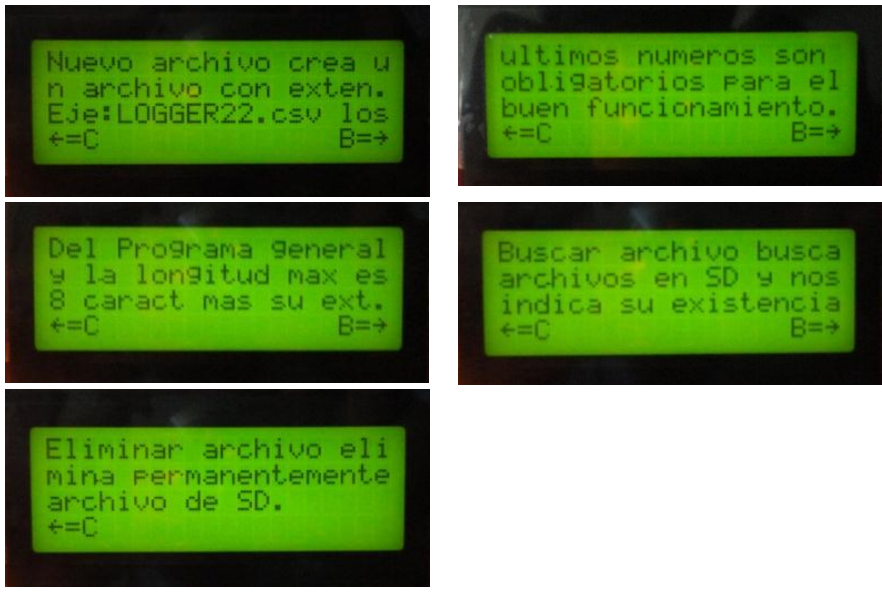

**Figura 4.28.** Submenu de ayuda para creacion, busqueda y eliminacion de archivos en memoria SD.

# 4.7.0 Créditos

Como ultima parte del menú de usuario se presenta el literal numero ocho donde se presenta informacion de los diseñadores del proyecto.

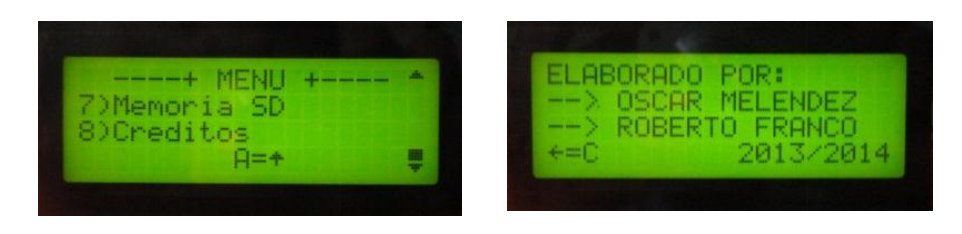

**Figura 4.29.** Presentacion del nombre de autores mediante el menu creditos

## 4.8.0 Esquema general del menú de usuario

Este esquema muestra a detalle cada uno de las opciones de menú de usuario asi como el de los submenu del sistema en general, el desplazamiento en cada uno de ellos es de forma horizontal, tal y como se muestra la figura siguiente.

#### *MENU DE USUARIO*

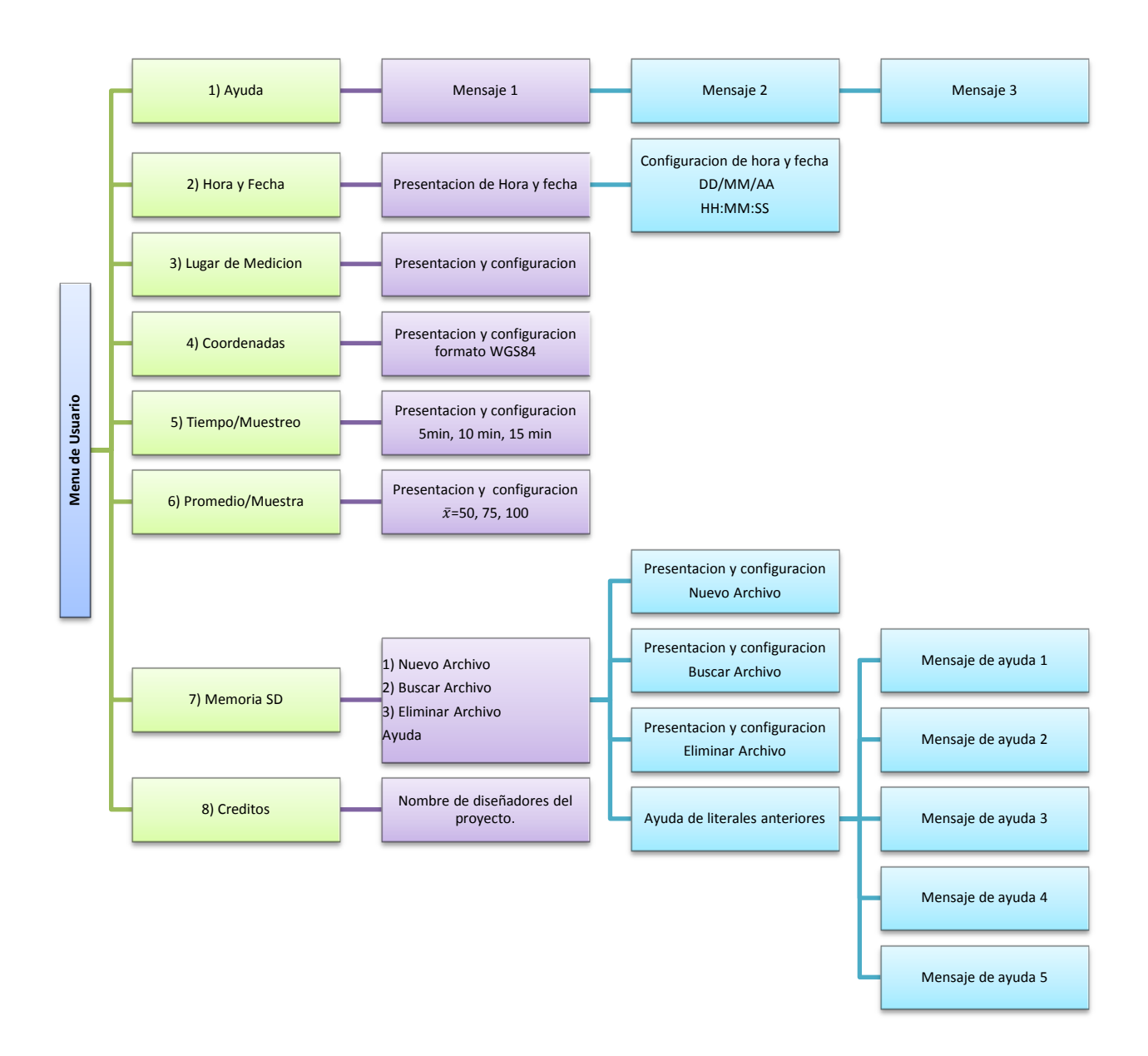

**Figura 4.30.** Esquema del menu de usuario diseñado, en formato de bloques.

#### 4.9.0 Presentacion de datos de los dos sitemas fotovoltaicos

Para la presentacion de datos en los dos sistemas fotovoltaicos, se realizan por separado para cada sistema, como ya mencionamos anteriormente los datos presentados son el resultados del promedio de los 50, 75 o 100, primeras muestras. En este tiempo de captura de datos y calculo del promedio de estas se presenta un mensaje al usuario "RECOLECTANDO DATOS", tal y como se muestra en la siguiente figura.

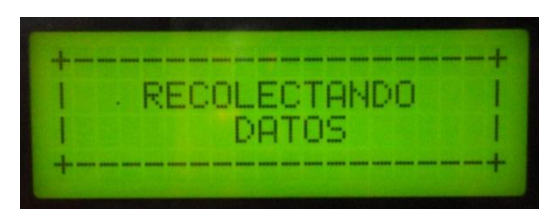

**Figura 4.31.** Mensaje mostrado durante el muestro y promediado según el valor programado por el usuario.

Al haber teminados la toma de muestras, se presentan los primeros datos en la pantalla LCD, estos corresponden al sitema fijo, la forma que usuario los puede identificar es por medio de un mesaje que indiaca al sistema que pertenecen estos seguido de este mensaje se muestran los datos tabulados con sus respectivas unidades, ver figuas siguientes.

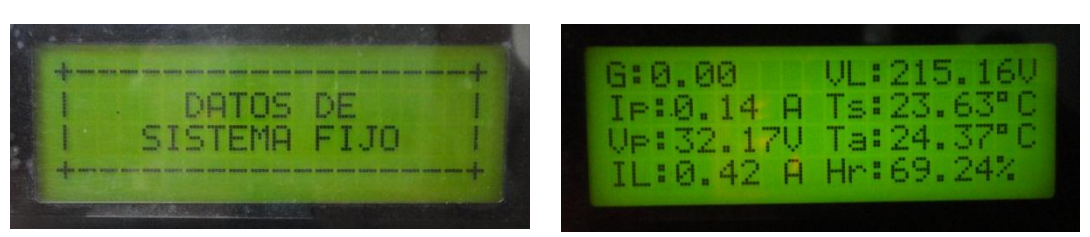

**Figura 4.32.** Mensaje mostrado antes de presentar datos tabulados, datos tabulados y promediados del sistema fijo.

De igual forma se realiza la presentacion de datos del sistema Movil:

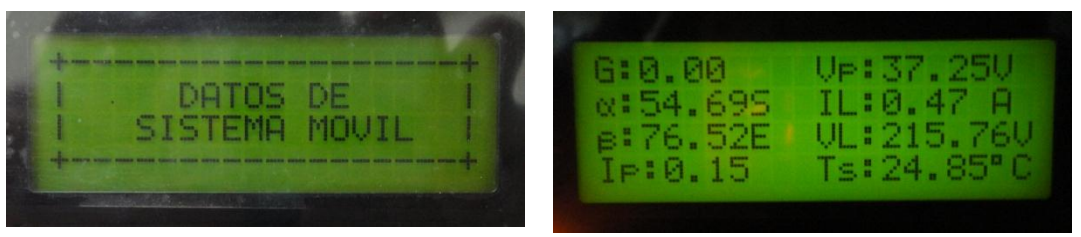

**Figura 4.33.** Presentacion de datos para sistema fotovoltaico Movil.

El significado de los valores tabulados para ambos sistemas es el siguiente:

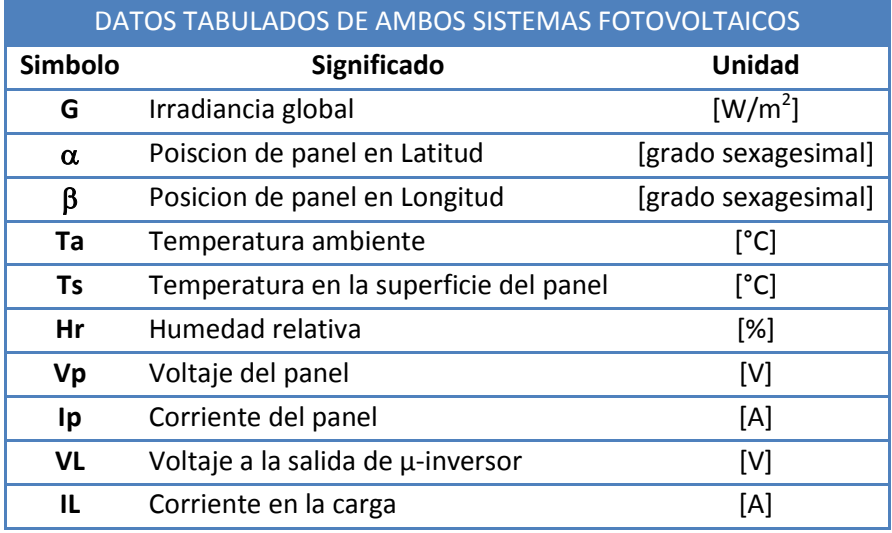

*Tabla 4.5. Significado de* canales *de medición presentados al usuario.*

## 4.10.0 Mensaje de error del sistema

El sistema cada vez que es encendido o expuesto a un reseteo manual mediante el pulsador este verifica la presencia de la memoria SD en el modulo Card, si la memoria esta presente, continua con su funcionamiento normal, de forma contraria no se pueden sensar los datos de los sistemas y se muestra un mensaje de error en la pantalla de la LCD.

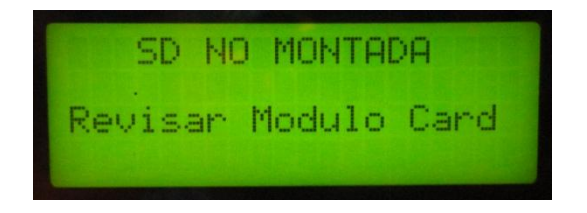

*Figura 4.34. Mensaje de error por falta o mal montaje de memoria SD en la ranura del modulo Card.* 

## 4.11.0 Conclusión del Capítulo

El diseño de la etapa de amplificación es de gran importancia para el sistema de adquisición de datos ya que el parámetro de la irradiancia global es uno de los parámetros para realizar análisis detallado de sistemas fotovoltaicos o sistemas de monitoreo meteorológico.

En cuanto al diseño del circuito de amplificación se decidió realizar uno de bajo costo y con muy buena precisión, obteniendo resultados favorables sin el uso de amplificadores de instrumentación de alta precisión.

Este diseño se realizó de igual manera con el amplificador de instrumentación INA125 en conexión mono polar a 5V, tomados de la tarjeta MEGA 2560 pero los resultados en voltaje de salida presentaron un voltaje de Offset y para eliminar dicho voltaje también tendría que diseñar una fuente de corriente de 100µA como lo muestra en la hoja de datos del CI con lo cual el costo económico de económico del diseño se elevaría.

Podemos mencionar que una de las desventajas del convertidor analógico digital ATMEGA 2560 es su baja resolución de 10 bits, ya que con una mayor resolución se podrían conectar directamente, este tipo de transductores a las entradas analógicas de Arduino sin ningún problema.

4.12.0 Referencias del capítulo

- [1] Hoja de datos convertidor DC-DC TC7660 <http://ww1.microchip.com/downloads/en/DeviceDoc/21465C.pdf>
- [2] Hoja de datos amplificador operacional LM324 <http://pdf1.alldatasheet.com/datasheet-pdf/view/17871/PHILIPS/LM324.html>
- [3] Escudo mega para tarjeta MEGA2560 y DUE: [http://shop.aqualed](http://shop.aqualed-light.com/product_info.php?products_id=30&osCsid=ai7r3ct7468mf3onhmjcpnmv57)[light.com/product\\_info.php?products\\_id=30&osCsid=ai7r3ct7468mf3onhmjcpnmv57](http://shop.aqualed-light.com/product_info.php?products_id=30&osCsid=ai7r3ct7468mf3onhmjcpnmv57)
- [4] Escudo mega para tarjeta MEGA2560, DUE con pantalla táctil: [http://shop.aqualed](http://shop.aqualed-light.com/product_info.php?products_id=34&osCsid=ai7r3ct7468mf3onhmjcpnmv57)[light.com/product\\_info.php?products\\_id=34&osCsid=ai7r3ct7468mf3onhmjcpnmv57](http://shop.aqualed-light.com/product_info.php?products_id=34&osCsid=ai7r3ct7468mf3onhmjcpnmv57)
- [5] Hoja de datos de caja de conexiones 224-LTR [http://www.jsl-online.net/Imgs/content/page\\_268/34-39.pdf](http://www.jsl-online.net/Imgs/content/page_268/34-39.pdf)
- [6] Luces M. Faulkenberry. Introducción a los amplificadores operacionales con aplicaciones a CI lineales.
- [7] Adel S. Sedra, Kenneth C. Smith. Circuitos Microelectrónicos. Quinta Edición.

# CAPÍTULO V: INTERFAZ DE USUARIO EN LABVIEW

#### 5.0 Panel de control

La interfaz gráfica que se presenta posee un menú de 7 etiquetas las cuales son: Control, Sistema Fijo, Sistema Móvil, Datos instantáneos, Señales I, Señales II y Pin out del Sistema.

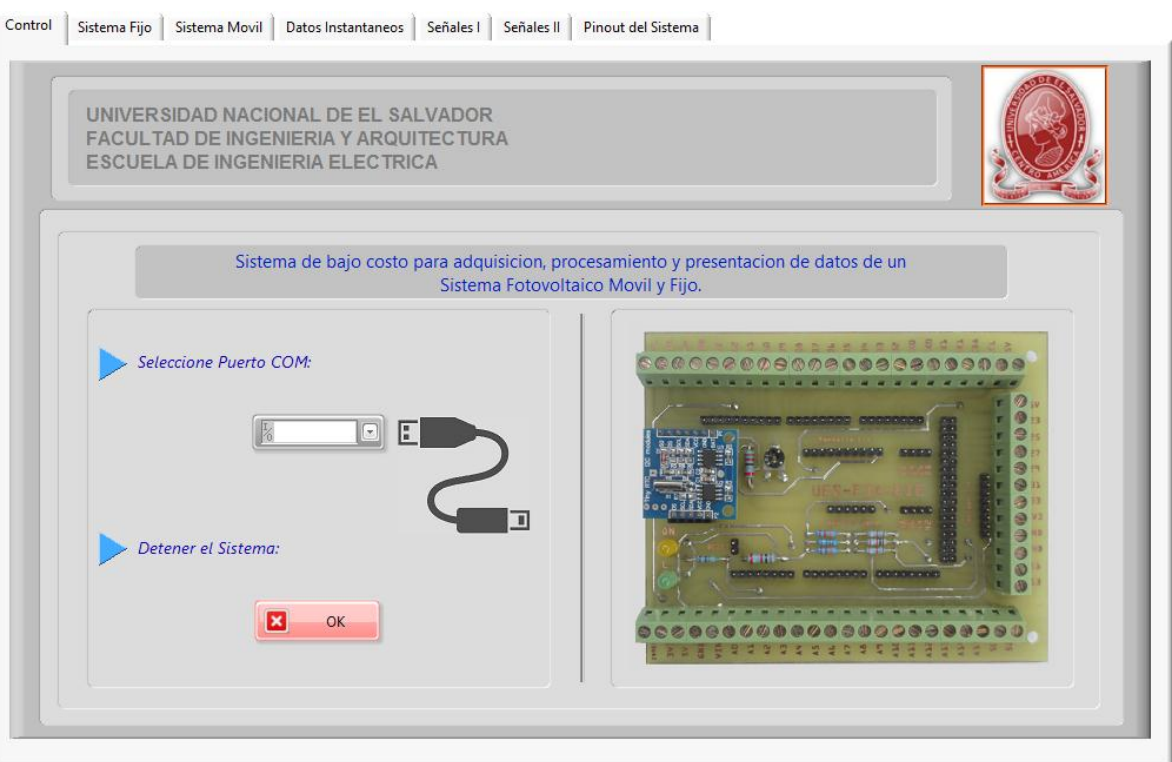

**Figura 5.0.** Inicio de la interfaz de usuario.

Con respecto a la etiqueta de control esta consta de dos controles, uno para seleccionar el puerto serie cuando el sistema es conectado a la PC y el otro es un botón para el paro general del sistema.

La primera opción se debe de realizar cada vez que se conecte el sistema de adquisición de datos con la computadora, ya que esta por defecto asigna el puerto COM1. El cual no corresponde necesariamente al puerto asignado por la computadora a la hora de instalar el IDE de ARDUINO. Por ejemplo cuando conectamos la tarjeta Arduino MEGA2560 y revisamos el administrador de dispositivos de Windows, se ve que para este caso específico el puerto asignado es el COM18 como se puede observar en la siguiente figura.

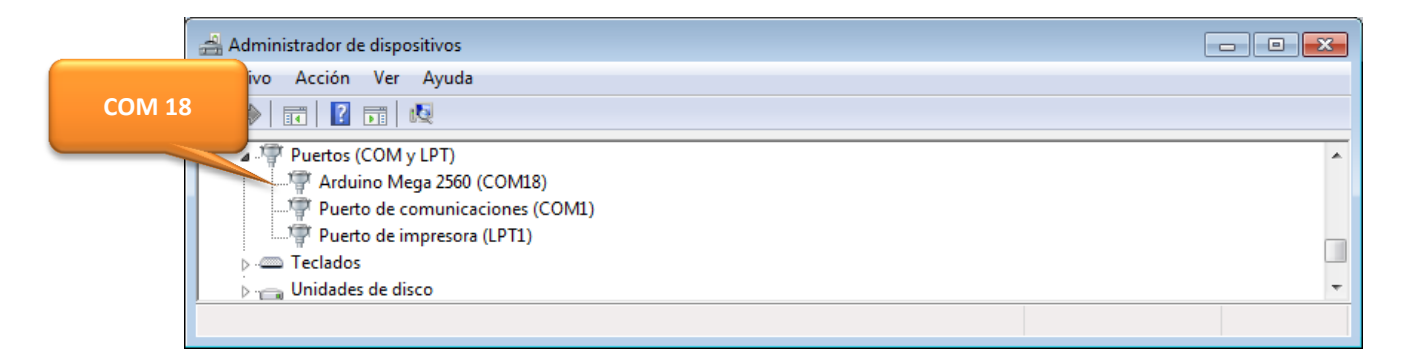

**Figura 5.1.** Asignación del puerto para la tarjeta MEGA 2560R3

Al verificar en la interfaz gráfica de usuario corroboramos que el modulo VISA reconoce el puerto serie como COM18, al seleccionar y correr el programa para poder visualizar el monitoreo de los dos sistemas fotovoltaicos en estudio como se presenta en la siguiente figura.

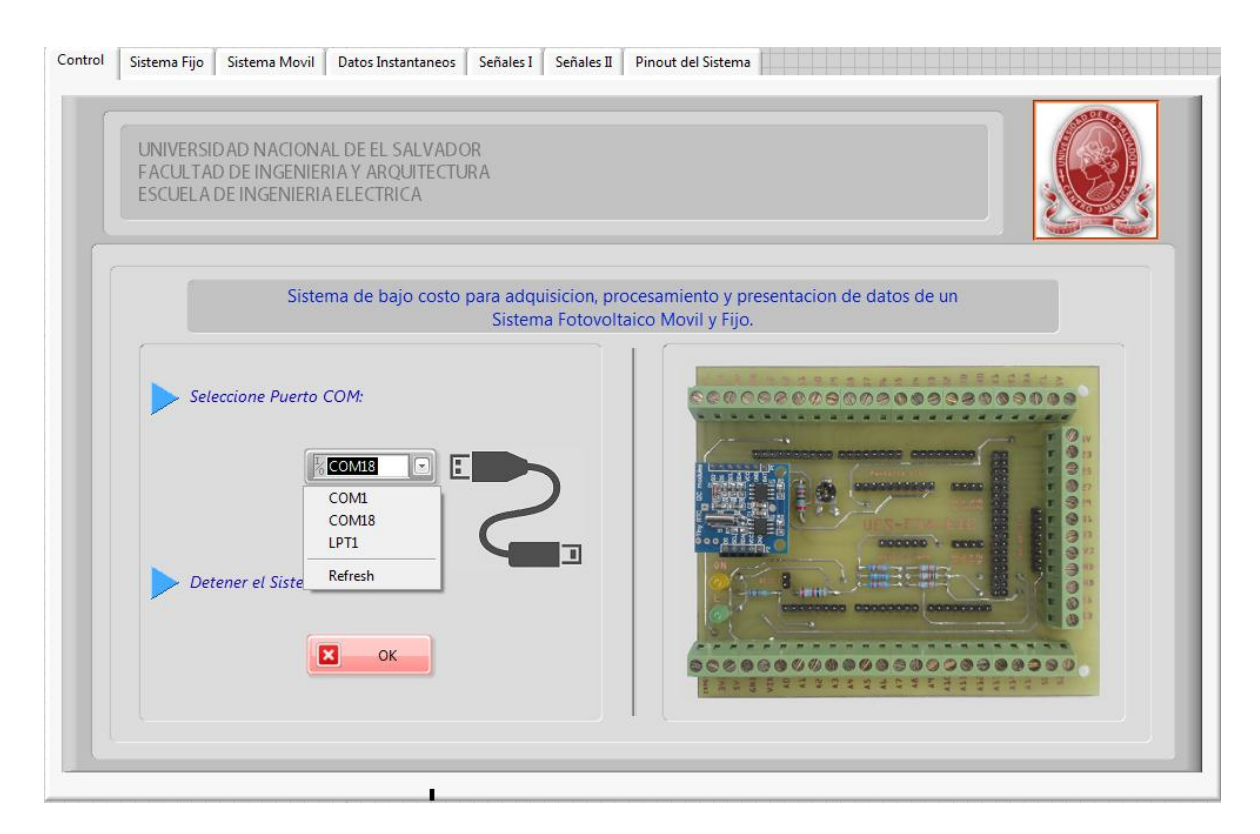

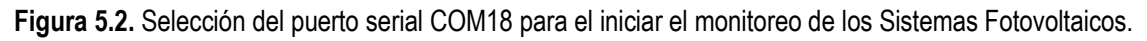

La opción *"Detener el Sistema",* se utiliza para el paro del sistema general al presiona este botón se abandona inmediatamente la simulación y el programa solicita si se requiere guardar los datos censados hasta ese momento de la simulación.

## 5.1 Panel de control de Sistema Fijo

En el menú del sistema fijo se presenta un esquema de la conexión con la ubicación de cada sensor, estos son representados con los medidores disponibles en LabVIEW en ellos se presenta el valor analógico y digital para mayor exactitud.

Los sensores que conforman este sistema son los siguientes: Piranόmetro, Sensor de Temperatura DS18b20, Sensor de Temperatura y Humedad Relativa RHT03, Sensor de Corriente de panel (A1), Sensor de voltaje de Panel (V1), Tenaza amperimetrica (A2) y Transformador reductor (V2).

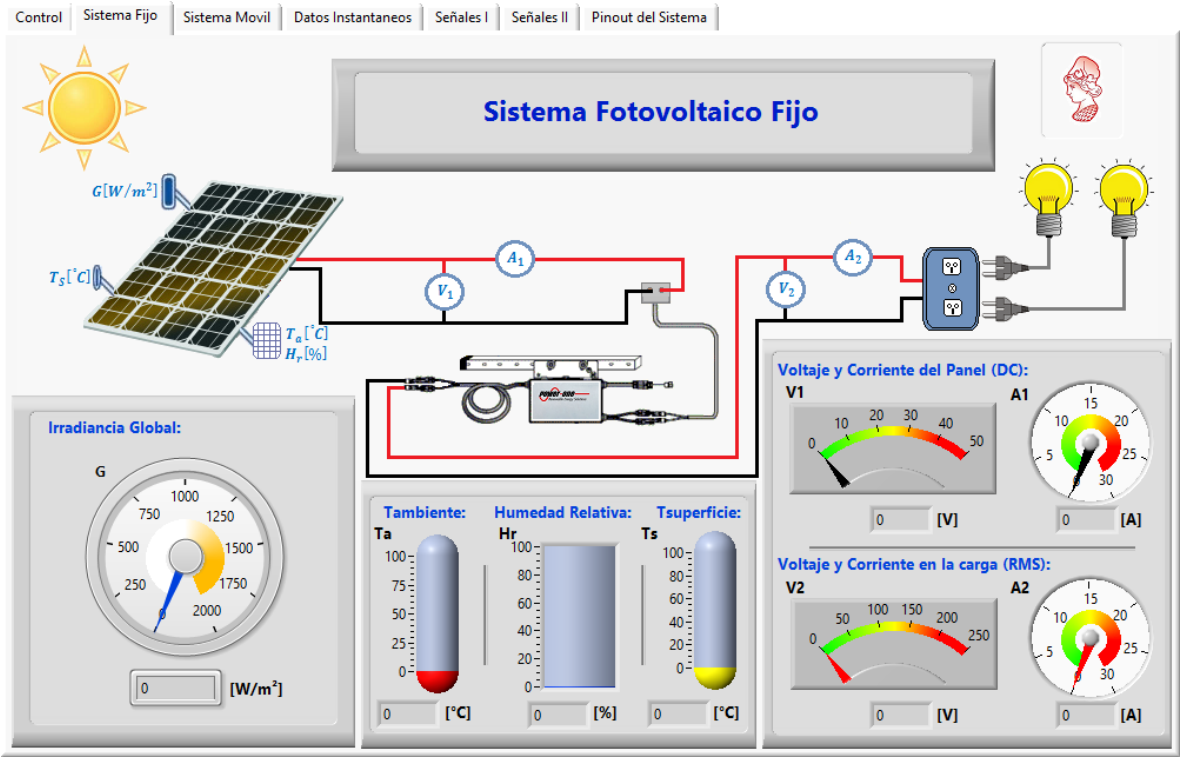

**Figura 5.3.**Panel frontal para el monitoreo del sistema fotovoltaico fijo.

# 5.2 Panel de Control de Sistema Móvil

El sistema Móvil de igual manera que el sistema fijo, presenta el diagrama de conexión y la representación de cada sensor por medio de los medidores disponibles de LabVIEW, la diferencia del sistema móvil con el sistema fijo es que ya no se utiliza el sensor RHT03 sino un acelerómetro utilizado como inclinometro que muestra los ángulos en latitud y en longitud respectivamente, además se presenta un esquema con tres LED el cual indica la posición aproximada del panel según la ubicación del sol en el movimiento diario de Este a Oeste como se muestra en la figura 5.4.

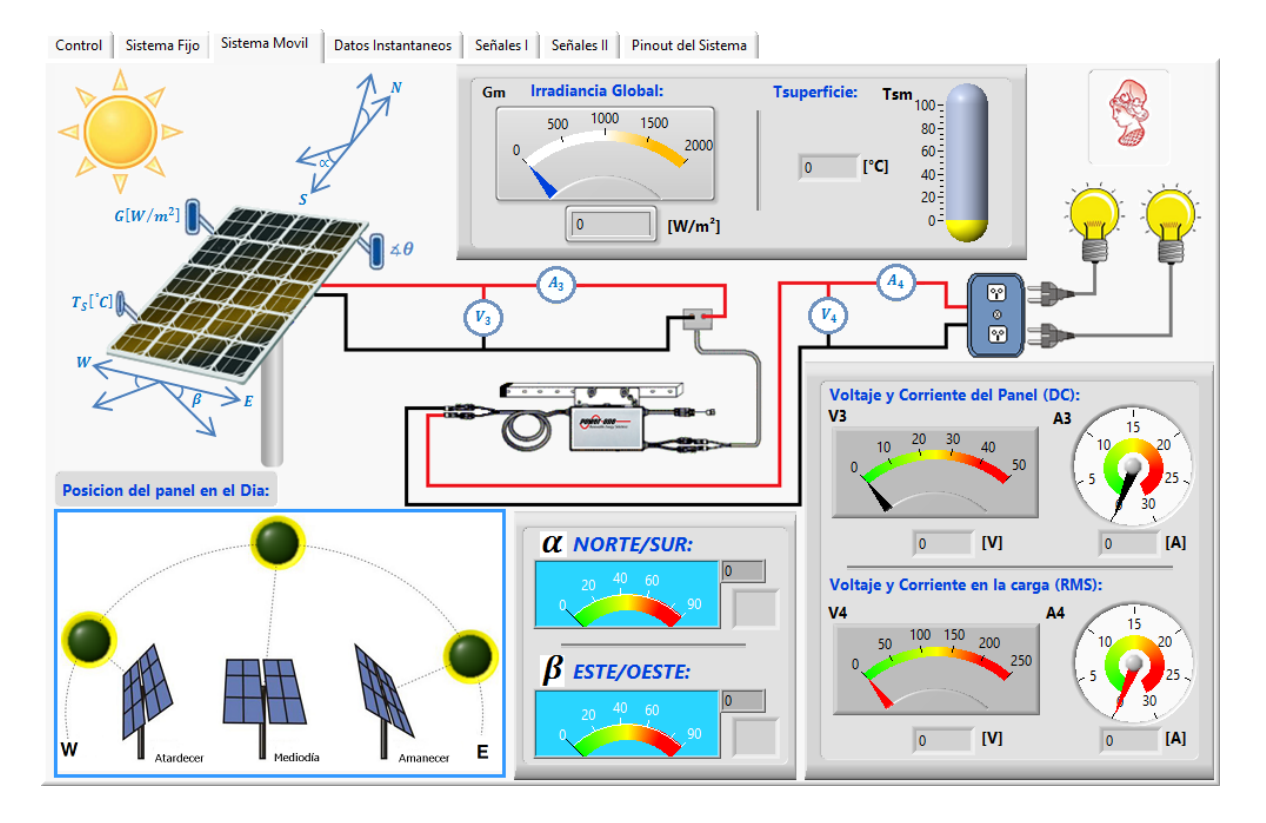

**Figura 5.4.** Panel frontal para el monitoreo del sistema fotovoltaico Móvil.

## 5.3 Datos Instantáneos

La etiqueta del Menú para Datos instantáneos nos permite observar los datos en tiempo real con hora y fecha de todos los sensores que conforman el sistema de medición para ambos Sistemas Fotovoltaicos esta opción nos permite crear un archivo nuevo con extensión .txt o .CSV y poder guárdalo en cualquier directorio o dispositivo de almacenamiento externo. Esta opción de almacenamiento también nos permite reescribir en un archivo ya existente o la creación de uno nuevo mediante la selección manual del interruptor ver figura 5.5.

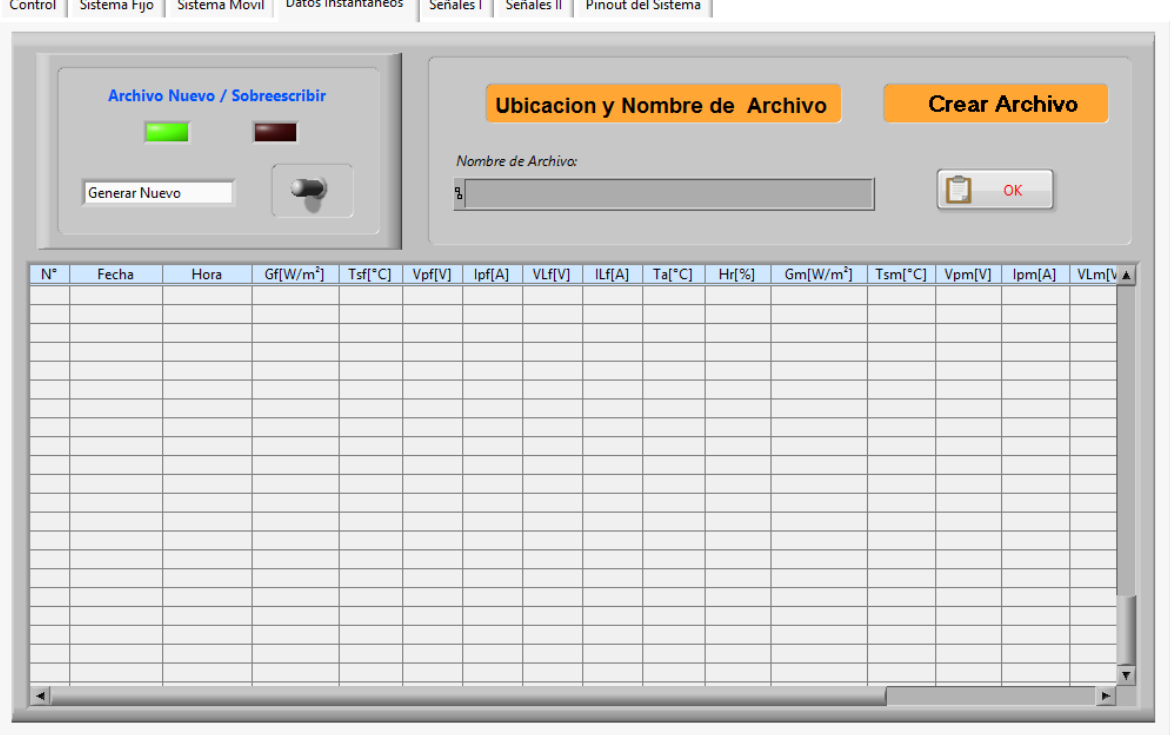

**Figura 5.5.** Panel frontal para la presentación de datos instantáneos de todos los sensores.

#### 5.4 Señales I

En esta opcion del Menu se muestran graficamente los valores de los parametros sensados y nos permite realizar una comparacion de los dos sistemas Fotovoltaicos, cada uno de los graficos mostrados presenta una variedad de opciones como encendido y apagado del canal, cambio de color del grafico, Zoom entre otros.

Para el caso de Señales I se muestra las graficas de irradiancia Global movil y fija, Temperatura ambiente, Temperatura en la superficie de los paneles fijos y movil, Humedad relativa, Corriente de panel fijo y movil ver figura 5.6.

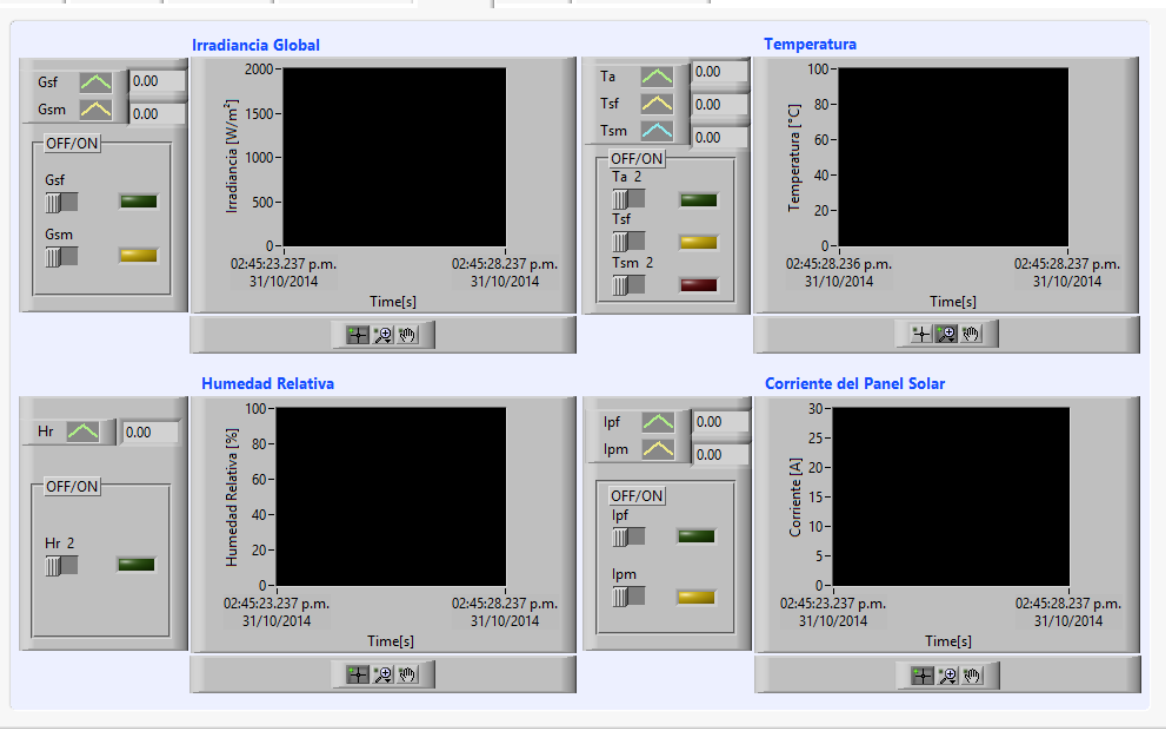

Control | Sistema Fijo | Sistema Movil | Datos Instantaneos | Señales | | Señales || | Pinout del Sistema ||

**Figura 5.6.** Panel frontal para la presentación de las gráficas de Irradiancia, Temperatura, Humedad Relativa y corriente de Isc del panel Solar.

#### 5.5 Señales II

Para el Menú de Señales II, es la continuación de la presentación grafica de los valores instantáneos de los sensores, en este caso se presenta el voltaje del panel solar fijo y móvil, la corriente RMS de salida del micro-inversor que es la misma de la carga y el voltaje en las terminales de salida del microinversor para ambos sistemas fotovoltaicos.

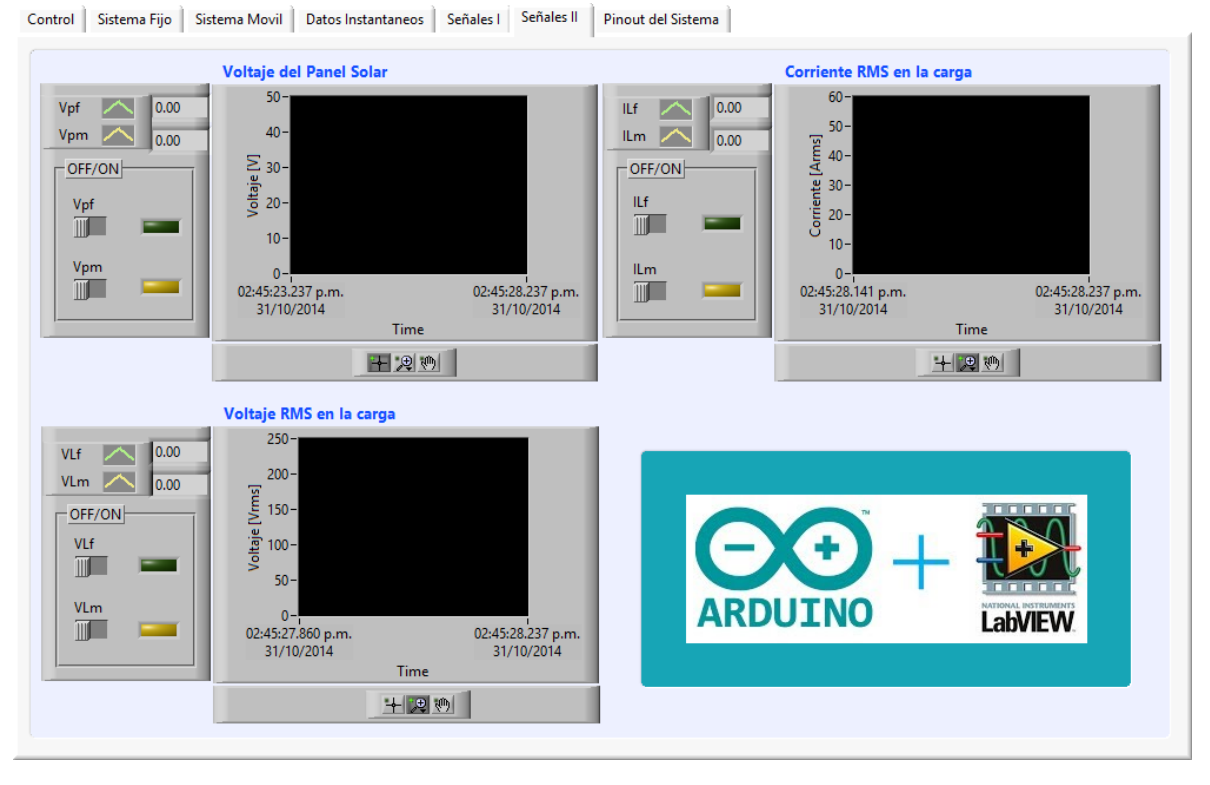

**Figura 5.7.** Panel frontal para la presentación de las gráficas de Voltaje del panel, Corriente en la carga AC y voltaje AC.

## 5.6 Pinout del Sistema

Esta opción del menú se presenta un esquema general de cómo está constituido el sistema de adquisición de datos en cuanto a su presentación física, en esta parte de la interfaz de usuario se muestra cada uno de los pines rotulados, la forma de cómo desplazarse en el menú mediante el teclado, los pines de conexión, alimentación del sistema, ubicación de puerto USB, interruptor de RESET general del sistema y de encendido y apagado de la luz de fondo de la LCD.

Además de las borneras y Jack de conexión para la medición de voltaje y corriente alterna de los dos sistemas fotovoltaicos en estudio, este tipo de conexión se separó de las demás para proteger las entradas analógicas del convertidor o la misma tarjeta para evitar una conexión directa de los trasformadores de voltaje y corriente que conforman esta etapa.

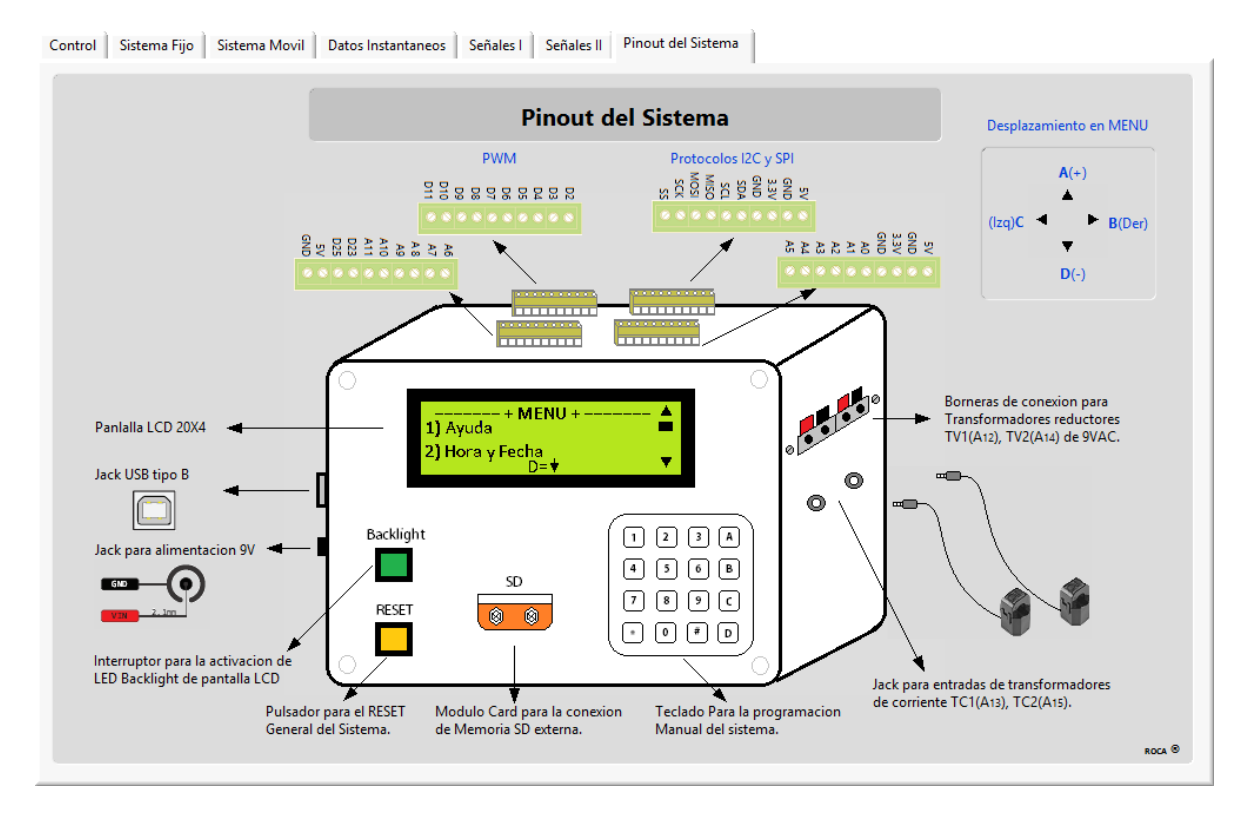

**Figura 5.8.** Pinout del sistema de adquisición de datos.

# 5.7 Conexión serial Arduino/LabVIEW

Para la conexión serial de Arduino con LabVIEW existen dos opciones, la primera es la de utilizar las herramientas ya proporcionadas por LabVIEW. Llamada *Interfaz de LabVIEW para Arduino LIFA* que permite adquirir datos desde el microcontrolador Arduino y procesarlos en LabVIEW mediante programación Gráfica. La ventaja de esta herramienta es que ya están disponibles los módulos de herramientas en LabVIEW para distintos sensores y tarjetas de Arduino.

La desventaja es que la tarjeta de Arduino no es autónoma y depende siempre de una computadora es por esa razón que en el diseño utilizamos el segundo camino mediante la utilización de los módulos VISA (*Virtual Instrument Software Architecture "Arquitectura de Software de Instrumento Virtual"*), generales y de esta forma la tarjeta solo envía datos seriales a la computadora para tratarlos mediante programación grafica en LabVIEW.

La conexión principal para la interfaz de la tarjeta Arduino con LabVIEW, es mediante el uso de los módulos VISA disponibles en el software de LabVIEW el paso número uno es del configuración de puerto mediante *"VISA configure serial port".* Esta herramienta es la más importante para la comunicación entre el microcontrolador y la computadora que permite obtener información de los datos recibidos por la comunicación serial, en este caso se necesita saber la cantidad de bytes que se encuentran en el buffer listos para ser leídos, esta información es un tipo de dato numérico (línea color azul).

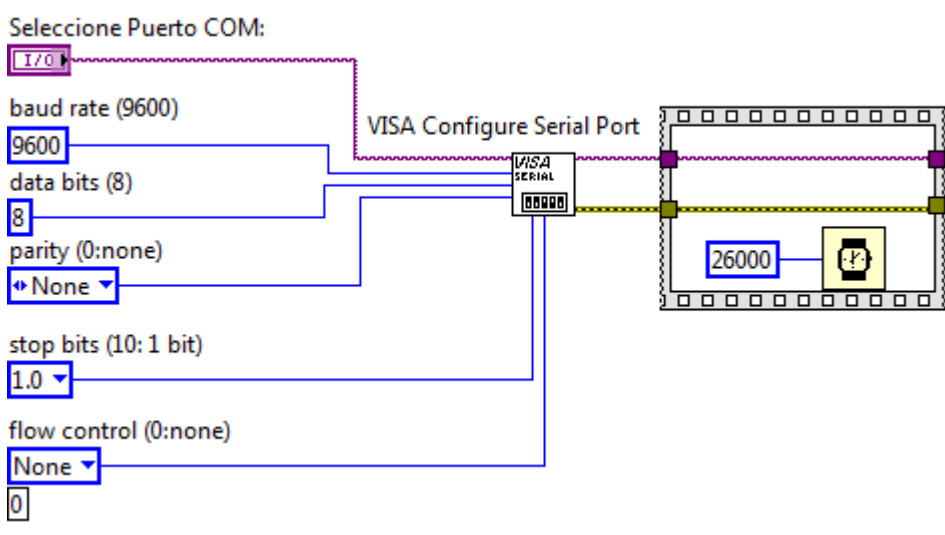

**Figura 5.9.** VISA Configure Serial Port.

Donde los parámetros de entrada son los siguientes: Selección del Puerto COM, Tasa de transferencia, numero de bits de los datos de entrada, tipo de paridad, bits de paro para indicar el final de la trama y por último el control de flujo estable.

Una vez realizado lo anterior se realiza un retardo de 26 segundos, para esperar que la LCD muestre todos los mensajes de inicio y después de este tiempo se ponga en sincronía con él envió de datos al puerto serie. En la figura anterior podemos observar que la tasa de transferencia es de 9600 por lo tanto debe de ser la misma en el programa de Arduino de otra manera los valores presentados para cada parámetro serian erróneos.

# 5.7.1 Propiedad de Nodo y lectura de Buffer:

Los nodos de propiedad se utilizan para asignar varias propiedades a una aplicación o instrumento virtual, el número de bytes escrito es el mismo debido a la propiedad Bytes at Port, el cual obtiene el tamaño del buffer que se escribió en el puerto.

| <b>Property Node</b>                                                                              | VISA Read     |
|---------------------------------------------------------------------------------------------------|---------------|
| $\left  \frac{\mathsf{D}}{\mathsf{N}} \right  = \ln \left  \frac{\mathsf{N}}{\mathsf{N}} \right $ | www.www.WSACN |
| <b>Bytes at Port</b>                                                                              |               |

**Figura 5.10.** Nodo de propieda y lectura para intrumentos VISA.

El siguiente bloque utilizado es el *VISA Read* que lee los bytes del buffer, para lo cual necesita saber la cantidad de bytes que debe leer entregado por el bloque *VISA Properties.* El dato que entrega el bloque *VISA Read* es un dato tipo String (línea color rosado).

5.7.2 VISA Close y Error

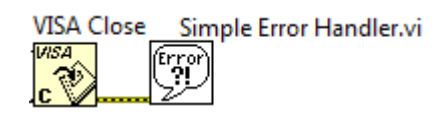

**Figura 5.11.** Módulo VISA Close y Simple Error.

Finalmente se debe usar el bloque *VISA Close* para cerrar el puerto que ya no se va a utilizar, permitiendo así que este puerto pueda ser usado en la siguiente corrida del software.

*Simple Error* indica si se ha producido un error. Si se produce un error, este VI devuelve una descripción del error y opcionalmente, muestra un cuadro de diálogo. Se recalca que los bloques VISA utilizados se encuentran comunicados por dos líneas:

- *Línea color morado:* comunica a los bloques VISA el nombre del puerto utilizado y además de sus configuraciones iniciales que se hicieron con el bloque *"VISA Configure Serial Port".*
- Línea color amarillo: indica al bloque siguiente si hay algún error con el puerto de comunicación utilizado.

## 5.7.3 SubVI Corte\_Bufer

La funcion que desempeña el subVI Corte\_bufer, es el de obtener el String enviado desde el microcontrolador ATMEGA2560 este string contiene todos los valores de los parametros censados, dentro de este subVI son separados y son enviados para ser mostrados en cada uno de los indicadores y a la misma vez son tabulados.

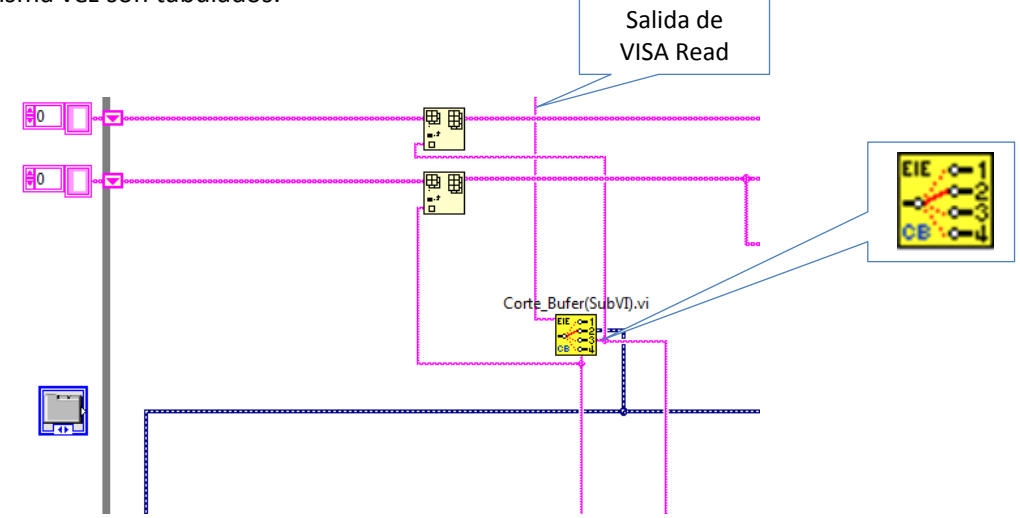

**Figura 5.12.** SubVI diseñado para la separacion, de cada uno de los parametros censados.

### 5.7.4 SubVI Posición

El subVI de posición es el encargado del control de tres led ubicados en la etiqueta del sistema con seguimiento solar, estos tres indicadores nos indican la posicion aproximada del panel en el transcurso del dia, con sus valores correspondisntes mediante indicadores como se indica a continuacion.

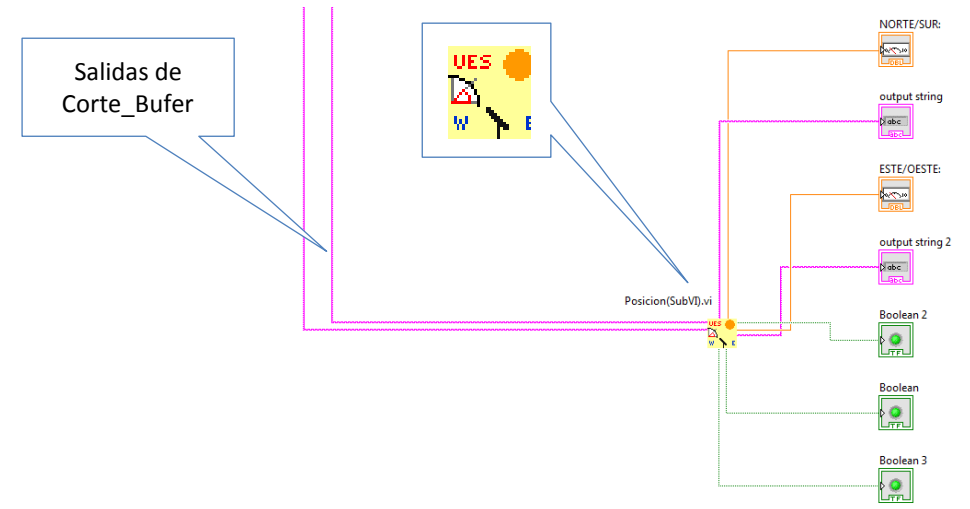

**Figura 5.13.** SubVI diseñado para, mostar el angulo de inclinacion y dirección del panel movil.

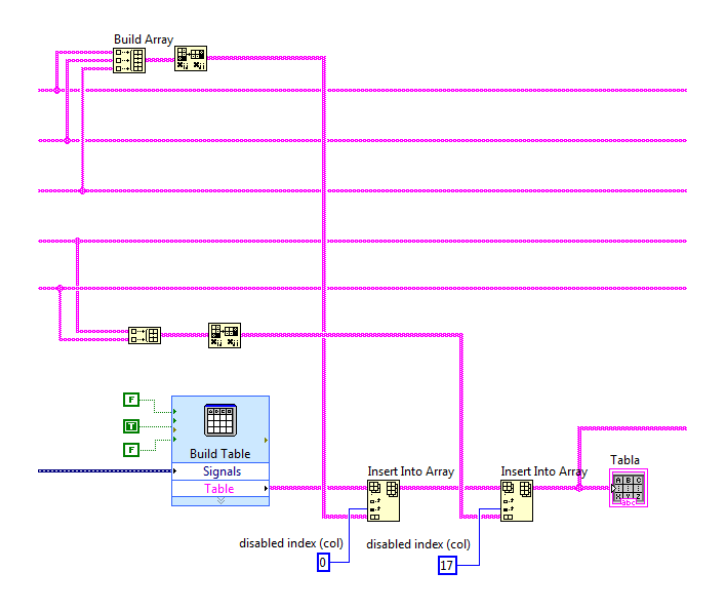

5.7.5 Tabulación de datos en tiempo real

**Figura 5.14.** Segmento de diagrama de bloques para tabulado de datos en tiempo real.

Este segmento de diagrama de bloque de la figura 5.14, nos permite la tabulación de los datos en tiempo real, presentados en la etiqueta de panel frontal llamada *"Datos Instantaneos".* A la misma vez se crea el orden de salida de los datos para el almacenamiento en un archivo. Como se observa estos datos provienen de los Shift Register y estos de los modulos que proporcionan la fecha y hora, estos tipos de datos son datos tipo Char pero de dos dimenciones 2D, que es lo que se necesita para presentar los datos en una tabla de filas y columnas.

El orden de salida de los datos se realiza cambiando la posición de los datos mediante los Insert Into Array tal y como se observa en la figua 13, estos datos son los mimos que se almacenan en el archivo de salida.

#### 5.7.6 Selección de escritura y sobre escritura de un Archivo

Una de las opciones de la interfaz grafica de usuario, es el almacenamiento de los datos de cada uno de los sensores, esta opcion le permite al usuario seleccionar escritura o sobreescritura mediante un control tipo interruptor, la primera opcion crea un nuevo archivo conteniendo los datos desde el momento que es iniciada la simulacion y la segunda opcion escribe los datos desde que es iniciada la simulacion en el ultimo archivo existente, sin modificar los datos anterios a este, se debe mencionar que el esquema siguiente solo es el control del tipo de escritura, dicho de otra manera en este esquema de diagrama de bloques se generan dos estados *FALSO(escritura en nuevo archivo)* y *VERDADERO(sobreescribir).*

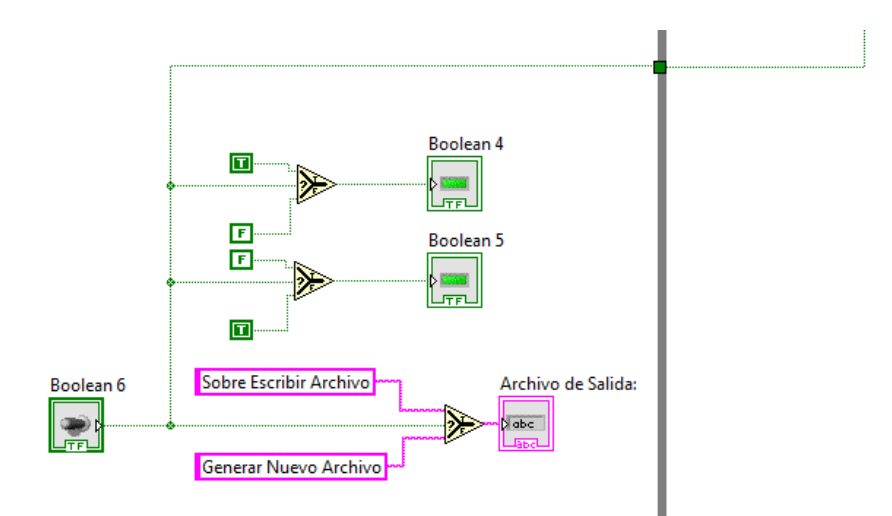

**Figura 5.15.** Segmento de diagrama de bloques para escritura o sobre escritura de un archivo.

## 5.7.7 Escritura de Archivo

Esta herramienta además de ser la encargada de la escritura en un archivo, convierte una matriz de cadenas a enteros con signo esta cadena puede ser de una o dos dimensiones como es este caso la matriz de cadenas es de 2D.

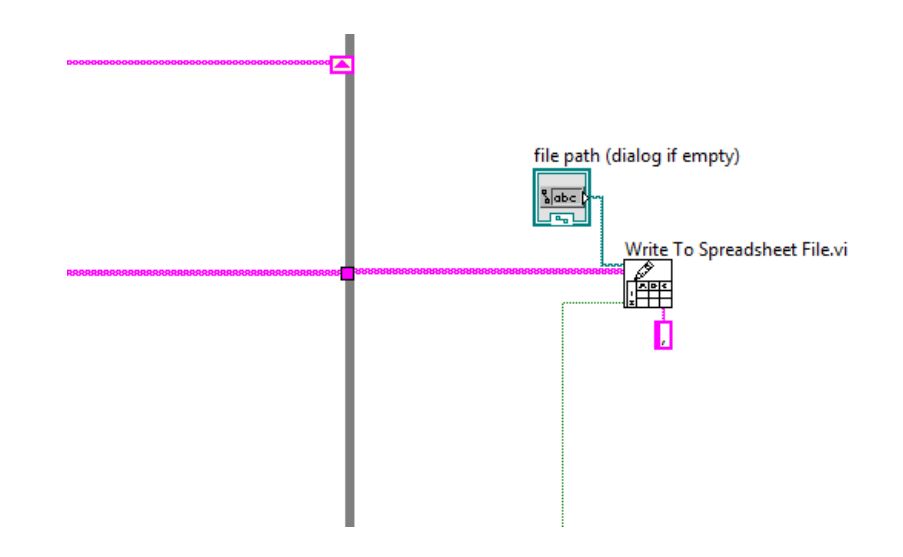

**Figura 5.16.** Función para almacenamiento de archivo.

Además esta función permite la inclusión del delimitador para la separación de la cadena de entrada, para el caso nuestra cadena o buffer de entrada posee por delimitador comas como se muestra en la figura además esta función nos permite indicar la ruta del directorio o dispositivo externo, donde desee almacenar el archivo.

## 5.7.8 Presentación de datos instantáneos en los indicadores

Para la presentación de los parámetros censados se realiza por medio de datos dinámicos línea azul punteada esta proviene del subVI Corte\_bufer, como se puede observar estos datos viajan en un solo conductor pero poseen un orden especifico determinado dentro del subVI Corte\_bufer.

Es en este segmento de código donde se presentan todas la graficas e indicadores de los sensores con sus respectivos controles de encendido y apagado de los canales estos controles corresponden a las propiedades de nodos de los indicadores gráficos utilizados.

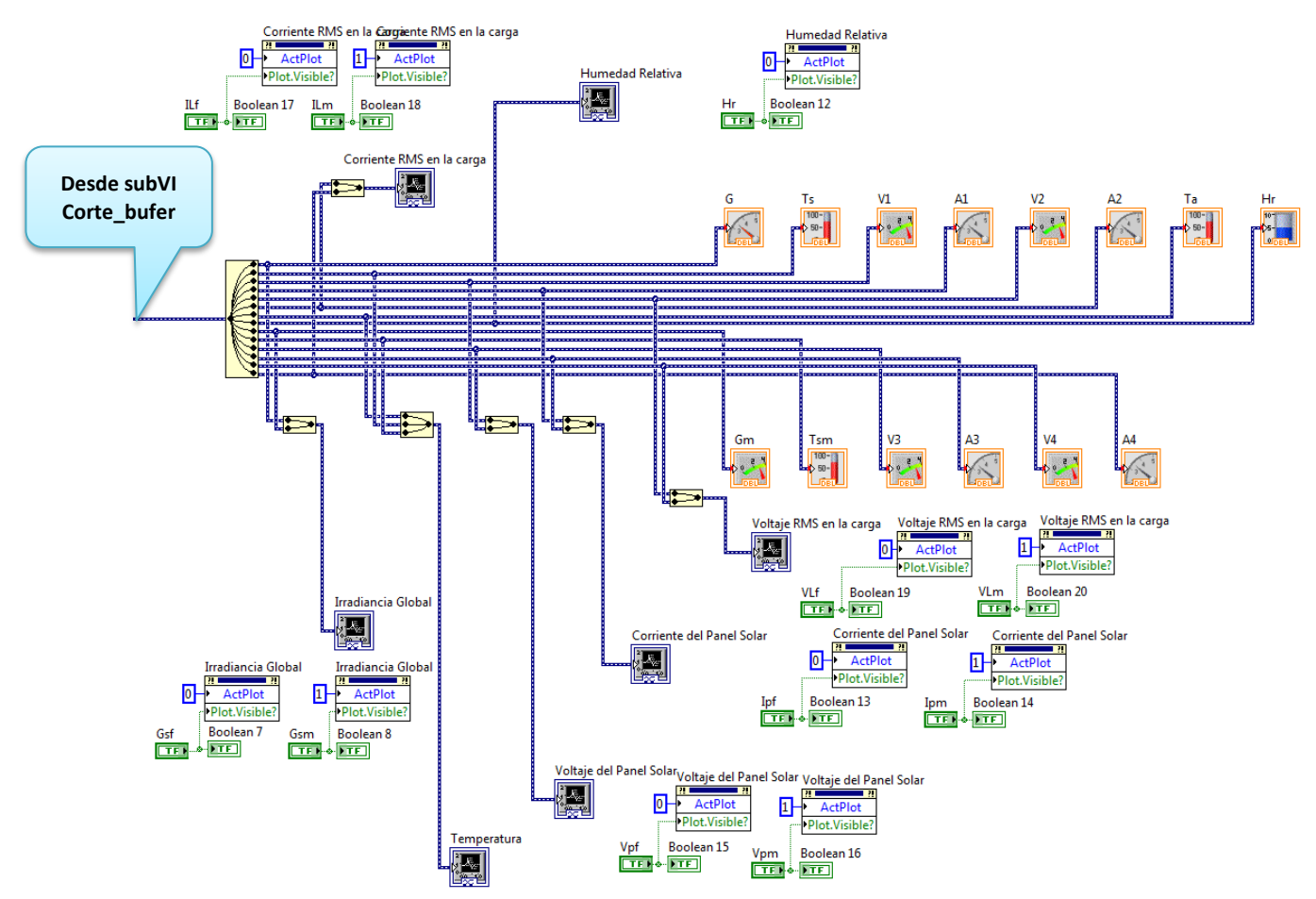

**Figura 5.17.** Fragmento del diagrama de bloques para la presentación de datos en los dos sistemas fotovoltaicos.

5.7.9 control de paro del While Loop principal

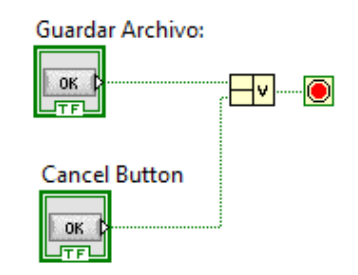

**Figura 5.18.** Control de para del programa general y retardo de iteración.

Las dos opciones de paro para el programa principal se realizan mediante dos controles estos conectados a una compuerta OR, una de estas opciones se encuentra en la etiqueta de control en panel frontal y la otra en la etiqueta datos instantáneos que se activa a la hora de almacenar los datos.

# 5.7.10 Diagrama de bloques completo de la interfaz gráfica

Para tener una mejor comprensión del programa general se muestra el diagrama de bloques completo en la figura 5.19.

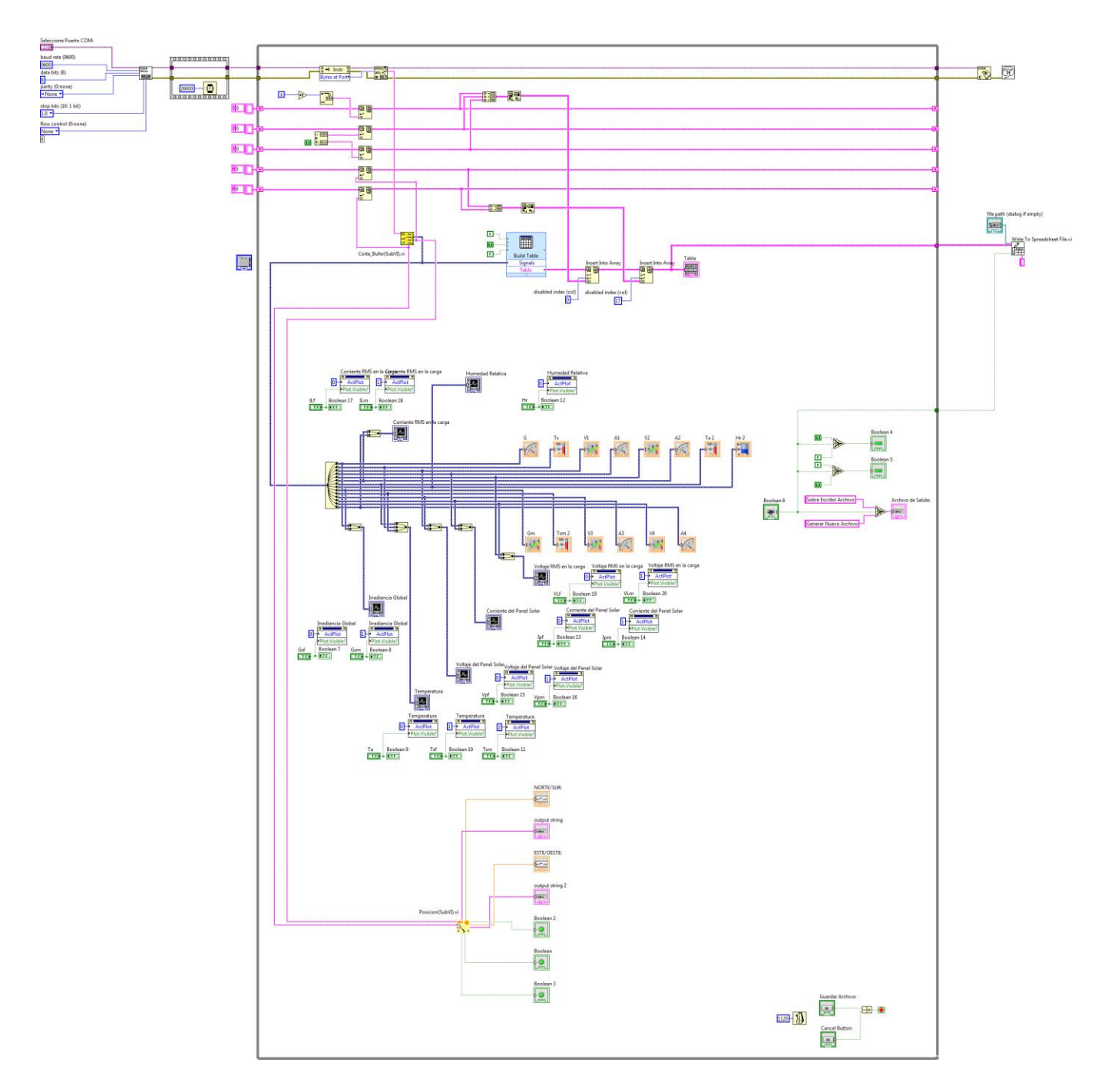

**Figura 5.19.** Código completo para interfaz de usuario en LabVIEW.

## 5.8 Conclusiones del Capitulo

Como ya se mencionó anteriormente la interfaz de usuario del sistema de adquisición de datos se pudo realizar mediante la herramienta LIFA (Interfaz de LabVIEW para Arduino), con lo cual ganábamos mucho ya que las herramientas ya están disponibles al usuario. La razón de no haber tomado este camino es simple nuestro sistema no podría ser independiente dicho de otra manera para poder utilizar el sistema de adquisición de datos debería pasar conectado permanente a una PC.

Es por esta razón que el sistema solo necesita estar conectado a la PC, a la hora de querer utilizar la interfaz gráfica mediante LabVIEW y de no ser así el funcionamiento de este es independiente y lo único que necesita es ser alimentado.

En este capítulo se explica cada una de las etiquetas que pertenecen al sistema y la función que cumple cada una de ellas. Posterior a esto se trata de explicar el funcionamiento del diagrama de bloque general desde la configuración del puerto serie mediante los módulos VISA, el tipo de manipulación para el buffer de entrada que el que tiene toda la información, haciéndolo pasar mediante SubVI, para la separación de datos y su posterior presentación en los indicadores colocados adecuadamente para su representación de los dos sistemas fotovoltaicos en estudio.

El objetivo de la interfaz de usuario es la comparación de los sistemas mediante datos instantáneos, ya sea grafica o numéricamente obtenidos con Hardware y Software de libre distribución.

5.9 Referencias del Capitulo

[1] Comunicación entre Arduino y LabVIEW

<http://colab-arduino.blogspot.com/2012/03/comunicacion-entre-arduino-y-labview.html>

[2] Interfaz de LabVIEW para Arduino

<https://decibel.ni.com/content/groups/labview-interface-for-arduino>

# CAPÍTULO VI: RESULTADOS OBTENIDOS

#### 6.0 Archivo obtenido

| EIE ES43.CSV - Microsoft Excel (Error de activación de productos)<br>$\sqrt{2}$<br>ы<br>$19 - (11 - 17)$<br>$\Sigma$<br>$\Box$<br>$\qquad \qquad \Box$ |                                |                                    |                                     |                        |                          |                      |                       |                    |                   |                                      |                          |                                  |                            |                                   |                             |             |                                        |                                                  |
|----------------------------------------------------------------------------------------------------|--------------------------------|------------------------------------|-------------------------------------|------------------------|--------------------------|----------------------|-----------------------|--------------------|-------------------|--------------------------------------|--------------------------|----------------------------------|----------------------------|-----------------------------------|-----------------------------|-------------|----------------------------------------|--------------------------------------------------|
|                                                                                                    | Archivo                        | Inicio<br>Insertar                 |                                     | Diseño de página       | Fórmulas                 | Datos                | Revisar               | Vista              |                   | Complementos                         |                          | PDF Architect 2 Creator          |                            |                                   |                             |             | $\circ$ $\bullet$                      | $\mathbb{F}$<br>$\Sigma$<br>$\qquad \qquad \Box$ |
|                                                                                                    | Ê<br>Ж<br>li <sub>3</sub>      | Calibri                            | $\tau$ 11                           | $A^{\uparrow}$<br>$\;$ | ≡<br>$=$<br>$\mathbf{A}$ | $\mathcal{D}$<br>$=$ |                       | Ajustar texto      |                   | General                              |                          | 上线                               | $\pm$ )                    |                                   | 음부 Insertar *<br>Eliminar - | Σ -<br>로.   | $\frac{\Delta}{2}$                     | Â                                                |
|                                                                                                    | Pegar<br>∢                     | N K                                | $\mathbb{H}$ +<br>S<br>$\mathbf{v}$ | ு<br>$\mathbf{A}$      | 트<br>畫                   | 振<br>亖               | 律                     | Combinar y centrar |                   | \$<br>$\frac{0}{2}$<br>000<br>$\tau$ | $*_{00}^{9} *_{00}^{90}$ | Formato                          | condicional v como tabla v | Dar formato Estilos de<br>celda * | Formato                     |             | Ordenar<br>2 * y filtrar * seleccionar | <b>Buscar v</b>                                  |
|                                                                                                    | Portapapeles Fa                |                                    | Fuente                              |                        | $\overline{u}$           |                      | Alineación            |                    | $\overline{M}$    | Número                               | $\overline{u}$           |                                  | <b>Estilos</b>             |                                   | Celdas                      |             | Modificar                              |                                                  |
| $f_x$<br>$\overline{\mathbf{v}}$<br>$\sim$<br><b>R36</b><br>$\overline{\mathbf{v}}$                                                                    |                                |                                    |                                     |                        |                          |                      |                       |                    |                   |                                      |                          |                                  |                            |                                   |                             |             |                                        |                                                  |
| $\overline{A}$                                                                                                    | $\overline{A}$                 | B                                  | $\mathbf{C}$                        | D                      | E                        | F.                   | G                     | H                  |                   | $\mathbf{I}$                         | K                        |                                  | M                          | N                                 | $\circ$                     | P           | $\alpha$                               | E<br>R                                           |
|                                                                                                    |                                | Lugar de Medicion: UES_FIA_EIE     |                                     |                        |                          |                      |                       |                    |                   |                                      |                          |                                  |                            |                                   |                             |             |                                        |                                                  |
| $\overline{2}$                                                                                                    |                                | Coordenadas del Sitio de Medicion: |                                     |                        |                          |                      |                       |                    |                   |                                      |                          |                                  |                            |                                   |                             |             |                                        |                                                  |
| 3                                                                                                    |                                | =>LATITUD: 13*43'14.61"N           |                                     |                        |                          |                      |                       |                    |                   |                                      |                          |                                  |                            |                                   |                             |             |                                        |                                                  |
| 4                                                                                                    |                                | =>LONGITUD: 089*12'00.19"W         |                                     |                        |                          |                      |                       |                    |                   |                                      |                          |                                  |                            |                                   |                             |             |                                        |                                                  |
| 5.                                                                                                    |                                | Tiempo de Muestreo: 5 minutos      |                                     |                        |                          |                      |                       |                    |                   |                                      |                          |                                  |                            |                                   |                             |             |                                        |                                                  |
| 6                                                                                                    |                                | Promedio Muestras: 50              |                                     |                        |                          |                      |                       |                    |                   |                                      |                          |                                  |                            |                                   |                             |             |                                        |                                                  |
| $\overline{7}$                                                                                                    |                                |                                    |                                     |                        |                          |                      |                       |                    |                   |                                      |                          |                                  |                            |                                   |                             |             |                                        |                                                  |
| 8                                                                                                    |                                |                                    |                                     |                        |                          |                      |                       |                    |                   |                                      |                          |                                  |                            |                                   |                             |             |                                        |                                                  |
| 9                                                                                                    | Fecha                          | Hora                               | Gf[W/m^2] Ts_f[*C]                  |                        | Vp_f[V]                  | Ip_f[A]              | VL f[Vrms] IL f[Irms] |                    | $Ta[^{\bullet}C]$ | Hr[%]                                |                          | Gm[W/m^2 LAT[GRD]                | LON[GRD]                   | Ts_m[*C]                          | Vp_m[V]                     | $lp_m[A]$   | VL_m[Vrms IL_m[Irms]                   |                                                  |
| 10 <sup>1</sup>                                                                                                    | 18/11/2014                     | 14:44:46                           | 465.43                              | 42.2                   | 33.11                    | 2.05                 | 215.78                | 5.96               |                   | 30.66<br>0.41                        |                          | 488.96 9.24 N                    | 74.84 E                    | 45.96                             | 41.54                       | 4.68        | 210.28                                 | 2.63                                             |
|                                                                                                    | 11 18/11/2014                  | 14:49:45                           | 605.86                              | 45.47                  | 33.31                    | 1.69                 | 209.25                | 1.2                |                   | 30.68<br>0.41                        |                          | 633.2 8.84 N                     | 74.78 E                    | 35.6                              | 41.91                       | 4.69        | 208.15                                 | 0.44                                             |
|                                                                                                    | 12 18/11/2014                  | 14:54:46                           | 598.84                              | 53.76                  | 40.73                    | 4.82                 | 213.78                | 0.41               |                   | 31.97<br>0.42                        |                          | 661.49 9.19 N                    | 76.31 E                    | 49.89                             | 42.35                       | 4.82        | 213.27                                 | 0.44                                             |
|                                                                                                    | 13 18/11/2014                  | 14:59:46                           | 540.92                              | 53.11                  | 32.94                    | 2.01                 | 209.66                | 1.04               |                   | 31.14<br>0.41                        |                          | 614.16 11.16 N                   | 74.77 E                    | 49.45                             | 41.37                       | 4.74        | 209                                    | 0.42                                             |
|                                                                                                    | 14 18/11/2014                  | 15:04:46                           | 556.91                              | 53.48                  | 33.71                    | 2.08                 | 213.72                | 1.07               |                   | 31.89<br>0.42                        |                          | 645.58 9.62 N                    | 76.33 E                    | 51.06                             | 42.22                       | 4.85        | 213.04                                 | 0.43                                             |
|                                                                                                    | 15 18/11/2014                  | 15:09:47                           | 536.82                              | 52.34                  | 33.91                    | 2.18                 | 213.64                | 1.05               |                   | 31.54<br>0.42                        |                          | 652.17 8.44 N                    | 76.45 E                    | 50.5                              | 42.38                       | 4.85        | 212.91                                 | 0.43                                             |
|                                                                                                    | 16 18/11/2014                  | 15:14:47                           | 515.43                              | 50.62                  | 33.32                    | 2.21                 | 209.75                | 1.01               |                   | 31.38<br>0.41                        |                          | 640.92 8.12 N                    | 75.01 E                    | 49.3                              | 41.53                       | 4.76        | 209.13                                 | 0.42                                             |
|                                                                                                    | 17 18/11/2014<br>18 18/11/2014 | 15:19:47                           | 304.64                              | 51.55                  | 33.65                    | 3.18                 | 213.03<br>213.15      | 0.79               |                   | 31.82<br>0.42                        |                          | 418.97 10.53 N<br>451.84 10.70 N | 76.27 E                    | 50.35                             | 41.38                       | 4.87<br>4.9 | 212.5                                  | 0.43<br>0.42                                     |
|                                                                                                    | 19 18/11/2014                  | 15:24:48<br>15:29:48               | 355.41<br>469.24                    | 50.05<br>46.61         | 33.97<br>33.77           | 2.97<br>2.49         | 209.22                | 0.84<br>0.94       |                   | 31.21<br>0.42<br>30.41<br>0.41       |                          | 659.18 40.86 N                   | 76.09 E<br>72.57 E         | 49.37<br>45.71                    | 41.94<br>42.15              | 4.83        | 212.54<br>208.59                       | 0.41                                             |
|                                                                                                    | 20 18/11/2014                  | 15:34:47                           | 465.82                              | 47.52                  | 33.59                    | 2.47                 | 209.52                | 0.95               |                   | 31.18<br>0.41                        |                          | 625.98 29.45 S                   | 75.51 E                    | 48.44                             | 41.55                       | 4.83        | 208.74                                 | 0.41                                             |
|                                                                                                    | 21 18/11/2014                  | 15:39:48                           | 493.01                              | 49.46                  | 34.18                    | 2.58                 | 214.04                | 0.95               |                   | 32.16<br>0.42                        |                          | 674.14 28.08 S                   | 76.65 E                    | 51.8                              | 42.04                       | 4.93        | 213.35                                 | 0.42                                             |
|                                                                                                    | 22 18/11/2014                  | 15:44:48                           | 463.57                              | 46.62                  | 33.74                    | 2.66                 | 209.44                | 0.9                |                   | 31.17<br>0.41                        |                          | 712.7 4.55 S                     | 28.21 E                    | 46.84                             | 42.01                       | 4.84        | 208.78                                 | 0.41                                             |
|                                                                                                    | 23 18/11/2014                  | 15:49:48                           | 446.58                              | 47.47                  | 34.44                    | 2.82                 | 213.22                | 0.9                |                   | 31.61<br>0.42                        |                          | 715.82 33.31 S                   | 63.76 E                    | 49.3                              | 42.61                       | 5           | 212.7                                  | 0.41                                             |
|                                                                                                    | 24 18/11/2014                  | 15:54:48                           | 398.44                              | 45.68                  | 33.86                    | 3.01                 | 209.72                | 0.82               |                   | 30.62<br>0.41                        |                          | 662.7 27.49 S                    | 72.02 E                    | 48.17                             | 41.35                       | 4.91        | 209.1                                  | 0.4                                              |
|                                                                                                    | 25 18/11/2014                  | 15:59:47                           | 373.93                              | 45.71                  | 33.89                    | 3.09                 | 209.57                | 0.8                |                   | 30.77<br>0.41                        |                          | 624.12 30.93 S                   | 75.31 E                    | 48.9                              | 41.48                       | 4.91        | 208.91                                 | 0.4                                              |
|                                                                                                    | 26 18/11/2014                  | 16:04:48                           | 349.76                              | 45.58                  | 34.62                    | 3.27                 | 213.86                | 0.8                |                   | 30.89<br>0.42                        |                          | 693.63 32.07 S                   | 76.90 E                    | 49.42                             | 42.3                        | 5.02        | 213.12                                 | 0.41                                             |
|                                                                                                    | 27 18/11/2014                  | 16:09:49                           | 300.65                              | 44.83                  | 34.77                    | 3.33                 | 214.06                | 0.78               |                   | 33.52<br>0.42                        |                          | 85.45 31.03 N                    | 44.13 E                    | 48.38                             | 38.26                       | 5.04        | 213.43                                 | 0.41                                             |
| <b>EIE ES43</b><br>$\triangleright$ $\Box$<br>$M \leftarrow \leftarrow \leftarrow$<br><b>IIII</b><br>∏ ∢                                               |                                |                                    |                                     |                        |                          |                      |                       |                    |                   |                                      |                          |                                  |                            |                                   |                             |             |                                        |                                                  |
|                                                                                                    | Listo                          |                                    |                                     |                        |                          |                      |                       |                    |                   |                                      |                          |                                  |                            |                                   | 用回凹                         | $80%$ $(-)$ | O.                                     | $^{\rm \textregistered}$                         |
|                                                                                                    |                                |                                    |                                     |                        |                          |                      |                       |                    |                   |                                      |                          |                                  |                            |                                   |                             |             |                                        |                                                  |

**Figura 6.0.** Archivo .CSV creado para el almacenamiento de datos.

La figura 6.0 muestra los datos que contiene, el archivo generado por el sistema de adquisición de datos. En él se muestra el nombre del lugar de medición, las coordenadas del lugar de medición, tiempo de muestreo que corresponden a los 5 minutos programados y el promedio de muestras que es igual 50 como información adicional a los datos de cada parámetro censado contienen fecha y hora respectivamente.

#### 6.1 Irradiancia Solar (Gf, Gm)

La Irradiación Solar, representa la potencia que se recibe de la radiación del sol sobre la Tierra por unidad de superficie en cualquiera de sus puntos y a cualquier altitud, sus unidades en el Sistema Internacional de Unidades son [W/m²].

Esta medida representa la irradiancia global, captada por los piranόmetros que está compuesta de tres componentes en su mayor parte de irradiancia directa, difusa y de albedo. Pero la que tiene mayor porcentaje de incidencia para la producción de energía es la irradiancia directa.

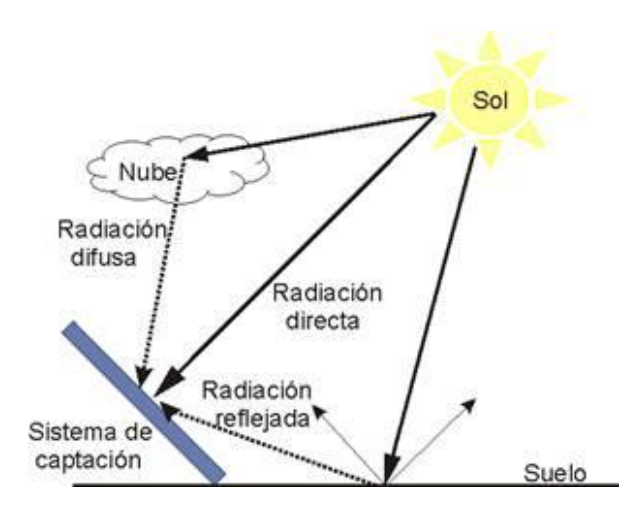

**Figura 6.1.** Componentes de irradiancia que actúan sobre una superficie [1].

En El Salvador debido a su ubicación geográfica, podemos alcanzar valores promedio de radiación anual, 5 Kwh/m<sup>2</sup>/día, tal como lo indica el estudio SWERA, mediante el mapa de radiación siguiente.

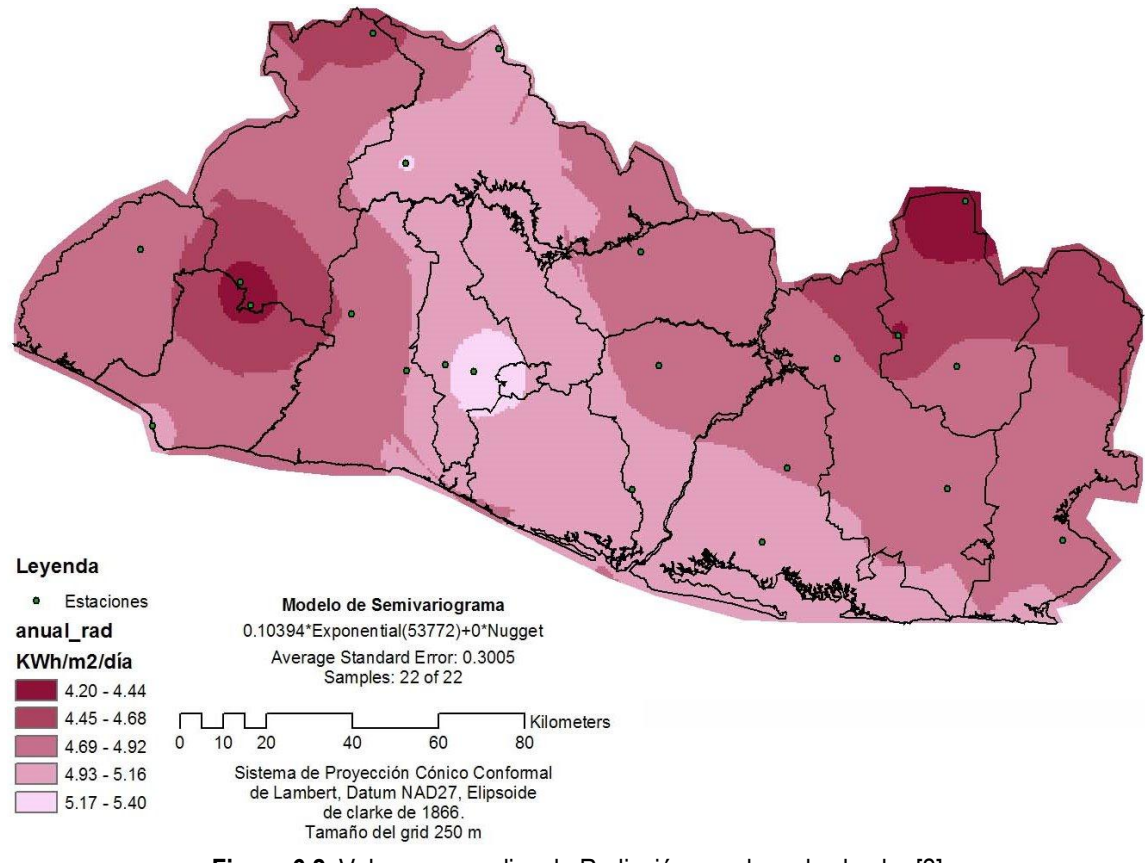

**Figura 6.2.** Valores promedios de Radiación anual en el salvador [2].

## 6.1.2 Datos obtenidos de Irradiancia

La figura muestra las lecturas tomadas durante tres días en las fechas de 29/11/2014 a 01/12/2014, donde la irradiancia máxima censada en este periodo de tiempo es de 905 [W/m²] obtenida el 01/12/2014 a las 12:04:09 pm, otro punto importante de la figura es que en los tres días de medición son soleados y por ende ocurre una buena generación en el sistema fotovoltaico Fijo.

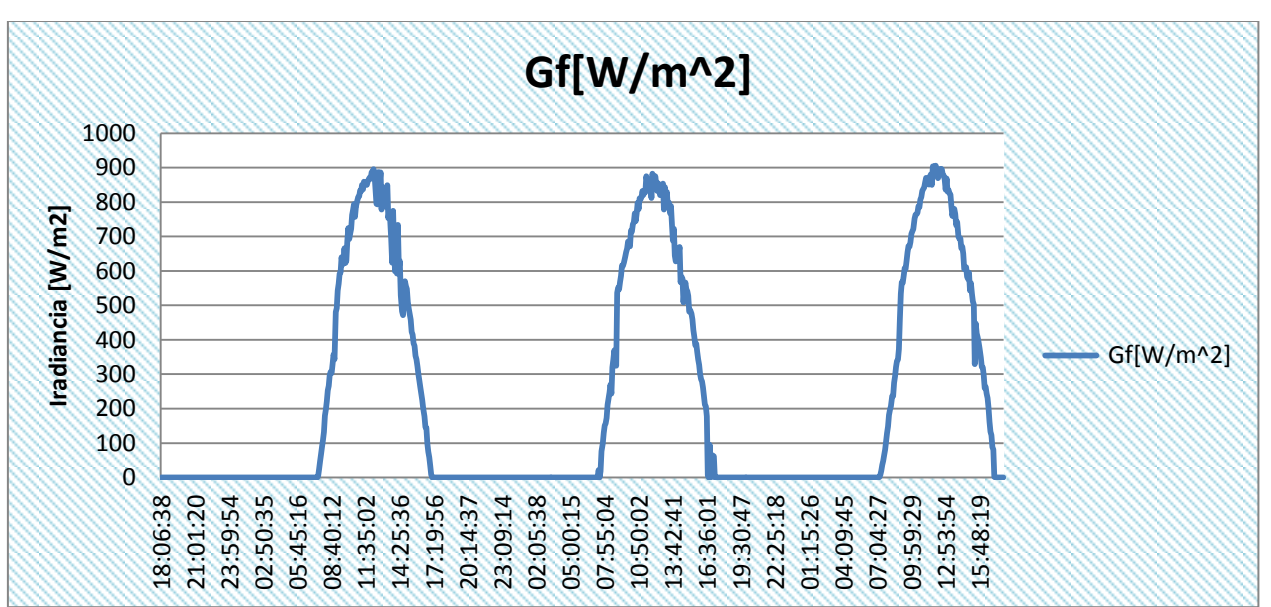

**Figura 6.3.** Grafica de Irradiancia del sistema fijo, lecturas tomadas durante tres días.

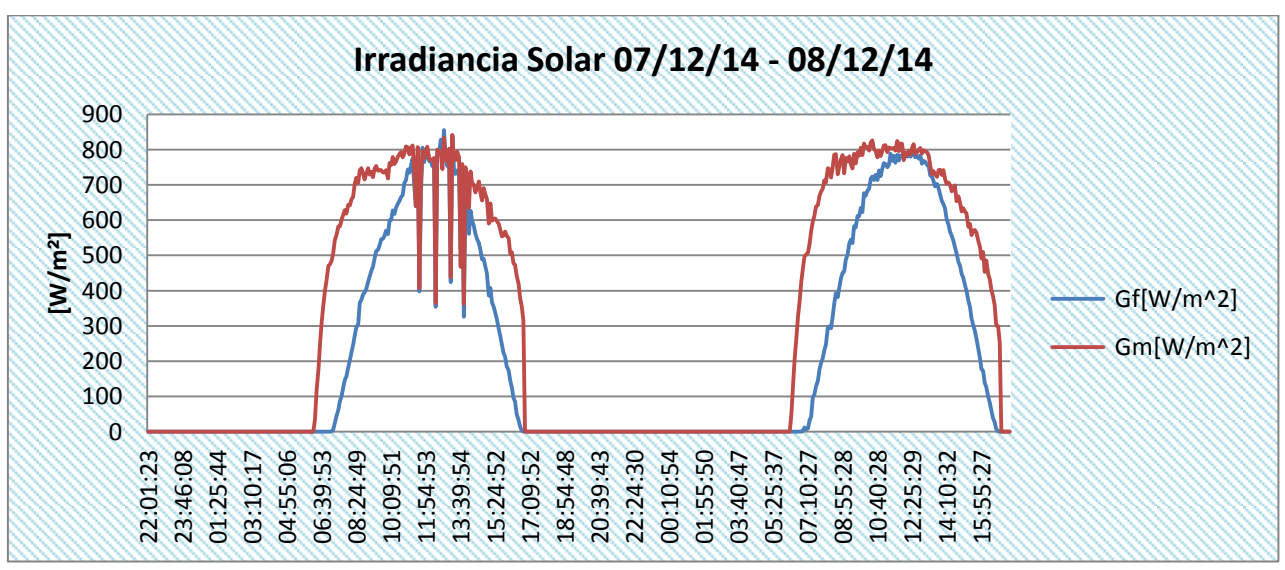

**6.1.3 Comparación de la irradiancia entre los dos sistemas fotovoltaicos**

**Figura 6.4.** Comparación de la irradiancia solar obtenida los días 07/12/14 y 08/12/14, la gráfica de color azul pertenece al sistema fijo y la de color rojo al sistema móvil.

En la figura 6.4 se observa, irradiancia global obtenida durante dos días, lo curioso de estas graficas es que el día 07/12/14 representa un día nublado donde el sistema con seguimiento solar muestra un incremento en la captación de Irradiancia respecto al sistema fijo esto ocurre debido a que el sistema con seguimiento solar obtiene en mayor cantidad la irradiancia solar directa.

El día 28/12/14, representa un día soleado, donde las curvas de irradiancia de ambos sistemas no presentan cambios bruscos, como en el día anterior el valor máximo de irradiancia en los dos días, ocurre el 07/12/2014, a las 12:49:54 PM con un valor de 855.57 [W/m<sup>2</sup>].

# 6.2 Temperatura Ambiente (Ta) y Humedad Relativa (Hr)

Para tener un punto de referencia de los parámetros censados, por el sistema diseñado se hace una comparación con la estación Hidrométrica de la universidad nacional como punto más cercano al punto de medición ubicado en la Escuela de Ingeniería Eléctrica, específicamente en el laboratorio de sistemas Fotovoltaicos.

# 6.2.1 Ubicación de la estación Hidrométrica de la universidad nacional ID-61

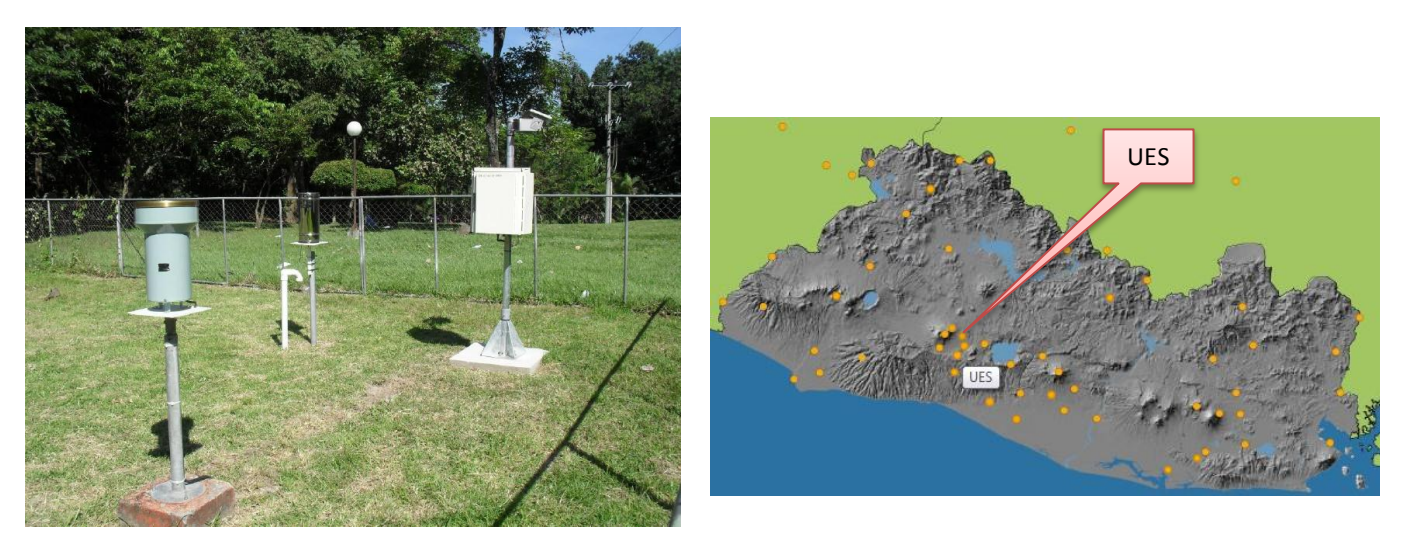

**Figura 6.5.** Emplazamiento de la estación Hidrométrica de la universidad nacional y Mapa de ubicación de estaciones hidrométricas en el Salvador [3].

La estación ID-61 está ubicada dentro de las instalaciones de la Universidad Nacional de El Salvador, con las siguientes coordenadas LAT: 13.719, LON: -89.203, los parámetros de medición son presentados cada 10 minutos y las variables que se están censando son: Temperatura ambiente, Presión barométrica, Dirección del viento promedio e instantánea, punto de Roció, Luz Solar, Precipitación acumulada, Precipitación instantánea, Ráfagas, Humedad relativa, Velocidad del viento promedio e instantánea y Radiación Solar.

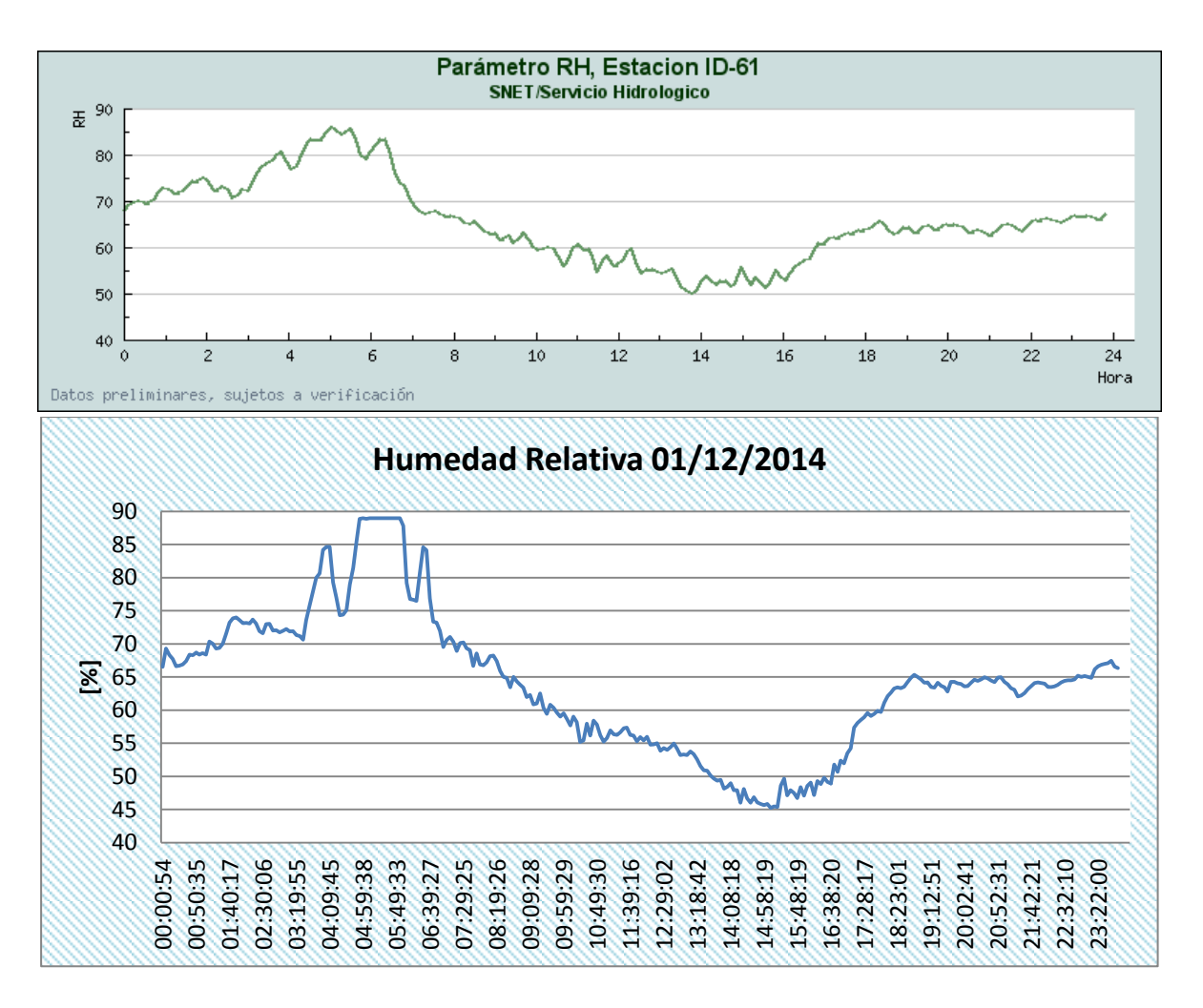

**Figura 6.6**. Comparación de la humedad relativa censada el 01/12/2014, con los datos de la estación hidrométrica UES.

Al comparar los resultados obtenidos por medio del sistema de adquisición de datos diseñado, con el de la estación hidrométrica de la universidad nacional, se logra observar la similitud de la tendencia de la señal de la Humedad Relativa figura 6.6 y de la Temperatura Ambiente figura 6.7, esta comparación se realizó el día 01/12/14.

#### 6.2.2 Valores Máximos y mínimos registrados 01/12/14

Para tener una mejor base de comparación, se obtienen los valores máximos y mínimos de la Temperatura ambiente y Humedad Relativa en la tabla 6.0. Donde se puede apreciar la cercanía de los valores de los obtenidos por el sistema diseñado.

| <b>Parámetro</b>             | <b>Estación ID-61</b> | Sistema diseñado  |  |  |  |
|------------------------------|-----------------------|-------------------|--|--|--|
| $Ta_{\text{Max}}$            | $29.6^{\circ}$ C      | $31.28^{\circ}$ C |  |  |  |
| $\mathsf{Ta}_{\mathsf{Min}}$ | $18.6^{\circ}$ C      | $19.24^{\circ}$ C |  |  |  |
| $Hr_{\text{Max}}$            | 85.8%                 | 88.98%            |  |  |  |
| $Hr_{Min}$                   | 50%                   | 45.24%            |  |  |  |

*Tabla 6.0. Comparación de valores máximos y mínimos de* Temperatura *ambiente y Humedad relativa obtenidos el día 01/12/14.* 

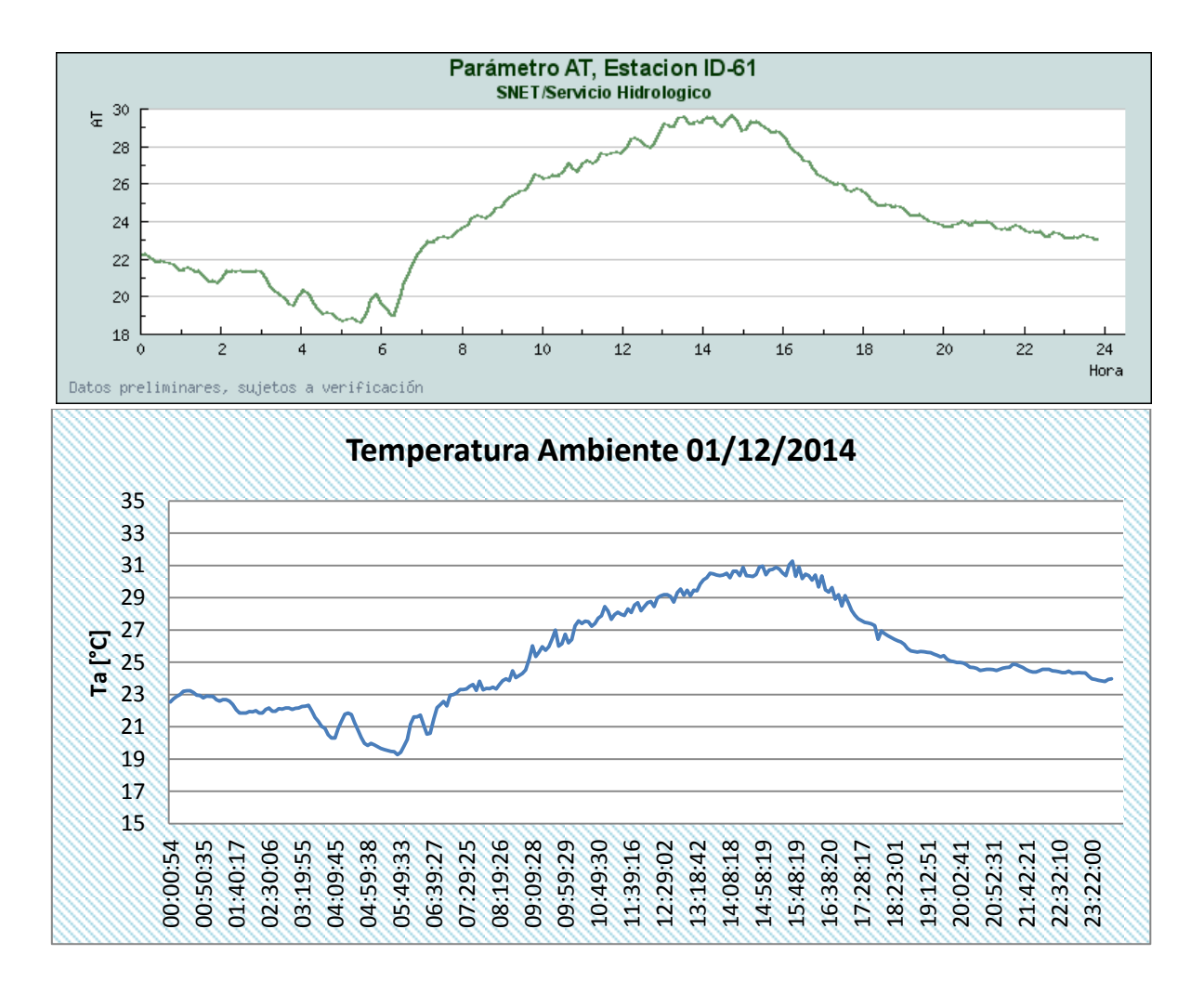

**Figura 6.7.** Comparación de la Temperatura ambiente censada el 01/12/2014, con los datos de la estación hidrométrica UES.

6.3 Temperatura en la superficie de los Paneles Solare (Ts\_f, Ts\_m)

Las células fotovoltaicas permiten la conversión directa de la energía solar en energía eléctrica con una eficiencia máxima en torno al 9-12% dependiendo el tipo de célula. Teniendo en cuenta que más del 80% de la radiación que llega a la célula fotovoltaica, no se convierte en electricidad sino que se refleja o convierte en energía térmica.

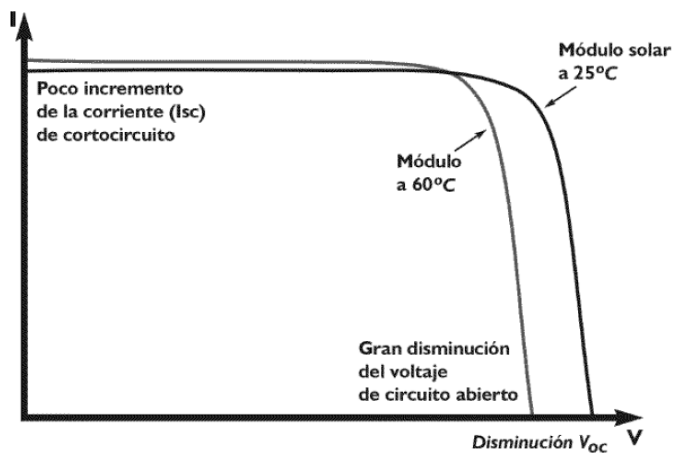

**Figura 6.8.** Variación de la Curva I-V con la temperatura [4].

El calor generado supone un aumento de la temperatura del módulo y consecuentemente una disminución del rendimiento en la conversión en energía eléctrica. Este aumento de temperatura forzara cambios en los valores de tensión y corriente, estos cambios se reflejan en la disminución de la tensión de circuito abierto y un aumento leve en la corriente de cortocircuito como se muestra en la figura anterior.

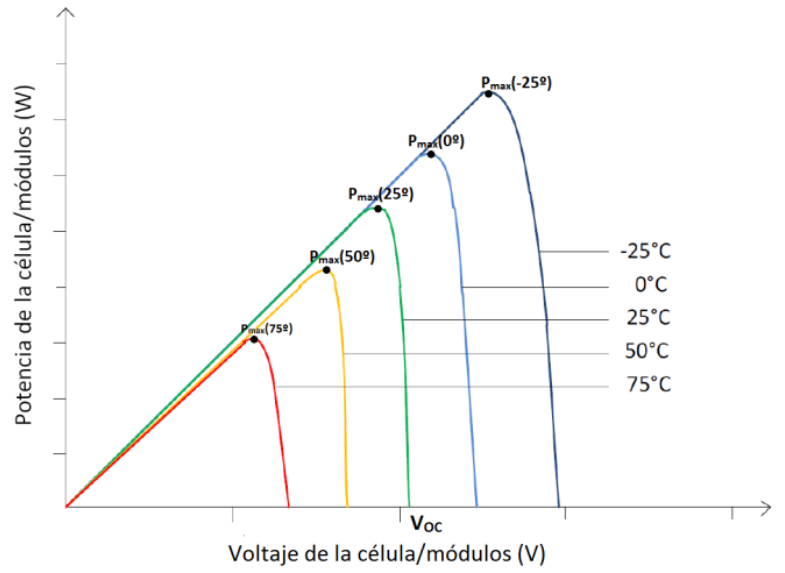

**Figura 6.9.** Disminución de la potencia de una célula con el aumento de la temperatura [5].

Es evidente que si la tensión de la célula disminuye cuando aumenta la temperatura y la intensidad prácticamente se mantiene constante, la potencia entregada por la célula, disminuirá cuando aumente la temperatura de la célula, tal y como muestra la figura 6.8.

6.3.1 Datos obtenidos de Temperatura en la superficie de los sistemas.

La medición de la temperatura en la superficie de los paneles solares es un excelente indicador del estado de una instalación, y los cambios en la misma siempre suelen ir precedidos de la variación de este parámetro. Su seguimiento puede ser un factor de éxito en el mantenimiento de un sistema solar puesto que puede tener efectos muy negativos sobre la eficiencia de esta a continuación se presentan la gráfica de las mediciones en los dos sistema

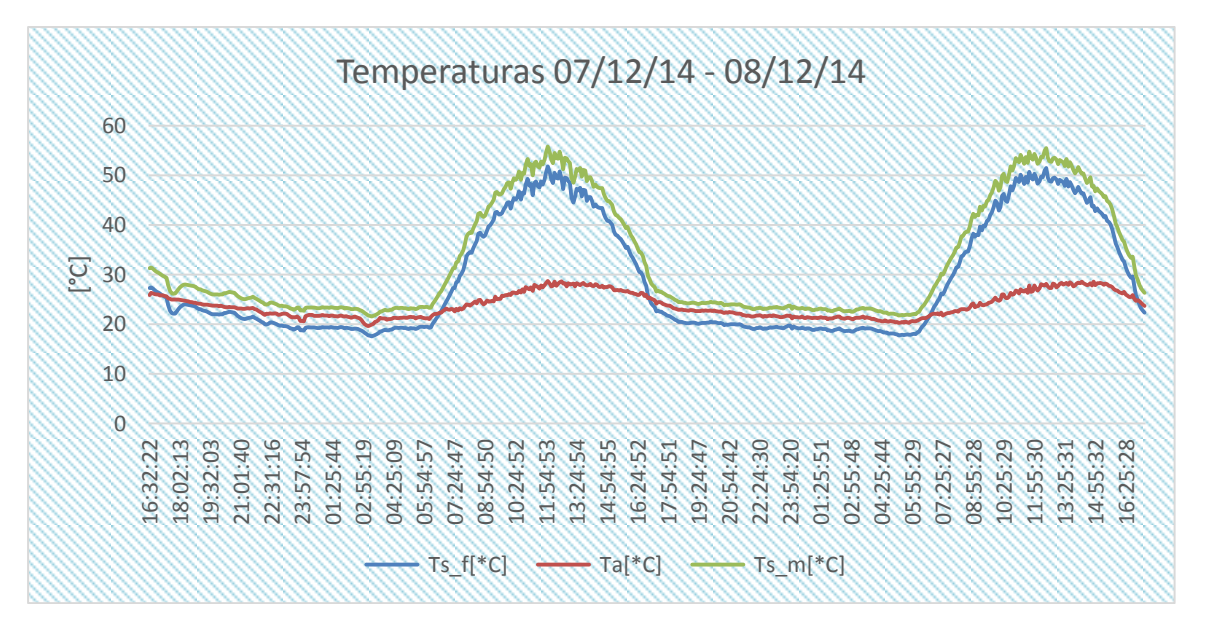

**Figura 6.10.** Comparación de las temperaturas en la superficie de los paneles de los dos sistemas fotovoltaicos, mediaciones tomadas durante dos días.

De la figura 6.10 se observa que la tendencia de la curva en los dos sistemas, es muy similar, pero existe un incremento en la temperatura de la superficie del panel solar del sistema con seguimiento y esto se debe a que esta superficie recibe más porcentaje de irradiancia directa que el sistema fijo. Los valores mínimos y máximos de temperatura son los siguientes.

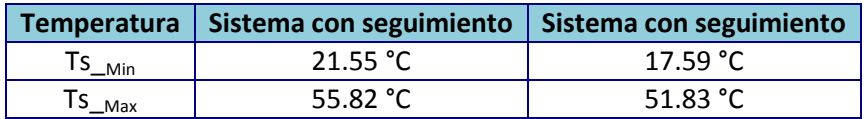

*Tabla 6.1. Temperaturas* máximas *y mínimas en la superficie del módulo solar para ambos sistemas fotovoltaicos.*

## 6.4 Parámetros eléctricos

La tabla 6.1 muestra una parte de los parámetros eléctricos del modelo de panel solar utilizado en los dos sistemas fotovoltaicos, estos son de importancia para corroborar los parámetros medidos por el sistema de adquisición de datos.

| Condiciones de prueba estándar: temperatura de las células: 25 °C, Irradiancia: 1000W/m <sup>2</sup> ,<br>masa de aire: 1.5 |     |       |         |  |  |  |  |
|----------------------------------------------------------------------------------------------------|-----|-------|---------|--|--|--|--|
| Voltaje y Amperaje                                                                                                    |     |       |         |  |  |  |  |
| Tensión máxima del sistema                                                                                                  |     | Volts | 1000VDC |  |  |  |  |
| Tensión de funcionamiento máxima                                                                                            | Vmp | Volts | 37.50   |  |  |  |  |
| Corriente de funcionamiento máxima                                                                                          | Imp | Amps  | 4.95    |  |  |  |  |
| Voltaje de circuito abierto                                                                                                 | Voc | Volts | 44.50   |  |  |  |  |
| Corriente de cortocircuito                                                                                                  | lsc | Amps  | 5.40    |  |  |  |  |

*Tabla 6.2. Parámetros eléctricos del* panel *solar monocristalino de 185W.*

# 6.4.1 Voltaje del panel (Vp\_f, Vp\_m)

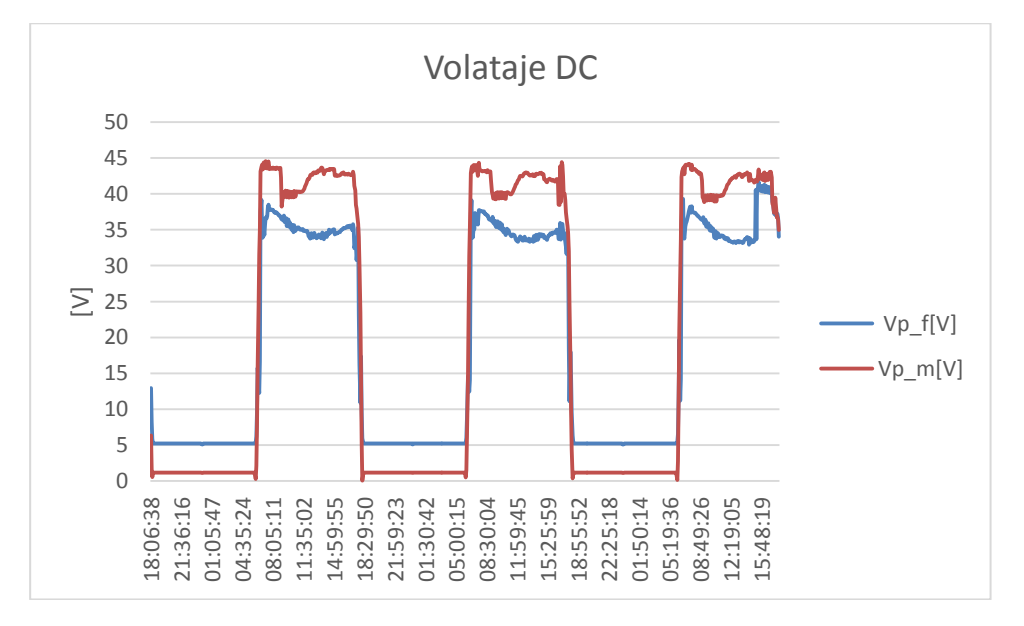

**Figura 6.11.** Voltaje generado por los dos sistemas solares, durante tres días.

La figura 6.11 muestra el voltaje de los paneles para los dos sistemas, la curva de color rojo representa el voltaje del sistema con seguimiento y la de color azul el sistema fijo de la figura se observa que el aumento de tensión para el sistema con seguimiento de aproximadamente 7.5V arriba del sistema fijo, otro punto importante de comparación de este valor de tensión es con el dato del fabricante que muestra el voltaje de funcionamiento es de 37.5V, respectivamente ver tabla 6.1

# 6.4.2 Corriente del panel (Ip\_f, Ip\_m)

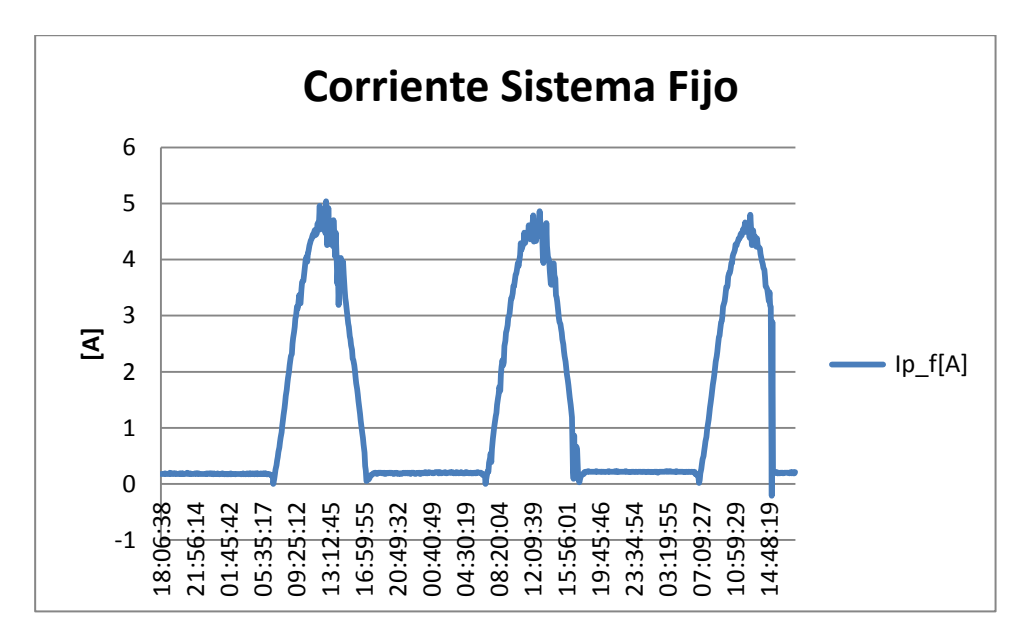

**Figura 6.12.** Corriente DC del sistema Fijo.

La figura 6.11 muestra la corriente censada en tres días donde se aprecia que la corriente está cercana al valor de corriente de funcionamiento de 4.95A mostrado en la tabla 6.1

# 6.4.3 Voltaje en la carga (VL\_f, VL\_m)

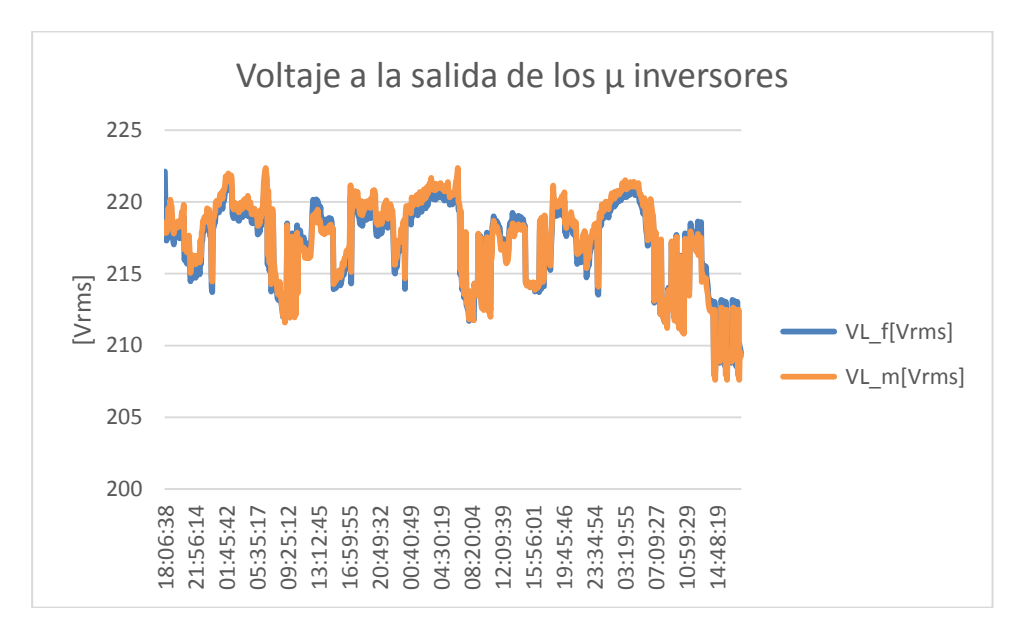

**Figura 6.12.** Voltaje de salida de los microinversores.

Este voltaje es medido por medio de los trasformadores reductores, se observa que las señales de tensión varían desde 208 V a 220 V, aproximadamente. En este caso como los dos micros inversores están conectados en paralelo a un tablero de distribución no se puede observar por medio de la gráfica cuando exactamente entran o salen de funcionamiento los microinversores.

# 6.4 Conclusiones del Capitulo

Mediante los resultados obtenidos en cuanto a la comparación de los dos sistemas Fotovoltaicos en estudio demuestra que el sistema con seguimiento solar tiene un grado de eficiencia mayor.

Los resultados de Irradiancia demuestran que el sistema con seguimiento solar, recibe en mayor cantidad irradiancia directa. Esto se respalda al observar la curva de irradiancia de los dos sistemas fotovoltaicos, donde la curva del sistema móvil se ensancha por la mañana y tarde y al mediodía tiende a una forma plana.

Con respecto a los datos medidos de temperatura ambiente y humedad relativa, se compararon con datos de la estación Hidrométrica ID-61, ubicada en el campus Universitario dando como favorable los valores censados de estos dos parámetros.

Se observó mediante las curvas comparativas de temperatura en la superficie de los paneles solares, el aumento de temperatura cercano a los 60°C, lo que influye negativamente en la producción de la energía para un sistema fotovoltaico.

#### 6.5 Referencias del Capitulo

- [1] Componentes de la irradiancia solar [http://www.monografias.com/trabajos82/energia-solar-fotovoltaica-y-sus](http://www.monografias.com/trabajos82/energia-solar-fotovoltaica-y-sus-aplicaciones/energia-solar-fotovoltaica-y-sus-aplicaciones2.shtml)[aplicaciones/energia-solar-fotovoltaica-y-sus-aplicaciones2.shtml](http://www.monografias.com/trabajos82/energia-solar-fotovoltaica-y-sus-aplicaciones/energia-solar-fotovoltaica-y-sus-aplicaciones2.shtml)
- [2] Estudio SWERA [http://cef.uca.edu.sv/descargables/proyectos/UCASolarAssessment\\_es\\_206.pdf](http://cef.uca.edu.sv/descargables/proyectos/UCASolarAssessment_es_206.pdf)
- [3] Estaciones Hidrométricas controladas por MARN <http://www.snet.gob.sv/Geologia/pcbase2/parametros-mapa.php>
- [4] Efectos de la Temperatura en los sistemas solares <http://e-archivo.uc3m.es/handle/10016/11058>
- [5] Perdidas de una célula solar por el aumento de la temperatura [http://ingelibreblog.wordpress.com/2014/11/09/influencia-de-la-irradiacion-y-temperatura](http://ingelibreblog.wordpress.com/2014/11/09/influencia-de-la-irradiacion-y-temperatura-sobre-una-placa-fotovoltaica/)[sobre-una-placa-fotovoltaica/](http://ingelibreblog.wordpress.com/2014/11/09/influencia-de-la-irradiacion-y-temperatura-sobre-una-placa-fotovoltaica/)
- [6] Hoja de datos del panel solar utilizado en los dos sistemas

http://cetcsolar.en.alibaba.com/product/60089809986- 200494095/185W\_Monocrystalline\_solar\_panel\_in\_stock.htm
## 7.0 OBSERVACIONES GENERALES:

- Para el diseño del acoplamiento de señales de los piranόmetros, se recomienda el uso de un amplificador de instrumentación como el AMP01, para la eliminación de errores producidos por la tolerancia de los resistores externos y así obtener una respuesta de irradiancia exacta.
- La alimentación recomendada para el sistema adquisición de datos debe de ser de 9 VDC, esto para el buen funcionamiento de los circuitos de acoplamiento de señal y para la tarjeta MEGA 2560, caso contrario un voltaje mayor se arriesga en dañar el regulador de voltaje de la tarjeta MEGA 2560 por efectos térmicos.
- Para poner en funcionamiento el sistema, debe de estar presente la memoria SD en el módulo Card, caso contrario el sistema no entrara en funcionamiento.
- La capacidad máxima de almacenamiento del sistema de adquisición de datos es de 4 GB, la limitante es provocada por que el módulo Card no reconoce tarjetas de memoria mayor a la capacidad especificad.
- El sistema de adquisición de datos tiene la capacidad de generar 100 archivos donde se almacenan los datos de los dos sistemas Fotovoltaicos, la generación automática de estos archivos ocurre por una interrupción en la fuente de alimentación del sistema o debido a un reseteo manual. Al haber generado estos 100 archivos es obligatorio para el usuario crear un archivo con un nuevo nombre de lo contrario el sistema no almacenara datos en la memoria SD.
- La presentación de datos en la interfaz gráfica de LabVIEW, se realiza mediante datos instantáneos para obtener una mejor representación visual, para un análisis profundo se recomienda el uso de datos promedios almacenados en la memoria SD.
- En caso de expansión de Hardware y software que utilice los protocolos de comunicación l<sup>2</sup>C o SPI, el sistema adquisición de datos dispone de borneras de conexión externas para ambos protocolos de comunicación.
- En caso de expansión de Hardware y software que utilice señales PWM, el sistema de adquisición de datos dispone de los pines digitales (D2-D11) de la tarjeta MEGA 2560R3, mediante borneras externas de conexión.
- Para mejorar la resolución del instrumento se recomienda cambiar el diseño con una tarjeta Arduino DUE que posee un convertidor A/D de 12 bits.
- Cabe recalcar que el sistema es de bajo costo como lo indica el título del trabajo, se puede remplazar dispositivos de mayor costo, aun así se presenta un capítulo de regresión y calibración, donde se observa que la precisión de los sensores es aceptable.

 La operación de sistema de adquisición de datos se proyecta sea de excelente desempeño, la excepción es el sistema de control del seguidor que puede quedar sin calibración con pequeñas vibraciones de los relés que forman la etapa de potencia. Para lo que se recomienda volver a calibra los potenciómetros utilizando un destornillador y debe de realizarse al mediodía para establecerlo en la banda de funcionamiento y evitar dejarlo en banda de histéresis o banda muerta donde el seguidor realiza el cambio de giro para el motor que funciona en movimiento longitudinal.

## 8.0 CONCLUSIONES GENERALES:

- Al implementar el sistema de adquisición de datos de bajo costo para los sistemas fotovoltaicos móvil y fijo, ha sido necesario realizar la reparación del sistema electromecánico, simplificar el circuito de control y potencia del sistema con seguimiento solar instalado en la escuela de ingeniería eléctrica de la universidad de el salvador. Durante el proceso de reparación surgieron contratiempos con respecto a la precisión al momento de poner en operación el sistema integrado, la limitante ha sido la poca precisión al calibrar el sistema.
- Durante el desarrollo del proyecto se presentaron cambios que influyeron en el diseño final del sistema integrado, se hace mención de la incorporación de micro inversores cuando en principio se tenía como objetivo baterías, cargas en AC y señales en DC.
- El alcance del trabajo ha sido diseñar un sistema que opera en paralelo a un sistema móvil y fijo en un determinado lugar sin la alternativa de autonomía a traslado en diferentes puntos geográficos, pero es la base para la implementación de un sistema autónomo que se autoalimente con generación solar y disponga de la flexibilidad en instalarlo en lugares remotos para fines de investigación.
- El implementar sensores de temperatura DS18B20 y no de termopares es por el ahorro en instrumentación electrónica y para evitar el uso masivo de entradas del convertidos A/D, con el uso de sensores no se implementa instrumentación electrónica para la etapa de acoplamiento de señal y la señal proveniente de los sensores se conecta a cualquier pin digital de la tarjeta MEGA 2560R3, además este tipo de sensores nos permite una conexión de varios sensores en los mismos cables mediante una conexión parasita con lo cual la señal leída no se degrada debido a la distancia del cableado.
- Se analizó que tomando en cuenta la exactitud del reloj en tiempo real utilizado DS1307 este presenta problemas relacionados con las variaciones horarias, siendo estas ocasionadas por el montaje mecánico y eléctrico del cristal, una de las soluciones para este inconveniente es uso de otro RTC como el DS1337C que está exento de este tipo de problemas debido a que posee internamente el cristal.
- Al presentar datos en la interfaz gráfica de LabVIEW se puede hacer de dos formas, la primera mediante los módulos de comunicación VISA, disponibles al instalar el Software con lo cual se logra obtener un sistema de adquisición de datos autónomo. La segunda forma mediante la

interfaz de LabVIEW para Arduino (LIFA), que nos proporciona una gran facilidad en la programación pero con esta herramienta el sistema no puede ser autónomo, dependería de una PC conectada permanentemente lo cual es inviable económicamente el diseño realizado.

- El costo económico del sistema diseñado y construido es de \$ 435.02, en comparación al sistema de adquisición de datos remplazado modelo KEITHLEY 2700 utilizado en la tesis *"Implementación de seguidor solar en dos ejes para el Sistema Fotovoltaico de la Escuela de Ingeniería Eléctrica de la UES"*. Que ronda los \$ 1500 dólares, los \$ 435.02 dólares incluyen la tarjeta Arduino MEGA 2560R3, sensores, periféricos, caja de conexión y demás dispositivos.
- La implementación de sistemas de adquisición de datos de bajo costo para el monitoreo de variables en sistemas fotovoltaicos, es una alternativa para registro de sistemas de baja potencia conectados a la red e instalados sobre techo.
- En materia de energías renovables existe una amplia gama de sistemas de monitoreo, pero si el objetivo es vigilar el comportamiento y desempeño del sistema fotovoltaico ya sea aislado o conectado a red, es de útil aplicación el sistema de adquisición de datos de bajo costo para auto generadores no convencionales, siempre que el objetivo no sea obtener una certificación del equipo.
- Se ha calculado que el error máximo de medida de temperatura permitido para los sensores de los sistemas fotovoltaicos se ubica en la categoría B, siendo una categorización excelente para los fines que se le han dado a los dispositivos.
- El sistema de adquisición de datos no puede ser aplicado a plantas solares de grandes potencias debido a la falta de certificación de calidad y grado de confianza que carece el dispositivo ante el tipo de exigencias.
- Para los fines y alcances que se postularon en este trabajo, se puede tener en conclusión que los objetivos han sido alcanzados con éxito y los resultados han sido precisos en función del objetivo general del proyecto.

## 9.0 ANEXOS

## 9.1 Costo de Materiales

En las siguientes tablas se resumen el precio de cada uno de los sensores, periféricos, tarjeta Arduino así como los dispositivos o elementos que conforman cada uno de las etapas que conforman el sistema de adquisición de datos. En la tabla A0, los asteriscos representan los elementos importador el precio ya contiene el porcentaje del envió.

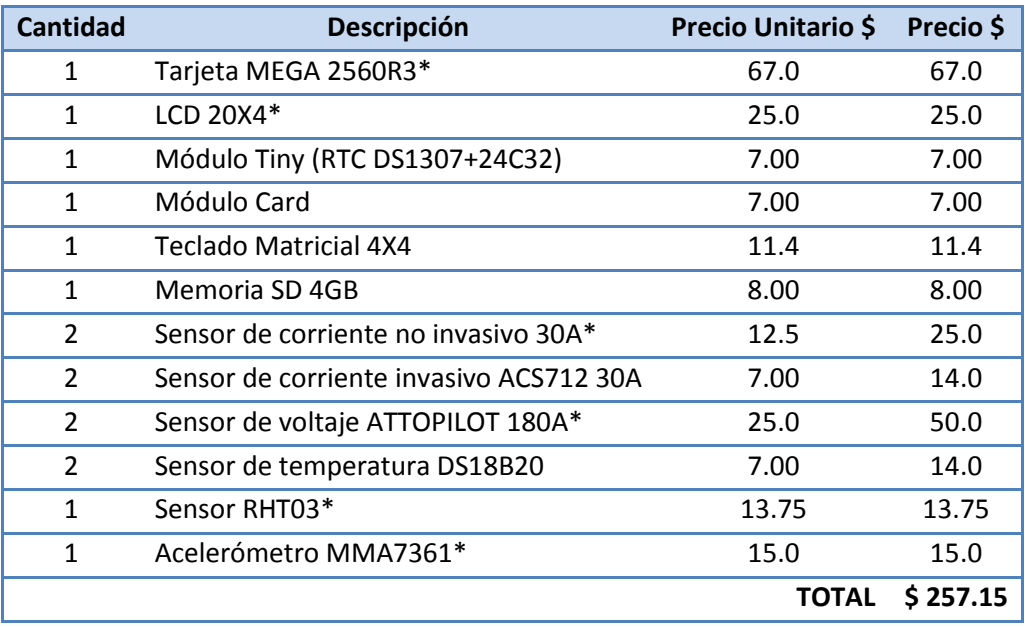

*Tabla A0. Precios de* Tarjeta*, Módulos, sensores y Periféricos.*

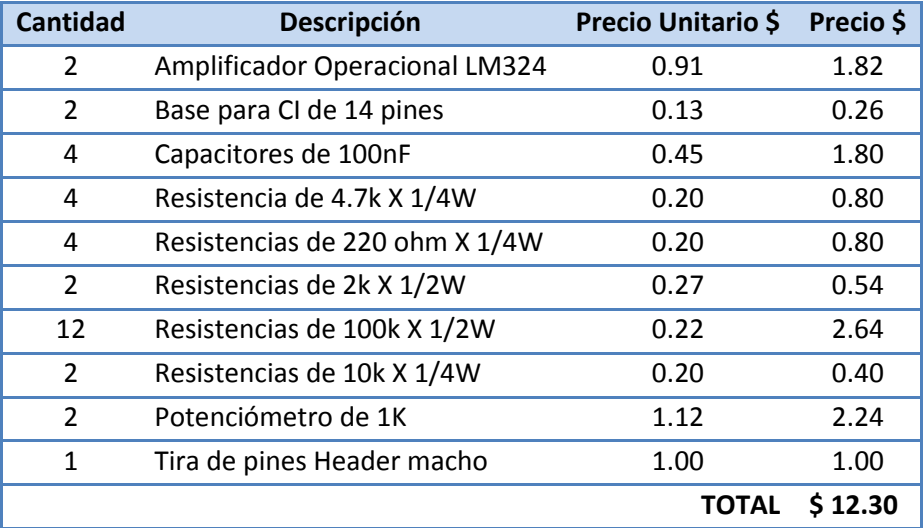

*Tabla A1. Precios para* amplificadores *de instrumentación.*

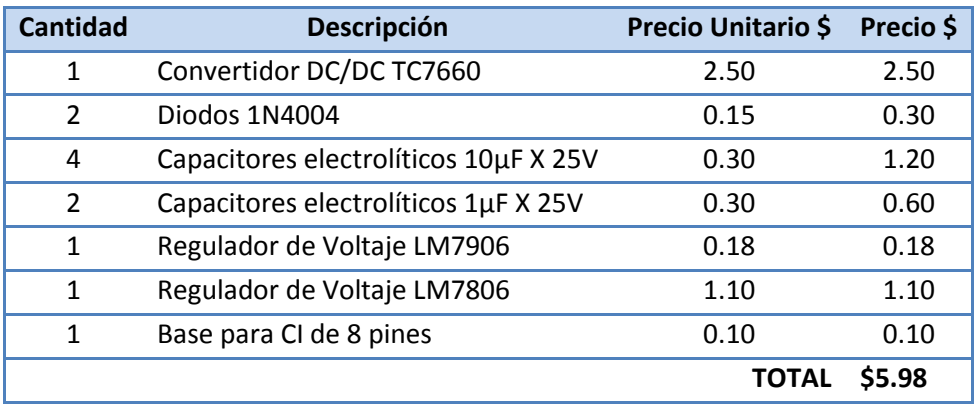

*Tabla A2.* Precios *para Fuente Bipolar.*

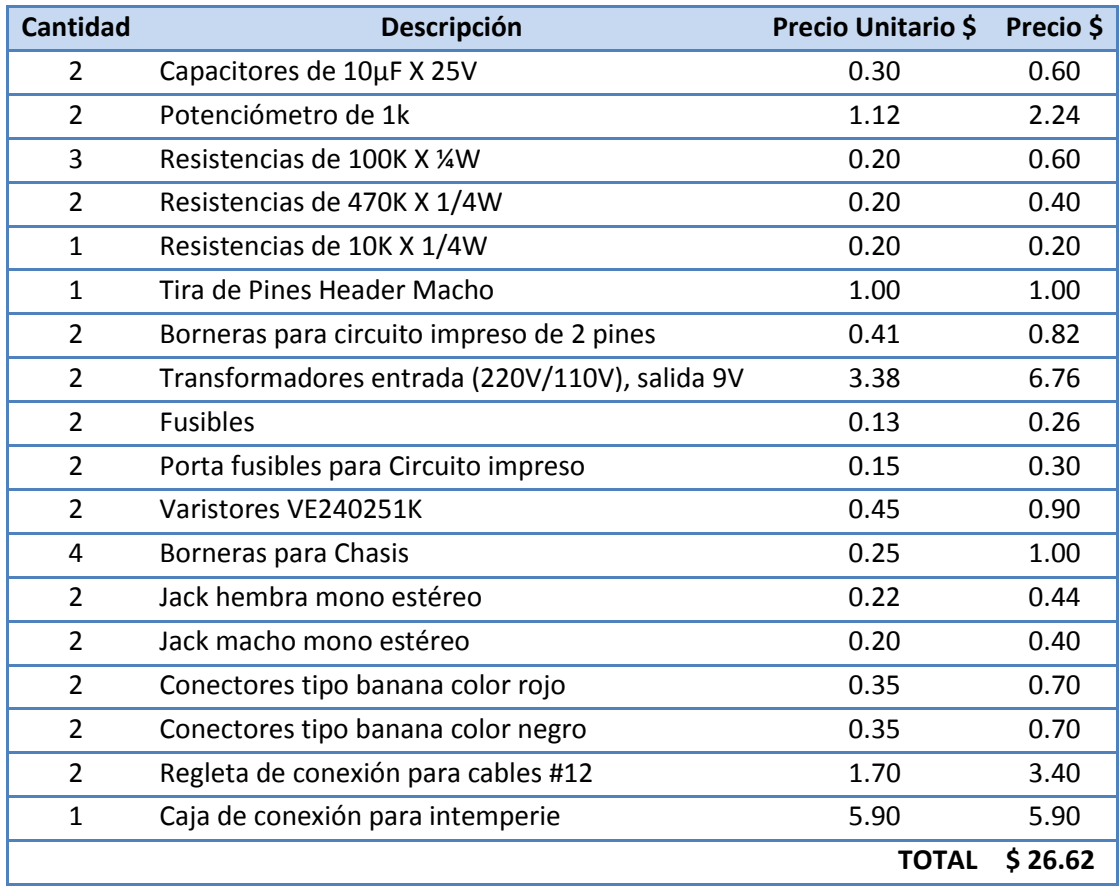

*Tabla A3.* Precios *para Medidores de Energía.*

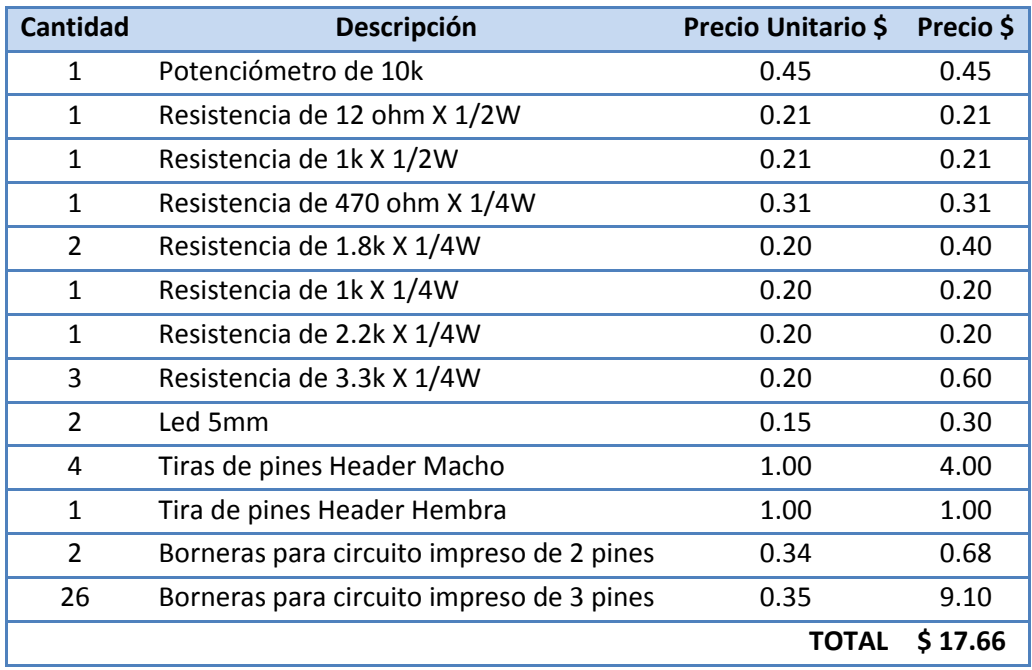

*Tabla A4. Precios para escudo y borneras externas.*

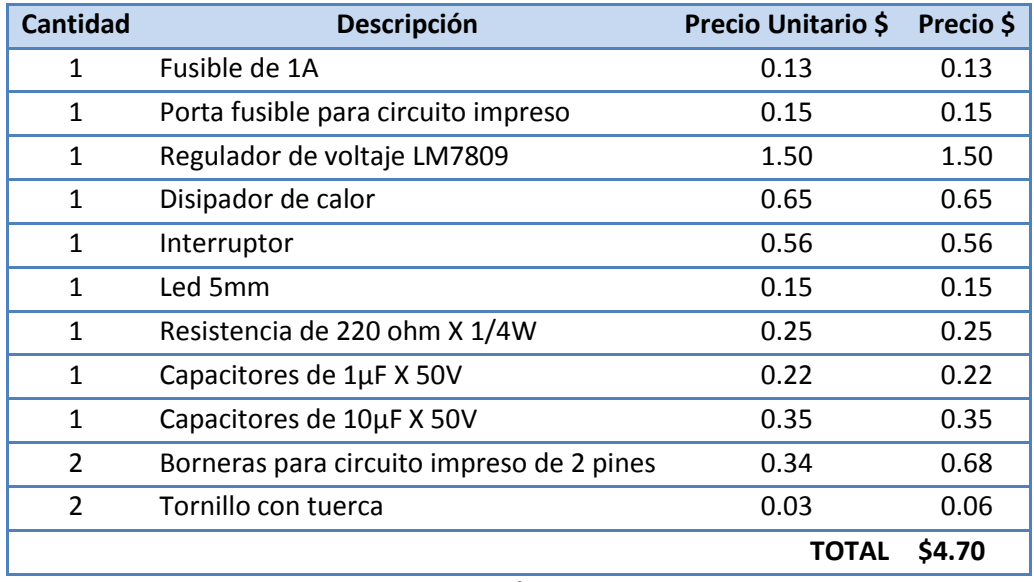

*Tabla A5. Precios para* fuente *de alimentación de 9VDC.*

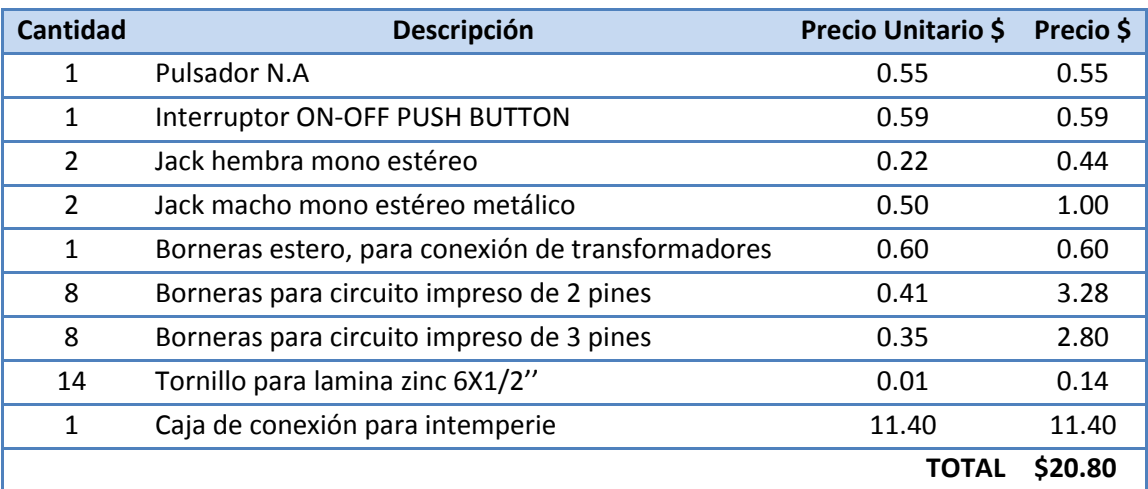

**Tabla A6.** Precios para caja de conexión del sistema de adquisición de datos

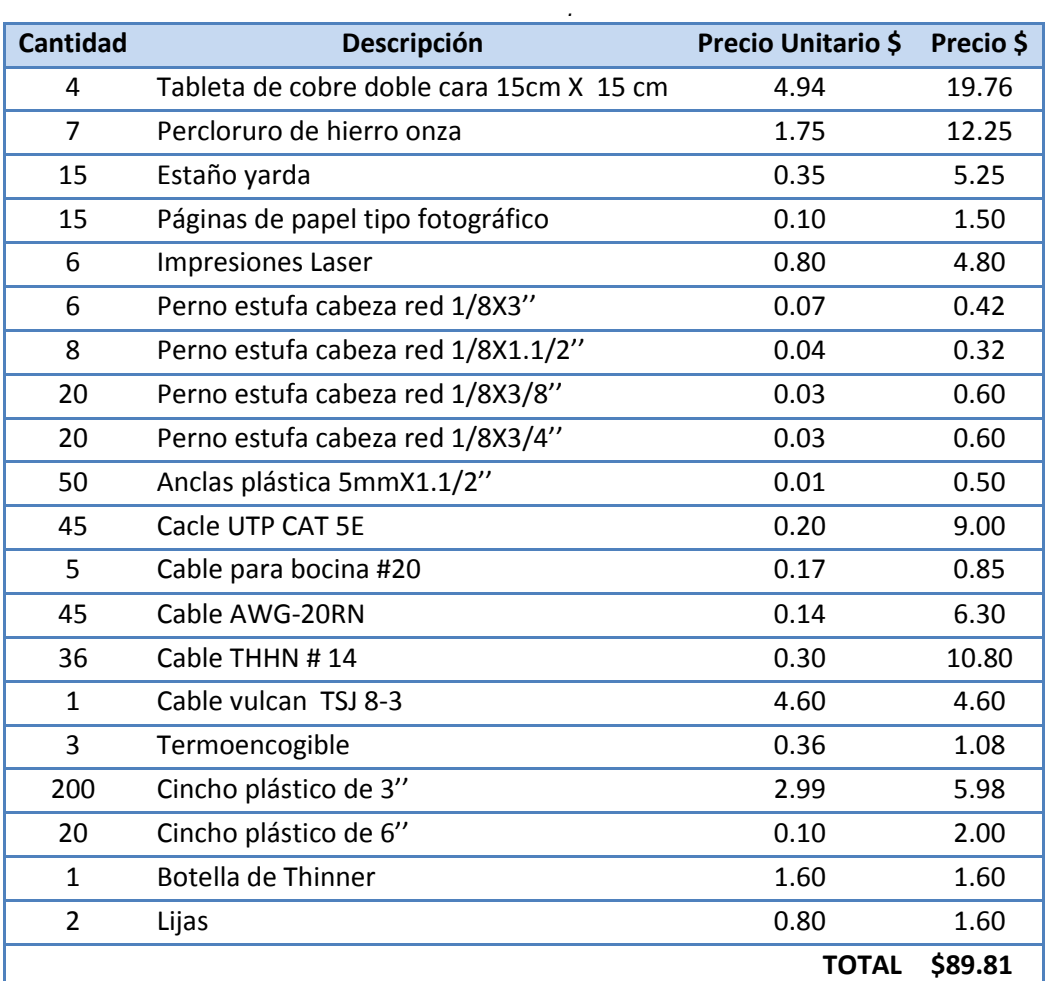

*Tabla A7.* Precios *de elementos generales.*

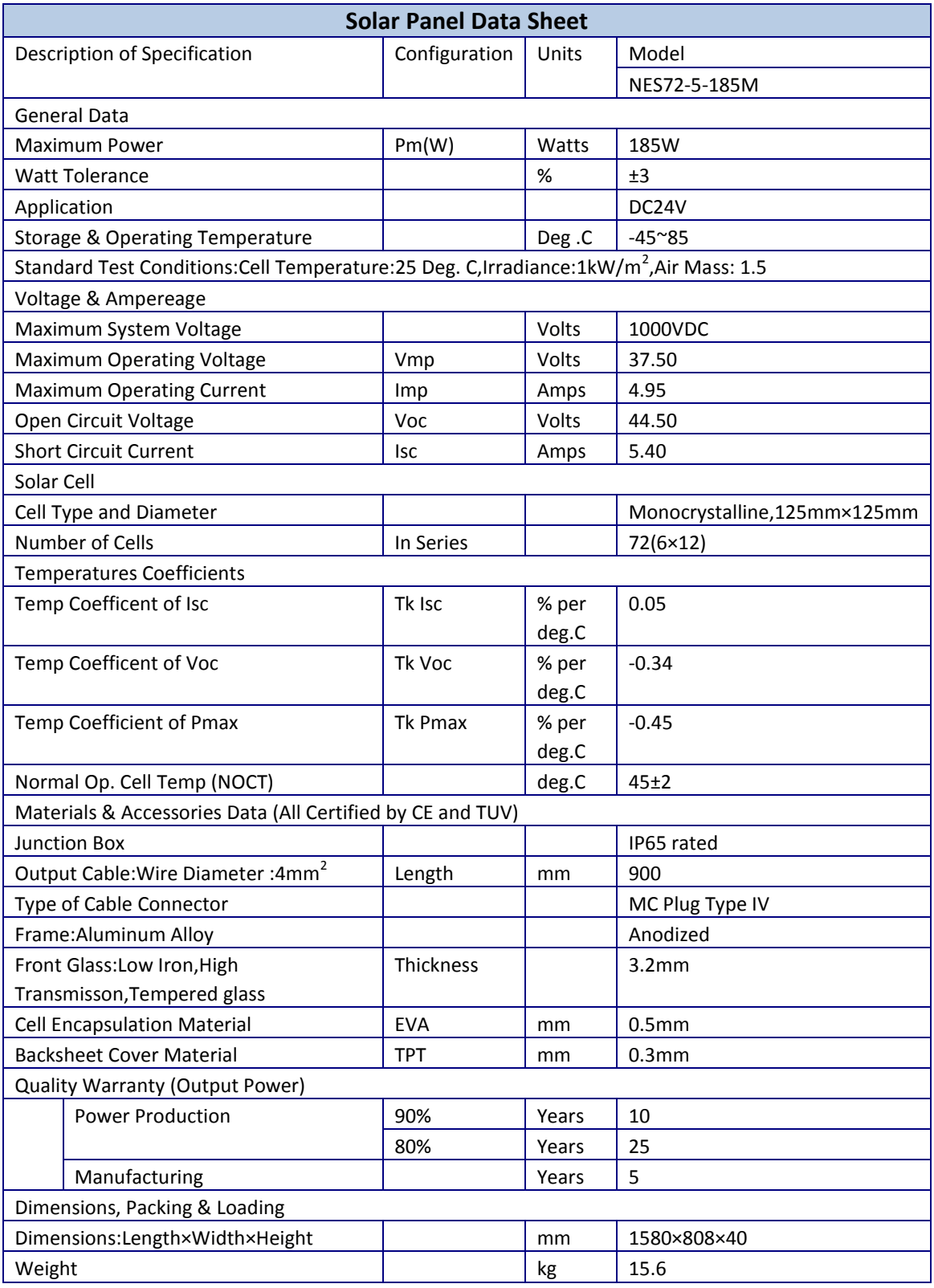

*Tabla A8. Hoja de* datos *del panel solar.*